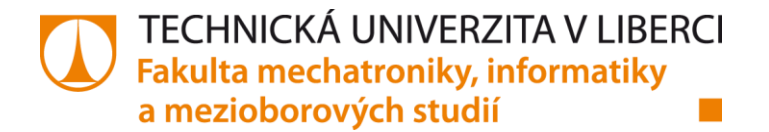

# **Implementace skeneru zranitelností do datového centra**

**Bakalářská práce**

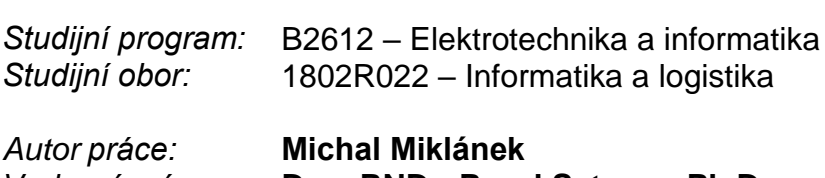

*Vedoucí práce:* **Doc. RNDr. Pavel Satrapa, Ph.D.**

Technická univerzita v Liberci Fakulta mechatroniky, informatiky a mezioborových studií Akademický rok: 2016/2017

# ZADÁNÍ BAKALÁŘSKÉ PRÁCE

(PROJEKTU, UMĚLECKÉHO DÍLA, UMĚLECKÉHO VÝKONU)

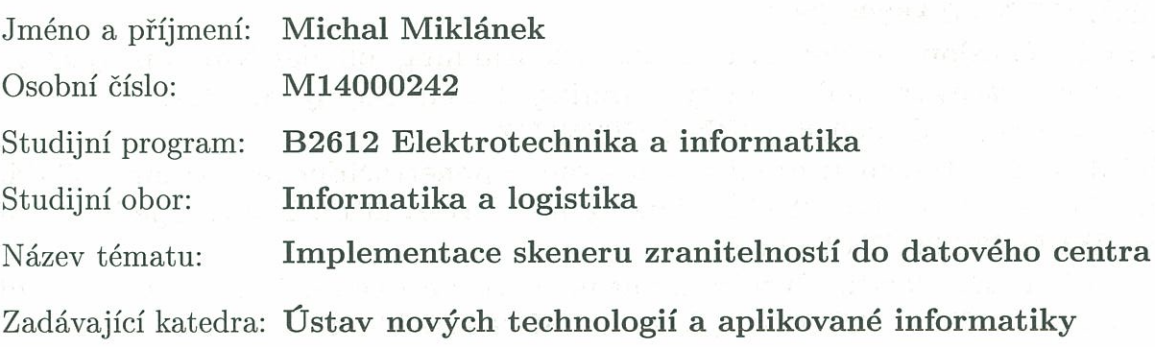

#### Zásady pro vypracování:

1. Proveďte rešerši současného stavu skenování zranitelnosti informační infrastruktury včetně dopadů Zákona o kybernetické bezpečnosti.

2. Vyberte několik produktů z této oblasti a porovnejte je.

3. Navrhněte nasazení vybraného produktu do prostředí datového centra České pošty a vytvořte skenovací politiky.

4. Navržené řešení otestujte a vyhodnoťte výsledky.

Rozsah grafických prací:

dle potřeby

Rozsah pracovní zprávy:

 $40 - 60$  stran

Forma zpracování bakalářské práce: tištěná/elektronická

Seznam odborné literatury:

[1] ČERMÁK, Miroslav. Řízení informačních rizik v praxi. V Tribunu EU vyd. 1. Brno: Tribun EU, 2009. Knihovnicka.cz. ISBN 978-80-7399-731-1.

[2] POŽÁR, Josef. Informační bezpečnost. Plzeň: Vydavatelství a nakladatelství Aleš Čeněk, 2005. Vysokoškolské učebnice (Vydavatelství a nakladatelství Aleš Čeněk). ISBN 80-86898-38-5.

[3] LYON, Gordon Fyodor. Nmap network scanning: official Nmap project guide to network discovery and security scanning. 1st ed. Sunnyvale, CA: Insecure.Com, LLC, c2008. ISBN 0979958717.

[4] KIM, Peter. Hacking: praktický průvodce penetračním testováním. Vydání první. Přeložil Jan POKORNÝ. Brno: Zoner Press, 2015. Encyklopedie Zoner Press. ISBN 978-80-7413-313-8.

[5] DRASTICH, Martin. Systém managementu bezpečnosti informací. 1. vyd. Praha: Grada, 2011. Průvodce (Grada). ISBN 978-80-247-4251-9.

[6] WILEY, John & Sons, Ltd. Vulnerability Management For Dummies, 2nd Edition. Southern Gate, Chichester, West Sussex, PO19 8SQ, England: The Atrium, 2015. ISBN 978-1-119-13150-2.

Vedoucí bakalářské práce:

doc. RNDr. Pavel Satrapa, Ph.D. Ústav nových technologií a aplikované informatiky

Datum zadání bakalářské práce:

20. října 2016 Termín odevzdání bakalářské práce: 15. května 2017

prof. Ing. Zdeněk Plíya, Ph.D. děkan

V Liberci dne 20. října 2016

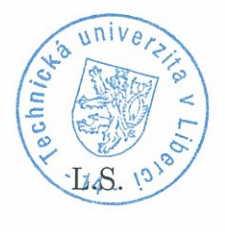

prof. Dr. Ing. jiří Maryška, CSc. vedougí ústavu

Děkuji vedoucímu bakalářské práce doc. RNDr. Pavlu Satrapovi, Ph.D. za účinnou metodickou, pedagogickou a odbornou pomoc a další cenné rady při zpracování mé bakalářské práce. Dále bych rád poděkoval za odborné konzultace Michalu Moučkovi, M.Sc. z firmy Risk Analysis Consultants, s.r.o. Za spolupráci a podporu děkuji svým kolegům z odd. BICT České pošty a za pomoc při jazykové korektuře práce a velké podpoře po celou dobu studia děkuji své manželce Mgr. Vlastě Miklánkové.

-that Z.A mouse

### Čestné prohlášení

Byl jsem seznámen s tím, že na mou bakalářskou práci se plně vztahuje zákon č. 121/2000 Sb., o právu autorském, zejména § 60 - školní dílo.

Beru na vědomí, že Technická univerzita v Liberci (TUL) nezasahuje do mých autorských práv užitím mé bakalářské práce pro vnitřní potřebu TUL.

Užiji-li bakalářskou práci nebo poskytnu-li licenci k jejímu využití, jsem si vědom povinnosti informovat o této skutečnosti TUL; v tomto případě má TUL právo ode mne požadovat úhradu nákladů, které vynaložila na vytvoření díla, až do jejich skutečné výše.

Bakalářskou práci jsem vypracoval samostatně s použitím uvedené literatury a na základě konzultací s vedoucím mé bakalářské práce a konzultantem.

Současně čestně prohlašuji, že tištěná verze práce se shoduje s elektronickou verzí, vloženou do IS STAG.

Datum: 9.5.2017

### **Abstrakt**

Tato práce řeší zprovoznění skeneru zranitelností v datových centrech reálné firmy v návaznosti na zákon o kybernetické bezpečnosti. Cílem práce je porovnání konkurenčních produktů v oblasti skenování zranitelností, popis výchozího způsobu použití skeneru zranitelností a návrh na implementaci do běžného provozu datového centra.

Výstupem je sada otestovaných skenovacích politik a připravené šablony reportů. Vzorově jsem napojil na skener jeden systém na platformě UNIX a jeden na platformě Windows s popsanými postupy. Přednostně se jedná o systémy spadající do kritické informační infrastruktury. Porovnání konkurenčních produktů jsem provedl z uživatelského hlediska s důrazem na sadu kritérií, kterou jsem v kontextu znalosti prostředí a vlastních požadavků považoval za klíčovou. Z provedených testů vyplynulo, že z největší části vyhovují dva produkty výrobců Tenable a Qualys.

Podle mého návrhu se podařilo zprovoznit skenery Tenable Nessus ve všech třech datových centrech. Připravené skenovací politiky tvoří sadu určenou pro rutinní použití napříč platformami. Krom doplňkových politik, které slouží např. k testování, zda se skener dokázal přihlásit ke skenovanému aktivu s dostatečným oprávněním, je zásadní politika provádějící v pravidelných intervalech audit instalovaných opravných balíků operačních systémů a aplikací tzv. patch audit sken s výstupem do reportů z připravených šablon.

Práce může být vodítkem pro další instituce, které tuto problematiku dříve či později budou řešit.

### **Klíčová slova**

Informační bezpečnost, Zranitelnost, Skener zranitelností, Kritická informační infrastruktura

### **Abstract**

This dissertation addresses the launch of a vulnerability scanner in the data centers of a real firm, in line with the Cyber Security Act. The aim of the dissertation is to compare competing products in the area of vulnerability scanning, to describe the default way of using a vulnerability scanner and to propose its implementation into the normal operation of the data center.

The output is a set of tested scan policies and prepared report templates. As a sample, I connected one system based on the UNIX platform and one based on the Windows platform to the scanner and described the procedures. It regards preferentially critical information infrastructure systems. I compared the competing products from the user perspective with a focus on a set of criteria that I considered crucial according to my knowledge of the environment and my own requirements. Realized tests have shown the highest compliance by two products made by producers Tenable and Qualys.

Following my proposal, two Tenable Nessus scanners have been successfully launched in all three data centers. The prepared scan policies represent a set designed for routine cross-platform use. In addition to complementary policies, which serve for example to test whether the scanner was able to log into the scanned asset with sufficient rights, the policy performing regularly an audit of the installed patches of operating systems and applications , the so-called patch audit scan, with an output to the reports from the prepared templates is essential.

This work may serve as guideline for other institutions that will deal with this issue sooner or later.

### **Keywords**

Information security, Vulnerability, Vulnerability scanner, Critical information infrastructure

# Obsah

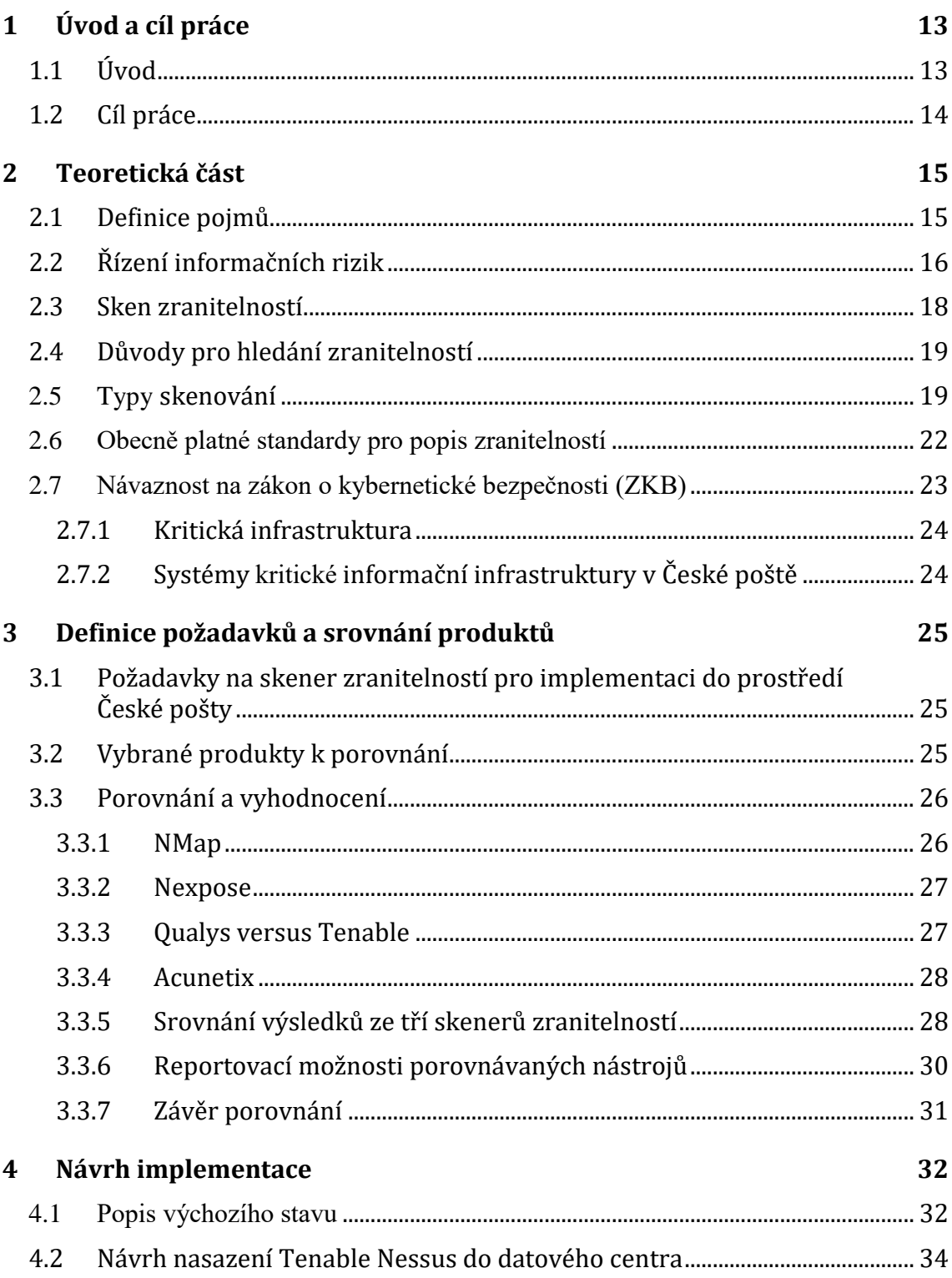

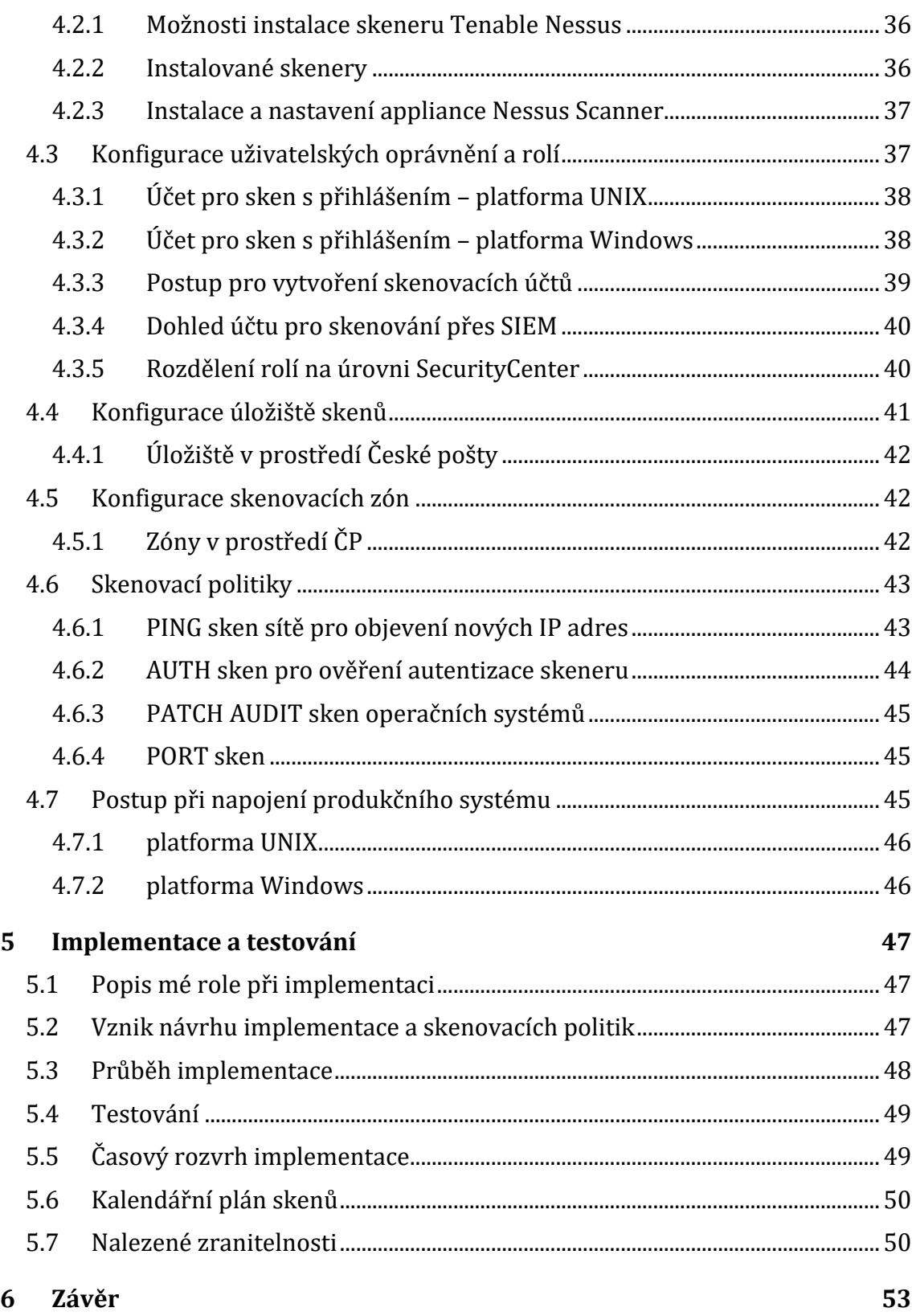

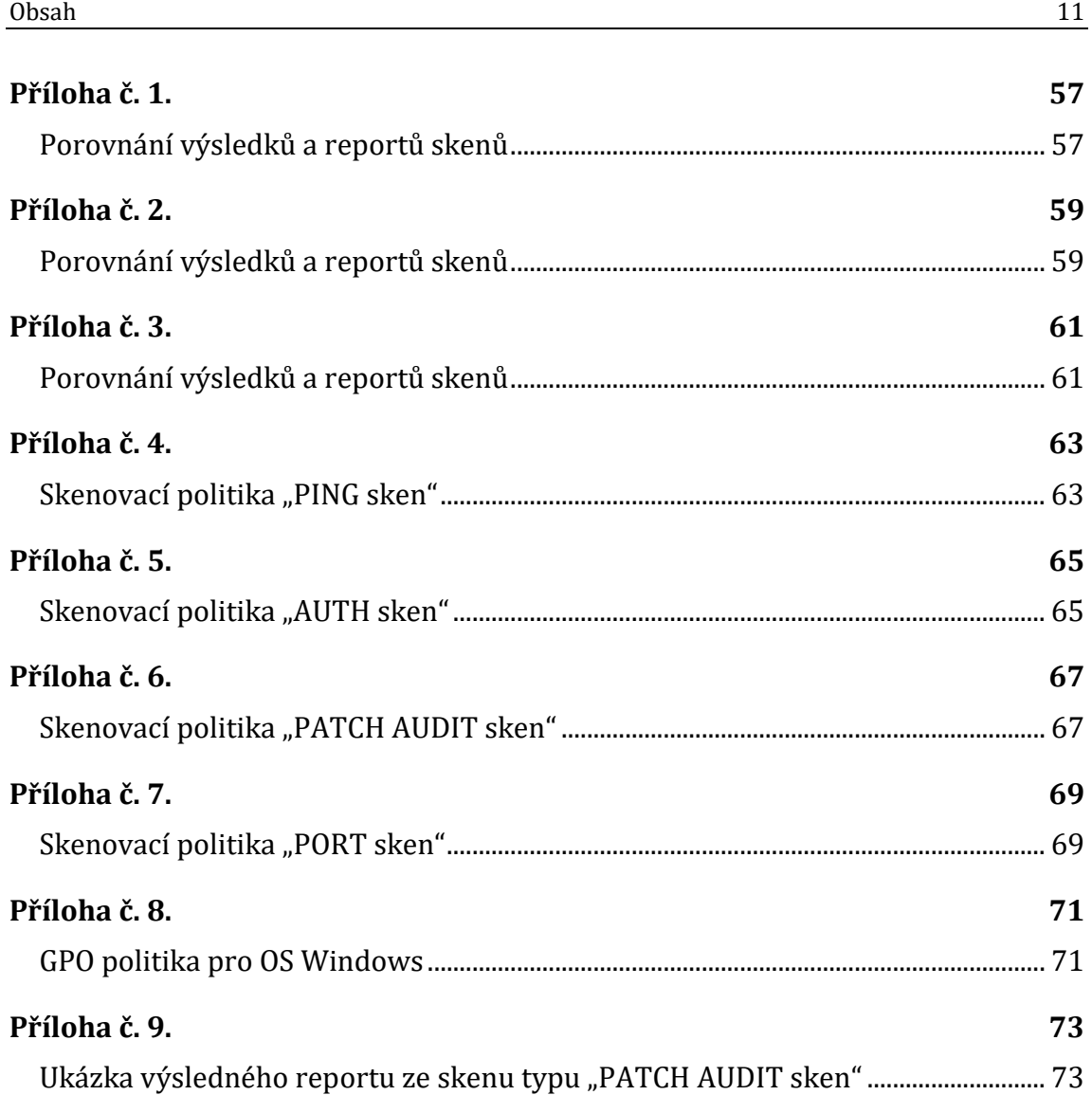

# **Seznam použitých zkratek**

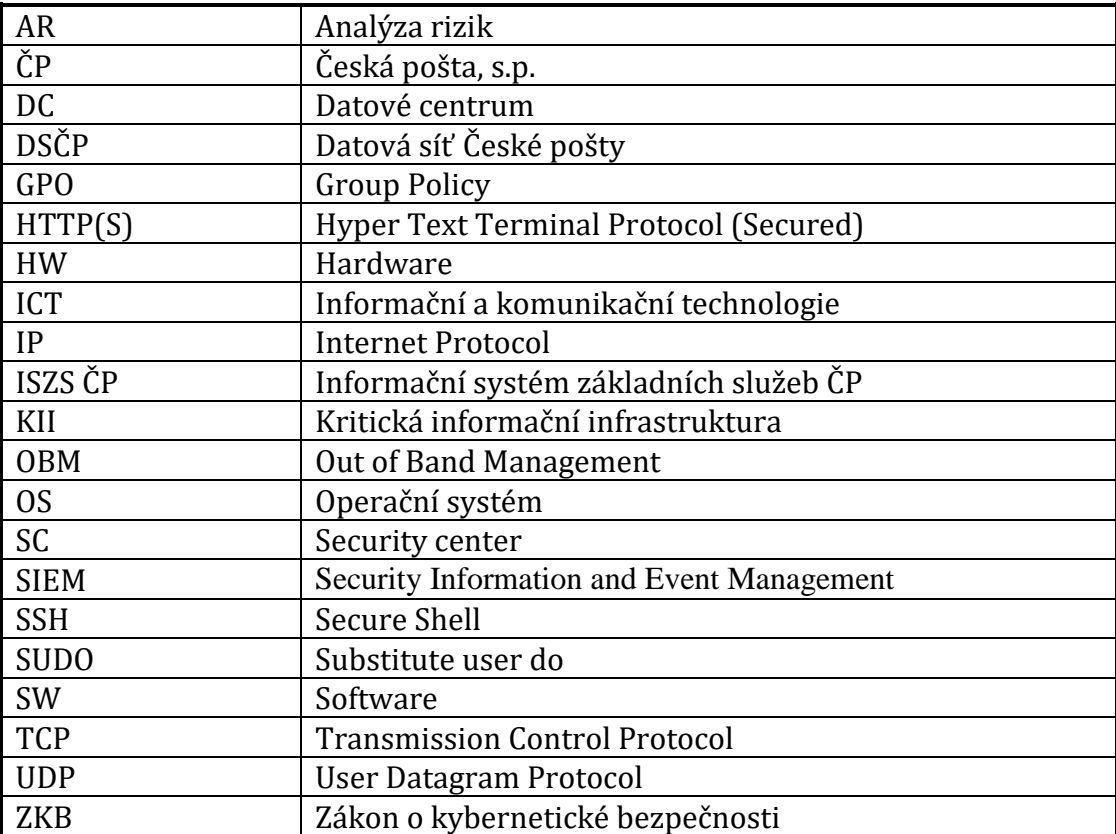

## **1 Úvod a cíl práce**

### **1.1 Úvod**

Tato práce se zabývá návrhem implementace skeneru zranitelností do datového centra velkého podniku. Tímto podnikem je Česká pošta, s.p. Datová síť České pošty (DSČP) čítá několik tisíc koncových stanic, mnoho set serverů na různých platformách, desítky lokalit a vlastní datové centrum (DC). S postupnou digitalizací této tradiční firmy vznikla přirozeně nutnost řídit také informační rizika, tedy hodnotit aktiva, definovat hrozby, analyzovat rizika, zavádět vhodná opatření ke snížení zranitelností, zkrátka dělat vše pro to, aby informace v elektronické podobě putovaly datovou sítí bezpečně, zároveň dostupně a se zaručenou integritou. S rozvojem výpočetní techniky jsou postupně i na oblast informační bezpečnosti kladeny stále větší nároky, a to nejen z pohledu konkurenceschopnosti podniku, ale i přímo ze zákonů přijatých Parlamentem České republiky. Zákon o kybernetické bezpečnosti (zákon č. 181/2014 Sb.) účinný od 1. 1. 2015 společně s vyhláškou o kybernetické bezpečnosti pracuje s pojmem kritická informační infrastruktura (KII). Dle tohoto zákona musí KII splňovat určitá kritéria. Vzhledem k tomu, že Česká pošta provozuje informační systémy spadající do KII, vzniká zde nutnost a potřeba zákon naplnit. I z tohoto důvodu je v prostředí České pošty projekt implementace skeneru zranitelností aktuální, se zaměřením v první řadě na servery v kategorii KII.

Tlak ze strany zákona nicméně nebyl primárním popudem k nasazení této bezpečnostní technologie. Česká pošta pořídila skener zranitelností již v roce 2012, avšak jeho implementace byla omezena pouze na úroveň příležitostného skenování lokalit, nikoliv datového centra. Implementace skeneru do DC a vytvoření skenovacích politik je předmětem právě této bakalářské práce. Její téma jsem si zvolil, protože pro Českou poštu pracuji na pozici bezpečnostního analytika v odd. Bezpečnost ICT sedmým rokem a tento projekt je zároveň mou aktuální hlavní pracovní náplní.

Skener zranitelností je pouze střípek z celé mozaiky odvětví informační bezpečnosti. Jedná se o jednu z řady technologií, které při správném použití pomáhají firmě chránit aktiva a včas reagovat na případné pokusy o jejich zneužití. V případě skeneru zranitelností jde o to včas odhalit slabá místa, kudy je možné na informační systém zaútočit, a na základě těchto zjištění slabá místa posílit, např. doinstalováním nejnovějších aktualizací. I ta nejlepší implementace skeneru bude vždy pouze vodítkem pro bezpečnostní administrátory, kteří z výsledků testů a za pomoci dobře nastavených procesů dokáží zajistit co nejméně zranitelné operační systémy a aplikace běžící v produkčním prostředí.

### **1.2 Cíl práce**

Cílem této práce je navrhnout a popsat kompletní nasazení technologie skeneru zranitelností do datového centra včetně vzorového napojení dvou informačních systémů (platforma Windows a UNIX) na skener. Primární okruh zařízení, která budou skenována, spadá do prvků kritické informační infrastruktury ve smyslu ZKB. Nasazením technologie je myšleno vytvoření návrhu umístění skenerů v rámci datové sítě České pošty, následné zajištění instalace SW a zprovoznění skenerů. Důležitou částí práce je navržení skenovacích politik pro použití na centrálních systémech, navržení jejich konfigurací a časového plánu pravidelného spouštění skenů. Pro přehlednost a čitelnost budou skenovací politiky přepsány do textové podoby a v podobě tabulek budou přílohou této práce.

Vzhledem k tomu, že se některá schémata a výstupy budou vztahovat k produkčnímu prostředí reálné firmy, dojde k minimální nutné anonymizaci citlivých dat (např. IP adres) tak, aby bylo možné tento dokument zveřejnit.

## **2 Teoretická část**

### **2.1 Definice pojmů**

Mám-li popisovat možnosti implementace skeneru zranitelností, ať současné či budoucí, považuji za důležité hned na začátku sjednotit terminologii a stručně popsat obecný význam technologií zmiňovaných v této práci. Obecné pojmy jsou výstižně vysvětleny v knize Josefa Požára *Informační bezpečnost* [1], ze které tuto kapitolu cituji s výjimkou pojmu informační systém, jejž lépe vystihl prof. Molnár v knize *Podnikové informační systémy*. [2]

- **Aktivum** (*Asset*). Aktiva jsou všechny hmotné i nehmotné statky, vše, co má pro majitele informačního systému jistou hodnotu. Za nejcennější aktiva se považují peníze, majetek a především data a informace, jejichž zneužití, ztráta nebo modifikace by organizaci nebo osobě způsobily určitou ztrátu.
- **Bezpečnost** (*Security*). Pod pojmem bezpečnost chápeme vlastnost nějakého objektu nebo subjektu (informačního systému či technologie), která určuje stupeň, míru jeho ochrany proti možným škodám a hrozbám.
- **Hrozba** (*Threat*) je skutečnost, událost, síla nebo osoby, jejichž působení (činnost) může způsobit poškození, zničení, ztrátu důvěry nebo hodnoty aktiva. Hrozba může ohrozit bezpečnost (např. přírodní katastrofa, hacker, zaměstnanec aj.).
- **Informační systém** je soubor lidí, technických prostředků a metod (programů), zabezpečujících sběr, přenos, zpracování, uchování dat, za účelem prezentace informací pro potřeby uživatelů činných v systémech řízení. [2]
- **Riziko** (*Risk*) je pravděpodobnost, s jakou bude daná hodnota aktiva zničena nebo poškozena působením konkrétní hrozby, která působí na slabou stránku této hodnoty. Je to tedy míra ohrožení konkrétního aktiva.
- **Ocenění rizik** (*Risk Assessment*) je proces vyhodnocení hrozeb, které působí na informační systém s cílem definovat úroveň rizika, kterému je systém vystaven. Cílem je zjištění, jsou-li bezpečnostní opatření dostatečná, aby snížila pravděpodobnost vzniku škody na přijatelnou úroveň.
- **Útokem**, který nazýváme rovněž **bezpečnostní incident**, rozumíme buďto úmyslné využitkování zranitelného místa, tj. využití zranitelného místa ke způsobení škod/ztrát na aktivech IS, nebo neúmyslné uskutečnění akce, jejímž výsledkem je škoda na aktivech.
- **Zranitelnost** (*Vulnerability*) je nedostatek nebo slabina bezpečnostního systému, která může být zneužita hrozbou tak, že dojde k poškození nebo zničení hodnoty aktiv. Každé aktivum je zranitelné, protože jeho hodnotu ohrožují různé vlivy.

### **2.2 Řízení informačních rizik**

Podobně jako se využití internetu šířilo od technologických nadšenců k široké veřejnosti, dalo by se říci, že povědomí o informačních rizicích se postupně šíří od úzce specializovaných bezpečnostních komunit k běžným uživatelům informačních technologií. Ačkoliv zástupci laické veřejnosti nemusí tušit, co je kupříkladu DDoS útok, dvouhodinová nedostupnost oblíbeného internetového portálu, obchodu, nebo webové aplikace elektronického bankovnictví, se spolehlivě dostane na titulní stranu novin.

Zájem o zabezpečení informačních systémů firem i soukromých zařízení postupně roste s tím, jak podobných útoků přibývá. Týmy IT bezpečnosti (pokud ve firmách existují) se pomalu a postupně přesouvají z pozice "nutné zlo" (a to v lepším případě, v horším případě "zbytečný a obtěžující") do role plnohodnotné součásti analytických a projektových týmů. Má to svou logiku, pokud existuje pouze malý předpoklad výskytu negativních důsledků, riziko je malé a nemá význam se jím příliš zabývat. Dobře to vystihuje analytické vyjádření rizika R vzorcem [3]:

$$
R=\frac{P.D}{O}.E
$$

kde P je pravděpodobnost vzniku události, D je následek události, E je četnost (expozice) události. Všechny tyto tři veličiny výsledné riziko zvyšují. Naopak snížení rizika dosáhneme zavedením opatření O. Čím více je společnost závislá na informačních technologiích, tím se fakticky zvyšují reálné dopady, následky kybernetických útoků. Přesouváním stále většího objemu dat, aplikací a ve svém důsledku peněz do prostředí veřejného internetu, roste zájem méně poctivé části lidstva se těchto prostředků zmocnit, nebo například vyřadit kritický systém z provozu. Úměrně s tím také roste i pravděpodobnost, že k takovým událostem bude docházet, a nepochybně stále častěji. Význam zavádění opatření snižující riziko je v tomto kontextu zřetelný.

V oblasti řízení informačních rizik se nejčastěji uvádí definice, která riziko popisuje jako možnost, že specifická hrozba využije specifickou zranitelnost systému, překoná stávající opatření a způsobí narušení důvěrnosti, integrity nebo dostupnosti aktiva a to povede ke vzniku škody. Mechanismus uplatnění rizika probíhá tak, jak výstižně znázornil Miroslav Čermák ve své knize Řízení informačních rizik v praxi. [4] (viz *Obrázek 1 - [Mechanismus uplatnění rizika](#page-16-0)*)

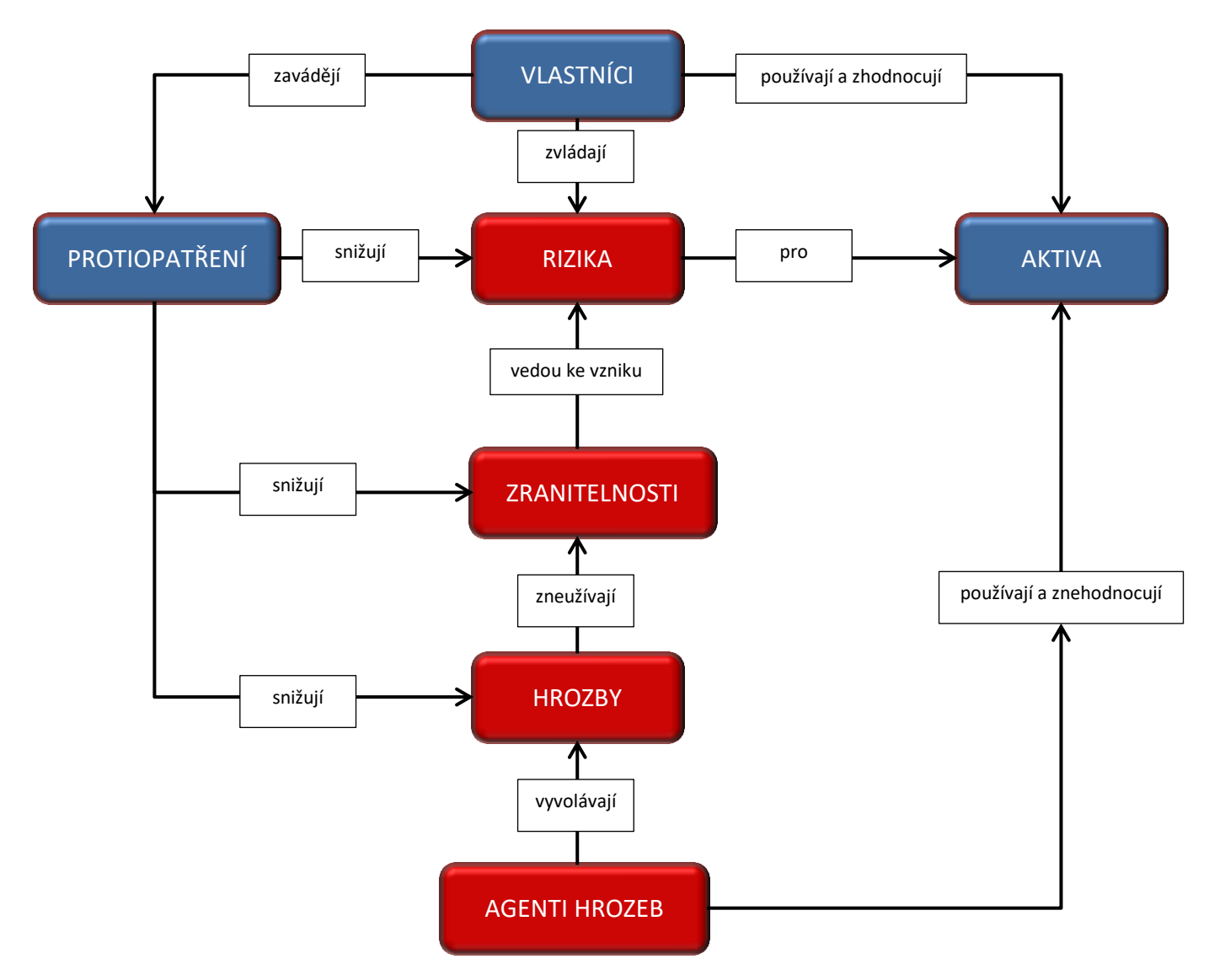

<span id="page-16-0"></span>**Obrázek 1 - Mechanismus uplatnění rizika [4]**

### **2.3 Sken zranitelností**

"Cílem skenování zranitelností, v zahraniční literatuře označované jako *vulnerability scan*, je nalezení známých zranitelností v systému, databázi, aplikaci nebo síťovém prvku. Za tímto účelem se používají automatizované nástroje jako je Nessus, Nexpose nebo Qualys, které disponují rozsáhlou databází operačních systémů a zranitelností a jsou schopny po zadání IP adresy nebo IP adresního rozsahu dané systémy oskenovat a zobrazit známé zranitelnosti včetně odkazu, kde jsou uvedeny detailní informace včetně návodu jak danou zranitelnost odstranit. Přístup do systému zpravidla není nutný." [5] Tak definuje Miroslav Čermák sken zranitelností na webu Sart&Clever. Pravdou je, že přístup do systému není nutný, ale vlastní praxe ukázala diametrální rozdíly ve výsledcích skenování s přístupem a bez něj.

Skenování zranitelností je zpravidla součástí širšího procesu analýzy rizik (AR) a výsledky skenování jsou jedním ze zdrojů AR, jak je naznačeno na obrázku (viz *Obrázek 2 - [Analýza rizik](#page-17-0)* [5])

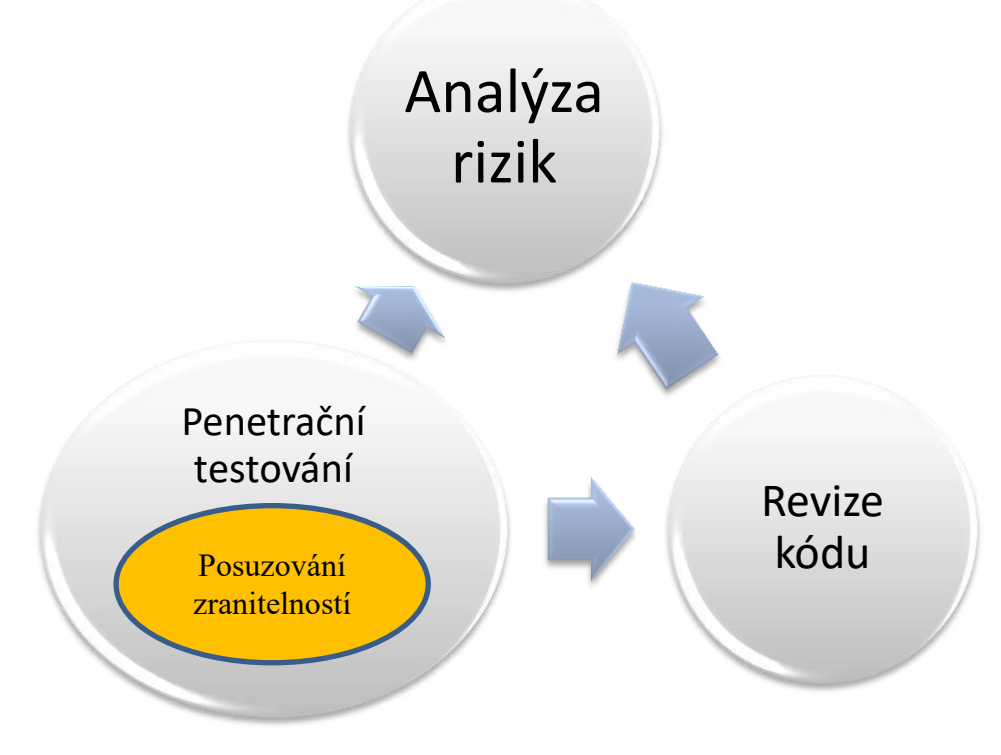

<span id="page-17-0"></span>**Obrázek 2 - Analýza rizik [5]**

### **2.4 Důvody pro hledání zranitelností**

Obecná snaha o nalezení zranitelností v systému může mít různou motivaci. Nejčastěji to však budou tyto důvody:

- odhalení vlastních zranitelností
- odhalení cizích zranitelností penetrační testování
- využití nalezených zranitelností, útok na cizí cíle hacking

Z uvedených motivací plyne, že vlastník aktiv i útočník mohou ve výsledku používat stejný nástroj pro zjištění zranitelností. Jeden však ve snaze zranitelnosti najít a odstranit, druhý ve snaze zranitelnosti najít a zneužít ve svůj prospěch. V této práci se budeme zabývat variantou první, tedy hledáním zranitelností proto, aby byly co nejdříve odstraněny a vlastní aktiva byla méně zranitelná.

### **2.5 Typy skenování**

Skenery zranitelností obvykle nabízí více typů prováděných skenů. V této kapitole jsou krátce popsány obecné způsoby a možnosti provádění skenů. Z pohledu směru použití se dají definovat dva způsoby skenování - "externí sken" a "interní sken".

- Externí sken
	- o Při externím skenování je skener používán tak, abychom o skenovaném cíli zjistili co nejvíce, aniž bychom znali síťové prostředí, přihlašovací údaje k operačním systémům či aplikacím. Tento způsob může být využit v síti, o které mnoho nevíme, a potřebujeme zjistit, co se v dané síti nachází. Půjde převážně o skenování portů, případně zkoušení spuštění skriptů na webových formulářích atd. Využití najde takový způsob rovněž pro systémy vystavené přímo do internetu, a to např. v podobě penetračních testů. Způsob provedení testu může být i velice invazivní a při nešetrném nastavení může dojít k pádu nebo poškození skenovaného systému. Skenování vlastní sítě bez autentizace může být užitečné pro zjištění, zda např. skutečný stav odpovídá stavu popsanému v dokumentaci. Je tak možné poměrně snadno odhalit chybné konfigurace.
- Interní sken
	- o Interní sken definuji jako cílené skenování zranitelností konkrétních systémů, ke kterým je umožněn ideálně plný přístup. Pokud je splněn předpoklad přihlášení s plným oprávněním k danému OS, není např. žádoucí na takovém systému pravidelně skenovat porty. Skener zjistí informaci jednoduše (např. v CentOS příkazem *netstat –a*). Po přihlášení na daný systém je sken zaměřen na hledání zranitelností např. v podobě chybějících opravných balíků pro OS, neaktualizovaných aplikací atd.

Z pohledu využití lze skeny dělit následovně:

- Síťové skenování portů
	- o Skenování portů je proces, při kterém se zjišťuje, jaké služby poskytuje dané síťové zařízení na otevřených, tím pádem potencionálně zneužitelných portech. Nejčastěji se používá metoda tzv. SYN skenu. Tu popisuje Margaret Rouse na webu *techtarget.com* takto: "Při SYN skenu se klient pokouší navázat TCP/IP spojení na každém dostupném portu. To je realizováno posíláním SYN (synchronization) paketů, jako kdyby chtěl navázat třícestný handshake na každém portu." [6].
- Lokální skenování portů
	- o Lokální skenování portů rovněž zjišťuje, jaké služby poskytuje dané síťové zařízení, avšak po přihlášení k cílovému systému metodou *netstat*.
- Hledání zranitelností operačních systémů a aplikací
	- o Bez přihlášení
		- Skener v této variantě nemá přístup ke všem službám, běžícím procesům atd. V této variantě lze pouze hledat otevřené porty a služby na nich běžící. O verzi operačního systému a instalovaných záplatách OS se zpravidla nedozvíme mnoho. Téměř nic se také nedozvíme o instalovaných aplikacích a jejich verzích. Tento typ skenů se hodí pro skenování cizích systémů, ke kterým nemáme přístupové údaje.
- o S přihlášením
	- Z pohledu kompletnosti testů a relevantnosti výsledků je ideální přihlášení na účet root (administrátor). To však z mnoha jiných (provozních či bezpečnostních) důvodů nemusí být v produkční síti povoleno. Řešením může být použití oddělených rolí pro správu přihlašovacích údajů privilegovaného účtu. Zranitelnosti v OS nejlépe odhalíme tímto typem skenování.
- Skenování webových aplikací
	- o Hledání zranitelností aplikací s otevřeným rozhraním do internetu. Obvyklé známé zranitelnosti jsou např. XSS (Cross-site scripting) nebo SQL Injection.
- Skenování operačního systému shoda s auditní politikou
	- o Auditní politika je v podstatě předem definovaná šablona obsahující dílčí kontroly. Každá kontrola je reprezentována krátkým kusem kódu, např. pro zjištění běžící služby OS či přítomnosti souboru indikujícího verzi SW apod.
	- o Příklad kódu jedné auditní kontroly pro OS SLES v 10 [7]:

```
#
# ID108 - zapnuti systemoveho auditu
#
echo "##################### ID107 #####################"
echo ""
echo "---"
echo "Kontrola behu auditd"
echo "---"
echo ""
audit=`ps -ef |grep -w auditd |grep -v grep`
if [ -z "$audit" ]; then
   echo " Audit demon neni spusten"
else
   echo $audit
fi
echo ""
echo "---"
echo "Existuji soubory /etc/audit"
echo "---"
ls -la /etc/audit
echo ""
echo "---"
echo "Existuje log soubor /var/log/audit/audit.log"
echo "zkontrolujte prava na 600 a vlastnictvi root:root:"
echo "---"
ls -la /var/log/audit/audit.log
echo ""
```
### **2.6 Obecně platné standardy pro popis zranitelností**

Jak již bylo uvedeno, zranitelnost je nějaké slabé místo zneužitelné útočníkem nebo škodlivým SW. V praxi se jedná např. o odhalenou chybu v kódu aplikace, či operačního systému. S neustálým vývojem SW produktů v kombinaci s lidskou nedokonalostí lze téměř s jistotou říct, že zranitelnosti vznikají dnes a denně a bude tomu tak do té doby, dokud bude nějaký vývoj probíhat. S touto skutečností vznikl na druhé straně požadavek a potřeba tyto slabiny nejen odhalovat, ale také popsat jakýmsi jednotným jazykem tak, aby bylo možno tuto obecně platnou terminologii univerzálně využít. Nespornou výhodou přesných názvů zranitelností je jejich využití např. v informačních systémech, které mají za úkol nějakým automatizovaným způsobem na zjištěné zranitelnosti reagovat.

O sjednocení názvů veřejně známých zranitelností se stará komunita CVE (Common Vulnerabilities and Exposures) sponzorovaná US-CERT (United States Computer Emergency Readiness Team). CVE komunita např. definuje formát, jak jsou zranitelnosti nazývány a popisovány, ale hlavně udržuje samotné CVE, tedy databázi veřejně známých zranitelností. Jedná se o soubor dostupný v různých formátech (CVRF, XML, HTML, CSV, TXT). Ten lze použít jako zdrojový soubor pro technologie využívající soupis zranitelností.

Aby bylo možné s jednotlivými zranitelnostmi relevantně pracovat a porovnávat je, je nutné mít také k dispozici nástroj jak závažnost zranitelností měřit. V odvětví síťové bezpečnosti pro to existuje standard, jenž umí změřit závažnost zranitelných míst systémů. Tento standard se nazývá Common Vulnerability Scoring System (CVSS, společný systém hodnocení zranitelností). Metodika CVSS je implementována do veřejně dostupného kalkulátoru, pomocí něhož lze vypočítat výsledné riziko.

Prohledávání databáze CVE je rovněž možné přes webové stránky NVD (National Vulnerability Database). V době psaní této práce je v databázi 80827 známých zranitelností.

### **2.7 Návaznost na zákon o kybernetické bezpečnosti (ZKB)**

Od 1. 1. 2015 je účinný zákon o kybernetické bezpečnosti (zákon č. 181/2014 Sb.) společně s vyhláškou o kybernetické bezpečnosti. (vyhláška č. 316/2014 Sb.). Tento zákon v paragrafu 3 vymezuje orgány a osoby, kterým se ukládají povinnosti v oblasti kybernetické bezpečnosti. Dále existuje nařízení vlády č. 432/2010 Sb. o kritériích pro určení prvku kritické infrastruktury. Paragraf 1 uvádí tato průřezová kritéria:

Průřezovým kritériem pro určení prvku kritické infrastruktury je hledisko

a) obětí s mezní hodnotou více než 250 mrtvých nebo více než 2500 osob s následnou hospitalizací po dobu delší než 24 hodin,

b) ekonomického dopadu s mezní hodnotou hospodářské ztráty státu vyšší než 0,5 % hrubého domácího produktu, nebo

c) dopadu na veřejnost s mezní hodnotou rozsáhlého omezení poskytování nezbytných služeb nebo jiného závažného zásahu do každodenního života postihujícího více než 125000 osob. [8]

Toto nařízení má rovněž svou přílohu, kde jsou vyjmenována kritéria podle odvětví. Je zmiňována např. energetika, vodní hospodářství, zdravotnictví a mnohé další. V kategorii VI. KOMUNIKAČNÍ A INFORMAČNÍ SYSTÉMY je odrážka:

E. Technologické prvky pro poštovní služby:

- a) centrální a regionální výpočetní středisko, středisko centrálního snímání a úložiště dat,
- b) sběrný přepravní uzel,
- c) řídící a mezinárodní pošta,
- d) poštovní dopravní infrastruktura. [8]

Vyhláška č. 316/2014 Sb. v paragrafu 15 odstavci 3 zmiňuje automatizovaný nástroj pro kontrolu zranitelností systémů kritické informační infrastruktury (KII) takto: "Orgán a osoba uvedená v paragrafu 3 písm. c) a d) zákona dále pro informační systém kritické informační infrastruktury a komunikační systém kritické informační infrastruktury provádí kontrolu zranitelnosti technických prostředků pomocí automatizovaných nástrojů a jejich odborné vyhodnocení a reaguje na zjištěné zranitelnosti." [9] Použití skeneru zranitelností na systémy spadající do KII v ČP je tedy de facto přikazováno zákonným opatřením.

### **2.7.1 Kritická infrastruktura**

"Definice kritické infrastruktury říká, že kritickou infrastrukturou se rozumí výrobní a nevýrobní systémy a služby, jejichž nefunkčnost by měla závažný dopad na bezpečnost státu, ekonomiku, veřejnou správu a zabezpečení základních životních potřeb obyvatelstva. Z definice vyplývá, že úkolem společnosti je tedy kritickou infrastrukturu chránit tak, aby fungovala za běžných, mimořádných i krizových situací. Z tohoto je možno vyvodit, že ochrana kritické infrastruktury je proces, který při zohlednění všech rizik a hrozeb směřuje k zajištění fungování kritické infrastruktury." [7] Tak se vyjadřuje o kritické infrastruktuře kniha Ochrana kritické infrastruktury autorské trojice Šenovský M., Šenovský P., Adamec. Nástroj pro vyhledávání zranitelností včetně procesu odstraňování nalezených zranitelností je z tohoto pohledu jednou ze složek ochrany informační infrastruktury, v první řadě té kritické.

### **2.7.2 Systémy kritické informační infrastruktury v České poště**

V rámci datové sítě České pošty bylo nutné definovat systémy spadající pod ZKB a tvořící kritickou informační infrastrukturu. V rámci této bakalářské práce budou právě tyto systémy prioritně zařazeny do pravidelného skenování a vyhodnocování nalezených zranitelností u jednotlivých serverů těchto informačních systémů. Jedná se obecně o rozsáhlé informační systémy, které pracují například s finančními údaji nebo citlivými daty. Pro potřeby implementace skeneru zranitelností budou systémy KII reprezentovány IP adresou nebo IP adresním rozsahem.

Česká pošta pro systémy spadající do kategorie KII zavádí vlastní termín "Informační systém základních služeb ČP" (dále ISZS ČP). Zkratku KII a ISZS budu v této práci považovat za ekvivalent.

## **3 Definice požadavků a srovnání produktů**

### **3.1 Požadavky na skener zranitelností pro implementaci do prostředí České pošty**

Výběr finálně implementovaného produktu je závislý na řadě faktorů. V této kapitole shrneme klíčové vlastnosti, které od nástroje budeme očekávat. Klíčové požadavky jsou následující:

- Plná kontrola nad HW i SW (tzv. On-Premise řešení)
- Skenování sítě na portech TCP/UDP
- Skenování zranitelností operačních systémů (Linux, Solaris, Windows)
- Kontrola OS na shodu s auditní politikou
- Možnost vytváření vlastních auditních politik
- Možnost skenování OS s přihlášením
- Oddělení rolí pro správu přístupových údajů privilegovaného účtu skeneru
- Centrální management
- Reportovací nástroj
- Skenování webových aplikací

### **3.2 Vybrané produkty k porovnání**

Z poměrně velkého množství dostupných skenovacích nástrojů jsem vybral pět zástupců.

- NMap
- Nexpose (společnost Rapid7)
- Qualys Enterprise Suite
- Tenable SecurityCenter
- Acunetix

Pro možnost otestování produktů Nexpose, Qualys a Acunetix jsem oslovil jejich výrobce, kteří mi velmi ochotně poskytli 30denní zkušební licence na enterprise verze. NMap je zdarma a licence Tanable SecurityCenter byly v ČP k dispozici. (viz *kapitola [4.1](#page-31-0)*).

### **3.3 Porovnání a vyhodnocení**

I když se ve všech případech jedná o produkty určené ke skenování, jejich porovnání není snadné. Při detailnějším zkoumání má každé řešení svá specifika a těžko hledat na trhu dvě stejná, která by bylo možné porovnat 1:1. V tabulce (*Tabulka 1 - [Srovnání produktů](#page-25-0)*) je naznačeno, jakým způsobem jednotlivé produkty splňují zadaná kritéria.

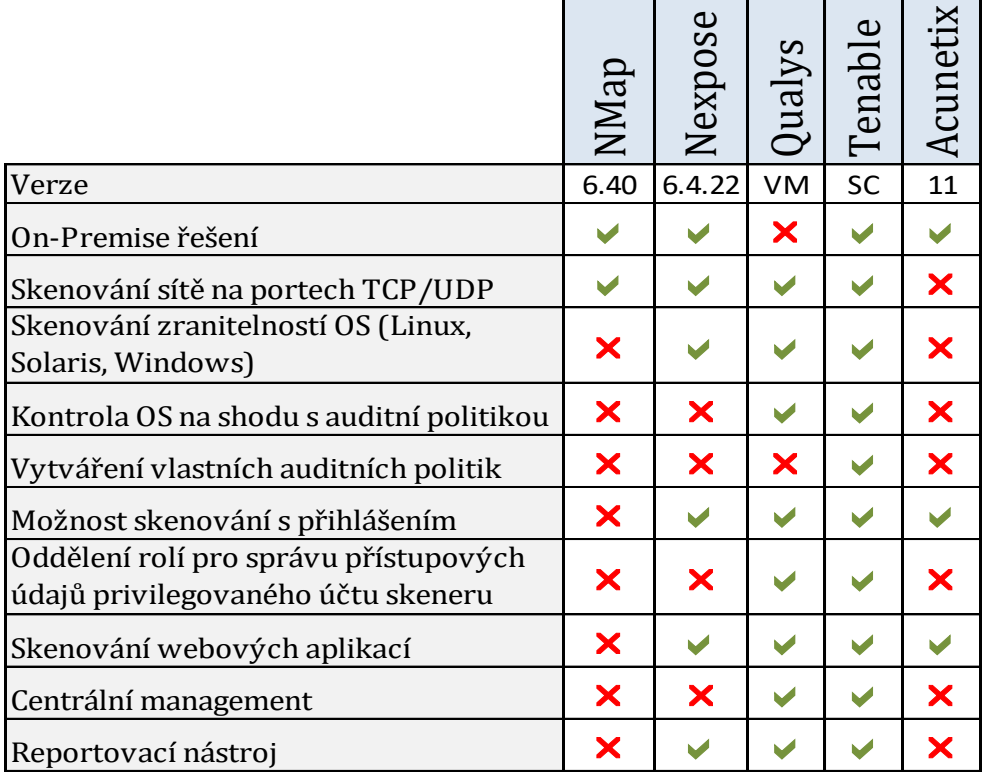

#### <span id="page-25-0"></span>**Tabulka 1 - Srovnání produktů**

### **3.3.1 NMap**

NMap je považován za jakýsi prazáklad skenerů sítě. Jedná se o konzolovou aplikaci na platformě UNIX, která slouží ke skenování portů v síti. Její výhody jsou ve snadném ovládání, pokročilých možnostech nastavení, rychlosti a dostupnosti (bývá součástí Linuxových distribucí). Nástroj je velmi dobře využitelný pro rychlé zjištění aktiv v neznámé síti. Nejedná se o skener zranitelností, ale např. Tenable Nessus využívá NMap jako svou vestavěnou funkci.

### **3.3.2 Nexpose**

Produkt firmy Rapid7 se snaží přiblížit komplexním řešením, která nabízí např. Tenable či Qualys. Při testování jsem ocenil snadnost instalace a poměrně intuitivní ovládání. Nexpose používá pro hledání zranitelností SW Metasploit, což ho zásadně odlišuje od ostatních skenerů. V součtu vrací nejméně výsledků (viz Tabulka *3 - [Počty nalezených zranitelností při testování skenerů](#page-28-0)*). Zcela postrádá některé zásadní funkce (viz *Tabulka 1 - [Srovnání produktů](#page-25-0)*). Obecně jde o levnější variantu řešení, nicméně celkem dobře použitelnou.

### **3.3.3 Qualys versus Tenable**

Skutečné srovnání snesou produkty společnosti Qualys a Tenable. Jedná se o rozsáhlé systémy s mnoha moduly, které jsou v případě Qualys volitelné, v případě Tenable obsažené v rámci produktu SecurityCenter. Obsahují pokročilé funkce jak samotného skenování, tak reportingu a celkové správy. Ačkoliv mají rozdílný přístup počínaje grafickým rozhraním a konče způsobem licencování, vykazují obdobně pokročilé možnosti skenování a řízení zranitelností. Obecně jsou produkty Qualys a Tenable považovány za špičky na trhu v této kategorii, což potvrdily i prováděné testy v rámci této práce. Zásadní rozdíl je způsob umístění celého systému, kdy Qualys jde cestou tzv. cloudového (on-line) řešení (systém je provozován na straně výrobce) a Tenable se drží On-premise instalací (zákazník má HW i SW plně pod kontrolou). Oba způsoby jistě najdou své zastánce. V rámci ČP nejsou cloudová řešení zatím příliš preferována. (Dle dalších zjištění Qualys nabízí i tzv. privátní Cloud, ovšem za poměrně nevýhodných finančních podmínek.) Detailnější porovnání produktů Tenable a Qualys jsem v rámci možností provedl v tabulce (*Tabulka 2 - [Porovnání Tenable a Qualys](#page-27-0)*). Při použití obou nástrojů jsem nacházel určité funkce či vlastnosti, které se u obou produktů určitým způsobem lišily. Na škále 1–10 (1 splňuje nejméně, 10 splňuje nejlépe) jsem se pokusil srovnat některé z nich. Jedná se o subjektivní hodnocení z uživatelského pohledu.

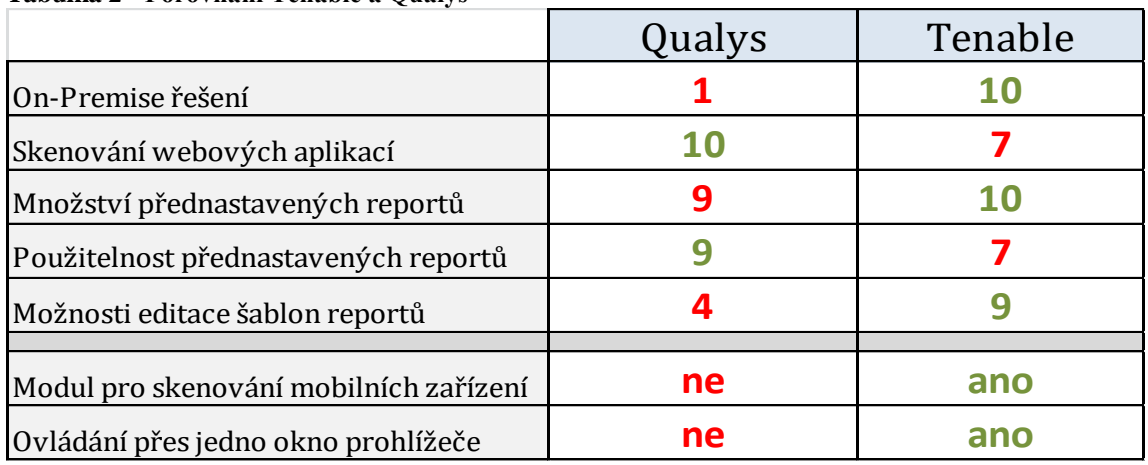

#### <span id="page-27-0"></span>**Tabulka 2 - Porovnání Tenable a Qualys**

### **3.3.4 Acunetix**

Pro doplnění portfolia produktů ke srovnání jsem v testovacím prostředí vyzkoušel i skener zaměřený čistě na webové aplikace. Snadná instalace i ovládání je příjemný benefit. Úzce zaměřený produkt však nesplňuje potřebné parametry k použití v tomto projektu.

### **3.3.5 Srovnání výsledků ze tří skenerů zranitelností**

Pro otestování toho, jaké zranitelnosti jednotlivé skenery najdou či nenajdou na operačních systémech, bylo použito pět virtuálních strojů v testovacím prostředí, na něž byly naistalovány různé operační systémy v minimálních konfiguracích a bez instalace jakýchkoliv opravných balíků.

- a) WindowsServer 2008 R2
- b) CentOS 7
- c) Windows 7 Professional
- d) WindowsServer 2012 R2 Core
- e) WindowsServer 2012 R2

Politiky skenování byly vybrány výchozí typu "full audit", tedy od výrobce přednastavené, použitelné bez větších uživatelských zásahů. Skeny byly provedeny s autentizací pod účtem s plným oprávněním. Pro srovnání jsem spustil identické skeny i bez autentizace. Přehled počtů nalezených zranitelností je uveden v tabulce (*Tabulka 3 - [Počty nalezených zranitelností při testování skenerů](#page-28-0)*). Z výsledků lze

sledovat schopnosti jednotlivých produktů. Na jednotlivých platformách výsledky poměrně kolísají, ale při celkovém součtu nalezených zranitelností napříč platformami Tenable nalezl zranitelností nejvíce, velmi podobně jako Qualys. Nexpose cca o ¼ méně. Zásadní rozdíl, který jsem předpokládal, je v účinnosti skenů provedených s přihlášení, proti skenům bez přihlášení. Bez přihlášení byla nalezena zhruba desetina zranitelností, oproti skenování s přihlášením. Rozložení závažností nalezených zranitelností skenerem Nessus na pěti testovacích stanicích s přihlášením a bez přihlášení je znázorněno v grafech *Obrázek 3 - [Sken bez](#page-29-0)  [autentizace \(Tenable Nessus\)](#page-29-0)* a *Obrázek 4 - Sken s autentizací (T[enable Nessus\).](#page-29-1)*

|                            |                          | Počty celkem nalezených zranitelností |                |                       |                |                       |                |
|----------------------------|--------------------------|---------------------------------------|----------------|-----------------------|----------------|-----------------------|----------------|
|                            |                          |                                       | Tenable        | Qualys                |                | Nexpose               |                |
|                            | IP adresa                | přihlášením<br>$\sim$                 | bez přihlášení | přihlášením<br>$\sim$ | bez přihlášení | přihlášením<br>$\sim$ | bez přihlášení |
| WindowsServer 2008 R2      | 10.66.35.212             | 270                                   | 31             | 302                   | 29             | 148                   | 9              |
|                            | čas [h:m:s]              | 0:05:00                               | 0:28:00        | 0:18:13               | 0:18:13        | 0:07:00               | 0:06:00        |
| CentOS <sub>7</sub>        | 10.66.35.233             | 101                                   | 14             | 113                   | 14             | 131                   | $\overline{2}$ |
|                            | čas [h:m:s]              | 0:01:00                               | 0:13:00        | 0:15:32               | 0:15:14        | 0:01:00               | 0:01:00        |
|                            |                          |                                       |                |                       |                |                       |                |
| Windows 7 Professional     | 10.66.35.175             | 101                                   | 53             | 82                    | 32             | 110                   | 12             |
|                            | čas [h:m:s]              | 0:02:00                               | 0:02:00        | 0:04:55               | 0:04:55        | 0:06:00               | 0:05:00        |
| WindowsServer 2012 R2 Core | 10.66.35.214             | 236                                   | 18             | 276                   | 19             | 162                   | 5              |
|                            | čas [h:m:s]              | 0:07:00                               | 0:02:00        | 0:04:43               | 0:04:39        | 0:02:00               | 0:02:00        |
| WindowsServer 2012 R2      | 10.66.35.215             | 303                                   | 32             | 233                   | 30             | 221                   | 12             |
|                            | čas [h:m:s]              | 0:04:00                               | 0:02:00        | 0:04:48               | 0:04:44        | 0:08:00               | 0:07:00        |
|                            | suma počtu zranitelností | 1011                                  | 148            | 1006                  | 124            | 772                   | 40             |

<span id="page-28-0"></span>**Tabulka 3 - Počty nalezených zranitelností při testování skenerů**

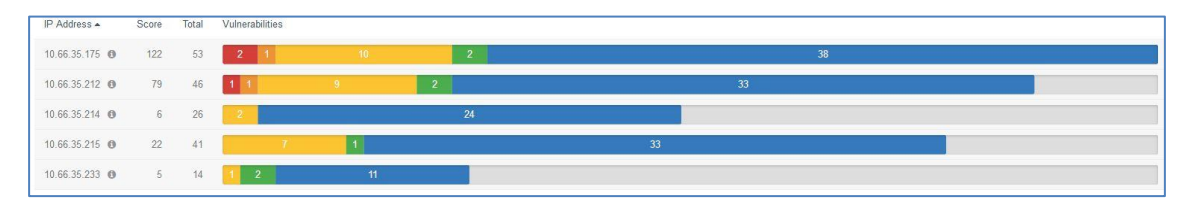

<span id="page-29-0"></span>**Obrázek 3 - Sken bez autentizace (Tenable Nessus)**

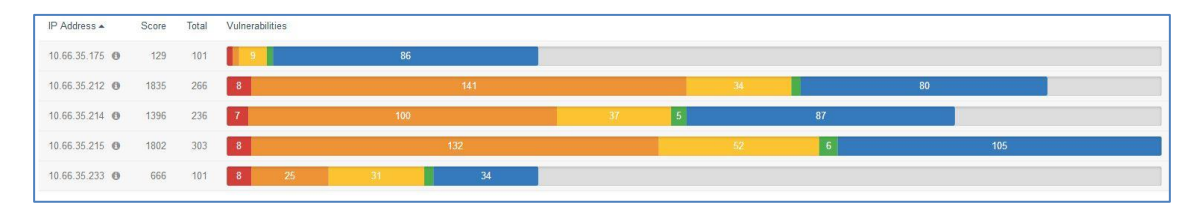

<span id="page-29-1"></span>**Obrázek 4 - Sken s autentizací (Tenable Nessus)**

Legenda zjištěných zranitelností dle barev

- Kritická<br>■ Vysoká
- Vysoká<br>■ Střední
- Střední<br>■ Nízká ■ Stred<br>Nízká<br>Inform
- **Informativní**

### **3.3.6 Reportovací možnosti porovnávaných nástrojů**

Samostatnou kategorií při hodnocení skenerů jsou možnosti práce s reporty. Výstupy ze skenů jsou pro řízení zranitelností klíčové. Samotné nalezení zranitelností je teprve začátek složité cesty k jejich odstranění. O výsledcích skenů je nutno vhodným způsobem informovat jednak vedoucí pracovníky a jednak administrátory daných systémů. Stejné výsledky se tedy interpretují v různé míře detailu (podrobnější report z jedné běžné stanice může vytvořit bez problému soubor ve formátu PDF o 500 stranách) různými způsoby a testované nástroje poskytovaly různou úroveň a komfort při přizpůsobování výsledných reportů. Subjektivní porovnání grafické i informační stránky reportů lze provést v přílohách (*Příloha č. 1, Příloha č. 2, Příloha č. 3*). V možnostech a snadnosti ovládání rozhraní pro tvorbu reportů z mého pohledu vychází nejlépe Tenable SecurityCenter. Na druhou stranu použitelnost již předpřipravených reportů od výrobce jsem shledal lepší u QualysGuard, kde byl bez problémů použitelný přímo výsledek skenu.

### **3.3.7 Závěr porovnání**

Ze zjištěných výsledků a zkušeností získaných testováním pěti různých produktů lze konstatovat, že zadané požadavky splňují nejlépe produkty výrobců Qualys a Tenable. Jedním z klíčových požadavků bylo on-premise řešení a Tenable je z tohoto pohledu tedy nejlepší volbou. Pokud se koncový uživatel řešení smíří s tím, že výsostně citlivá data o zranitelnostech kritických systémů budou pravidelně (byť šifrovaně) putovat internetem na vzdálené servery zaoceánské firmy, lze doporučit obě zmíněné varianty.

## **4 Návrh implementace**

### <span id="page-31-0"></span>**4.1 Popis výchozího stavu**

V roce 2012 byl v prostředí České pošty implementován skener zranitelností Tenable Nessus s řídící službou Tenable SecurityCenter 4 (SC4). SC4 byl nainstalován na HW platformu DELL PowerEdge R310. Administrační rozhraní bylo umístěno do sítě OBM, tedy oddělené sítě určené pro administraci systémů. Dále byl instalován tzv. "mobilní skener zranitelností Nessus". Jedná se o skener zranitelností nainstalovaný na běžný notebook. Skener Tenable Nessus je v současné době využíván pouze pro skenování zranitelností operačních systémů a aplikací. Frekvence použití není nijak pravidelná, jedná se o vytipované kontroly v jednotlivých lokalitách. V roce 2012 byla zakoupena licence umožňující skenovat 500 IP adres, což pro potřeby příležitostného skenování lokalit dostačuje.

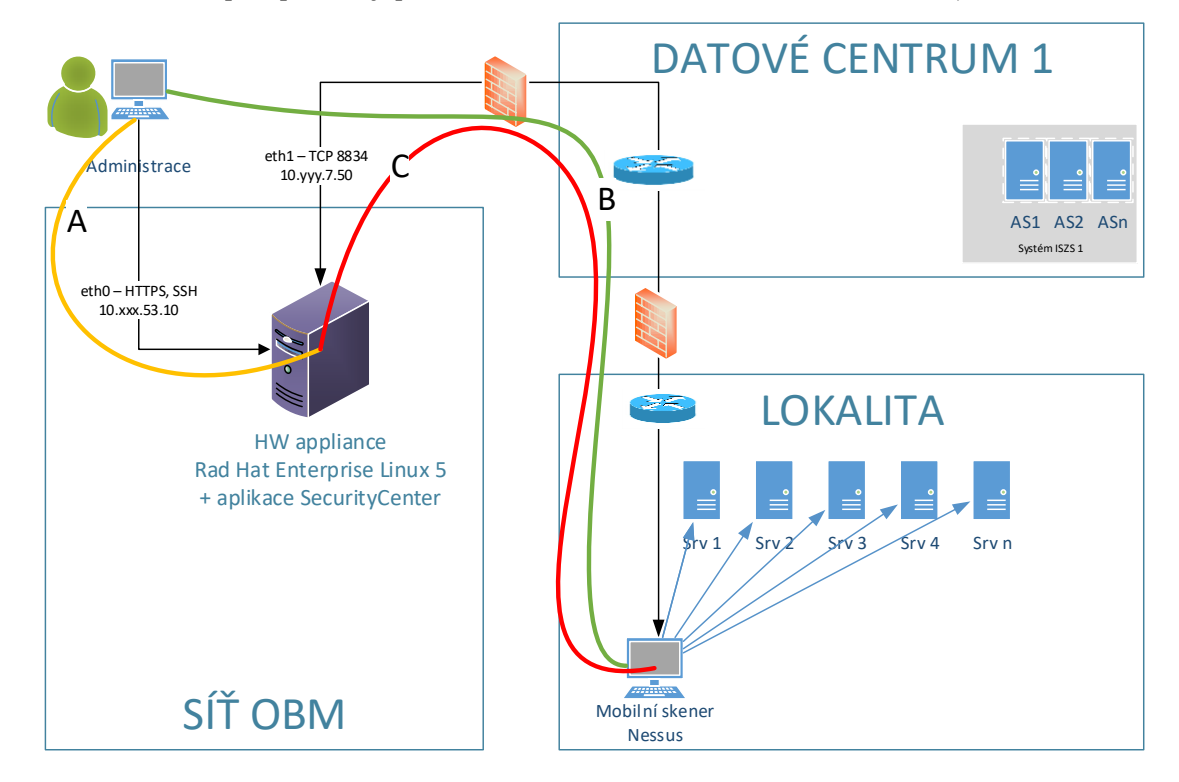

#### <span id="page-31-1"></span>**Obrázek 5 - Současný stav zapojení v ČP**

Praktické využití skeneru probíhá tak, že do kontrolované lokality je umístěn mobilní skener, tedy notebook s instalací aplikace Tenable Nessus, případně virtuální stroj, který zastává stejnou funkci. Aby byly výsledky skenování relevantní, je vždy nutné zajistit povolení potřebné síťové komunikace. (Základní politika síťové komunikace je v DSČP nastavena způsobem "co není povoleno, je zakázáno".)

- Permanentně povolený přístup ke správě SC4 je znázorněn písmenem A (viz *Obrázek 5 - [Současný stav zapojení v ČP](#page-31-1)*), a to ve směru ze stanice administrátora SC4 na SC4 na TCP porty 22 a 443. Kde TCP port 22 je použit pro administraci OS pomocí SSH, TCP port 443 je použit pro administraci aplikace SC4 pomocí protokolu HTTPS.
- Povolení přístupu ke správě mobilního skeneru je znázorněno jako komunikace B, je variabilní a povoluje se či zakazuje operativně pouze na základě žádosti pracovníka, který aktuální skenování provádí. Požadavek na porty je shodný s komunikací A.
- Povolení komunikace C na TCP portu 8834, na kterém naslouchá skener Nessus a komunikuje s SC4. Tato komunikace se povoluje či zakazuje operativně pouze na základě žádosti pracovníka obsluhujícího skener.

Aktuální matice povolení síťové komunikace vypadá tak, jak je uvedeno v tabulce (*Tabulka 4 - Matice pr[o povolení komunikace v síti](#page-32-0)*). Po dokončení skenování je nutné stejné rozsahy IP adres zakázat, resp. vrátit do původního stavu.

| Zdroj/IP                 | Porty zdroje   | Cíl/IP           | Porty cile      |  |
|--------------------------|----------------|------------------|-----------------|--|
| SC4/10.xxx.53.10         | <b>TCP All</b> | Nessus/?         | <b>TCP 8834</b> |  |
| Nessus/?                 | <b>TCP All</b> | LAN segment?*    | <b>TCP All</b>  |  |
| Nessus/?                 | <b>UDP All</b> | LAN segment?*    | UDP All         |  |
| Servis/IP administrátora | <b>TCP All</b> | Nessus/?         | <b>TCP 22</b>   |  |
| NTB Mobilní skener/?     | <b>TCP All</b> | SC4/10.xxx.53.10 | <b>TCP 443</b>  |  |

<span id="page-32-0"></span>**Tabulka 4 - Matice pro povolení komunikace v síti**

Výsledek spuštěného testu je uložen do SC4. Zjištěné zranitelnosti operačních systémů a aplikací jsou pak manuálně vyhodnoceny pracovníkem, který skenování provádí. Při zjištění konkrétní zranitelnosti je kontaktován administrátor systému

a je vyzván k nápravě. Po odstranění zranitelností (instalace opravných SW balíků, upgrade SW, atd.) je proveden kontrolní test.

### **4.2 Návrh nasazení Tenable Nessus do datového centra**

V roce 2016 ČP rozšířila počet licencí skeneru zranitelností Tenable Nessus o 200. Celkem je možné skenovat až 700 IP adres. Důvodem rozšíření byl záměr skenování systémů KII. Informační systémy spadající v ČP do kategorie KII, jsou umístěny celkem ve třech datových centrech České pošty. Z povahy samotné technologie skeneru zranitelností vyplývá, že mezi skenerem a skenovaným systémem by se neměly nacházet další síťové prvky jako např. firewally nebo IPS sondy. Skener by taková zařízení zbytečně zatěžoval a velmi pravděpodobně by generoval řadu falešně pozitivních událostí. Skener proto umístíme přímo do sítí v datových centrech, kde jsou provozovány servery, které plánujeme skenovat.

Pro centrální řízení skenů bude použita stávající instalace Tenable SecurityCenter (SC4). Tento server poskytuje uživatelské webové rozhraní, přes které probíhá veškeré nastavování samotného centra i koncových skenerů. Součástí mých implementačních prací bude kompletní konfigurace tohoto prostředí, tzn.:

- rekonfigurace uživatelských oprávnění a rolí
- konfigurace úložiště *Repositories* (databáze pro ukládání výsledků skenů)
- konfigurace zón *Scan Zones* (zóna je rozsah síťových adres, na něž může být sken aplikován)
- připojení a konfigurace nově nainstalovaných skenerů
- nastavení skenovacích politik
- nastavení pravidelného spouštění skenů
- konfigurace reportů.

Pro skenování zranitelností bude tedy v každém datovém centru instalován nejméně jeden skener zranitelností. Schéma síťového uspořádání je znázorněno na obrázku (*Obrázek 6 - [Schéma návrhu implementace Tenable Nessus do DC](#page-34-0)*).

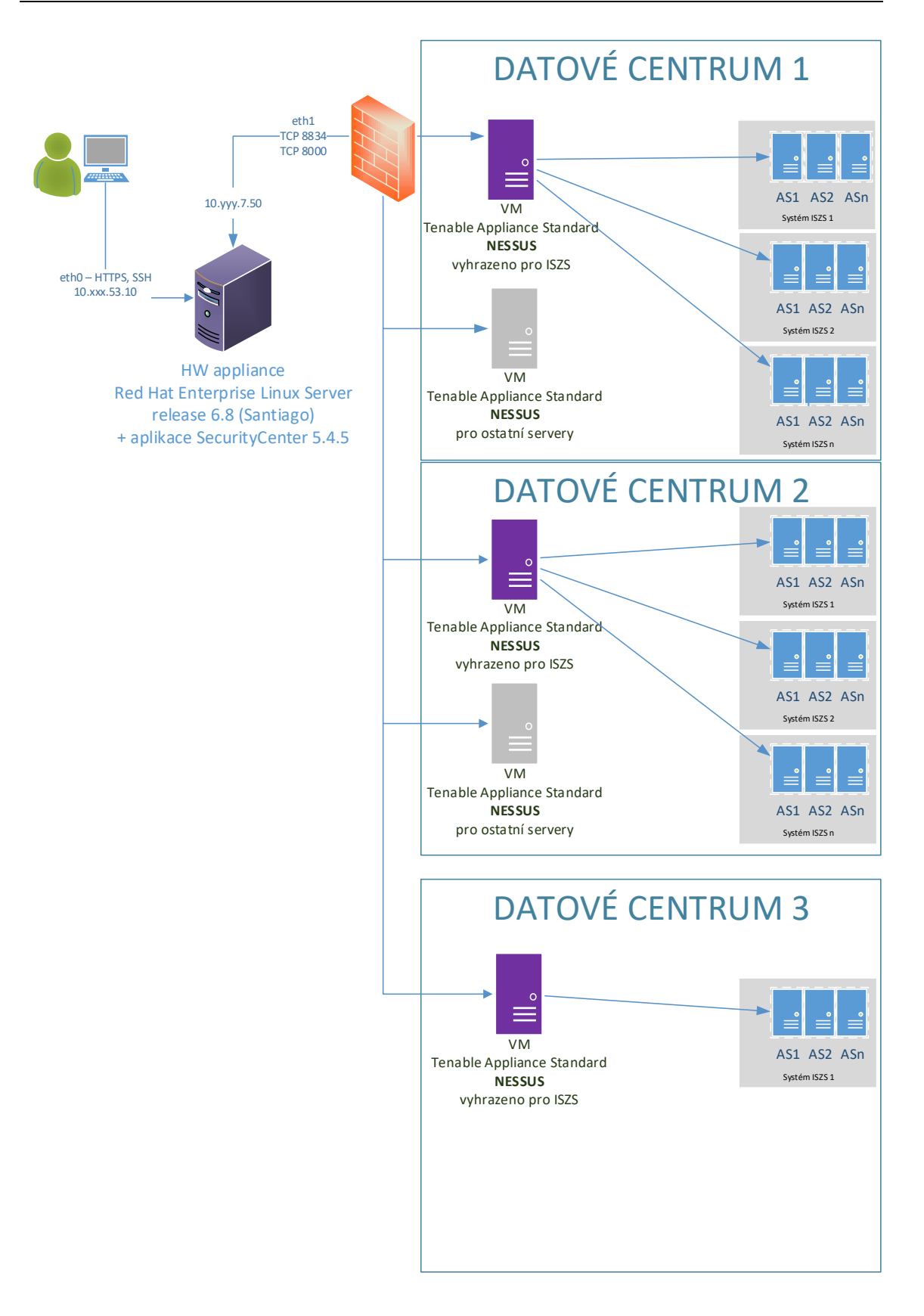

<span id="page-34-0"></span>Obrázek 6 - Schéma návrhu implementace Tenable Nessus do DC

### **4.2.1 Možnosti instalace skeneru Tenable Nessus**

Výrobce SW Tenable Nessus nabízí dvě varianty, jak skener instalovat.

 První varianta je použití vlastního operačního systému, na který je následně instalována aplikace Tenable Nessus. Jedná se o variantu pracnější, operační systém je nutno průběžně udržovat. Výhodou je plná kontrola nad OS, přístup k OS přes SSH a např. pokročilejší možnosti ladění auditních politik. Při instalaci OS je také možné nastavit vlastní velikost použitého diskového prostoru.

Požadavky na HW:

- o CPU: 1 dual-core 2 GHz
- o Paměť: 4 GB RAM
- o Diskový prostor: 30 GB
- Druhou variantou je výrobcem dodávaná tzv. appliance. Jedná se o instalační balík (formát OVA pro vmvaare ESXi) obsahující operační systém i aplikaci. Jde o velice rychlou a snadnou instalaci. Po instalaci se provede pouze konfigurace sítě a aplikace je zprovozněna. Ovládání appliance probíhá přes webové rozhraní na portu 8000 (administrace appliance) a 8834 (aplikace Nessus) protokolem HTTPS (přístup na konzoli OS po portu 22 je uzavřen). Nevýhodou, na kterou jsme při testování narazili, je absence možnosti ovlivnit, kolik diskového prostoru si appliance alokuje. 20GB pro OS, 30GB pro data a 8GB RAM, je o něco více, než kolik je udáváno výrobcem jako minimální konfigurace HW pro skener.

Zjištěné požadavky na HW (alokované přednastaveným inst. balíkem OVA)

- o CPU: 1 dual-core 2 GHz
- o Paměť: 8 GB RAM
- o Diskový prostor: 50 GB

Po zvážení všech pro a proti zvítězila varianta instalování skenerů jako appliance.

### **4.2.2 Instalované skenery**

Jména a IP adresy instalovaných skenerů vycházejí ze zaběhnuté jmenné konvence používané v rámci podniku a budou následující:
- ISZS
	- o sc4-cs1 10.xxx.244.132
	- o sc4-cs2 10.zzz.240.68
	- o sc4-cs3 10.yyy.5.228
- OSTATNÍ
	- $\circ$  sc4-cs4 10.xxx.244.133
	- o sc4-cs5 10.yyy.5.229

#### **4.2.3 Instalace a nastavení appliance Nessus Scanner**

Instalace do virtuálního prostředí proběhla bez potíží. Na jednotlivých skenerech byla nastavena IP adresa, přes webové rozhraní pak proběhlo vytvoření administrátorského účtu.

Každý skener je propojen s konzolí SecurityCenter, čímž jsou mimo jiné zajištěny pravidelné aktualizace zásuvných modulů.

Na každém novém skeneru (administrace applianace) je nastaveno toto:

- Synchronizace času NTP:
	- o NTP Local Reference Clock: *Off*
	- o Ignore NTP Requests: *On*
	- o Custom NTP server(s): (*dle umístění skeneru*)
- Přesměrování logů ze skeneru do dohledového nástroje SIEM
	- o pomocí definice: \*.info @*ipadresa\_siem* zajišťuje odesílání logů s prioritou *info* a vyšší ve formátu syslog do SIEM.
- Nastavení přístupu přes PROXY do internetu ze skenerů na doménu *\*.tenable.com* pro možnost stahování aktualizací OS appliance.
- Pravidelná kontrola aktualizací OS
	- o denně ve 4:30h

#### **4.3 Konfigurace uživatelských oprávnění a rolí**

Jak jsem již naznačil v kapitole [2.5,](#page-18-0) skenování zranitelností operačních systémů na serverech v datovém centru má význam pouze v případě, že se skener může ke všem skenovaným stanicím přihlásit privilegovaným účtem (root/administrator). Proto bude aplikace Tenable Nessus pro skenování používat účet (s oprávněním root/administrator) vytvořený na skenovaném operačním systému a tento účet bude určen pouze k účelu skenování. Aby nemohl být tento privilegovaný účet použit/zneužit pro přihlašování na koncové systémy, umožňuje SecurityCenter spravovat přístupové údaje k tomuto účtu jinou osobou, než tou, která spravuje samotný skener zranitelností. Ta se v aplikaci SecurityCenter přihlásí s rolí "*Credential Manager*". Tato role dovoluje pouze spravovat přihlašovací údaje, jež jsou následně využity při skenování koncových systémů.

#### **4.3.1 Účet pro sken s přihlášením – platforma UNIX**

Účet určený pro skenování s přihlášením se bude jmenovat *nessus\_u* (povoleno je max. 8 znaků). Přístupy jsou v ČP na platformě UNIX řízeny pomocí SUDO. Na každém serveru bude tedy v souboru */etc/sudoers* záznam:

nessus\_u *<jméno\_serveru>*=NOPASSWD: ALL

Přihlášení na účet *nessus\_u* bude možné pouze pomocí SSH klíče. SSH klíč bude generován pod dohledem "čtyř očí". (Detailněji je toto popsáno v kapitole [4.3.3.](#page-38-0)) Následně bude pomocí role *Credential Manager* importován do Tenable SecurityCenter a sdílen k použití při skenování. Soubor se soukromým klíčem bude poté smazán ze stanice, kde byl vygenerován.

#### **4.3.2 Účet pro sken s přihlášením – platforma Windows**

Pro platformu Microsoft Windows bude vytvořen účet v ActiveDirectory. Pomocí globálních politik bude tomuto účtu povoleno přihlásit se na konkrétní servery s právy lokálního administrátora. Po analýze rizik při použití takového účtu jsme rozhodli použít pro každou aplikaci/systém zvláštní účet ve jmenné konvenci *nessus\_ZkratkaAplikace*. K tomu, aby mohl být jen jeden účet napříč všemi systémy v DSČP při zachování dostatečného zabezpečení, nabízí se možnost využít přihlašování pomocí Kerberos tiketů. Tato varianta však bude vyžadovat hlubší studii proveditelnosti a rozsáhlejší testování. Pokud proběhnou, tak v rámci dalšího rozvoje, nikoliv v první fázi implementace.

Aby se skener mohl ke skenovanému serveru přihlásit, je od výrobce doporučeno povolit na lokálním firewallu operačního systému porty pro SMB a WMI. Pro konkrétní nastavení portů proběhla řada testů k odladění globální politiky. Výsledná a zároveň vzorová globální politika GPO slouží k povolení prostupů ze skenerů na skenovaná aktiva, přiřazení uživatele do skupiny lokálních administrátorů atd. V textové formě je tato politika k dispozici mezi přílohami pod názvem *BICT\_Nessus\_ips\_c.* Pro každý další systém bude zkopírováním vytvořena další ve jmenné konvenci *BICT\_Nessus\_ZkratkaSystému\_c.*

#### <span id="page-38-0"></span>**4.3.3 Postup pro vytvoření skenovacích účtů**

Pro vytvoření účtu byl navržen pracovní postup, který má zajistit to, aby účet *nessus* bylo možné použít pouze při skenování.

- Na straně Tenable SecurityCenter
	- o vytvoření účtu pro pracovníka provozu centrálních systémů (PCS) s rolí "Credential Manager"
- Na straně produkčního serveru
	- o vytvoření účtu "nessus" s potřebným oprávněním
- Pod dohledem "4 očí" pracovníků BCIT s PCS
	- o vytvoření přihlašovacích údajů, 8 znaků hesla zadá odd. PCS a 8 znaků zadá odd. BICT
- Na straně Tenable SecurityCenter
	- o import neveřejné části klíče do SecurityCenter pod účtem s rolí "Credential Manager"
	- o sdílení přístupových údajů uživatelům SecurityCenter, kteří jsou ve skupině BICT
- Pod dohledem "4 očí"
	- o smazání neveřejné části klíče ze systému, kde byl generován

Přihlášení na všechny účty používané ke skenování bude monitorováno přes dohledový nástroj SIEM.

#### **4.3.4 Dohled účtu pro skenování přes SIEM**

Úvodní prerekvizitou pro přidání každého nového systému pod skener zranitelností je zasílání logů operačního systému do centrálního SIEM. Jakkoliv by to mělo být jednou ze základních konfigurací operačních systémů, praxe ukázala, že tomu tak ve skutečnosti není. Abychom měli logy s jistotou k dispozici, je nutné u každého přidávaného aktiva toto nastavení prověřit. Na vyhodnocení logů z operačních systémů je postaveno následující pravidlo.

Pro eliminaci rizika zneužití účtu *nessus\_u* bylo v dohledovém nástroji SIEM navrženo pravidlo, které koreluje událost s popisem "*accepted password*" a uživatelské jméno "nessus\_u". Log s těmito parametry by z produkčních serverů dorazil pouze tehdy, pokud by proběhlo přihlášení na účet *nessus\_u* pomocí hesla. Takový případ bude generovat bezpečnostní incident. Definice pravidla vypadá takto:

```
SELECT * FROM Event(
(event desc .toLowerCase() IN ( 'accepted password' ) AND user dst
toLowerCase() IN ( 'nessus_u' ))
```
Ve standardní situaci se vyskytuje log, kde je v kombinaci s uživatelským jménem "*nessus\_u*" popis události "*Accepted publickey*", přičemž tajný klíč je k dispozici pouze aplikaci SecurityCenter.

#### **4.3.5 Rozdělení rolí na úrovni SecurityCenter**

Rozdělení rolí bude vypadat takto:

- BICT administruje SC, spravuje lokální účty na SC
- BICT řídí a spravuje skenery, skeny a reporty ze skenů
- Pracovník odd. PCS má přidělen lokální účet do SecurityCenter
- Pracovník PCS zadává pod svým účtem v SC přihlašovací údaje k účtu "nessus"

Graficky je tento model znázorněn na obrázku (*Obrázek 7 - [Použití účtu pro](#page-40-0)  [skenování](#page-40-0)*)

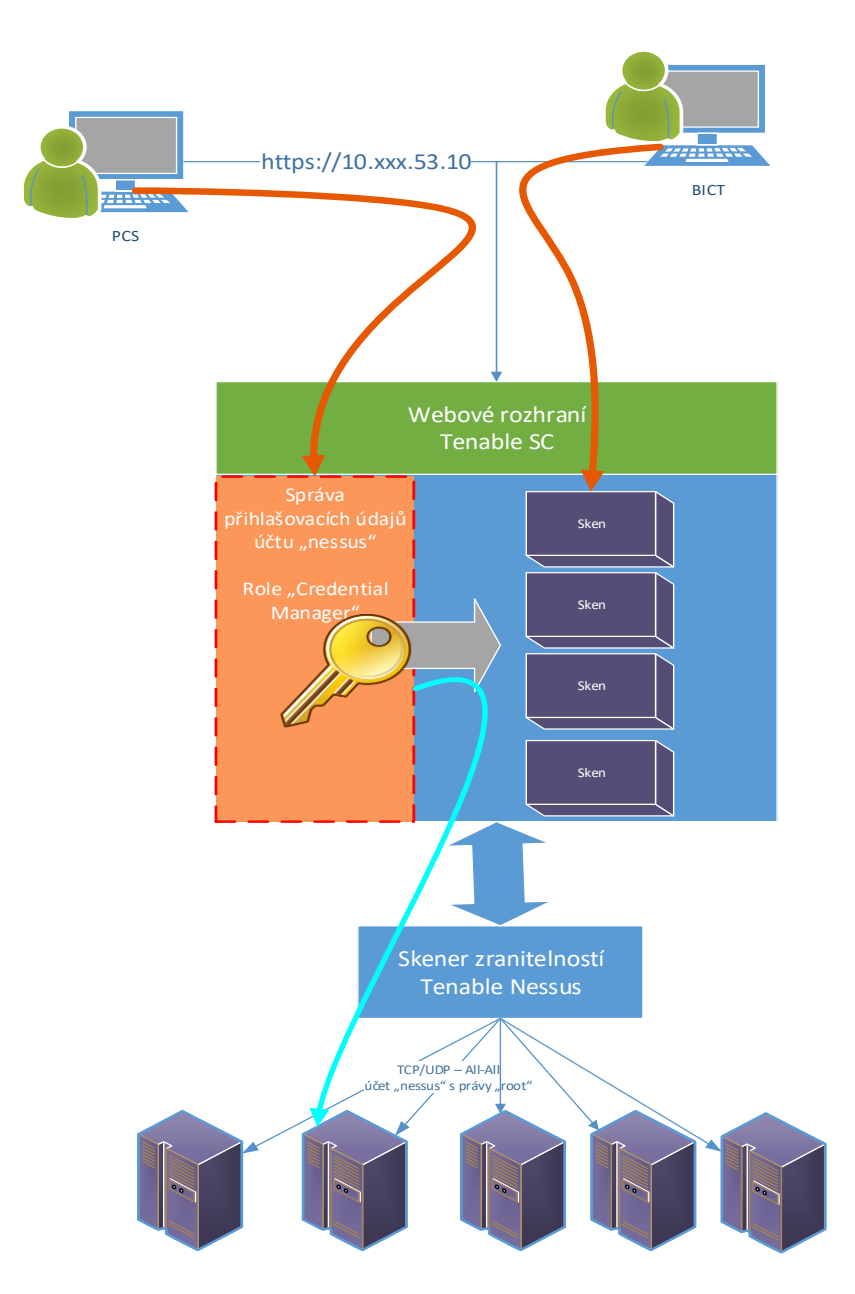

<span id="page-40-0"></span>**Obrázek 7 - Použití účtu pro skenování**

## **4.4 Konfigurace úložiště skenů**

Výsledky provedených skenů jsou ukládány v databázi na straně SecurityCenter. Definice těchto databází se provádí v centrální konzoli SecurityCenter v nabídce *Repositories* (Úložiště). Pro každé úložiště je nutné definovat rozsah IP adres, ze kterých bude možné výsledky skenů do úložiště uložit.

#### **4.4.1 Úložiště v prostředí České pošty**

Pro přehlednost použití nadefinujeme pro každý použitý skener vždy jedno úložiště. Jména úložišť a síťové rozsahy v úložištích akceptované budou tedy následující:

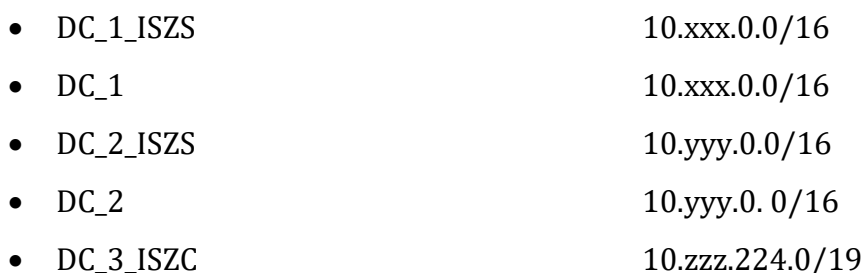

V případě budoucího rozvoje (např. přidání skeneru do vnějšího perimetru sítě) bude přidáno další úložiště např. s názvem:

 $\bullet$  DMZ\_1

## **4.5 Konfigurace skenovacích zón**

Dále je nutné definovat tzv. skenovací zóny. Skenovací zónou definujeme jednotlivé podsítě, které mohou být skenovány vybraným skenerem/skenery. Pro každý informační systém budeme vytvářet oddělenou zónu.

#### **4.5.1 Zóny v prostředí ČP**

Jmenná konvence zón bude "ZKRATKA\_Název\_systému".

Příklad:

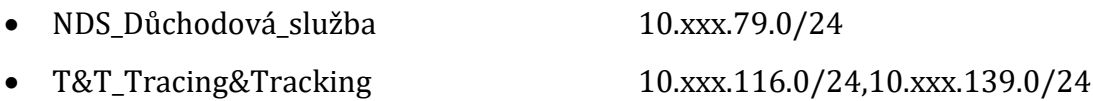

## <span id="page-42-0"></span>**4.6 Skenovací politiky**

Jádro problematiky skenování zranitelností spočívá ve správné konfiguraci skenovacích politik, respektive jejich nastavení tak, aby vyhovovaly zamýšleným cílům. Bez nich nelze očekávat relevantní výsledky skenů. Konkrétním politikám se budu věnovat v této kapitole.

Skenovací politika je v případě Tenable Nessus reprezentována textovým souborem ve formátu XML, kde jsou jednotlivé volby v převážné většině nastavitelné do hodnot "yes" / "no", případně "endabled" / "disabled". Příklad zápisu jedné volby:

```
<preference>
       <name>stop_scan_on_disconnect</name>
       <value>yes</value>
</preference>
```
Některé položky očekávají číselný vstup, např. výčet skenovaných portů. Pro uživatele je k dispozici grafické rozhraní, které nabízí poněkud přehlednější správu tohoto souboru, jenž má více než 1000 řádků. Jednotlivé volby jsou převedeny na grafická tlačítka. Ani jedna z těchto variant nemá takovou vypovídající hodnotu, aby vhodně a přehledně ukázala rozdíly jednotlivých politik, proto jsem zvolil formát tabulkový. Každá volba bude reprezentována originálním textem z grafického rozhraní, originálním popisem volby z manuálu výrobce, jeho českým překladem a polem s nastavenou hodnotou. Výsledné politiky budou vytištěny v přílohách a jejich PDF verze uloženy na přiloženém CD.

Účelem sady čtyř politik, které jsem navrhl, je získat přehled o síti, v níž je systém provozován, ověření správné autentizace skeneru a možnosti auditovat stav zranitelnosti operačního systému.

### **4.6.1 PING sken sítě pro objevení nových IP adres**

Název politiky: PING\_sken

První politika, kterou jsem připravil ke spuštění, je tzv. "Discovery scan" nebo také "Ping scan". Jde o sken, kdy se programem PING (anglicky **P**acket **I**nter**N**et **G**roper) dotazují IP adresy v síti a čeká se, zda z nich přijde odpověď. Tento typ skenu je

spouštěn pouze na vyžádání v případě, že je potřeba zjistit, jaká zařízení se nacházejí v dané síti. Typická situace využití této politiky nastává při úvodním napojení konkrétních systémů na skener zranitelností (viz *kapitola [4.7](#page-44-0)*) pro ověření běžících aktiv v dané síti. Jedná se o základní sken sítě, který se dá též vykonat pomocí aplikace NMap, jak již bylo zmíněno v kapitole [3.3.1.](#page-25-0) Tento sken by měl být rychlý, ale zároveň spolehlivý. Nebude využívat žádné zásuvné moduly a ze základních funkcí bude využívat PING s metodami ARP, TCP a ICMP.

#### **4.6.2 AUTH sken pro ověření autentizace skeneru**

Název politiky: AUTH\_sken

Abychom si byli jisti, že se skener dokázal správně autentizovat a mohl pak přistoupit na dané aktivum s dostatečným oprávněním, je dobré toto nějakým způsobem (lépe více způsoby) ověřit. Jako základní kontrola mohou sloužit logy z operačního systému zachycené v dohledovém nástroji SIEM. Zde však poznáme pouze úspěšné či neúspěšné přihlášení, nikoliv zda kontroly proběhly s oprávněním administrátora. Od výrobce Tenable existuje několik zásuvných modulů (pluginů), které poměrně přehledně sdělí, do jaké míry se autentizace podařila, a zda sken proběhl s dostatečnými právy. Vytvoříme proto speciální politiku, jež bude všechny tyto kontroly obsahovat.

#### Výčet použitých zásuvných modulů:

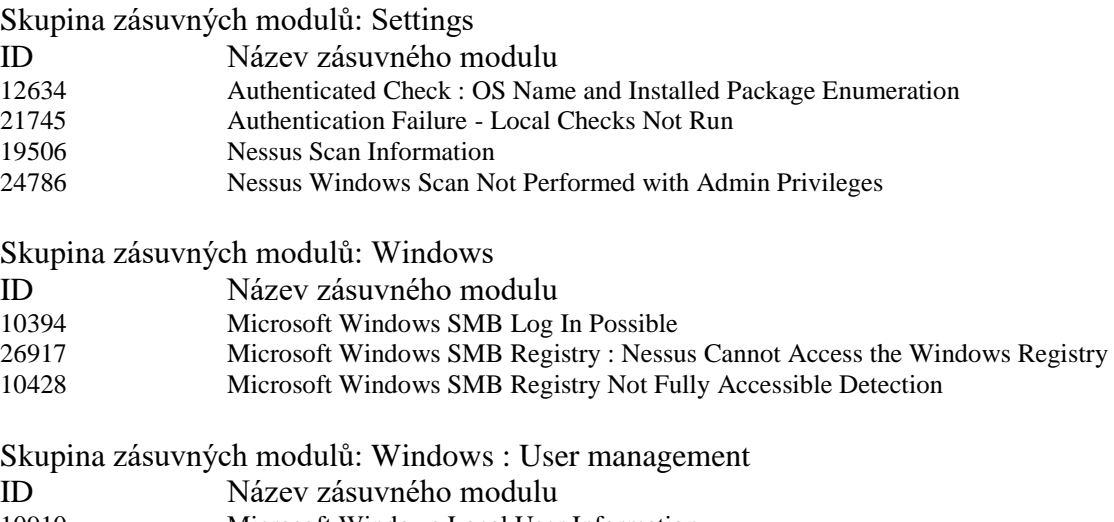

10910 Microsoft Windows Local User Information

Dobrá kontrola na to, zda se skeneru podařilo přihlásit, je také zapnutí funkce port-skenu. Pokud proběhne lokálně (pomocí WMI netstat nebo SSH netsat), indikuje to úspěšné přihlášení do OS. Zapnutí volby "*Only run network port scanners if local port enumeration failed*" zajistí, že se síťový port-sken spustí jen tehdy, pokud se nepodaří vyčíst stav portů lokálně. Síťový port-sken bude v této politice orientován na rychlost a šetrnost. Použil jsem tedy metodu SYN (poloviční TCP handshake) na prvních 100 portů, což je rychlé a zároveň plně vypovídající.

#### **4.6.3 PATCH AUDIT sken operačních systémů**

Název politiky: PATCH\_AUDIT\_sken

Tato politika vychází z předpokladu, že známe konkrétní seznam aktiv (aktiva jsou reprezentována IP adresou), na která budeme směrovat sken s touto politikou. Dále předpokládáme, že se na skenované aktivum podařilo úspěšně přihlásit s dostatečným oprávněním, a tím pádem mohou správně proběhnout všechny kontroly. V záložce nastavení zásuvných modulů (Plugins) budou zapnuty všechny moduly ze všech skupin, které jsou k dispozici. Nessus v první řadě zjišťuje, o jaký operační systém se jedná, a následně používá jen relevantní kontroly pro zjištěný systém.

#### **4.6.4 PORT sken**

Název politiky: PORT\_sken

Z mnoha důvodů nás může zajímat, jaké porty jsou na konkrétním aktivu otevřené pro přístup "z venku", tedy nikoliv metodou *netstat* po přihlášení do OS. Půjde tedy o sken, který nebude využívat přihlašovací údaje. Ačkoliv na skenovaném aktivu mohou být porty otevřené, existuje mnoho dalších možností (firewally síťové, firewally v OS), které mohou ve skutečnosti tytéž porty blokovat. Tímto skenem lze zjistit skutečný stav dostupných otevřených portů.

### <span id="page-44-0"></span>**4.7 Postup při napojení produkčního systému**

Pro napojení produkčního systému na skenování zranitelností je třeba provést následující kroky v uvedeném pořadí. Platformy UNIX a Windows se drobně liší.

#### **4.7.1 platforma UNIX**

- Zjištění počtu produkčních a testovacích serverů systému a jejich IP adres
- Zjištění segmentace sítě, ve které je systém umístěn
- Spuštění PING skenu na síť x.x.x.0/x, ve které se systém nachází
- Porovnání výsledků PING skenu s prvním bodem a vyrovnání nesrovnalostí
- Zajištění síťových prostupů mezi skenerem a skenovanou sítí
- Ověření, zda jsou logy OS odesílány do SIEM
- Na základě IP adres určení skeneru a úložiště
- Vytvoření nové skenovací zóny v SecurityCenter
- Vytvoření účtu *nesssus\_u* na všech serverech systému
- Spuštění AUTH skenu a ověření výsledků
- Definování časových oken pro pravidelné skenování na produkčních serverech
- Spuštění PATCH AUDIT skenu na testovacích serverech
- Spuštění PATCH AUDIT skenu na produkční servery v časovém okně
- Po prvním spuštění vyhodnocení výsledků
- Nastavení pravidelného spouštění skenu

#### **4.7.2 platforma Windows**

- 1. Zjištění počtu produkčních a testovacích serverů systému a jejich IP adres
- 2. Zjištění segmentace sítě, ve které je systém umístěn
- 3. Spuštění PING skenu na síť x.x.x.0/x, ve které se systém nachází
- 4. Porovnání výsledků PING skenu s prvním bodem a vyrovnání nesrovnalostí
- 5. Zajištění síťových prostupů mezi skenerem a skenovanou sítí
- 6. Ověření, zda jsou logy OS odesílány do SIEM
- 7. Na základě IP adres určení skeneru a úložiště
- 8. Vytvoření nové skenovací zóny v SecurityCenter
- 9. Vytvoření účtu *nesssus\_ZkratkaAplikace* v Active Directory
- 10. Implementace GPO politiky na testovací servery skenovaného systému
- 11. Spuštění AUTH skenu ověření, že jsou politiky GPO plně funkční
- 12. Definování časových oken pro pravidelné skenování na produkčních serverech
- 13. Implementace GPO politiky na produkční servery skenovaného systému
- 14. Spuštění PATCH AUDIT skenu na testovacích serverech
- 15. Spuštění PATCH AUDIT skenu na produkční servery v časovém okně
- 16. Po prvním spuštění vyhodnocení výsledků
- 17. Nastavení pravidelného spouštění skenu

# **5 Implementace a testování**

## **5.1 Popis mé role při implementaci**

Celý proces implementace probíhal prakticky ve tříčlenném týmu. Projektový manažer nebyl na tento úkol vyčleněn, tudíž jedna z podstatných rolí, kterou jsem pod vedením svých nadřízených zastával, byla právě tato. Projektové řízení obnášelo veškeré organizační záležitosti pro zajištění dostatečné komunikace mezi všemi zúčastněnými organizačními jednotkami, koordinaci dílčích činností a hlídání termínů. Mí dva týmoví kolegové mi byli nápomocni nejvíce ve dvou oblastech. První kolega odvedl velký kus práce při tvorbě a otestování GPO politiky pro platformu Windows, bez níž by nebylo možné zajistit přihlašování skeneru na servery s OS Windows. Druhý kolega zajišťoval část testovacích prací a převážnou část exekutivní činnosti, tedy komunikaci s administrátory systémů pro získání všech potřebných podkladů (ověření seznamu serverů, distribuci uživatelského účtu atd.). Mou rolí pak byla koordinace všech kroků, administrace samotné aplikace SecurityCenter včetně skenerů Nessus, návrh implementace a skenovacích politik, testování a rutinní nasazení skenovacích politik, stejně tak příprava a testování šablon reportů.

V přípravné fázi jsme strávili několik týdnů testováním technologie ve vlastním testovacím prostředí (VMWare), kde jsme se dostatečně seznámili s možnostmi zvolené technologie. V rámci příprav jsem také provedl otestování a porovnání konkurenčních produktů (viz *kapitola [3](#page-24-0)*).

### **5.2 Vznik návrhu implementace a skenovacích politik**

Následně jsem zkompletoval strategii rozmístění a použití skenerů v datových centrech. Do každého datového centra jsem navrhl umístit jeden skener pro systémy ISZS a druhý pro ostatní systémy (pokud v DC jiné systémy jsou) viz *kapitola [4.2](#page-33-0)*. Politiky, které jsem připravil a popsal v *kapitol[e 4.6,](#page-42-0)* jsou kompletní sadou použitelnou nezávisle na platformách. Účelem bylo připravit vše tak, aby bylo kdykoliv jednoduše zjistitelné, zda se skener dokáže správně autentizovat na skenovaný operační systém. K tomuto účelu slouží jedna z politik (AUT sken) a ta

je zároveň klíčová při napojení skeneru na nový systém. Díky výsledkům z "AUTH skenu" si totiž snadno ověříme, že přihlašovací údaje byly nastaveny správně, že přihlašovací metody procházejí bezchybně, a že tím pádem má skener možnost spolehlivě zkontrolovat všechny zranitelnosti skenovaného operačního systému.

#### **5.3 Průběh implementace**

Po provedených přípravách bylo mým úkolem kontaktovat oddělení Enterprise architektury (EA). Od EA bylo nutné získat standardní zpracování softwarové architektury na základě našich podkladů tak, abychom zpět obdrželi instalační formuláře. S instalačními formuláři jsem mohl pokračovat na oddělení Provozu centrálních systémů (PCS). Na základě instalačních formulářů byla provedena instalace skenerů na virtuální servery.

Jakmile jsem měl k dispozici čisté instalace skenerů, provedl jsem jejich konfiguraci, napojil je na SecurityCenter, dále přes PROXY do internetu pro stahování aktualizací a zároveň také na SIEM kvůli sběru systémových logů. Další konfigurace (přípravu úložišť a skenovacích zón, tvorbu politik a reportů) jsem prováděl již na úrovni SecurityCenter.

Aby bylo možné rutinně připojovat různé systémy (primárně spadající pod ZKB) na skener zranitelností, bylo mým cílem vzorové napojení jednoho systému z platformy UNIX a jednoho z platformy Windows. Tím jsem zároveň prověřil, že mnou navržené postupy jsou zcela funkční.

Ve spolupráci s administrátorem odd. PCS jsem vytvořil uživatelské účty pro skenování a vložil přihlašovací údaje do SecurityCenter. Na konkrétních dvou systémech jsem prošel celý proces napojení až po nastavení pravidelných kontrol a vyladění finálních reportů. Součástí postupu pro napojení jsou testovací skeny. Reporty z těchto skenů jsou k dispozici mezi přílohami této práce.

Nezanedbatelnou část práce zabralo odladění GPO politik pro OS Windows. GPO upravují nastavení firewallu na OS, definují umístění uživatele do skupiny atd. Ve výsledku se implementačnímu týmu ve spolupráci s odd. PCS podařilo vytvořit GPO politiku (viz příloha GPO *BICT\_Nessus\_ips\_c*), která povoluje jen to nejnutnější a nevytváří zbytečné prostupy, jež by samotné zabezpečení Windows serveru naopak snižovaly.

## **5.4 Testování**

Testování probíhalo v podstatě kontinuálně ve všech fázích projektu. V úvodní fázi bylo zaměřeno na samotnou instalaci Nessus skeneru a obsluhu SecurityCenter. Následovalo testování navržených skenovacích politik a způsobu použití přihlašovacích metod skeneru k OS a s tím souvisejících GPO politik pro Windows, podobně jako nastavení SUDO v UNIX systémech.

Nejvíce testů proběhlo v oblasti přihlašování skeneru ke skenovaným operačním systémům. K testování jsem používal již vytvořenou skenovací politiku "AUTH sken" z jejíchž výsledků bylo zřetelné, zda se skeneru podařilo dostat do operačního systému se správným oprávněním. Důvodů, proč se tak nemusí stát, je dlouhá řada. Kladné výsledky testů v testovacím prostředí nám nijak nezaručily, že stejných výsledků dosáhneme v prostředí produkčním. To ovlivňují různé další omezující faktory (firewally, access listy na síťových prvcích apod.) a je tedy znovu zapotřebí analyzovat a zajišťovat opatření pro hladký chod skeneru.

Samotný skener je však ze své podstaty velkým pomocníkem při odhalování důvodů neúspěšných stavů. Dokáže kupříkladu testovat a reportovat seznam otevřených portů na cílovém aktivu, což jsme s výhodou používali pomocí naší skenovací politiky "PORT sken".

## **5.5 Časový rozvrh implementace**

Časový odhad implementace počítal s obdobím 01-04/2017. Reálně jsme se do cílového stavu dobrali s cca měsíčním zpožděním, což je vzhledem k rozsahu prací a velikosti organizační struktury podniku přijatelný skluz. Reálný časový rozvrh pak vypadal zhruba takto:

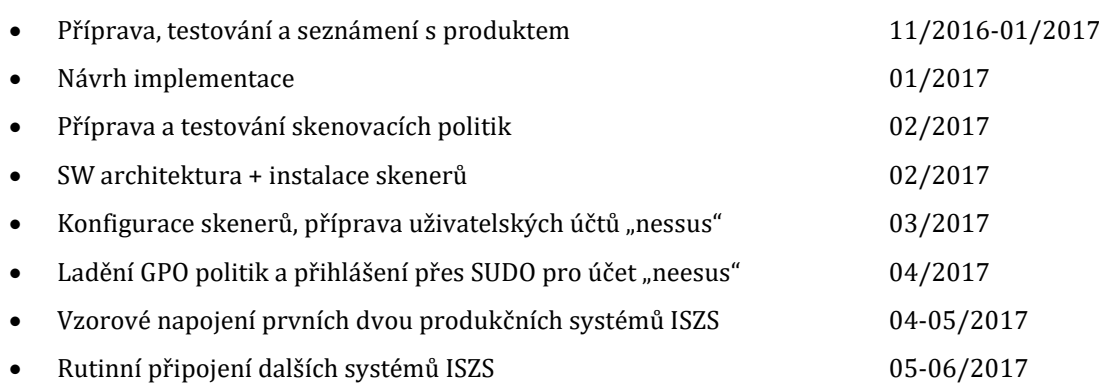

## **5.6 Kalendářní plán skenů**

V době dokončení této práce jsou pravidelně skenovány dva informační systémy, jeden (PPS) běžící na platformě UNIX (umístěn ve dvou DC), druhý (IPS) běžící na platformě Windows. Od administrátorů byla zjištěna časová okna, kdy je možné systémy skenovat, aniž by docházelo k nevhodné zátěži produkčního prostředí. Časový plán testů tedy vypadá takto:

#### **Tabulka 5 - Kalendářní plán skenů**

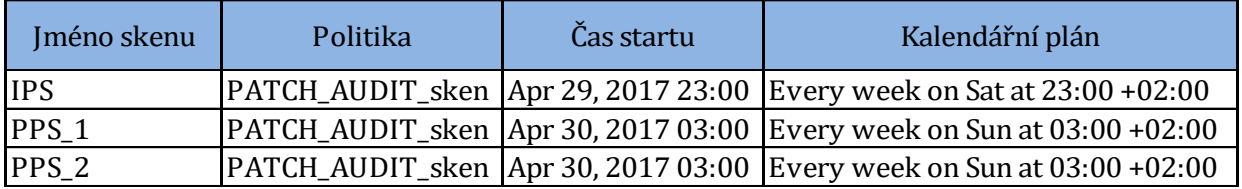

#### **5.7 Nalezené zranitelnosti**

První ostrý sken proběhl v nočních hodinách posledního dubnového víkendu. Skenery pracovaly bezchybně a skeny proběhly tak, jak bylo očekáváno. Výsledky úvodních skenů na prvních dvou produkčních informačních systémech ukázaly poměrně zásadní nedostatky, zvláště v UNIX prostředí. Valnou většinu kritických zranitelností představovala verze operačního systému (Solaris 10). Dle dostupných informací paralelně běží projekt migrace operačních systémů na podporované verze. Tím pádem by se tento trend měl velice brzy na výsledcích projevit a po upgrade OS by mělo zranitelností výrazně ubývat. Nicméně úvodní report lze uvést jako exemplární odstrašující příklad kriticky zranitelného informačního systému.

# **Souhrn**

Tento report ukazuje výsledku skenu zranitelností na níže uvedených aktivech. Jednalo se o tzv.<br>PATCH\_AUDIT sken operačního systému.

.<br>Cílem takového skenu je zjištění, které opravné balíky na daném aktivu chybí. Tento report vypisuje<br>chybějící patche se závažností CRITICAL a HIGH.

#### Přehled zranitelností na skenovaných aktivech

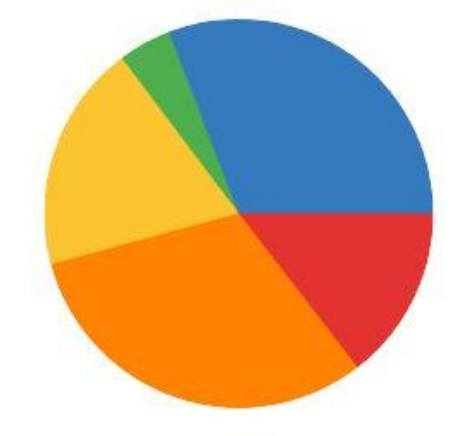

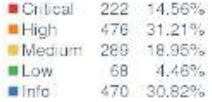

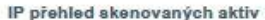

| <b>IP Address</b> | <b>Score</b> | <b>Total</b> | <b>Vulns</b>                  |     |      |
|-------------------|--------------|--------------|-------------------------------|-----|------|
| $-91$<br>10.1     | 1745         | 174          | 26<br>58                      | 39. | 8 43 |
| 10.1888           | 843          | 104          | : 55<br>15<br>21              |     |      |
| 10.1 76           | 1745         | 174          | 26<br>58                      | 39  | 8 43 |
| 10. 2009049       | 843          | 106          | 15<br>: 57<br>21              |     |      |
| 10.1 48           | 843          | 106          | 15 <sub>15</sub><br>:57<br>21 |     |      |
| .36<br>10.1       | 1745         | 174          | 26<br>58                      | 39  | 8 43 |
| 35<br>10.         | 1867         | 191          | 27<br>65                      |     | 8 48 |
| 31<br>10.1        | 1648         | 166          | 24<br>58                      |     | 9 42 |
| 21<br>10.1        | 1648         | 166          | 24<br>58                      |     | 9 42 |
| 19<br>10.         | 1648         | 164          | 24<br>58                      |     | 9 40 |

<span id="page-50-0"></span>**Obrázek 8 - Výsledek skenu z produkčního ISZS systému na platformě UNIX**

Souhrnné výsledky těchto skenů jsou k nahlédnutí ve formě screenshotů z výsledných repotů. (*Obrázek 8 - Výsledek skenu [z produkčního ISZS systému na](#page-50-0)  [platformě UNIX](#page-50-0)* a *Obrázek 9 - V[ýsledek skenu z produkčního ISZS systému na](#page-51-0)  [platformě W](#page-51-0)*)

Vzhledem k tomu, že se jedná o produkční systémy, IP adresy jsou z bezpečnostních důvodů maskovány. U systému v UNIX prostředí dosahují zranitelnosti v kategorii kritické a vysoké téměř 50% ze všech nalezených zranitelností, což je velmi vysoké číslo. U systému provozovaného v prostředí Windows jde o 3,5%.

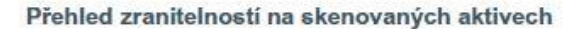

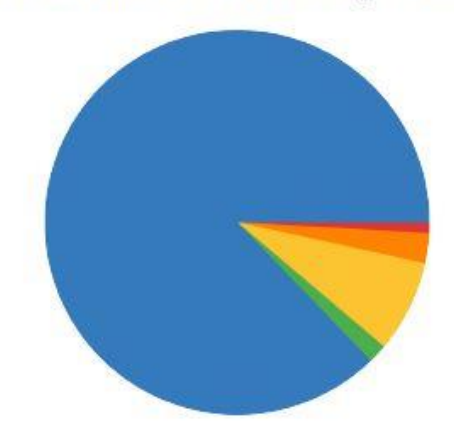

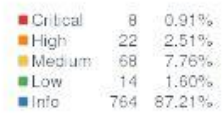

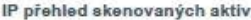

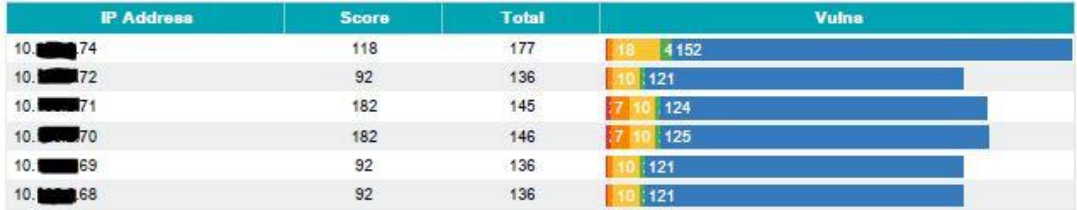

<span id="page-51-0"></span>**Obrázek 9 - Výsledek skenu z produkčního ISZS systému na platformě Windows**

# **6 Závěr**

Implementaci skeneru zranitelností do datových center se podařilo v řádném termínu dostat do fáze, kdy jsou důkladně popsány veškeré potřebné pracovní postupy, jsou vytvořeny potřebné politiky a šablony reportů a minimálně dva vzorové systémy jsou pravidelně skenovány. Tím je vše připraveno k tomu, aby mohlo následovat napojování libovolného počtu dalších informačních systémů bez větších potíží. Z prvních výsledků testů produkčních systémů je zřetelné, že počty nalezených zranitelností nejsou zanedbatelné a nasazení skeneru není pouze formalita.

Návrh implementace byl akceptován všemi zúčastněnými organizačními jednotkami a postupně realizován. Za klíčovou podmínku úspěšné realizace bych označil podporu ze strany vedoucího pracovníka oddělení PCS (Provoz centrálních systémů). Pokud by z této pozice neexistovala aktivní součinnost, tlak na podřízené administrátory a souznění s celým projektem, troufám si tvrdit, že by za takových okolností byl tento projekt v podniku velikosti ČP nerealizovatelný.

Po technické stránce samotná instalace skenerů probíhala bez větších komplikací. Potíže, které bylo nutno velice intenzivně řešit, se nakumulovaly až ve finální fázi. To, aby se skener skutečně dokázal na konkrétní produkční server přihlásit s plnými právy, se ukázalo jako ne zcela triviální úkol a následně to obnášelo řadu ověřování nastavení jak na síťové úrovni, tak na úrovni operačních systémů. Samotné SecurityCenter nabízí mnoho kombinací, jak tuto funkci použít, ale větší detail bohužel není v dokumentaci k produktu příliš zachycen, ačkoliv jinak samotná dokumentace od Tenable patří k těm povedenějším.

Po odhalení a vyřešení těchto drobností je skener funkční tak, jak bylo navrženo a požadováno. Směr, kterým se bude vyvíjet rozvoj skenování, bude zařazení tzv. "COMPLIANCE SKEN". To však obnáší přípravu auditních politik pro jednotlivé operační systémy a poměrně rozsáhlé testování.

Nyní zbývá to poslední – přijmout taková opatření, aby byly nalezené zranitelnosti v co nejkratší možné době odstraněny.

# **Bibliografie**

[1] **POŽÁR, Josef.** *Informační bezpečnost.* Plzeň : Vydavatelství a nakladatelství Aleš Čeněk, 2005. ISBN 8086898385.

[2] **Ing.Prof., MOLNÁR Zdeněk.** *Podnikové informační systémy.* Praha : České vysoké učení technické v Praze, 2009. 9788001043806.

[3] **pplk. prof. Ing. David VALIŠ, Ph.D. et Ph.D.** *Hodnocení rizika.* místo neznámé : Skripta k předmětu HRI ve formátu PDF, 2016.

[4] **ČERMÁK, Miroslav.** *Řízení informačních rizik v praxi.* místo neznámé : Tribun EU, 2009. 978-80-7399-731-1.

[5] —. CLEVER AND SMART. *www.cleverandsmart.cz.* [Online] 18. 1. 2016. [Citace: 28. 12. 2016.] http://www.cleverandsmart.cz/audit-proverka-konfigurace-skenovani-

zranitelnosti-penetracni-test-a-analyza-rizik/.

[6] **ROUSE, Margaret.** TechTarget Searchnetworking. *TechTarget.* [Online] TechTarget, 2000-2017. [Citace: 7. 4. 2017.]

http://searchnetworking.techtarget.com/definition/SYN-scanning.

[7] **VOBRUBA, Tomáš.** *auditni script pro politiku Linuxu SLES a SUSE/OpenSUSE.*  [textový soubor] Praha : Cleverlance, 2016.

[8] **NEČAS, Petr.** nařízení vlády č. 432/2010 Sb. *Zákony pro lidi.* [Online] AION CS, s.r.o., 2010. [Citace: 15. 04 2017.] https://www.zakonyprolidi.cz/cs/2010-432.

[9] **NBU.** Vyhláška č. 316/2014 Sb. *Zákon pro lidi.* [Online] AION CS, s.r.o., 2014. [Citace: 15. 4. 2017.] https://www.zakonyprolidi.cz/cs/2014-316.

[10] **ŠENOVSKÝ, M., ADAMEC, V. a ŠENOVSKÝ, P.** *Ochrana kritické infrastruktury.* Ostrava : Edice SPBI Spektrum, 2007. 978-80-7385-025-8.

[11] **Ministerstvo vnitra.** *Sbírka zákonů 2014.* Praha : Tiskárna Ministerstva vnitra, 2014. ISSN 1211-1244.

# **Seznam obrázků**

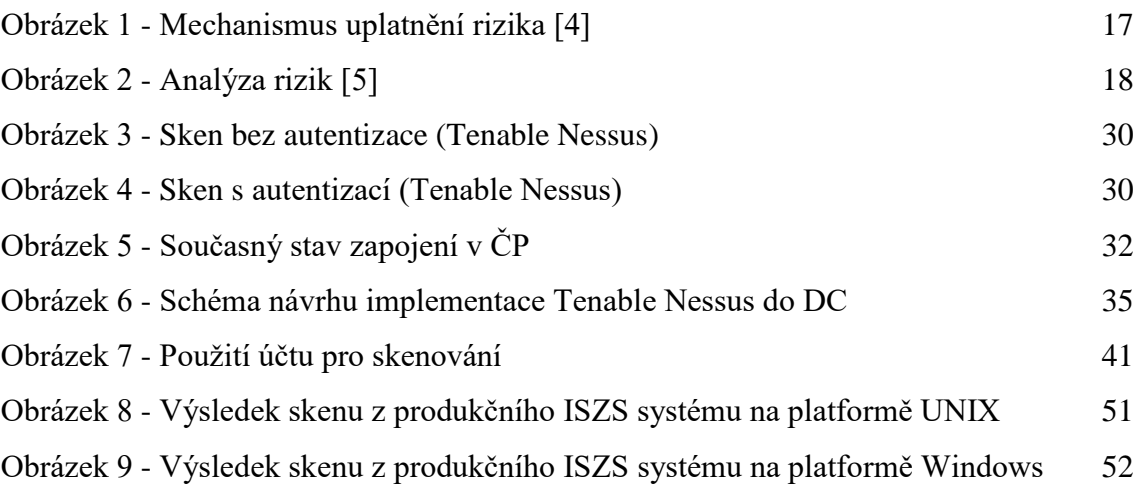

# **Přílohy**

Příloha č. 1

# **Příloha č. 1.**

## **Porovnání výsledků a reportů skenů**

Skenovaný operační systém: a) Windows Server 2008 R2

Stav operačního systému: bez aktualizací

Použité skenery:

- a) Tenable Nessus sken s autentizací
- b) QualysGuard sken s autentizací
- c) QualysGuard sken bez autentizace
- d) Nexpose sken s autentizací

# **SecurityCenter®**

# **Win\_2008\_auth\_10.66.35.212**

March 9, 2017 at 10:43am CET

Michal Miklánek [mimiu] **CESKA POSTA S. P.**

TOP SECRET

# **Souhrn**

## **Přehled závažnosti všech zranitelností**

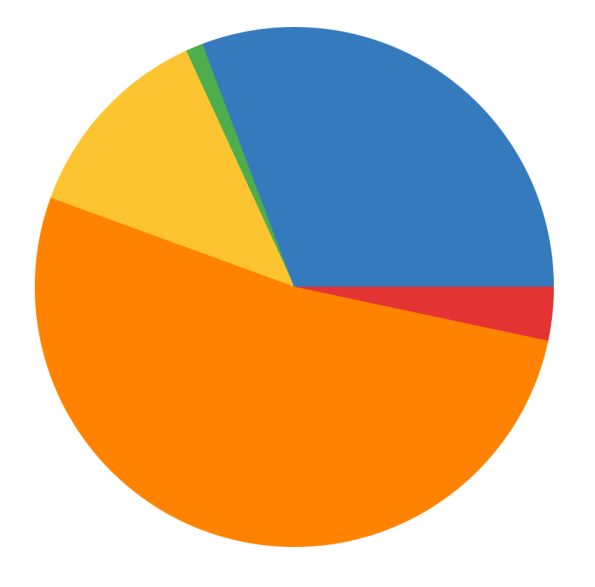

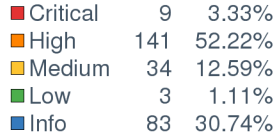

#### **IP přehled**

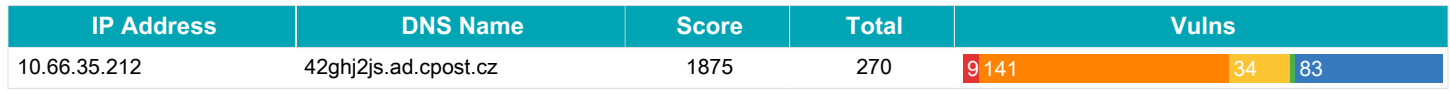

#### **Přehled portů**

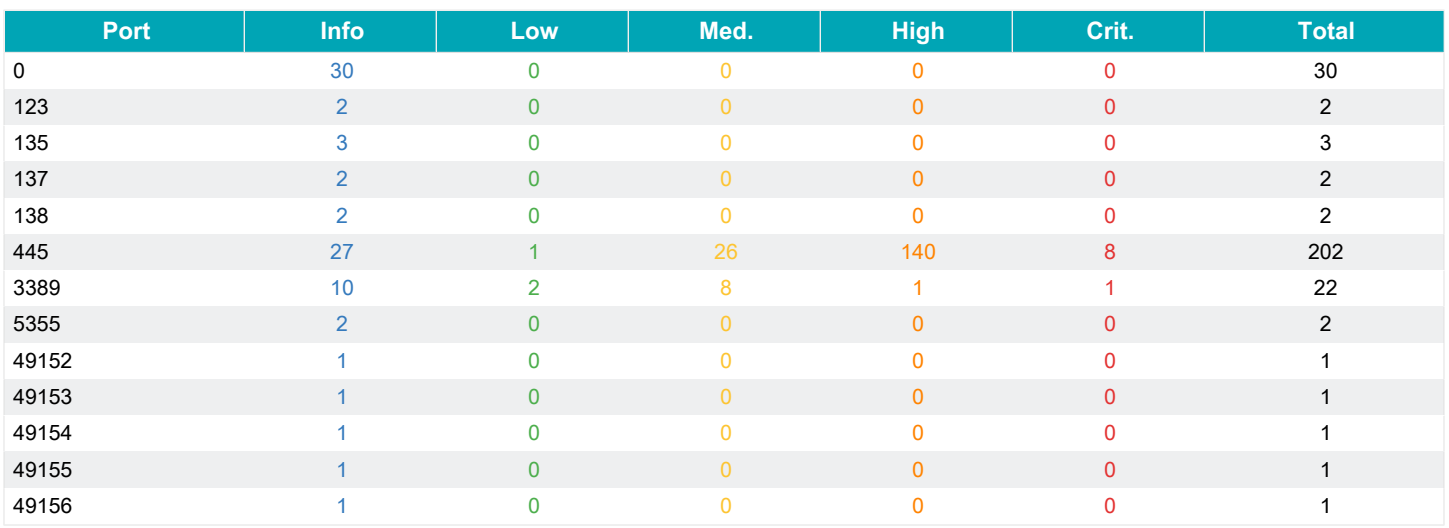

# **Zranitelnosti - výčet**

# **10.66.35.212**

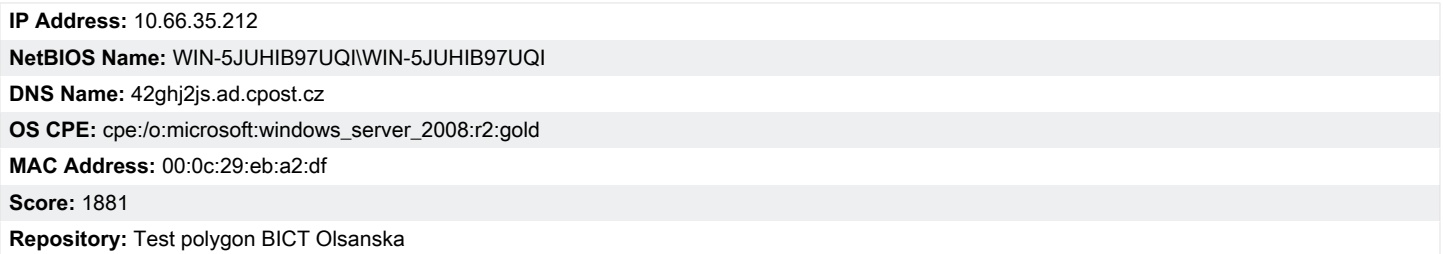

#### **Počty zranitelností dle závažnosti**

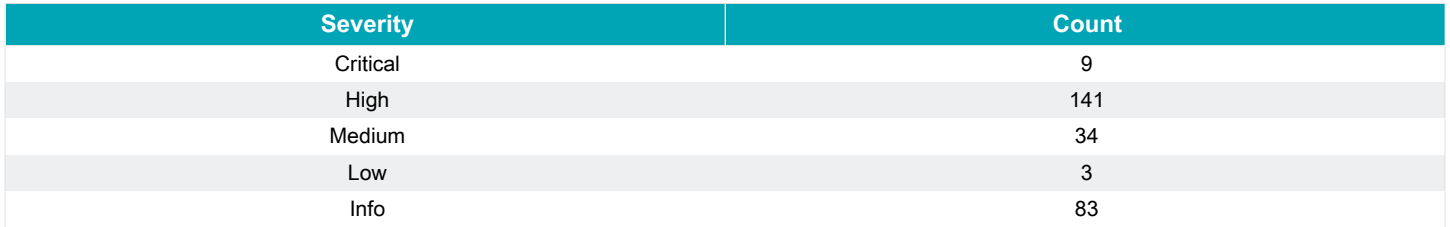

#### **Výpis zranitelností závažnosti: Critical, High**

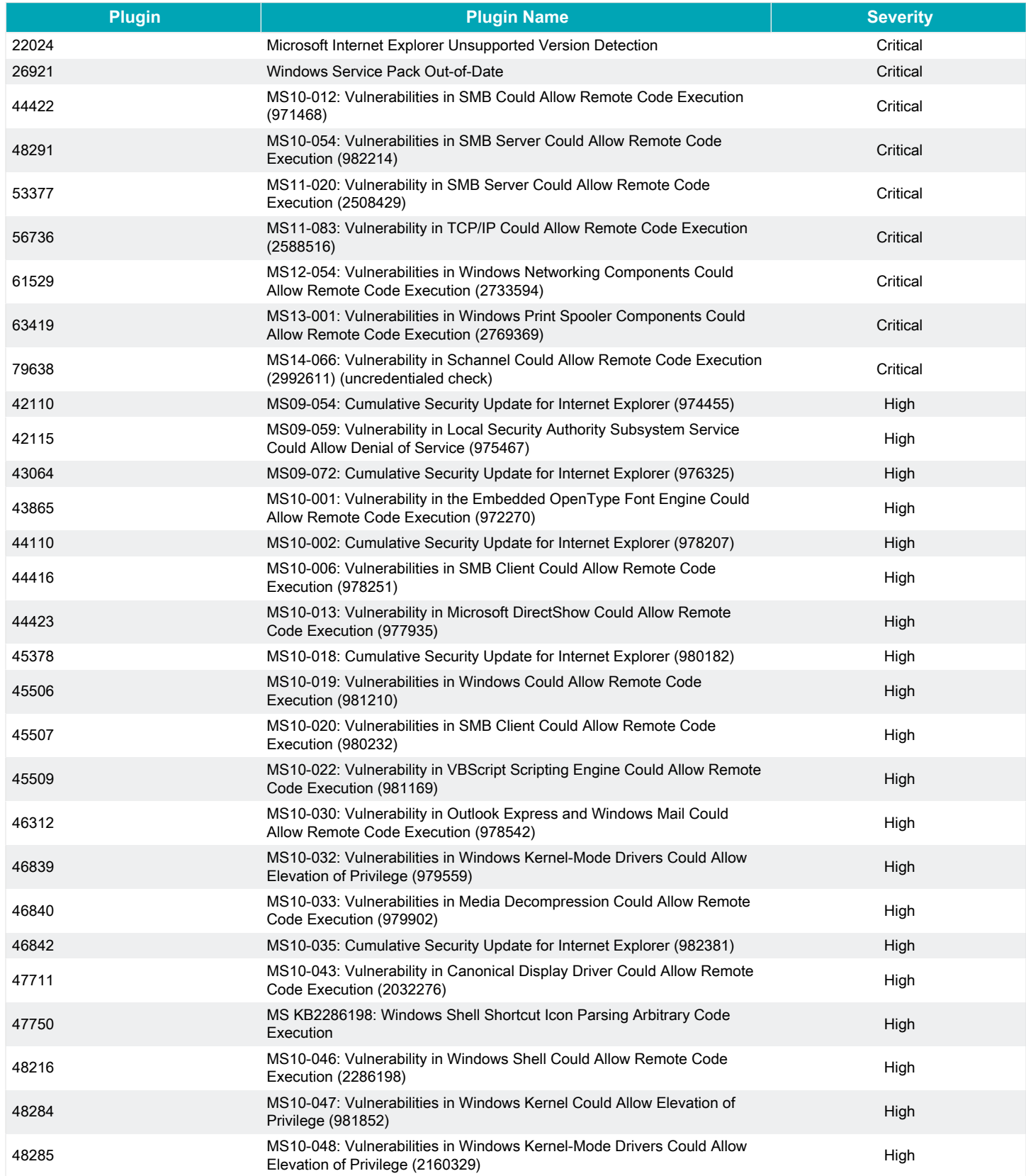

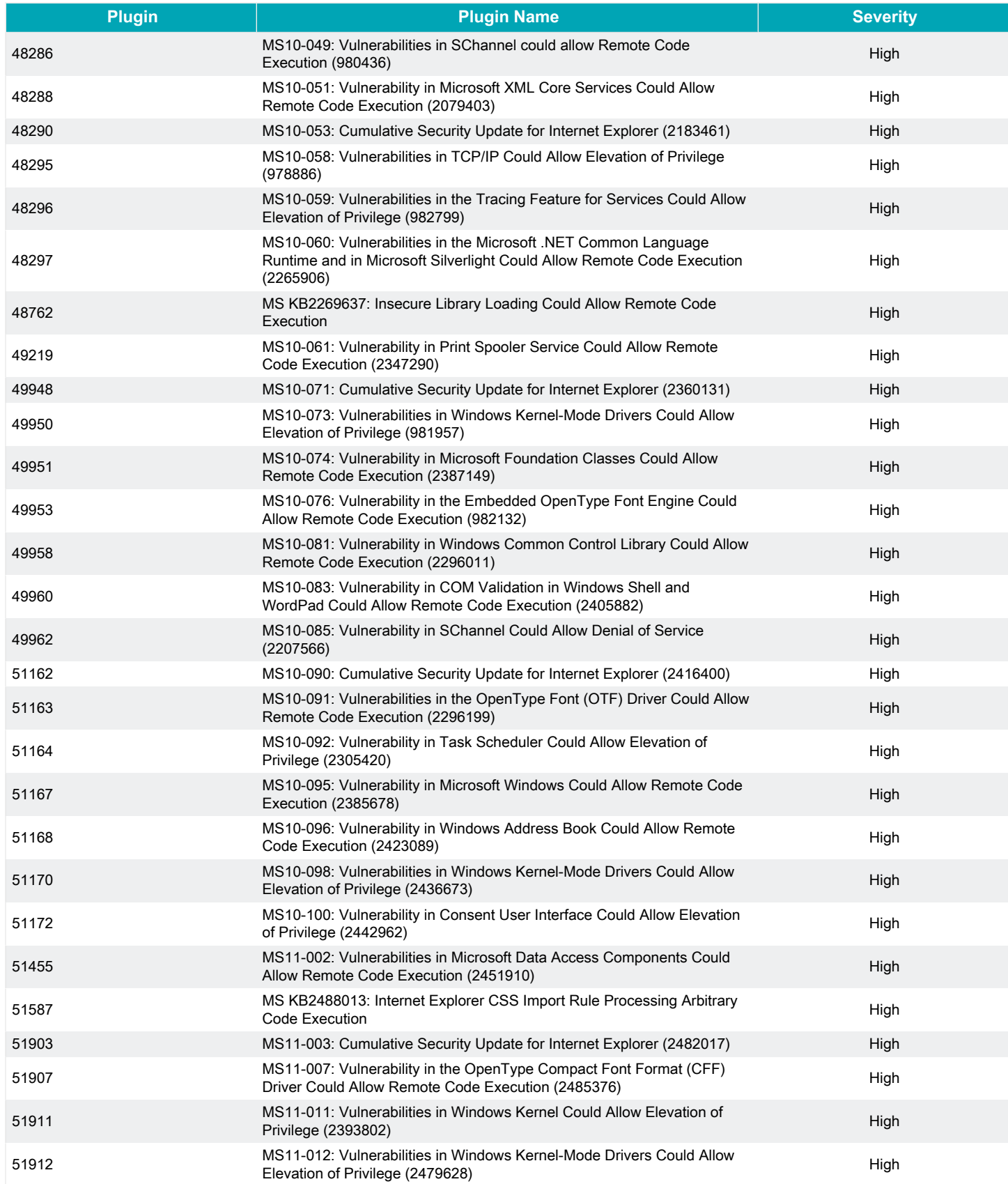

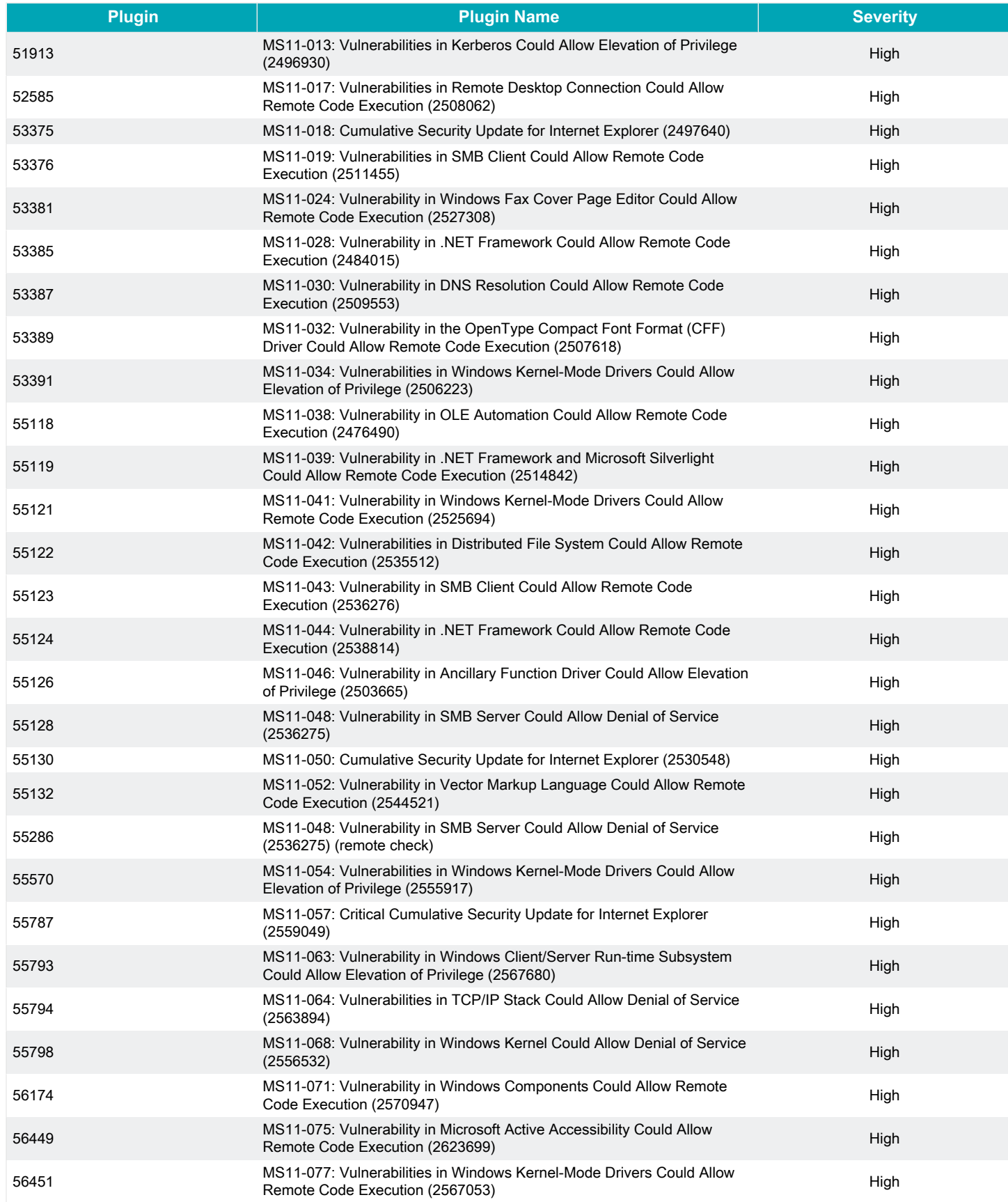

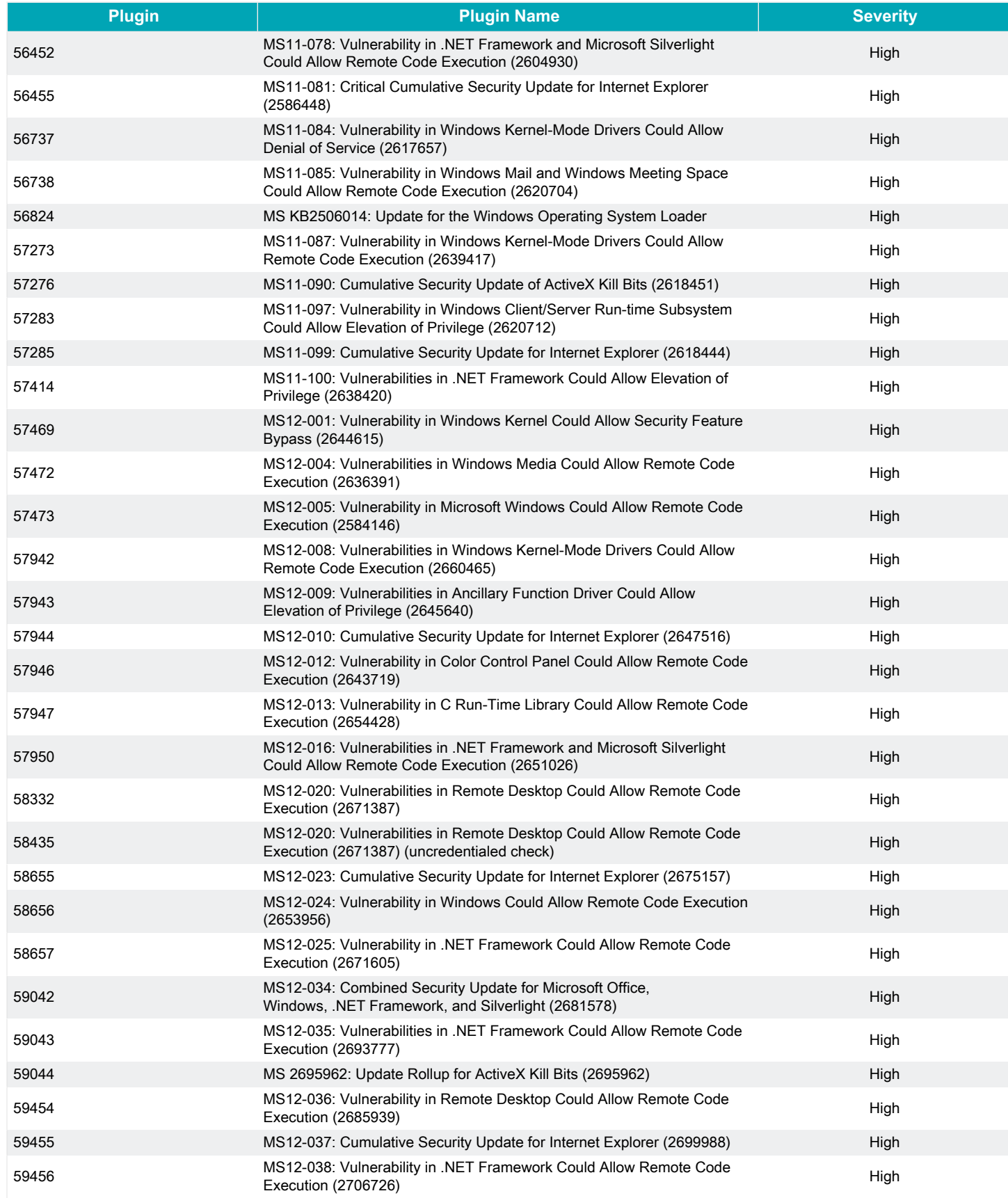

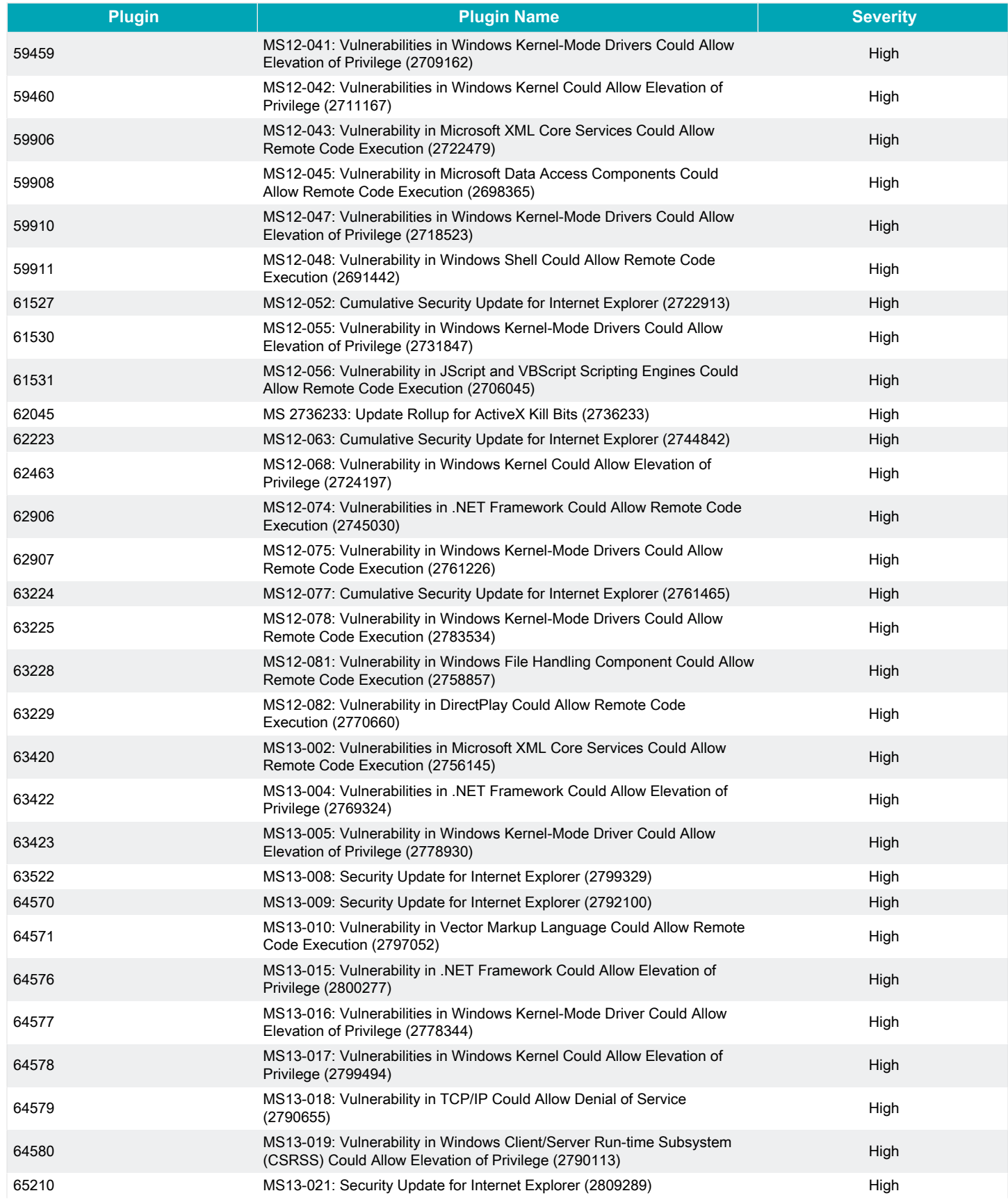

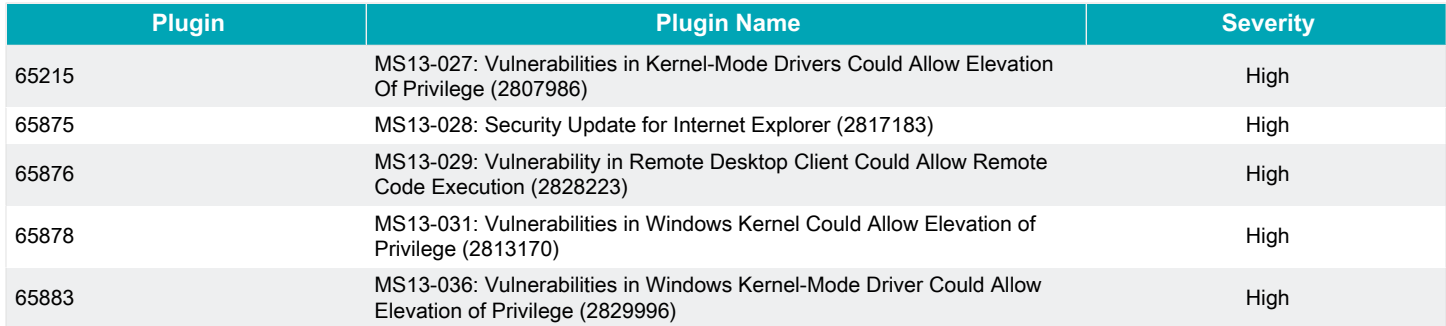

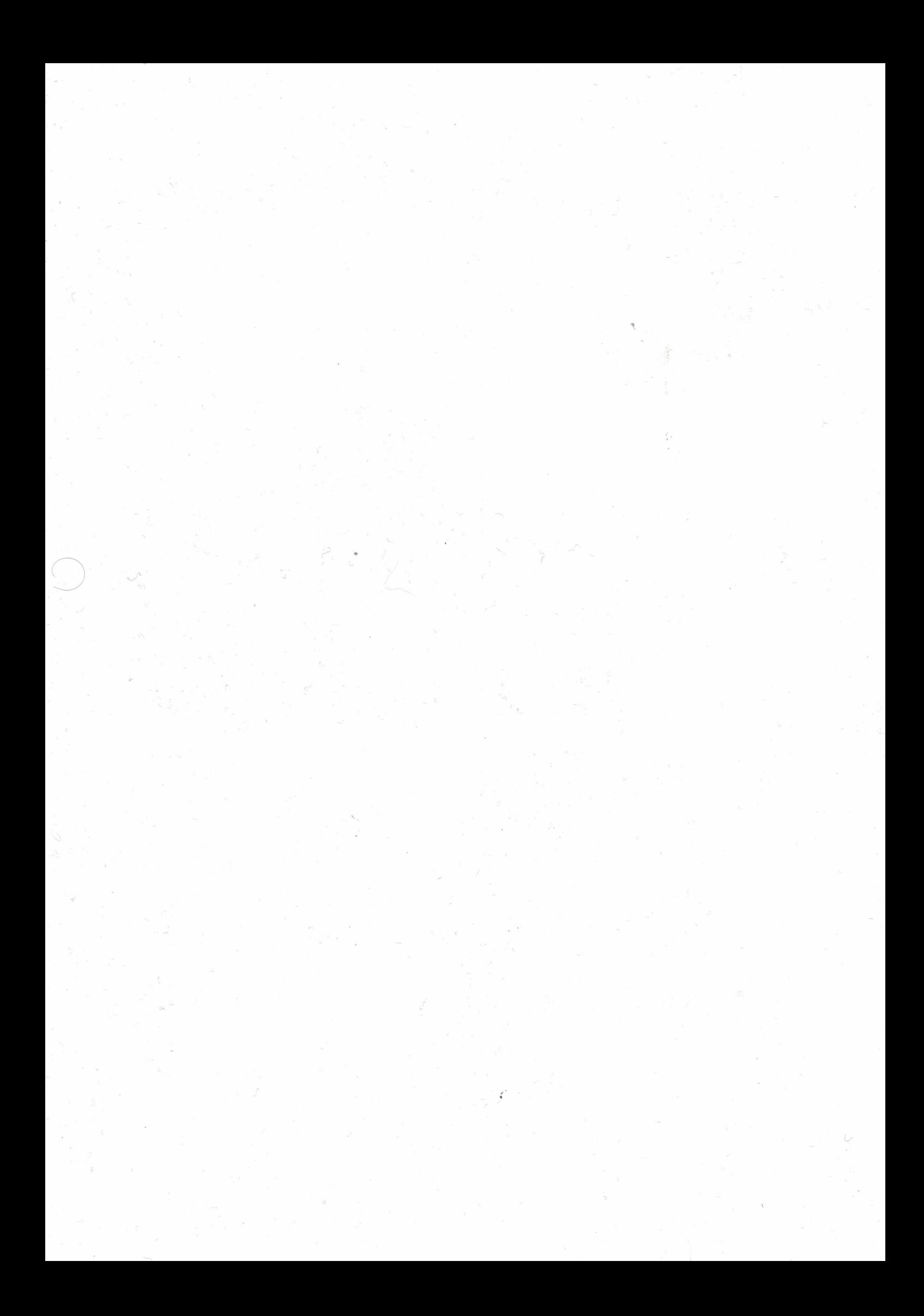

# **QUALYSGUARD**\*ENTERPRISE SUITE

# **Scan Results**

## March 14, 2017

This report was generated with an evaluation version of Qualys

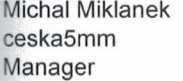

Ceska Posta s.p. olšanská Prague 13000 Czech Republic

03/14/2017 at 11:10:02 (GMT+0100)

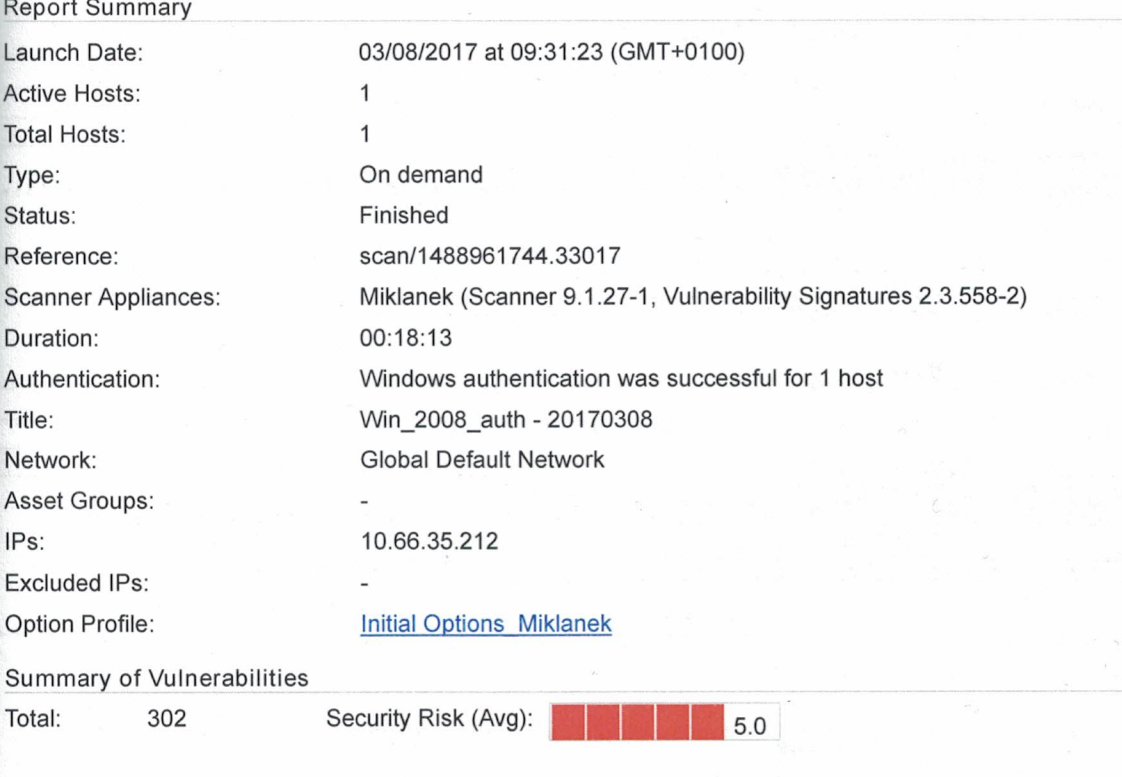

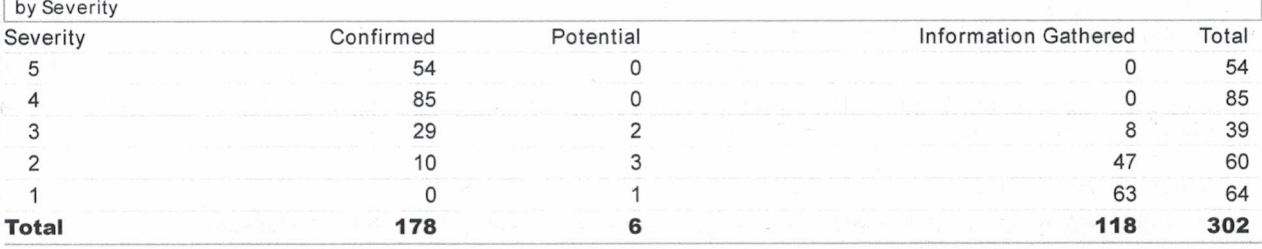

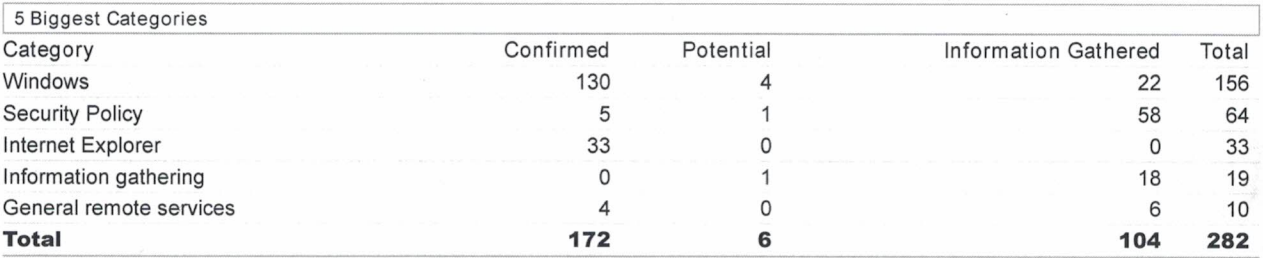

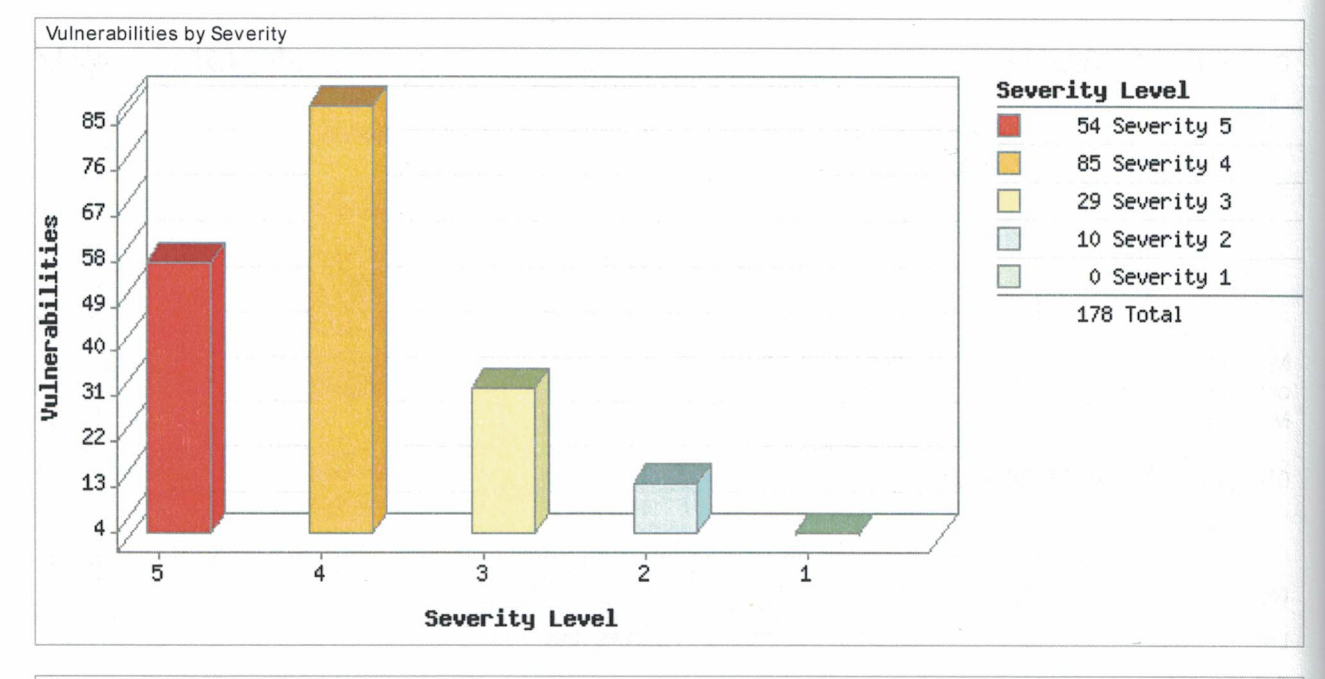

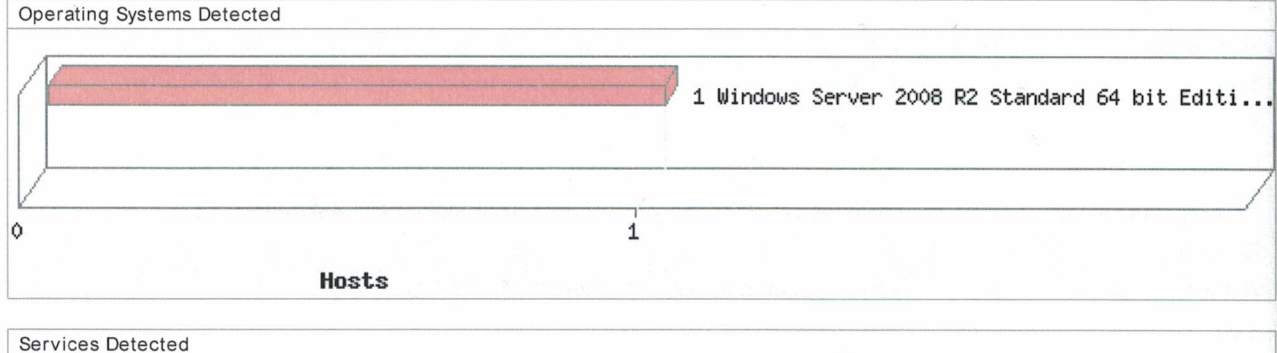

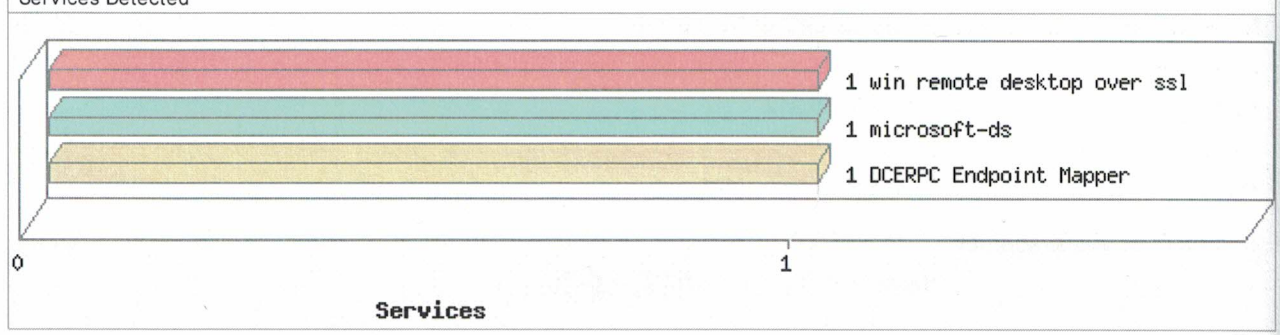

# **Detailed Results**

v 10.66.35.212 (win-5juhib97uqi, WIN-5JUHIB97UQI) - Global Default Network

Windows Server 2008 R2 Standard 64 bit Edition

▼ Vulnerabilities (178) 田日

Þ

**THE EXECUTION 5 Microsoft Embedded OpenType Font Engine Remote Code Execution Vulnerability**  $(MS10-001)$ 

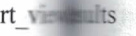

 $\begin{array}{c} \n\frac{1}{2} \\
0 \\
1 \\
0 \\
0 \\
0 \\
2\n\end{array}$ 

 $3.20$ 

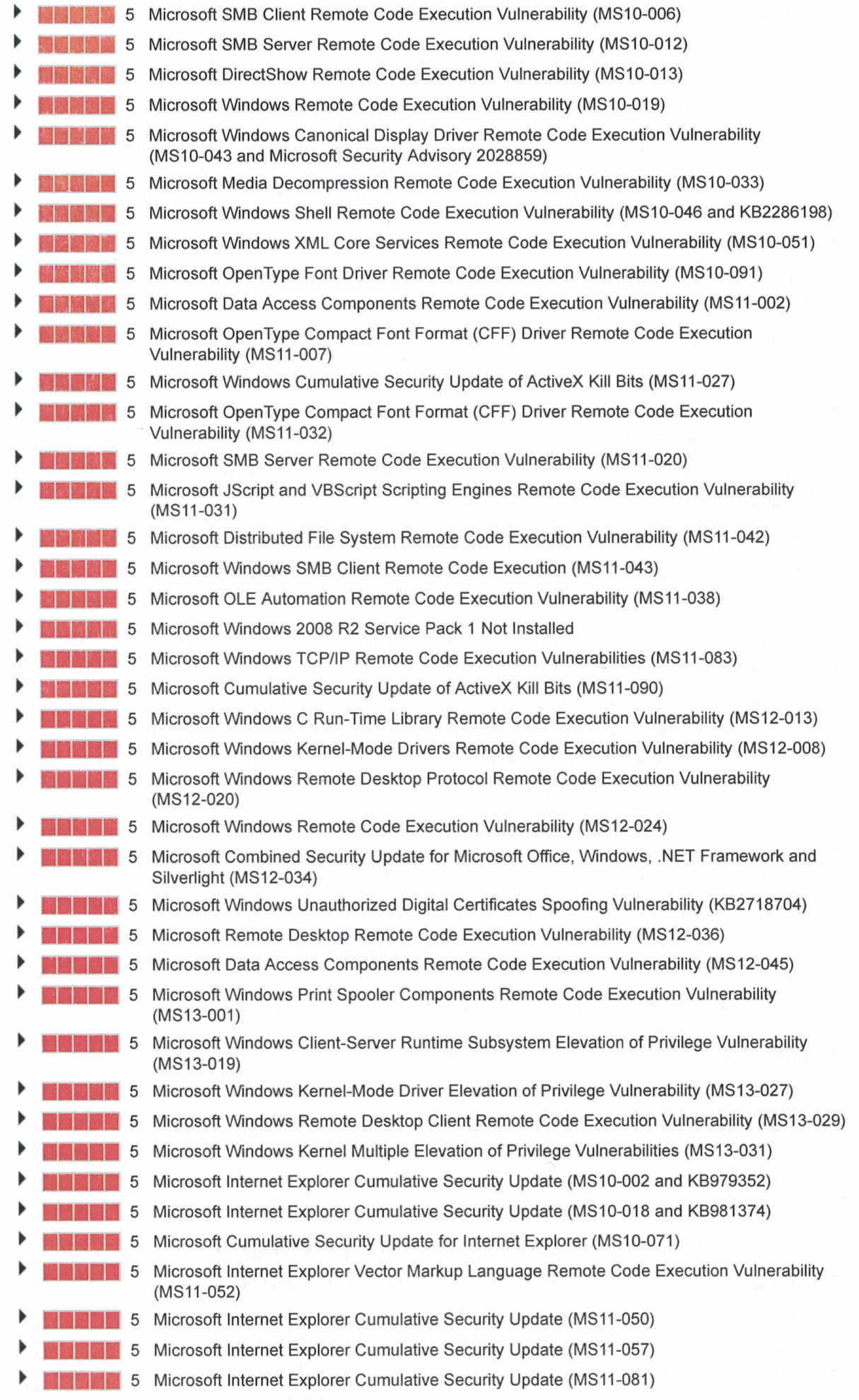

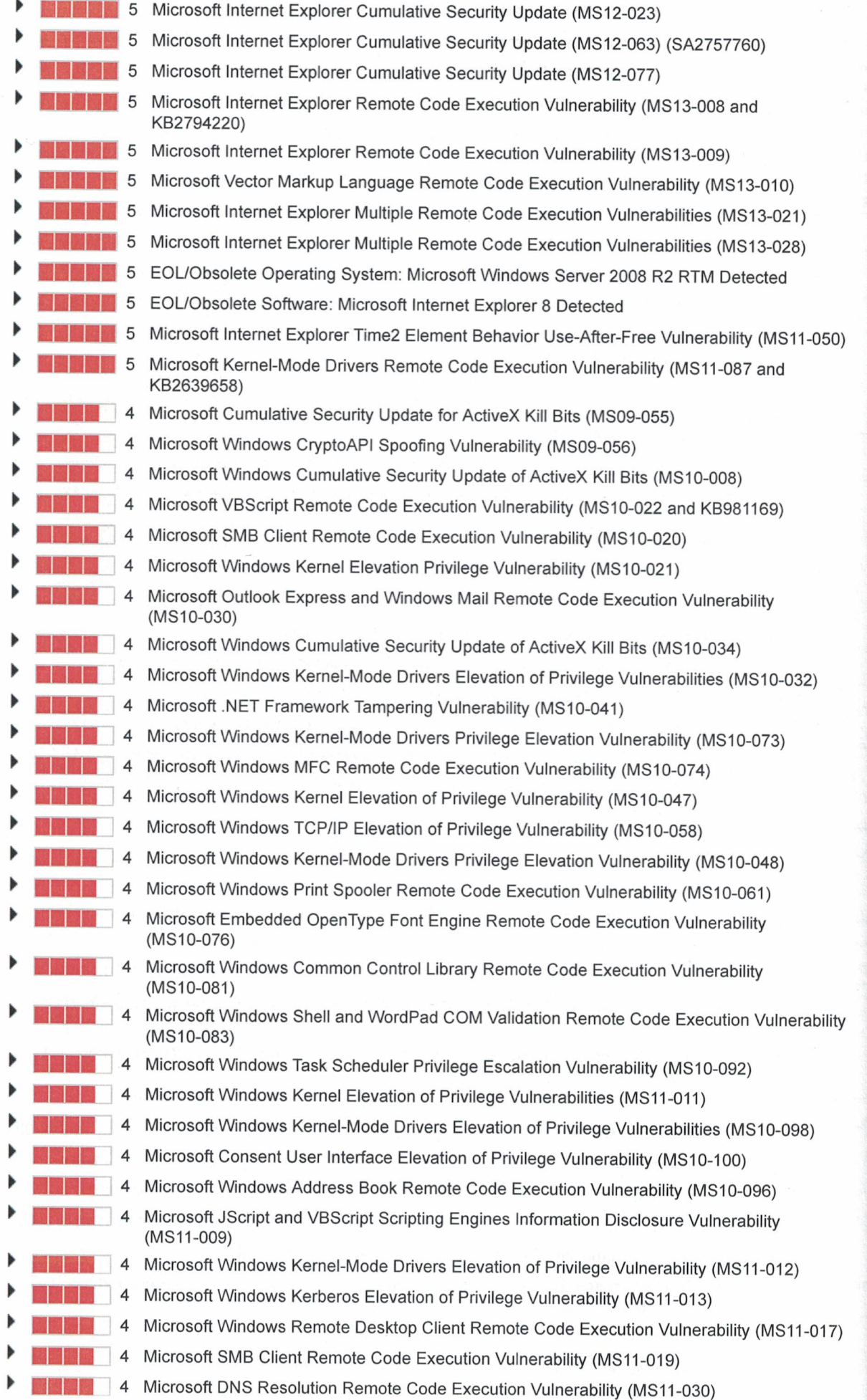
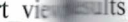

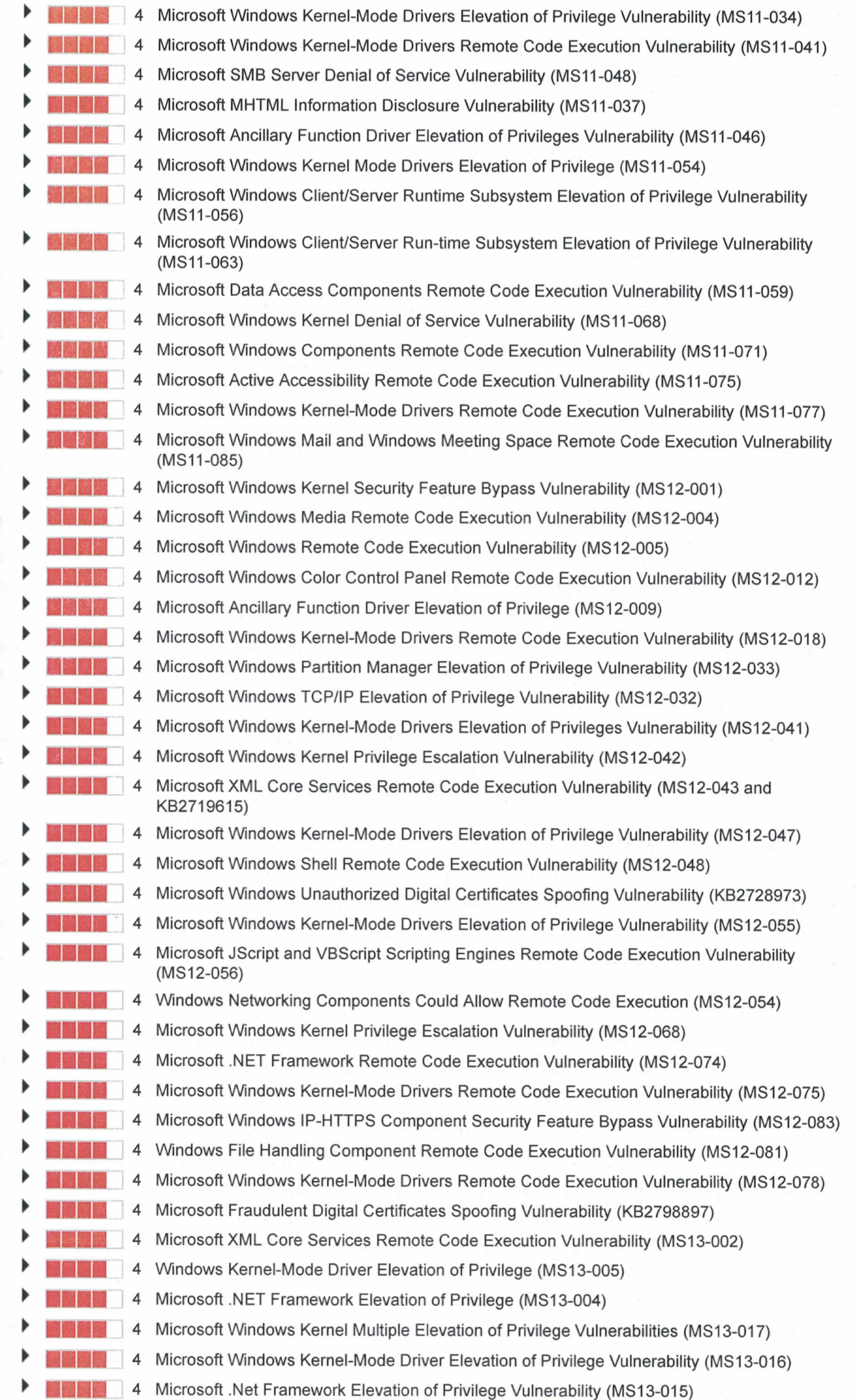

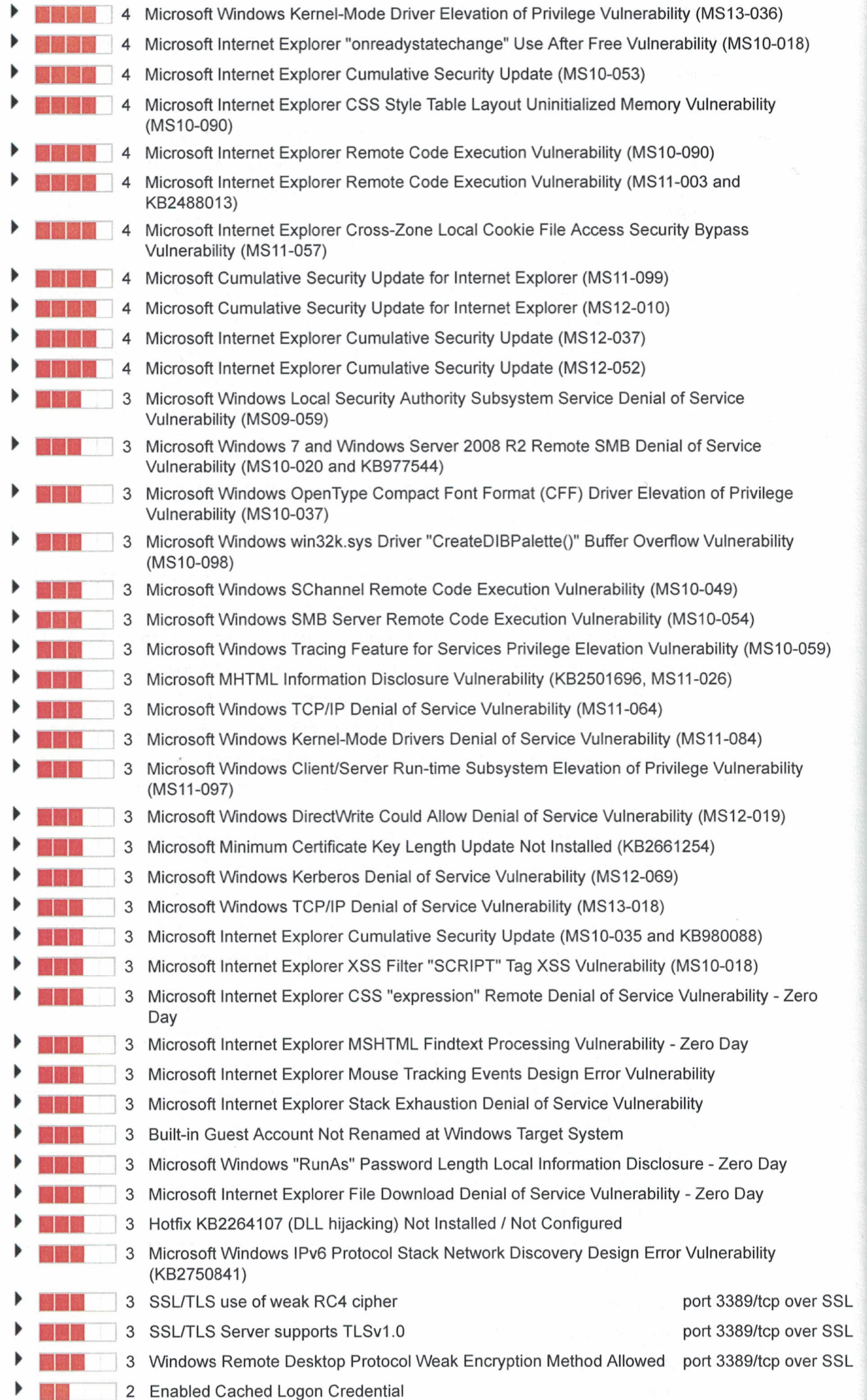

 $rt\_view$  and  $rs$ 

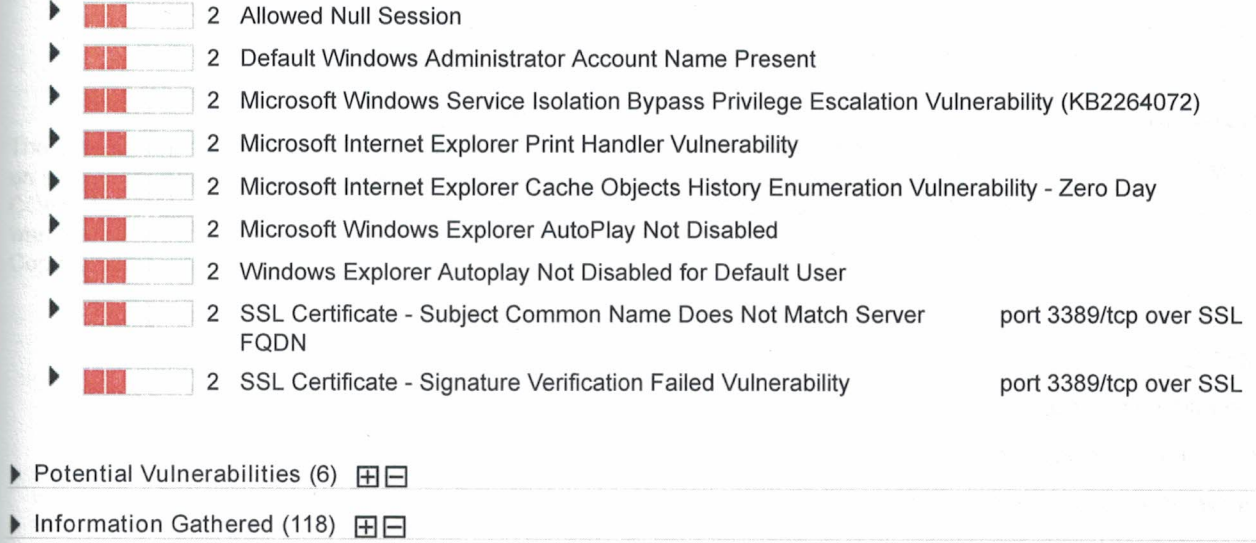

# - Appendix

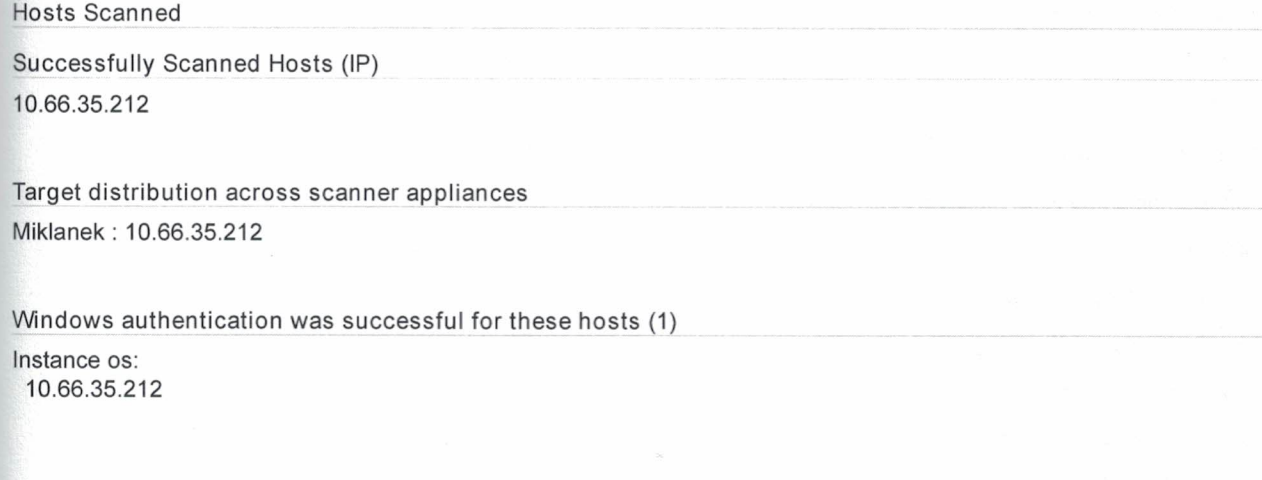

Options Profile

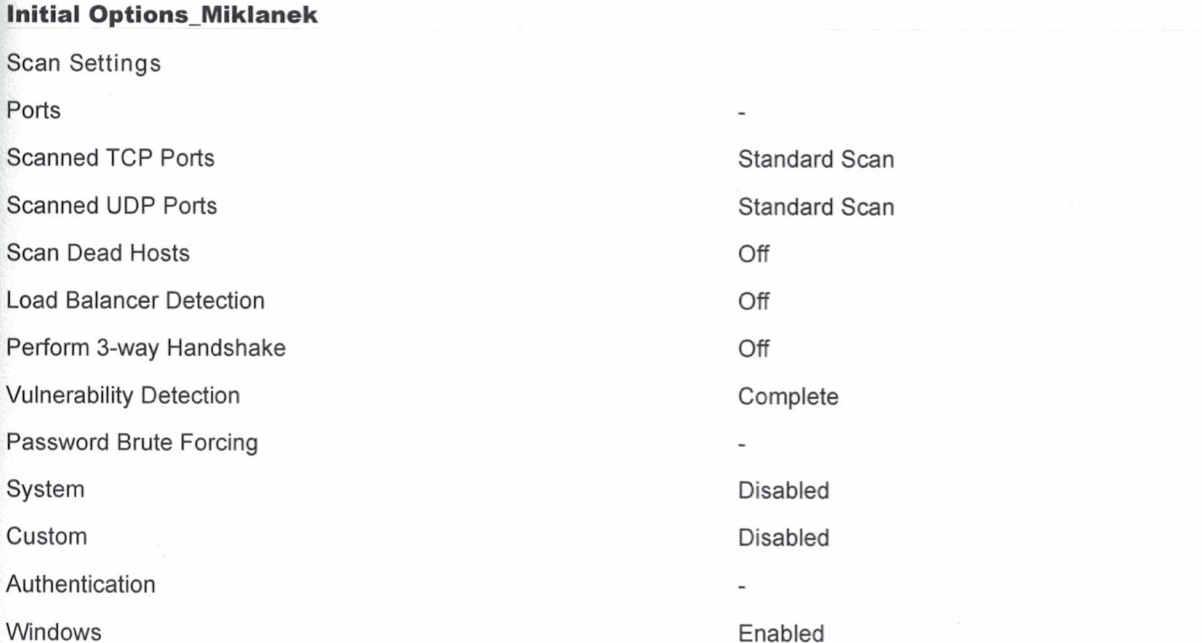

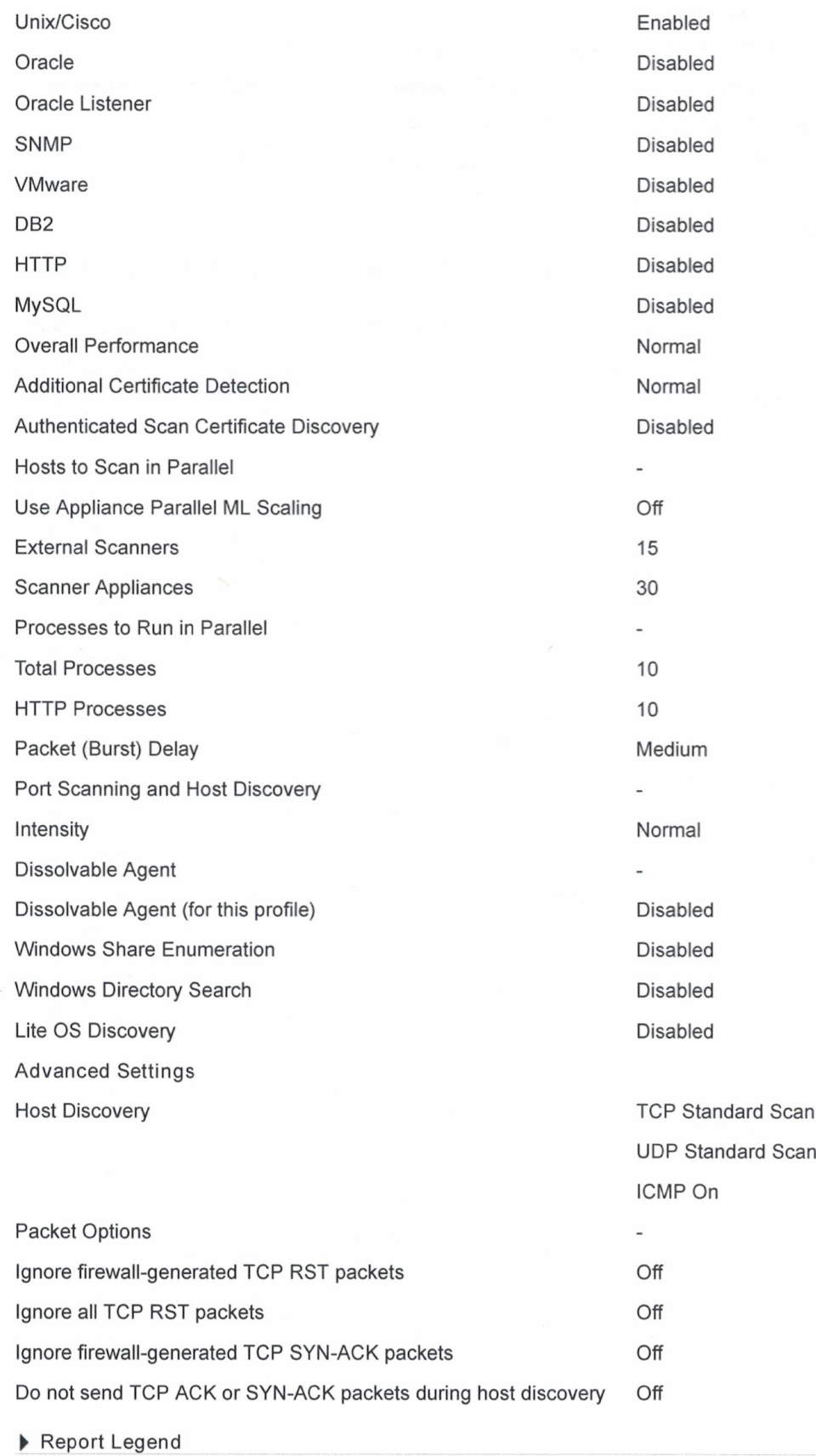

#### This report was generated with an evaluation version of Qualys

The correctness and completeness of your vulnerability reports is very important to us. If you believe our system made an error in your report, please notify us and we will contact you immediately for clarification. CONFIDENTIAL AND PROPRIETARY INFORMATION. Qualys provides the QualysGuard Service "As Is," without any

warranty of any kind. Qualys makes no warranty that the information contained in this report is complete or error-free.<br>Copyright 2017, Qualys, Inc.

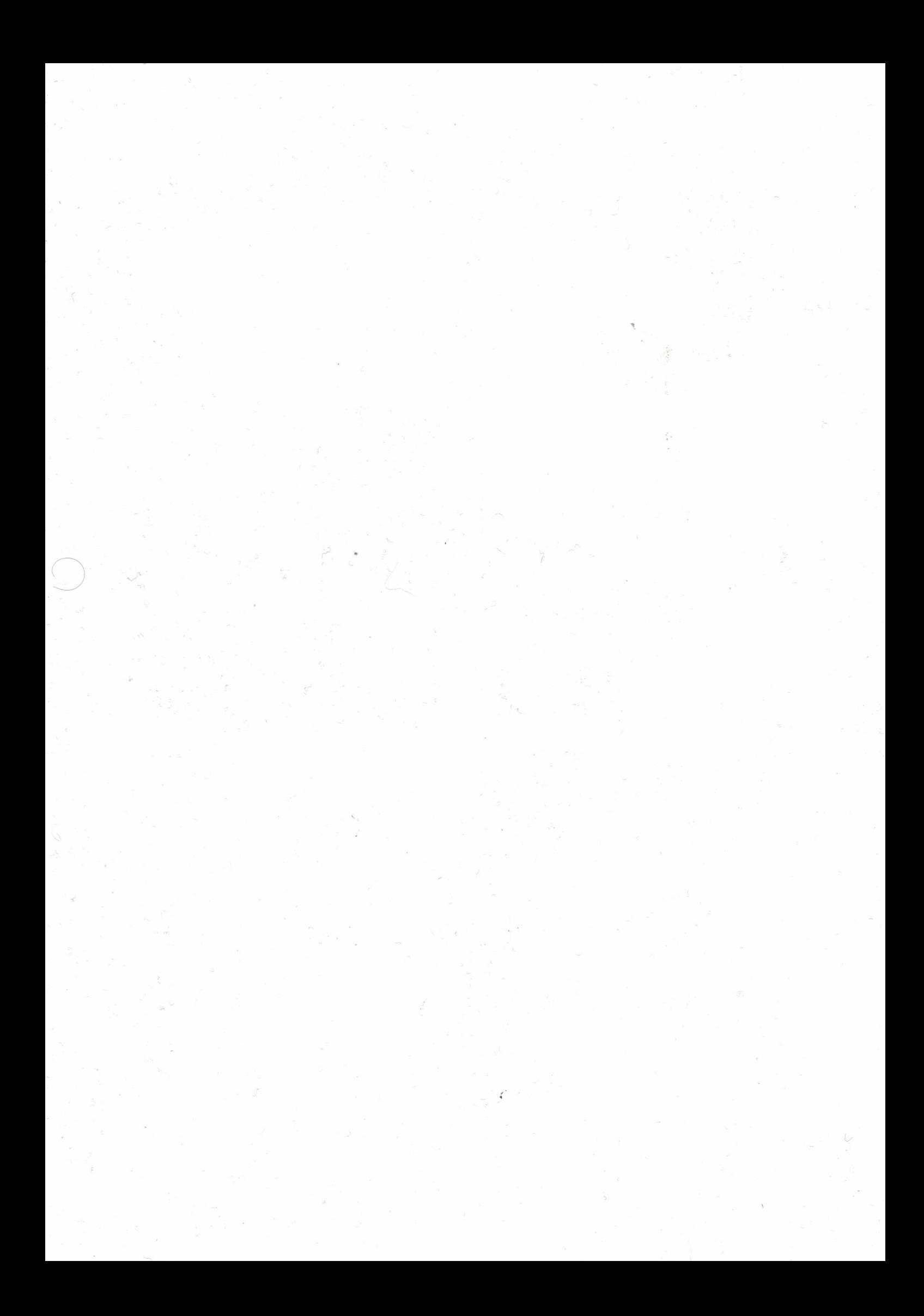

# **QUALYSGUARD\*ENTERPRISE SUITE**

## **Scan Results**

**Isults** 

#### March 14, 2017

#### This report was generated with an evaluation version of Qualys

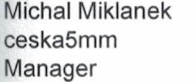

Ceska Posta s.p. olšanská Prague 13000 Czech Republic

03/14/2017 at 11:14:42 (GMT+0100)

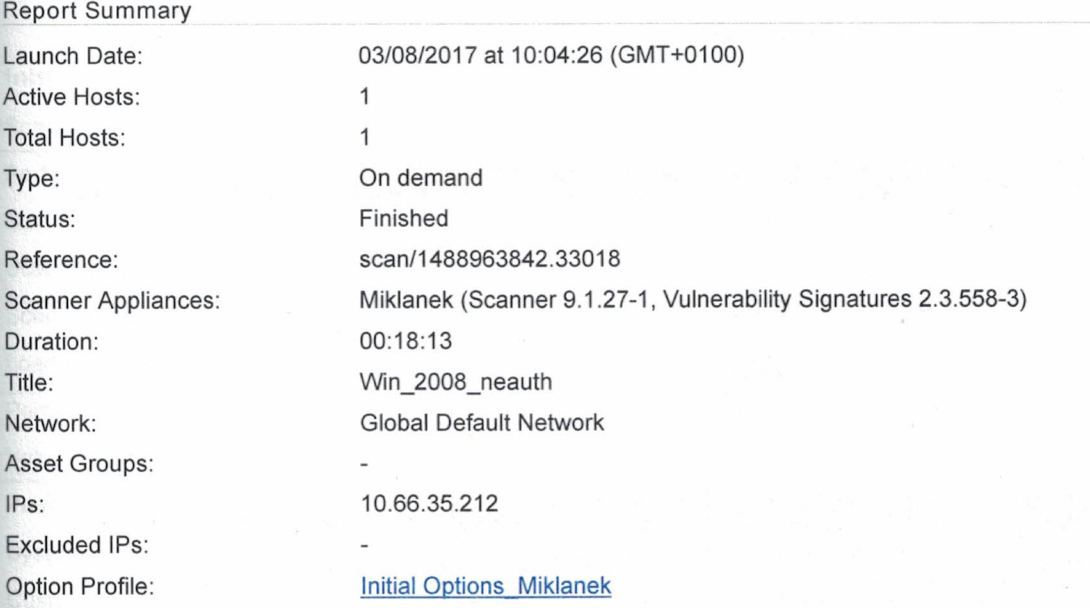

#### Summary of Vulnerabilities

Total: 29 Security Risk (Avg):

5.0

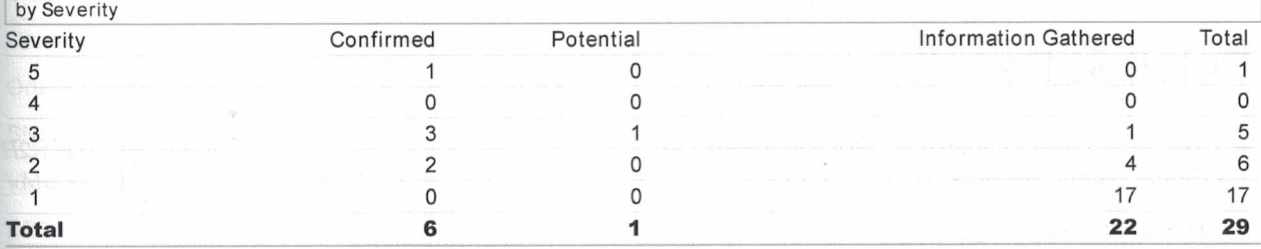

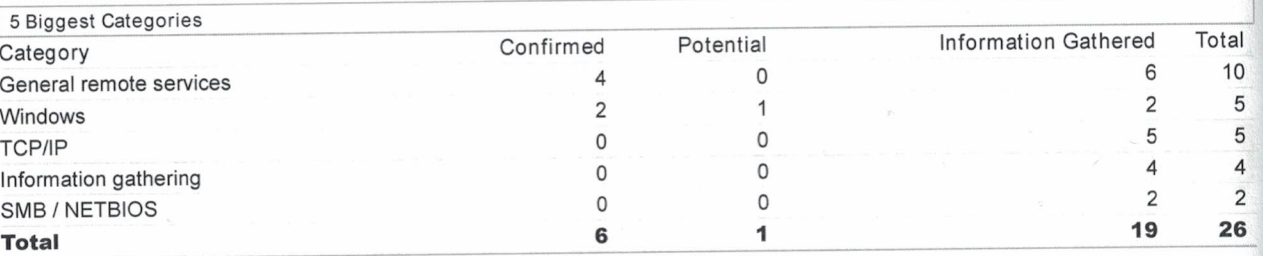

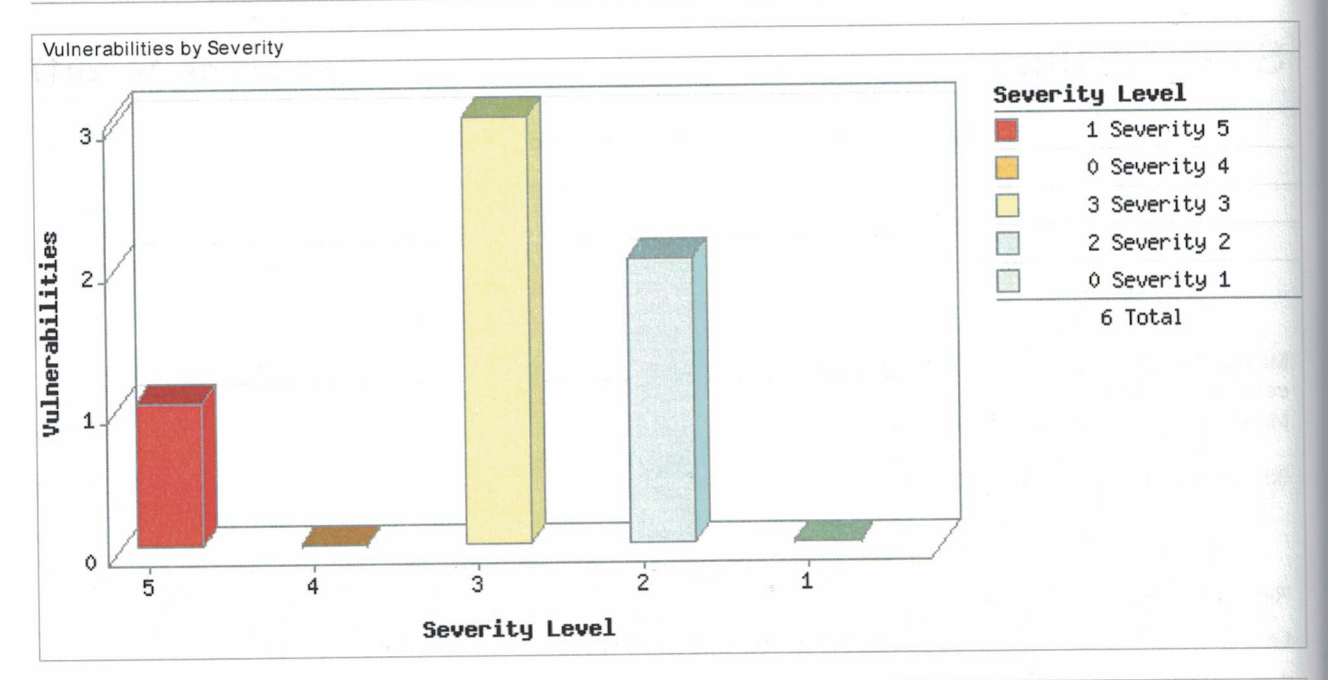

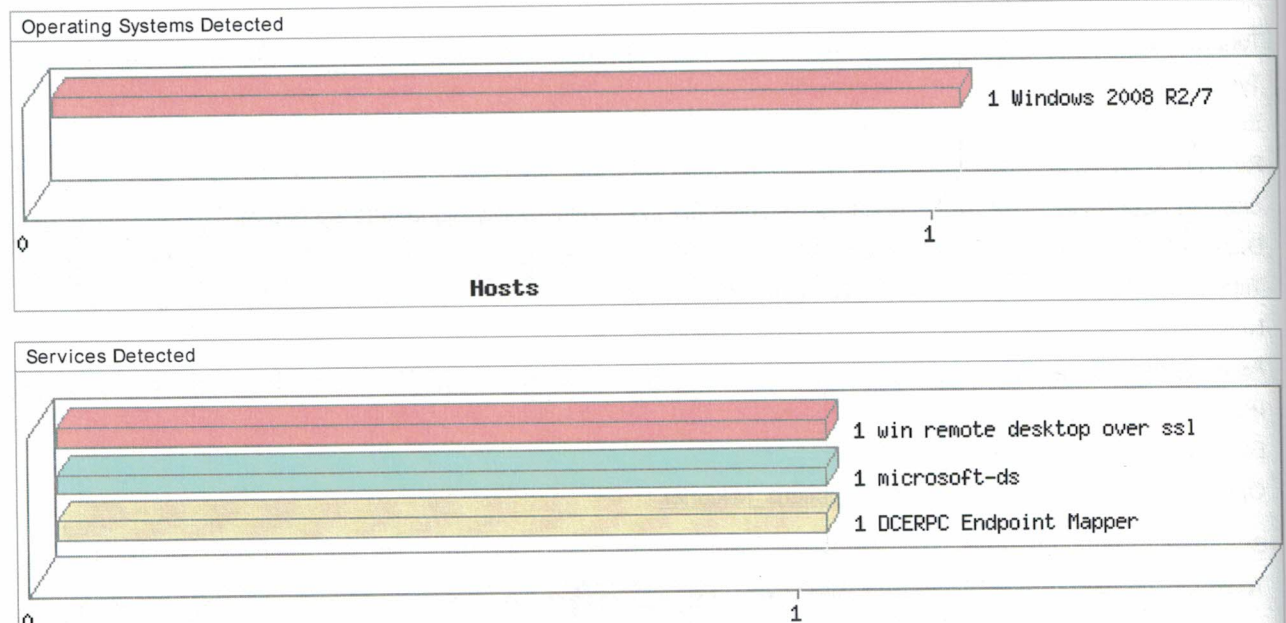

## **Detailed Results**

▼ 10.66.35.212 (win-5juhib97uqi, WIN-5JUHIB97UQI) - Global Default Network

Services

Windows 2008 R2/7

- ▼ Vulnerabilities (6) 田日
	- 5 Microsoft Windows Remote Desktop Protocol Remote Code Execution Vulnerability Þ  $(MS12-020)$

 $\circ$ 

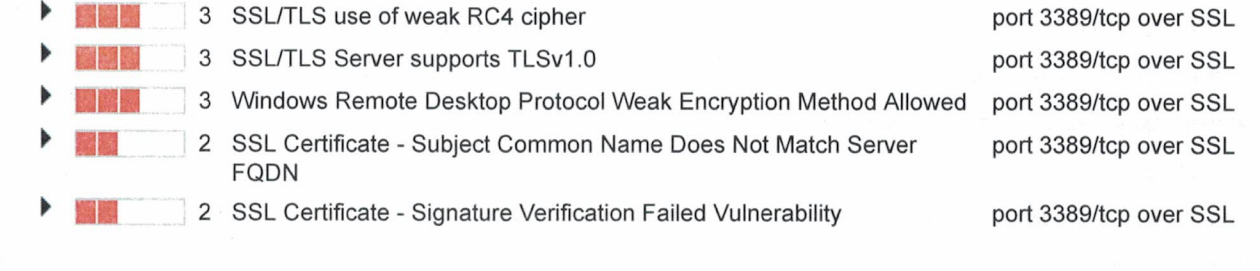

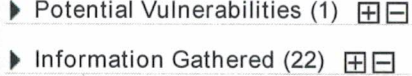

## - Appendix

**Hosts Scanned** 

Successfully Scanned Hosts (IP) 10.66.35.212

Target distribution across scanner appliances Miklanek: 10.66.35.212

#### **Options Profile**

#### **Initial Options\_Miklanek**

Scan Settings Ports **Scanned TCP Ports** Scanned UDP Ports **Scan Dead Hosts** Load Balancer Detection Perform 3-way Handshake **Vulnerability Detection** Password Brute Forcing System Custom Authentication Windows Unix/Cisco Oracle Oracle Listener SNMP **VMware** DB<sub>2</sub> **HTTP** MySQL

**Standard Scan** Standard Scan Off Off Off Complete **Disabled Disabled** Enabled Enabled **Disabled** Disabled Disabled **Disabled Disabled** Disabled Disabled

https://qualysguard.qg2.apps.qualys.eu/fo/report/report\_vist

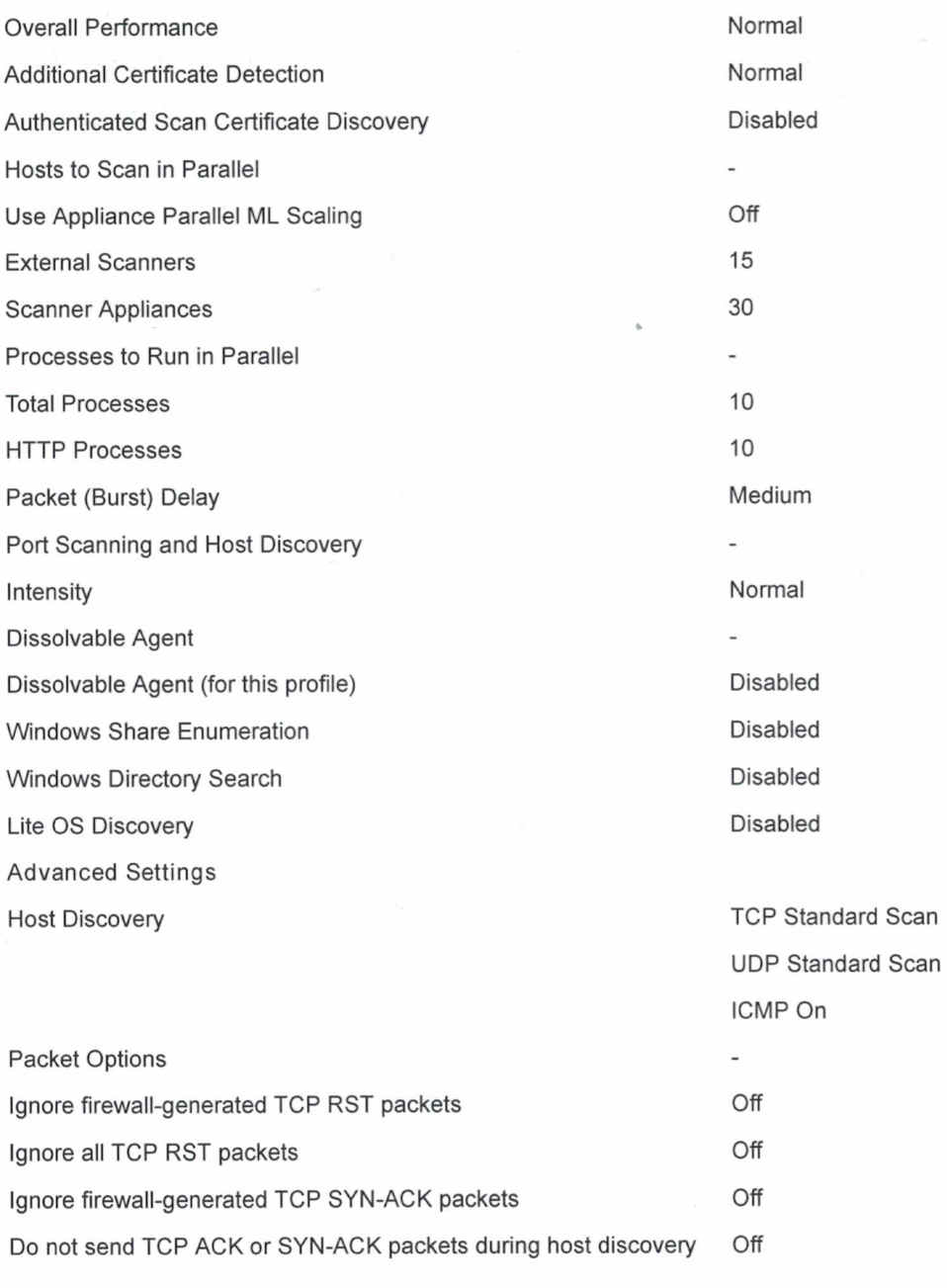

This report was generated with an evaluation version of Qualys

The correctness and completeness of your vulnerability reports is very important to us. If you believe our system made an error in your report, please notify us and we will contact you immediately for clarification. CONFIDENTIAL AND PROPRIETARY INFORMATION. Qualys provides the QualysGuard Service "As Is," without any warranty of any kind. Qualys makes no warranty that the information contained in this report is complete or error-free. Copyright 2017, Qualys, Inc.

Report Legend

# Highest Risk Vulnerabilities

# Asset report for 10.66.35.212

Audited on March 1, 2017

Reported on February 19, 2017

## Table of Contents

[1 Executive Overview](#page-84-0) [2 Highest Risk Vulnerability Details](#page-85-0) [2.1 MS12-078: Vulnerabilities in Windows Kernel-Mode Drivers Could Allow Remote Code Execution \(2783534\) \(windows-hotfix](#page-85-1)[ms12-078\)](#page-85-1) [2.2 MS11-031: Vulnerability in JScript and VBScript Scripting Engines Could Allow Remote Code Execution \(2514666\) \(windows](#page-85-2)[hotfix-ms11-031\)](#page-85-2) [2.3 MS12-034: Combined Security Update for Microsoft Office, Windows, .NET Framework, and Silverlight \(2681578\) \(windows-hotfix](#page-85-3)[ms12-034\)](#page-85-3) [2.4 MS12-056: Vulnerability in JScript and VBScript Engines Could Allow Remote Code Execution \(2706045\) \(windows-hotfix-ms12-](#page-85-4) [056\)](#page-85-4) [2.5 Obsolete Version of Microsoft Internet Explorer \(microsoft-internet-explorer-obsolete\)](#page-86-0) [2.6 MS10-012: Vulnerabilities in SMB Server Could Allow Remote Code Execution \(971468\) \(windows-hotfix-ms10-012\)](#page-86-1) [2.7 MS10-020: Vulnerabilities in SMB Client Could Allow Remote Code Execution \(980232\) \(windows-hotfix-ms10-020\)](#page-86-2) [2.8 MS10-054: Vulnerabilities in SMB Server Could Allow Remote Code Execution \(982214\) \(windows-hotfix-ms10-054\)](#page-86-3) [2.9 Windows DLL Hijacking Vulnerability \(windows-dll-hijacking-vuln\)](#page-86-4) [2.10 MS11-019: Vulnerabilities in SMB Client Could Allow Remote Code Execution \(2511455\) \(windows-hotfix-ms11-019\)](#page-87-0)

## <span id="page-84-0"></span>1. Executive Overview

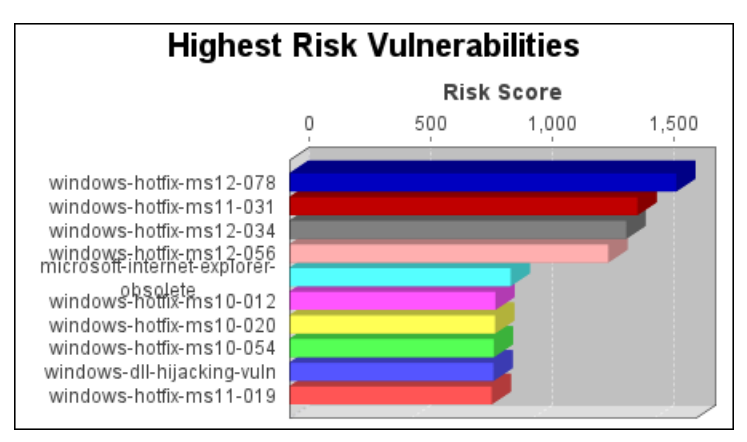

The windows-hotfix-ms12-078 vulnerability poses the highest risk to the organization with a risk score of 1,589. Risk scores are based on the types and numbers of vulnerabilities on affected assets.

the contract of the contract of the

# <span id="page-85-0"></span>2. Highest Risk Vulnerability Details

## <span id="page-85-1"></span>2.1. MS12-078: Vulnerabilities in Windows Kernel-Mode Drivers Could Allow Remote Code Execution (2783534) (windows-hotfix-ms12-078)

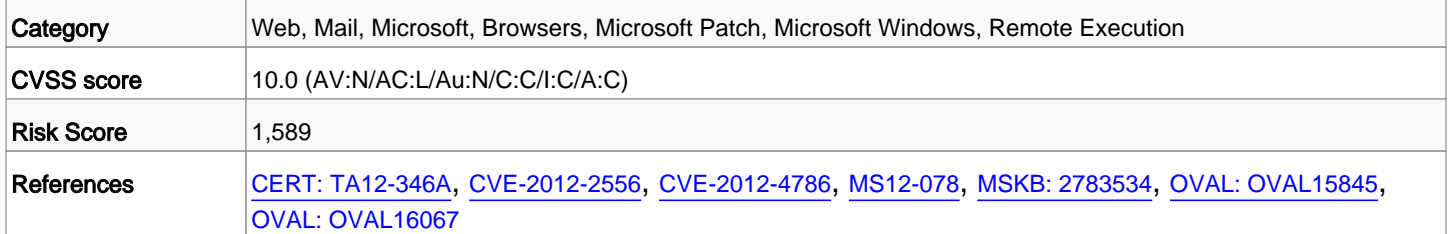

## <span id="page-85-2"></span>2.2. MS11-031: Vulnerability in JScript and VBScript Scripting Engines Could Allow Remote Code Execution (2514666) (windows-hotfix-ms11-031)

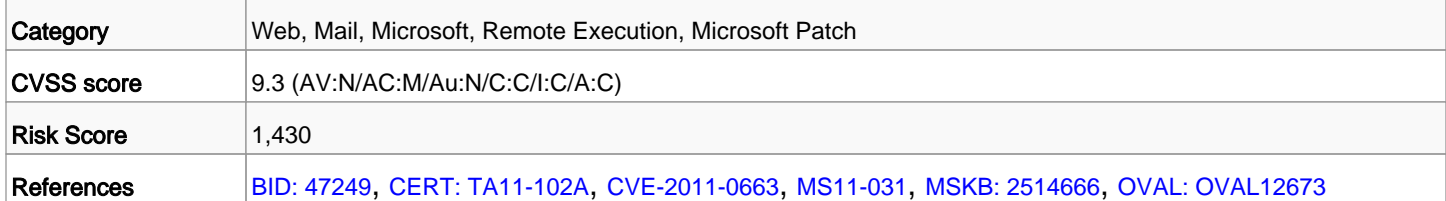

### <span id="page-85-3"></span>2.3. MS12-034: Combined Security Update for Microsoft Office, Windows, .NET Framework, and Silverlight (2681578) (windows-hotfix-ms12-034)

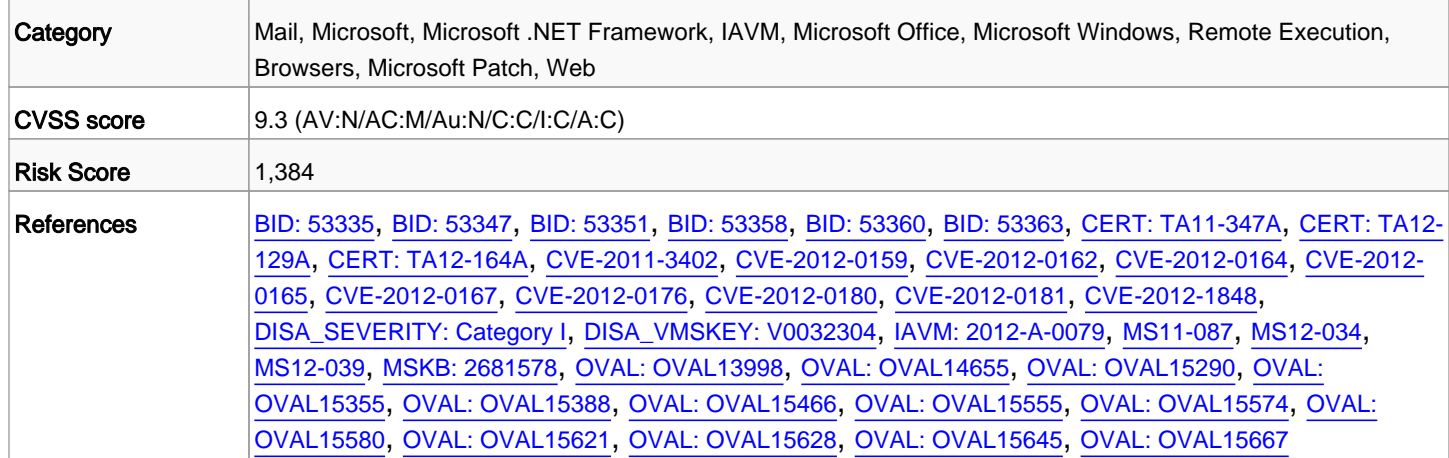

### <span id="page-85-4"></span>2.4. MS12-056: Vulnerability in JScript and VBScript Engines Could Allow Remote Code Execution (2706045) (windows-hotfix-ms12-056)

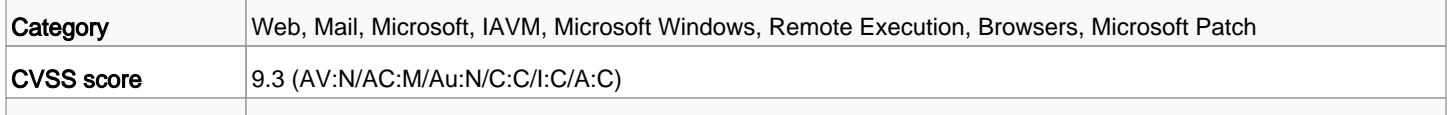

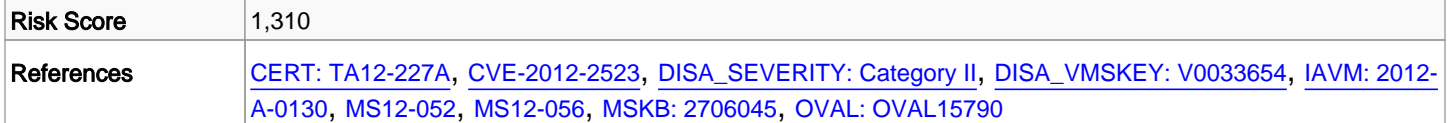

#### <span id="page-86-0"></span>2.5. Obsolete Version of Microsoft Internet Explorer (microsoft-internet-explorer-obsolete)

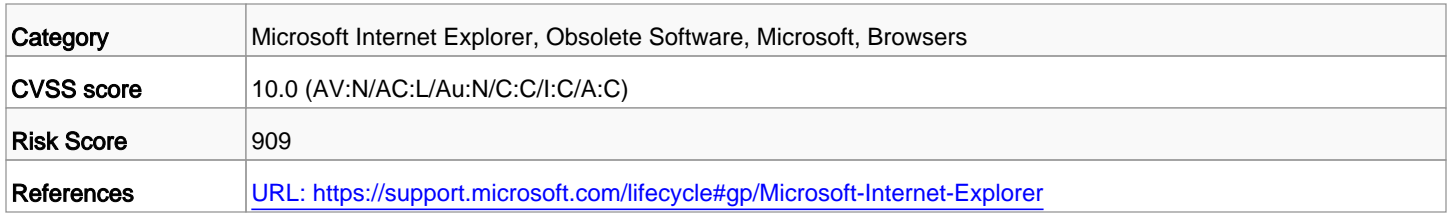

## <span id="page-86-1"></span>2.6. MS10-012: Vulnerabilities in SMB Server Could Allow Remote Code Execution (971468) (windows-hotfix-ms10-012)

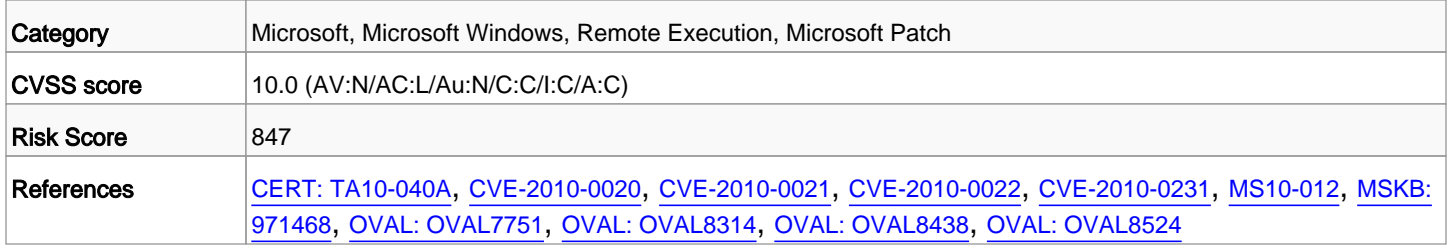

## <span id="page-86-2"></span>2.7. MS10-020: Vulnerabilities in SMB Client Could Allow Remote Code Execution (980232) (windows-hotfix-ms10-020)

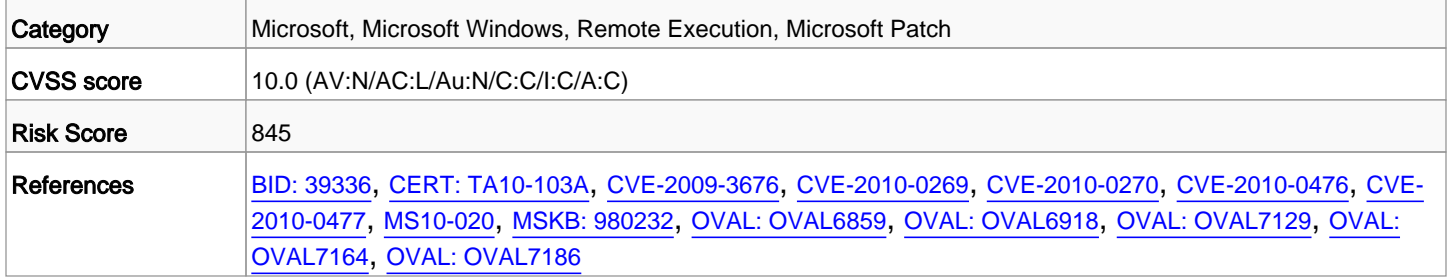

## <span id="page-86-3"></span>2.8. MS10-054: Vulnerabilities in SMB Server Could Allow Remote Code Execution (982214) (windows-hotfix-ms10-054)

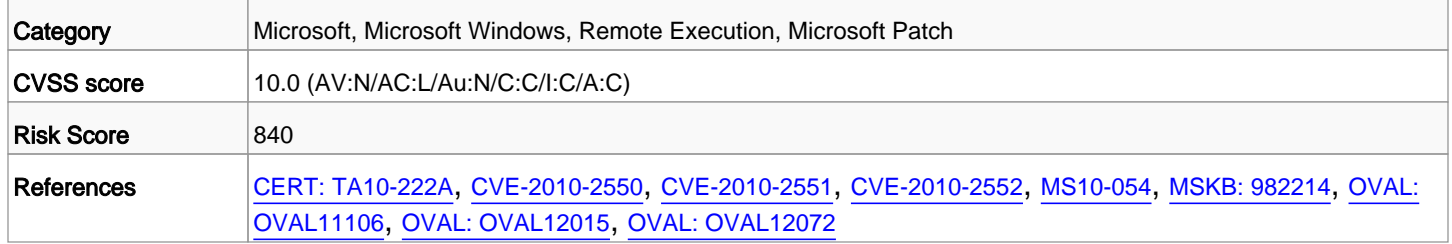

#### <span id="page-86-4"></span>2.9. Windows DLL Hijacking Vulnerability (windows-dll-hijacking-vuln)

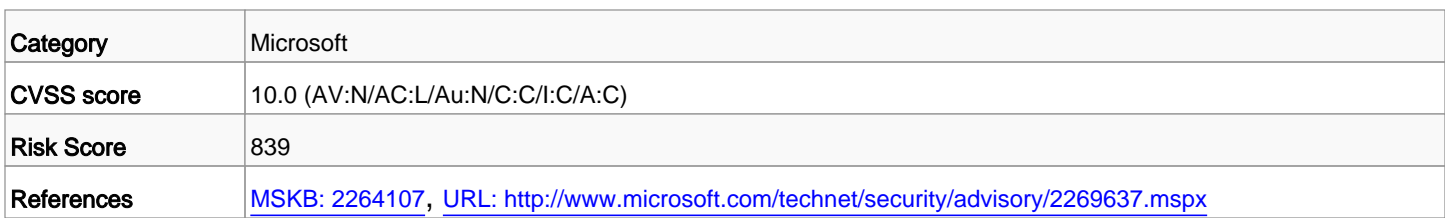

## <span id="page-87-0"></span>2.10. MS11-019: Vulnerabilities in SMB Client Could Allow Remote Code Execution (2511455) (windows-hotfix-ms11-019)

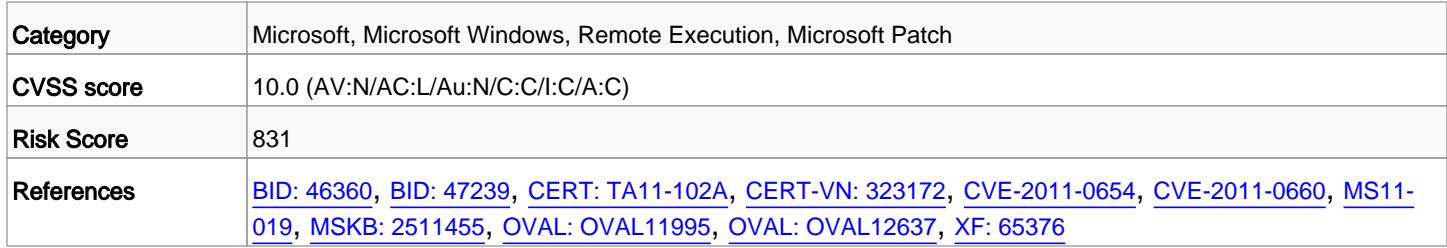

Příloha č. 2

# **Příloha č. 2.**

## **Porovnání výsledků a reportů skenů**

Skenovaný operační systém: CentOS 7

Stav operačního systému: bez aktualizací

Použité skenery:

- a) Tenable Nessus sken s autentizací
- b) QualysGuard sken s autentizací
- c) Nexpose sken s autentizací

# **SecurityCenter®**

# **CentOS\_7\_auth\_10.66.35.233**

March 9, 2017 at 10:55am CET

Michal Miklánek [mimiu] **CESKA POSTA S. P.**

TOP SECRET

# **Souhrn**

#### **Přehled závažnosti všech zranitelností**

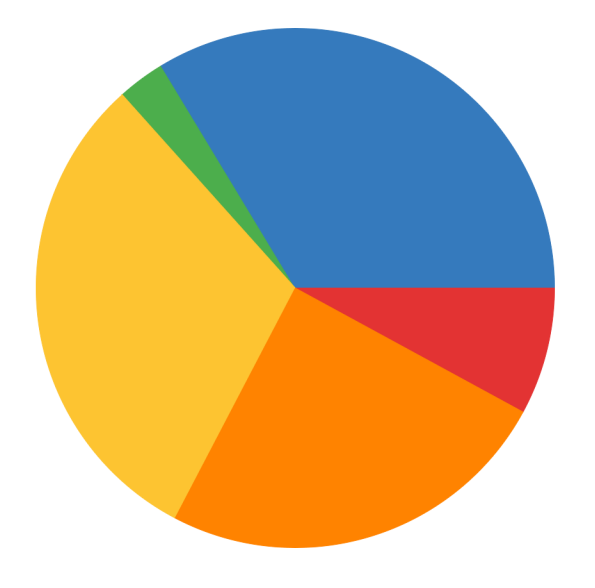

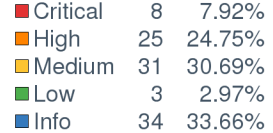

#### **IP přehled**

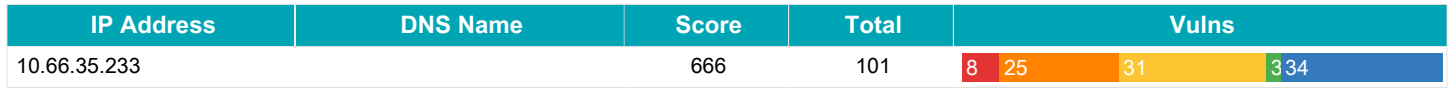

#### **Přehled portů**

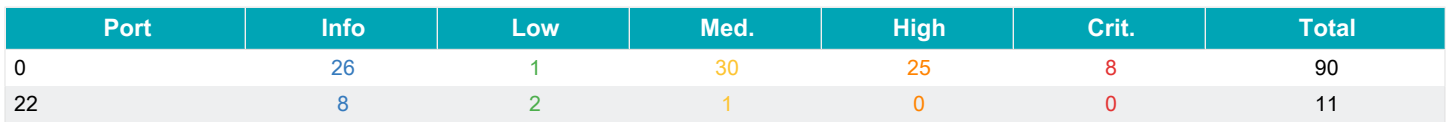

# **Zranitelnosti - výčet**

## **10.66.35.233**

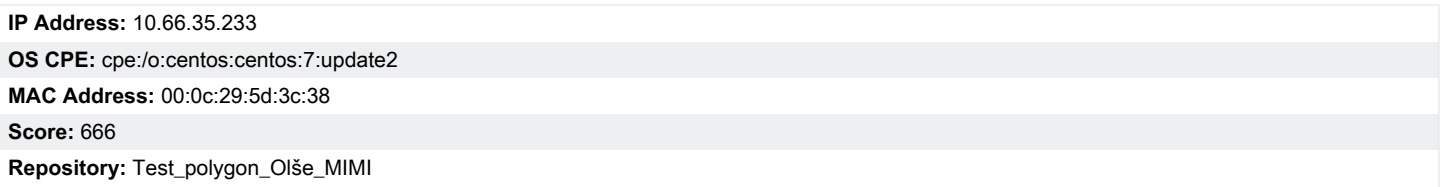

#### **Počty zranitelností dle závažnosti**

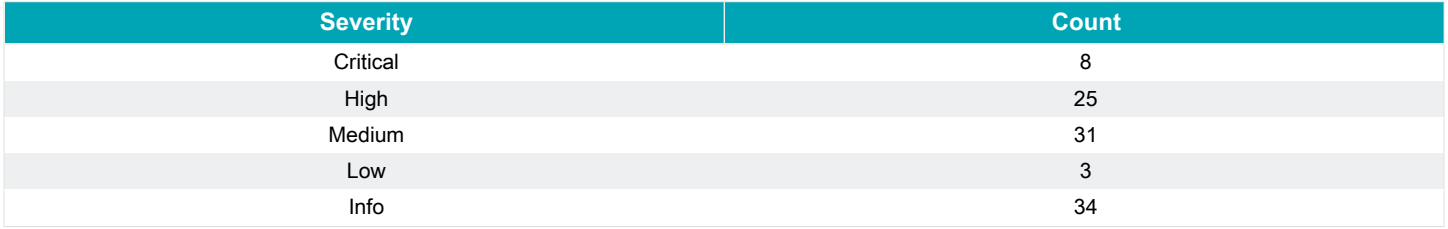

#### **Výpis zranitelností závažnosti: Critical, High**

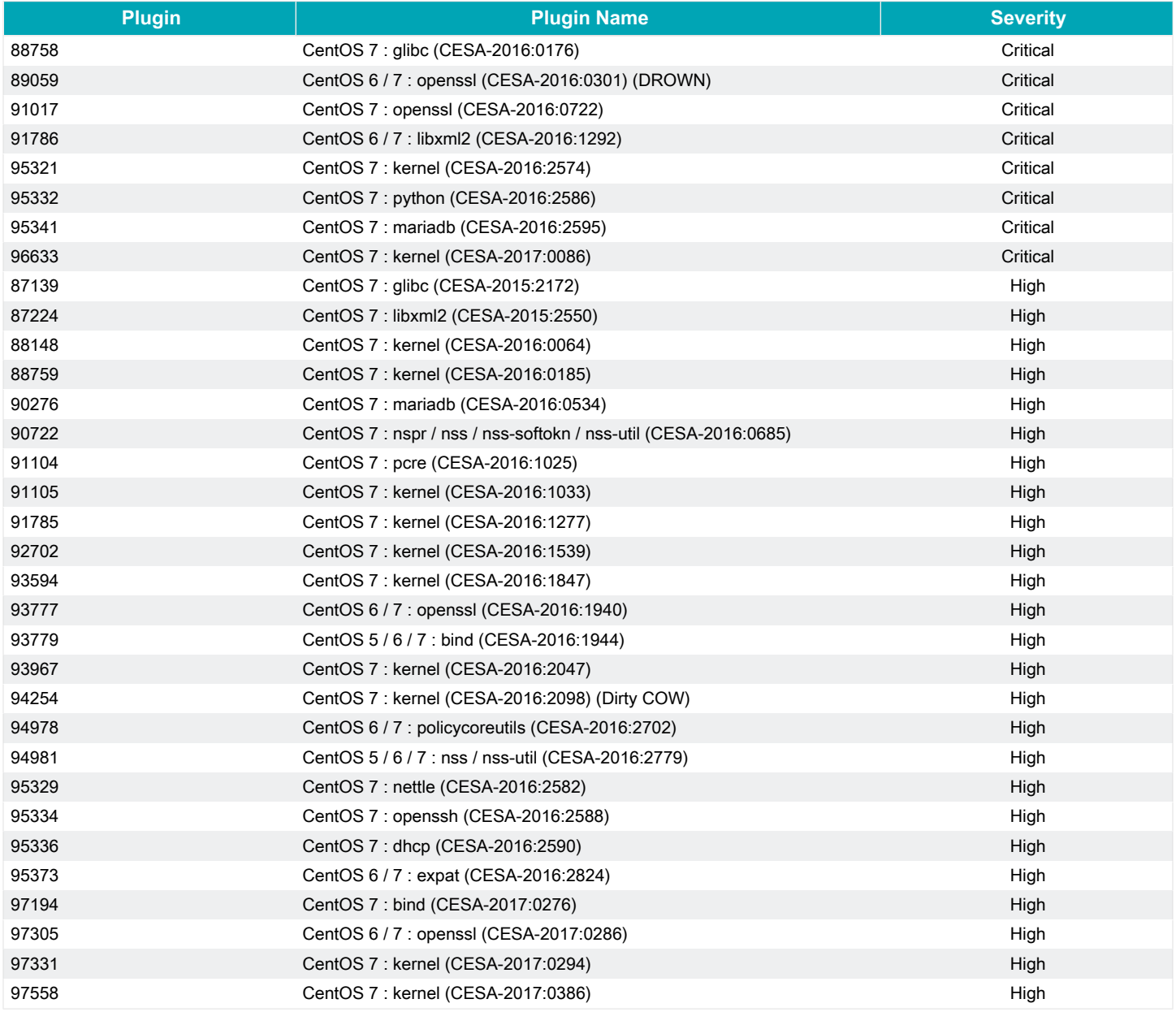

# QUALYSGUARD\*ENTERPRISE SUITE

## **Scan Results**

sults

## March 14, 2017

This report was generated with an evaluation version of Qualys

**Michal Miklanek** ceska5mm Manager

Ceska Posta s.p. olšanská **Prague 13000 Czech Republic** 

03/14/2017 at 11:16:35 (GMT+0100)

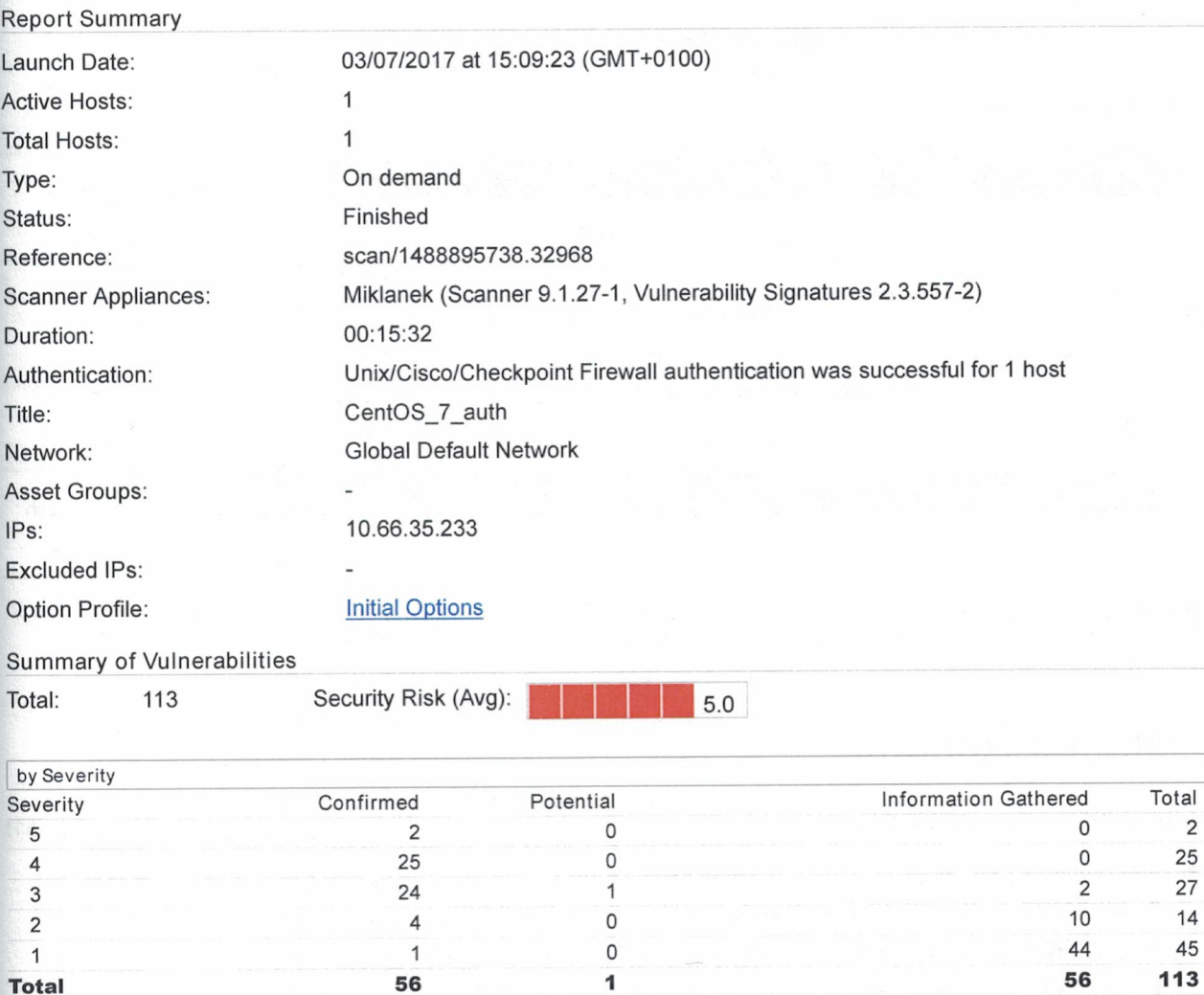

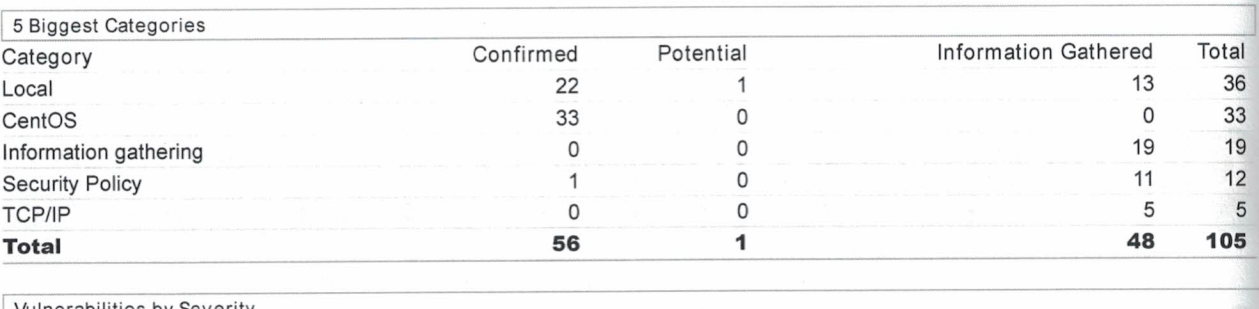

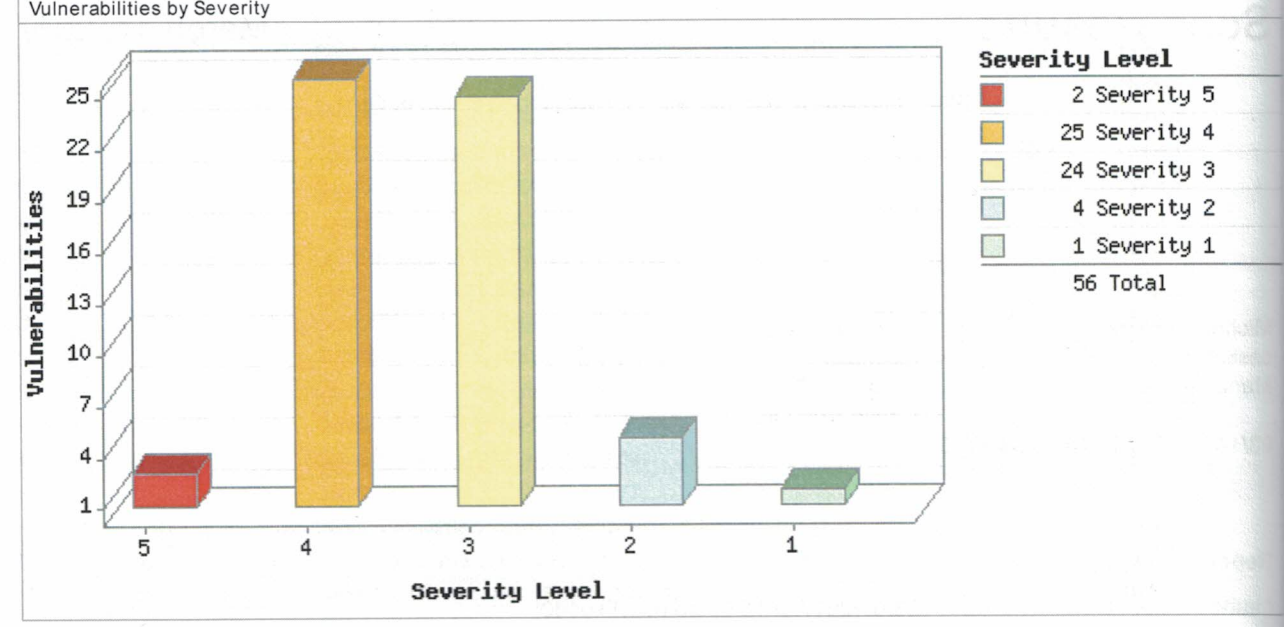

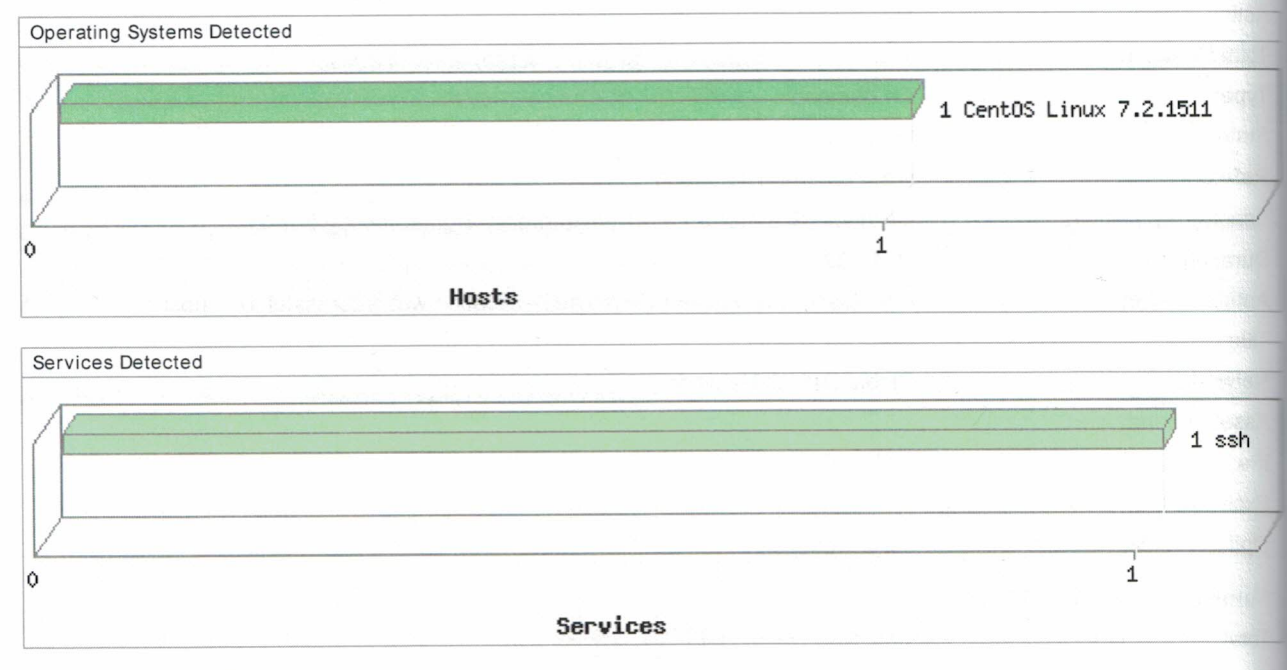

## **Detailed Results**

- CentOS Linux 7.2.1511 ▼ 10.66.35.233 (-, -) - Global Default Network
- ▼ Vulnerabilities (56) 田日 **BETTE:** 5 CentOS Security Update for glibc (CESA-2016:0176) Þ 5 CentOS Security Update for nss-util (CESA-2016:0370) Þ 4 CentOS Security Update for bind (CESA-2015:2655) Þ 4 CentOS Security Update for glibc (CESA-2015:2172) Þ

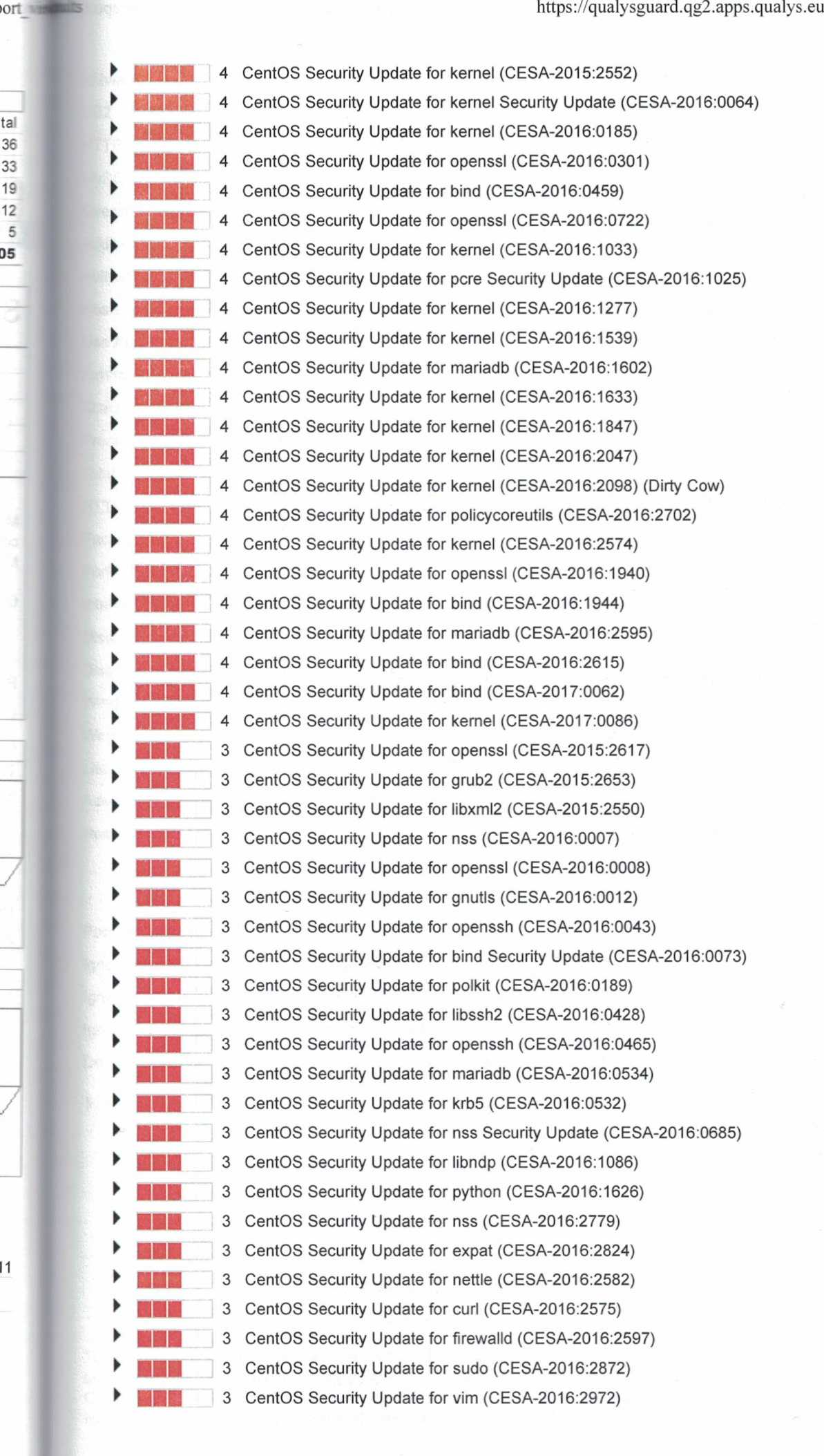

tal

N

I

F

ï

k

y J

ł

R E

> é è

> ŀ

F **IF** 

D

Ľ d

N

1 L

ä k

F N D B C

b

ä ċ 'n

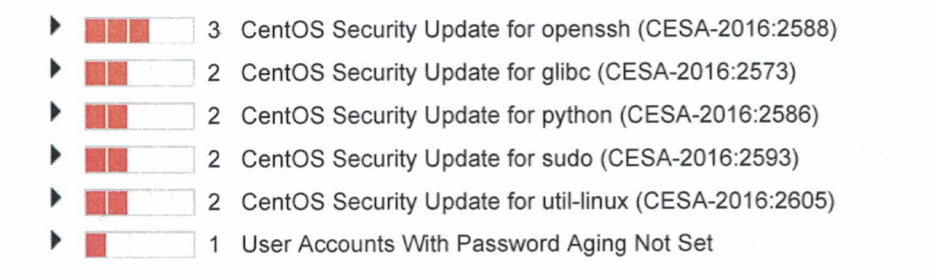

▶ Potential Vulnerabilities (1) 田日

▶ Information Gathered (56) 田日

## - Appendix

**Hosts Scanned** 

Successfully Scanned Hosts (IP) 10.66.35.233

Target distribution across scanner appliances Miklanek: 10.66.35.233

Unix/Cisco/Checkpoint Firewall authentication was successful for these hosts (1)

Instance os: 10.66.35.233

**Options Profile** 

#### **Initial Options**

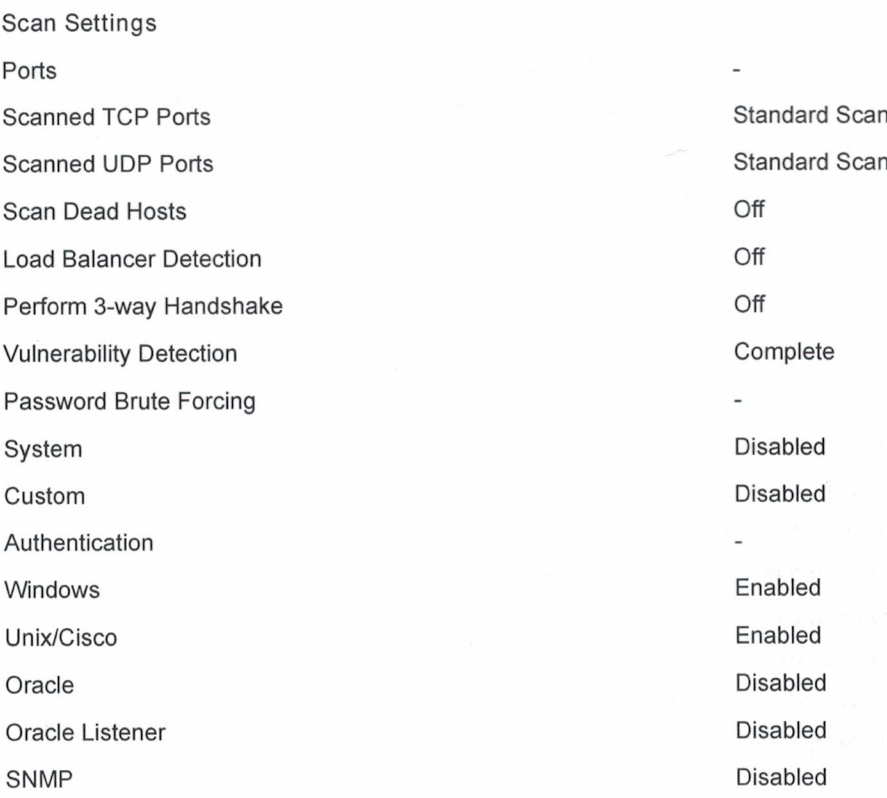

https://qualysguard.qg2.apps.qualys.eu/fo/report/report\_view.php?...

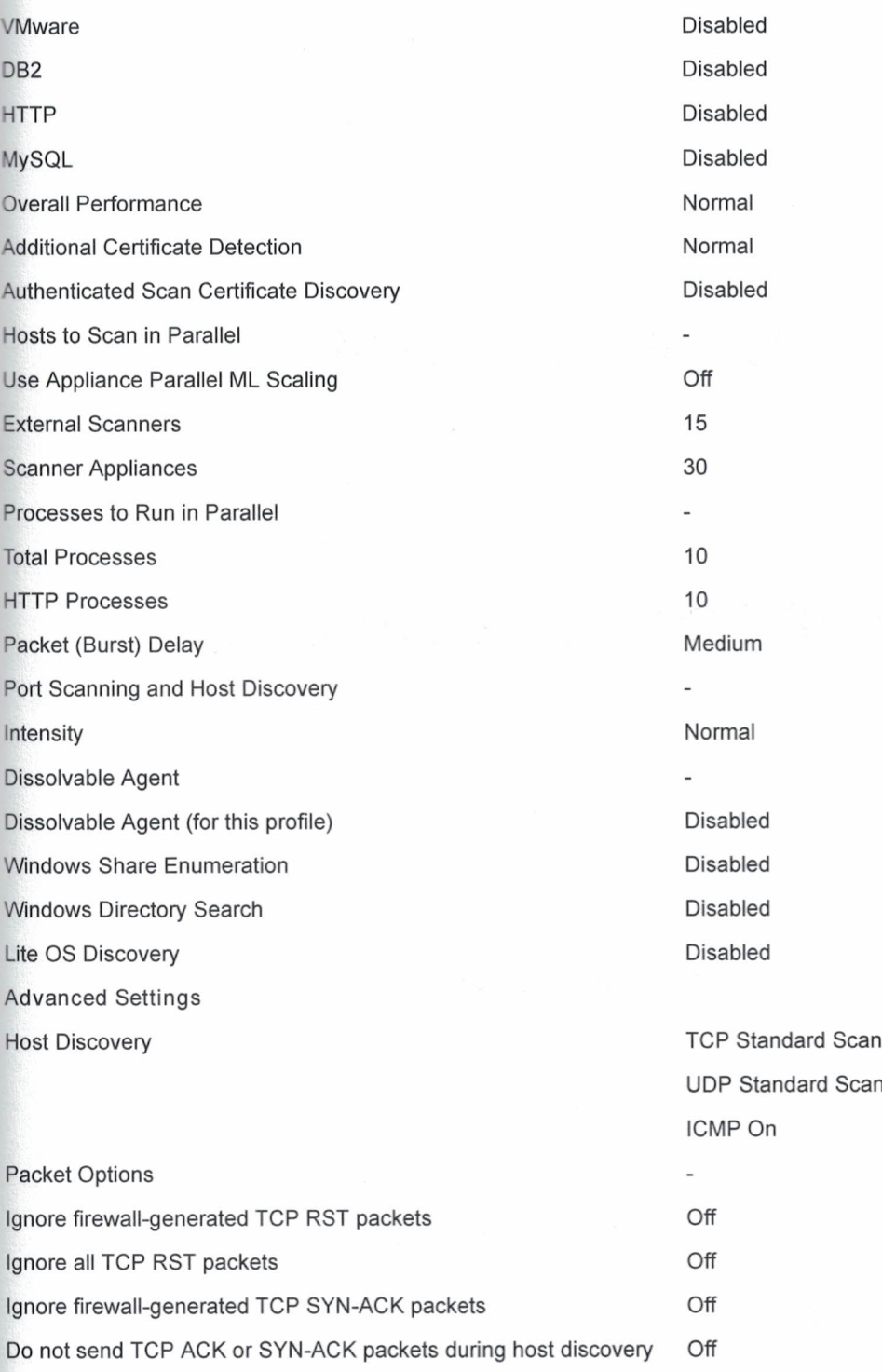

Report Legend

 $3.2$ 

ort **with the little** 

This report was generated with an evaluation version of Qualys

The correctness and completeness of your vulnerability reports is very important to us. If you believe our system made an error in your report, please notify us and we will contact you immediately for clarification. CONFIDENTIAL AND PROPRIETARY INFORMATION. Qualys provides the QualysGuard Service "As Is," without any warranty of any kind. Qualys makes no warranty that the information contained in this report is complete or error-free.

Copyright 2017, Qualys, Inc.

# Highest Risk Vulnerabilities

# Asset report for 10.66.35.233

Audited on February 19, 2017

Reported on February 19, 2017

# Table of Contents

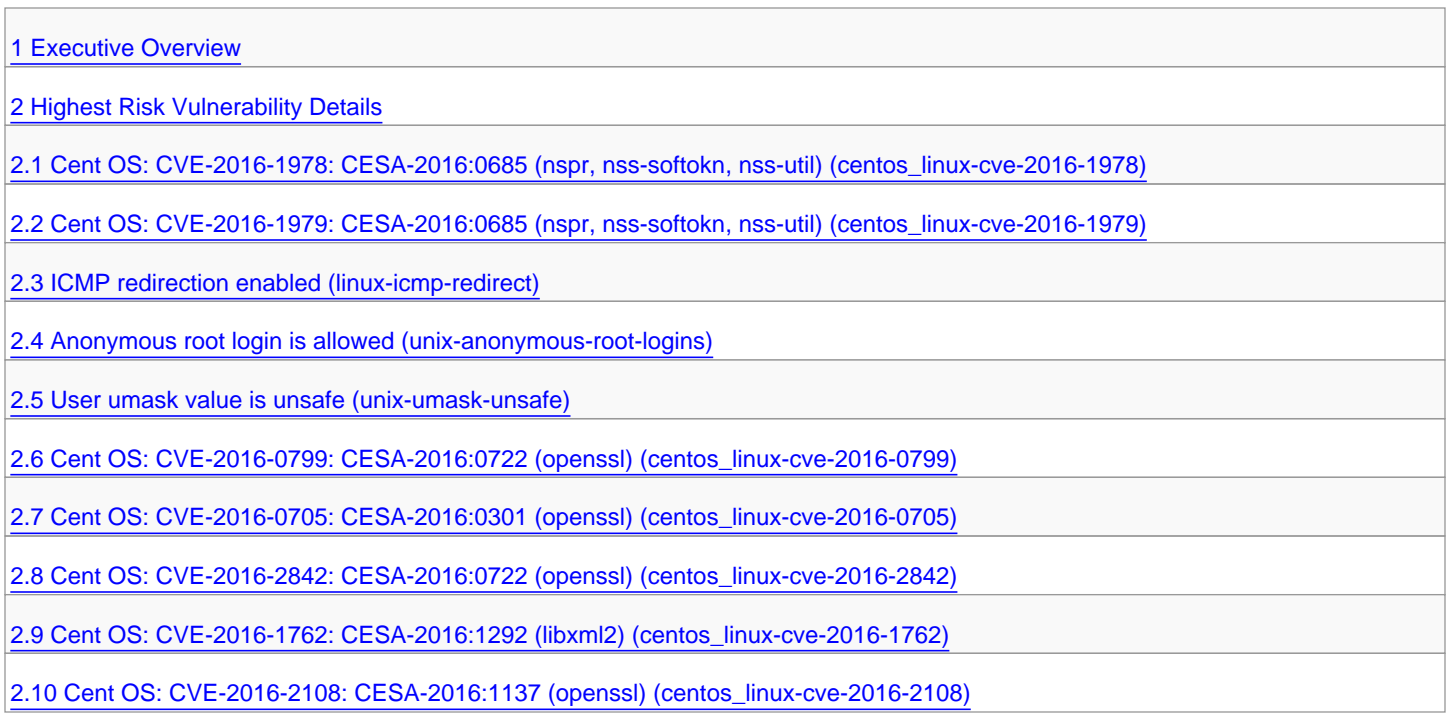

## <span id="page-102-0"></span>1. Executive Overview

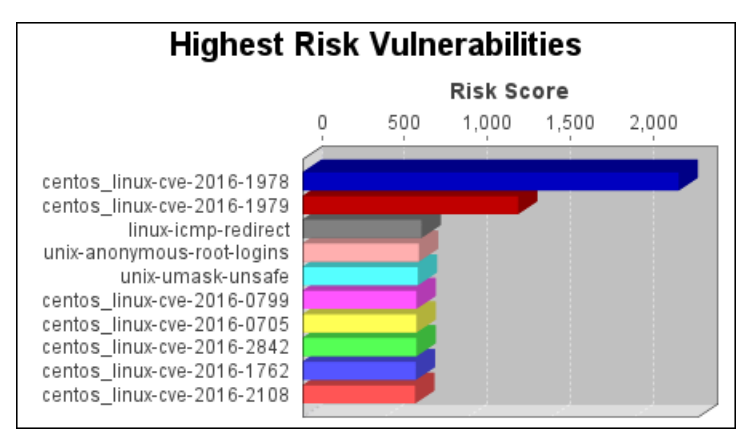

The centos\_linux-cve-2016-1978 vulnerability poses the highest risk to the organization with a risk score of 2,271. Risk scores are based on the types and numbers of vulnerabilities on affected assets.

# <span id="page-103-0"></span>2. Highest Risk Vulnerability Details

## <span id="page-103-1"></span>2.1. Cent OS: CVE-2016-1978: CESA-2016:0685 (nspr, nss-softokn, nss-util) (centos\_linux-cve-2016-1978)

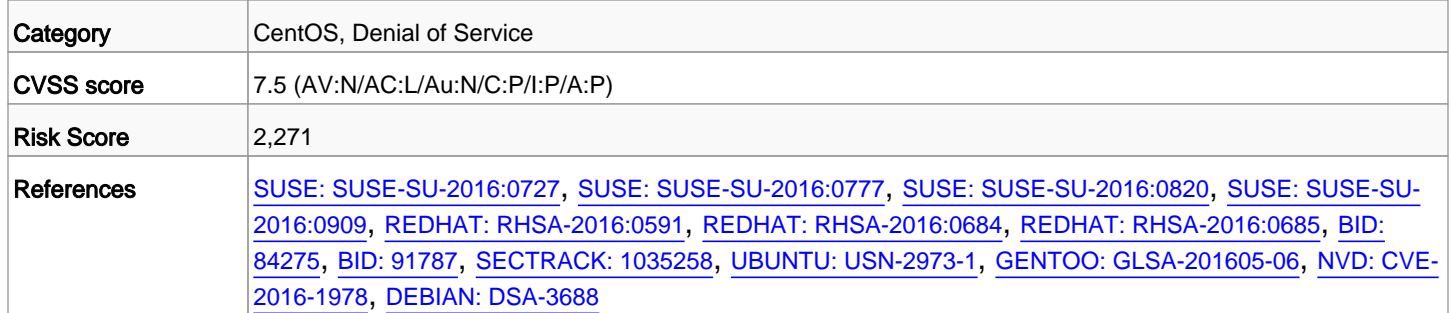

## <span id="page-103-2"></span>2.2. Cent OS: CVE-2016-1979: CESA-2016:0685 (nspr, nss-softokn, nss-util) (centos\_linux-cve-2016-1979)

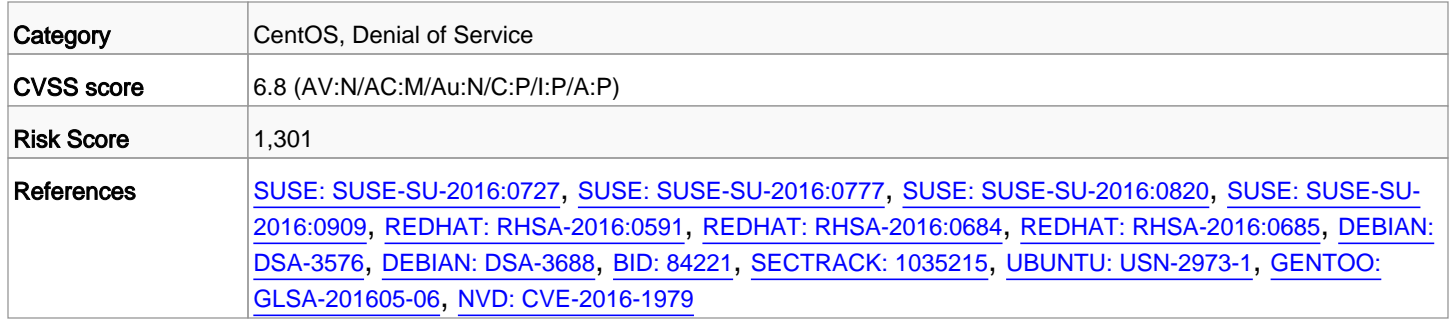

#### <span id="page-103-3"></span>2.3. ICMP redirection enabled (linux-icmp-redirect)

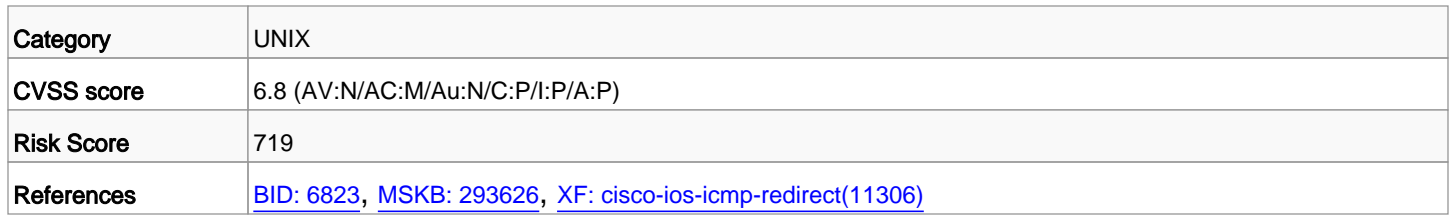

#### <span id="page-103-4"></span>2.4. Anonymous root login is allowed (unix-anonymous-root-logins)

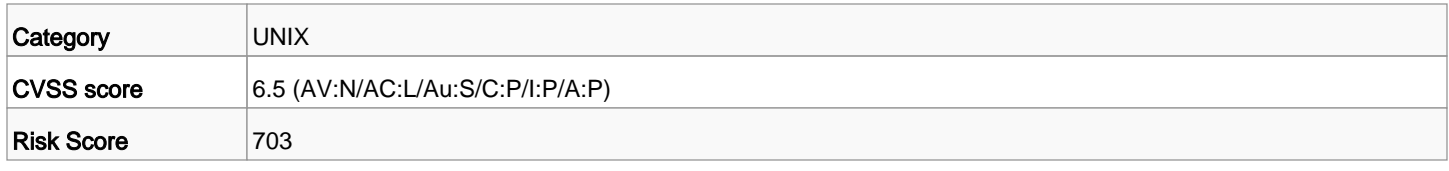

#### <span id="page-103-5"></span>2.5. User umask value is unsafe (unix-umask-unsafe)

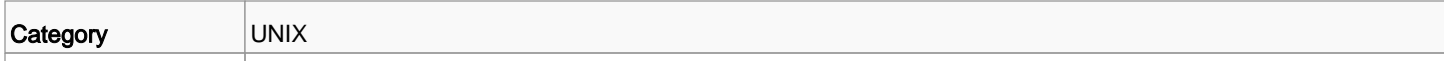

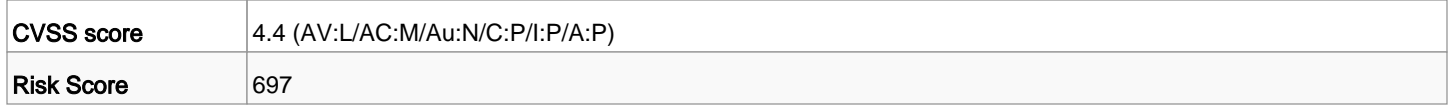

#### <span id="page-104-0"></span>2.6. Cent OS: CVE-2016-0799: CESA-2016:0722 (openssl) (centos\_linux-cve-2016-0799)

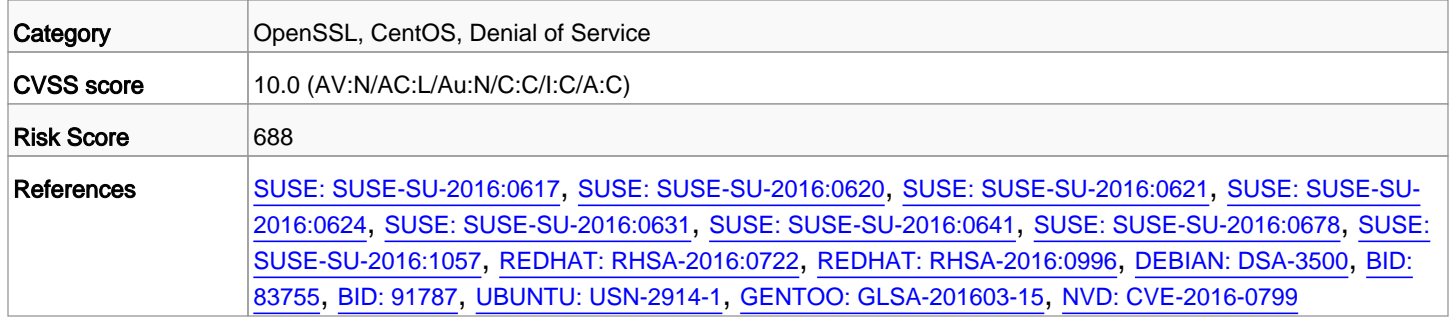

#### <span id="page-104-1"></span>2.7. Cent OS: CVE-2016-0705: CESA-2016:0301 (openssl) (centos\_linux-cve-2016-0705)

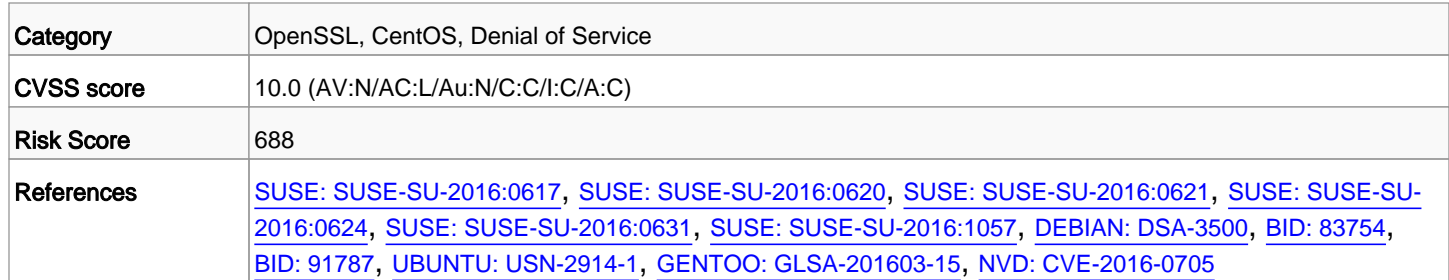

#### <span id="page-104-2"></span>2.8. Cent OS: CVE-2016-2842: CESA-2016:0722 (openssl) (centos\_linux-cve-2016-2842)

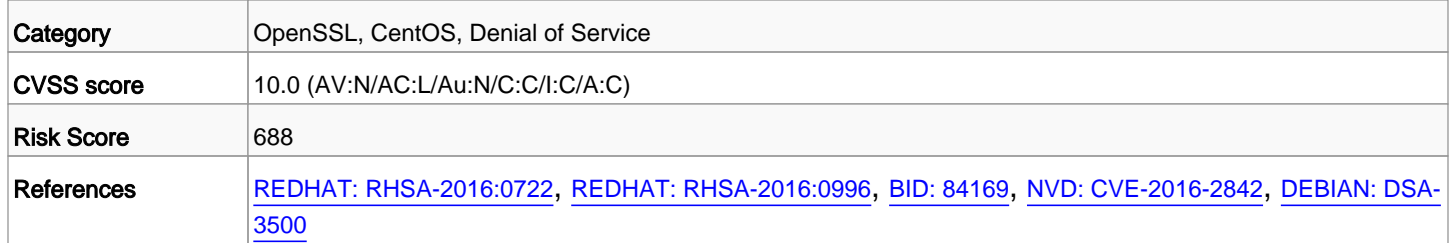

#### <span id="page-104-3"></span>2.9. Cent OS: CVE-2016-1762: CESA-2016:1292 (libxml2) (centos\_linux-cve-2016-1762)

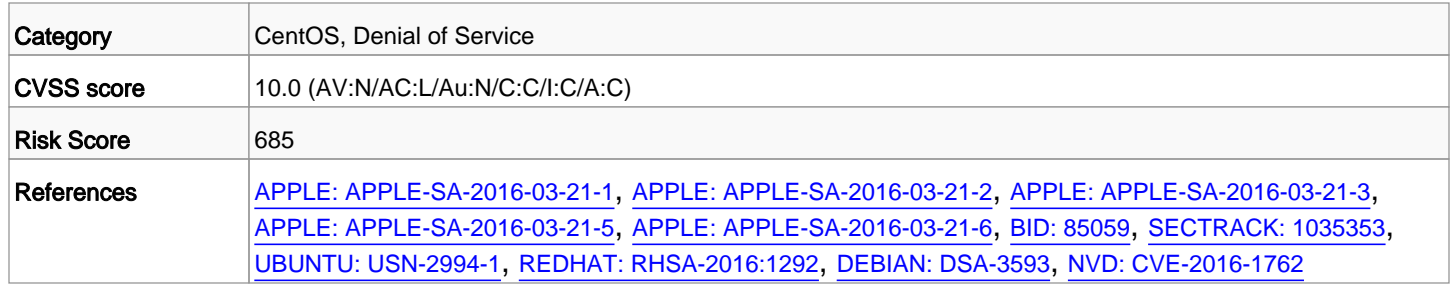

#### <span id="page-104-4"></span>2.10. Cent OS: CVE-2016-2108: CESA-2016:1137 (openssl) (centos\_linux-cve-2016-2108)

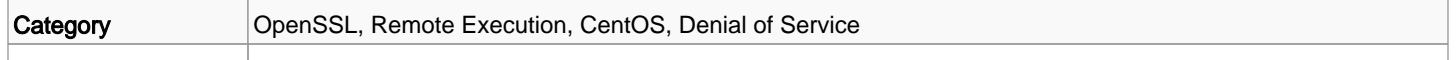

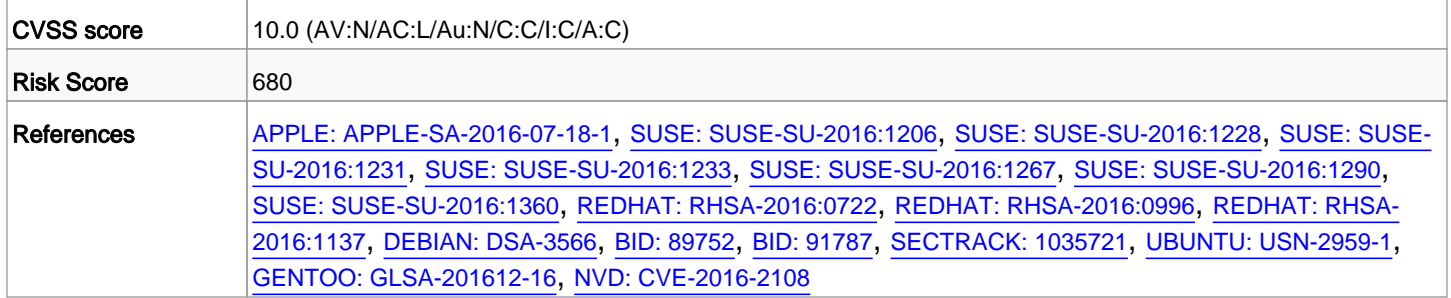

Příloha č. 3

# **Příloha č. 3.**

## **Porovnání výsledků a reportů skenů**

Skenovaný operační systém: Windows 7 Professional

Použité skenery:

- a) Tenable Nessus sken s autentizací
- b) QualysGuard sken s autentizací
- c) Nexpose sken s autentizací
# **SecurityCenter®**

# **Win\_7\_auth\_10.66.35.175**

March 13, 2017 at 4:30pm CET

Michal Miklánek [mimiu] **CESKA POSTA S. P.**

TOP SECRET

# **Souhrn**

## **Přehled závažnosti všech zranitelností**

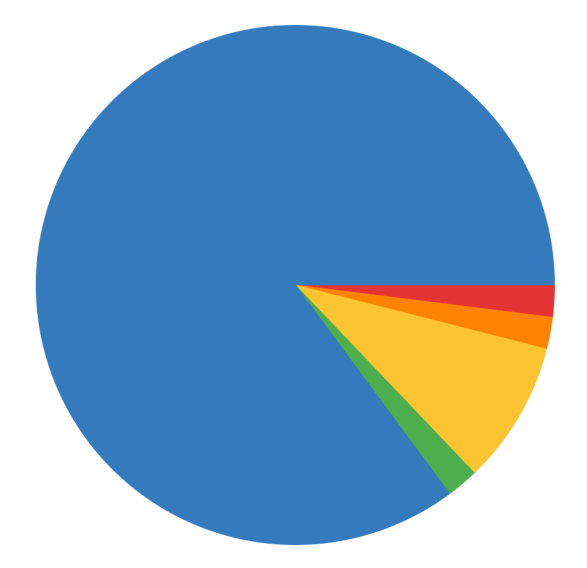

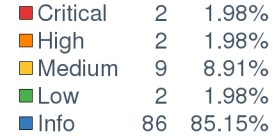

### **IP přehled**

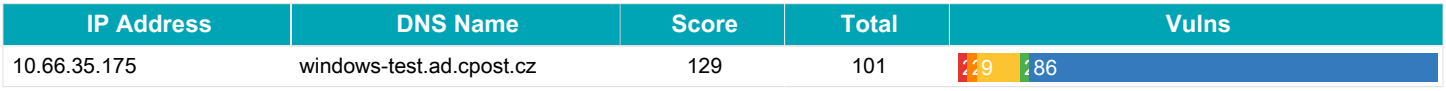

### **Přehled portů**

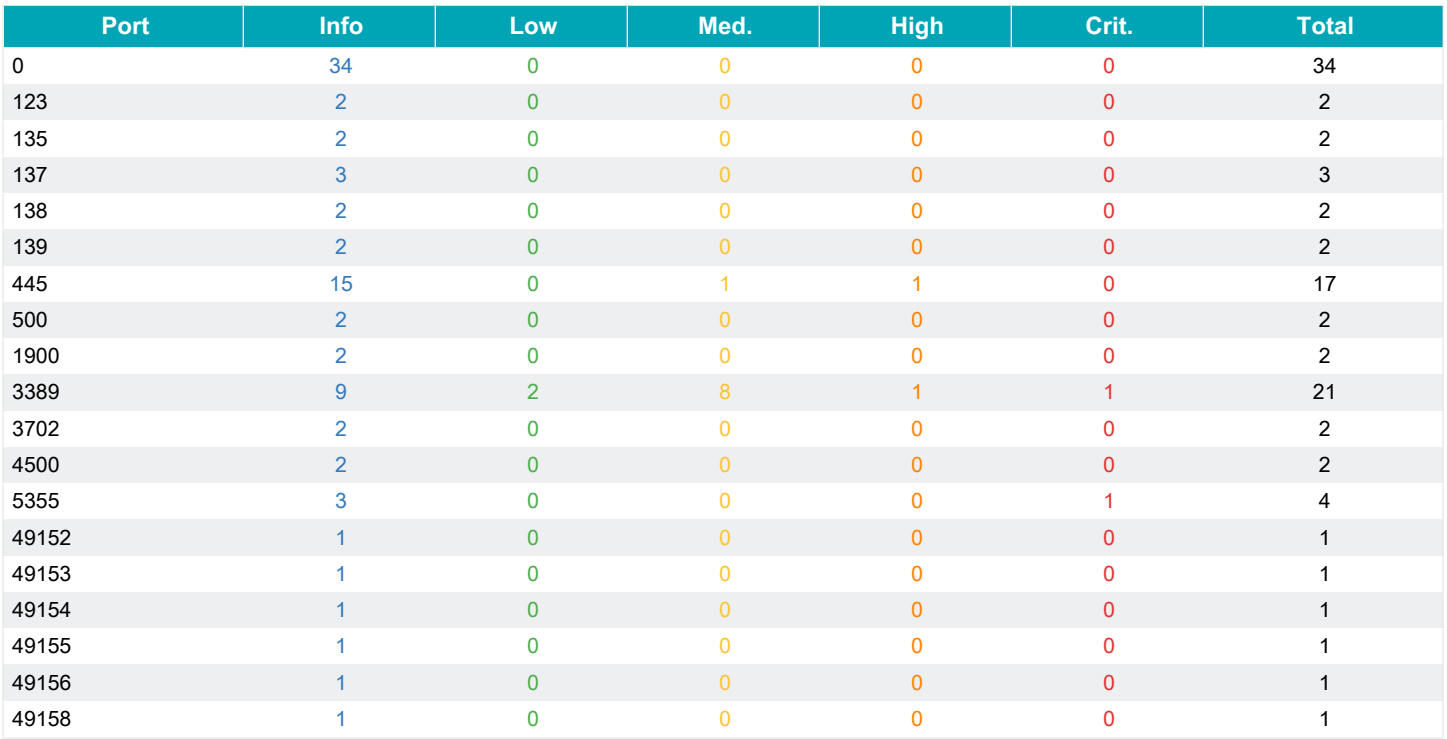

# **Zranitelnosti - výčet**

## **10.66.35.175**

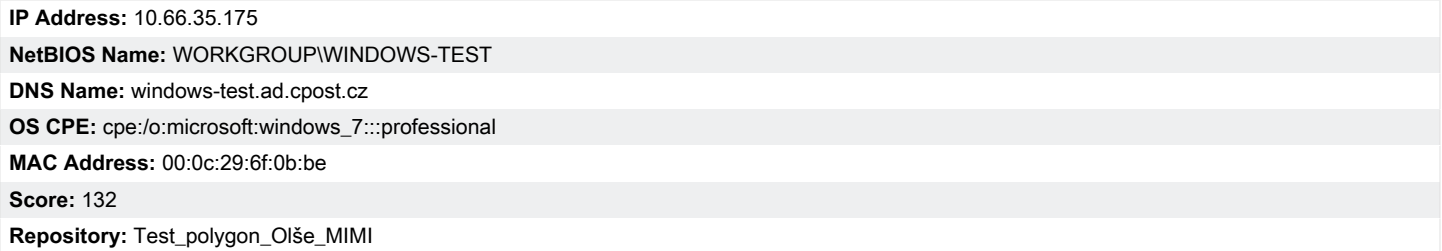

#### **Počty zranitelností dle závažnosti**

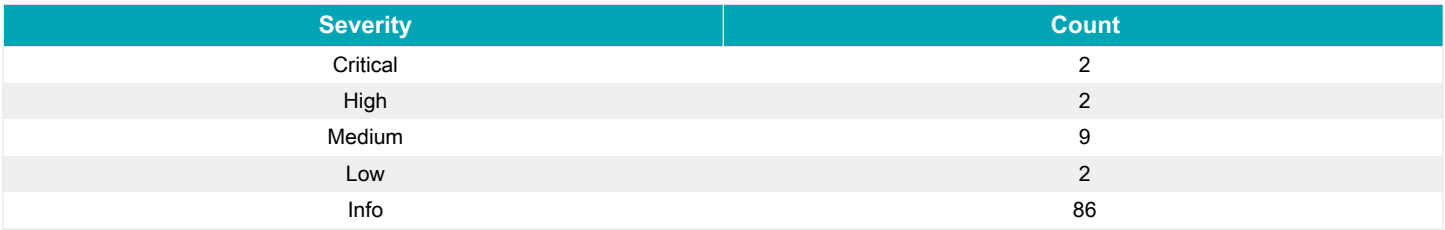

### **Výpis zranitelností závažnosti: Critical, High**

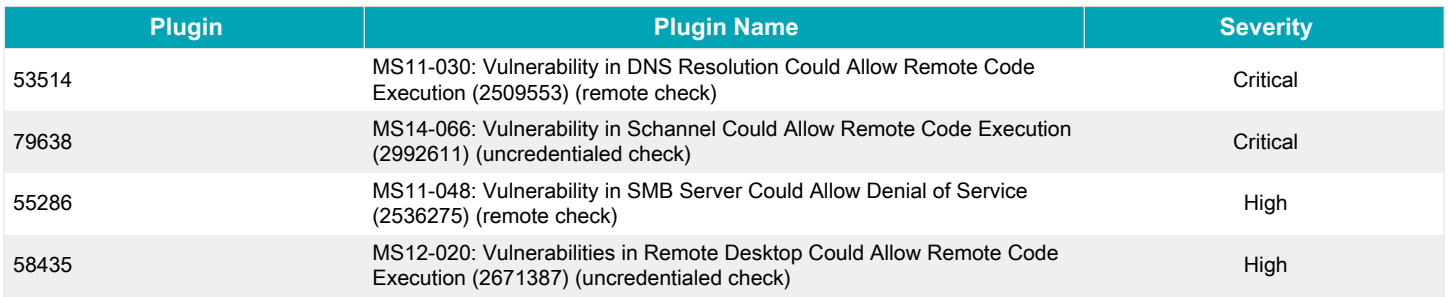

## Q UALYSGUARD\*ENTERPRISE SUITE

## **Scan Results**

## March 14, 2017

This report was generated with an evaluation version of Qualys

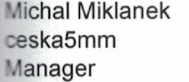

Ceska Posta s.p. olšanská **Prague 13000** Czech Republic

03/14/2017 at 11:26:52 (GMT+0100)

#### **Report Summary**

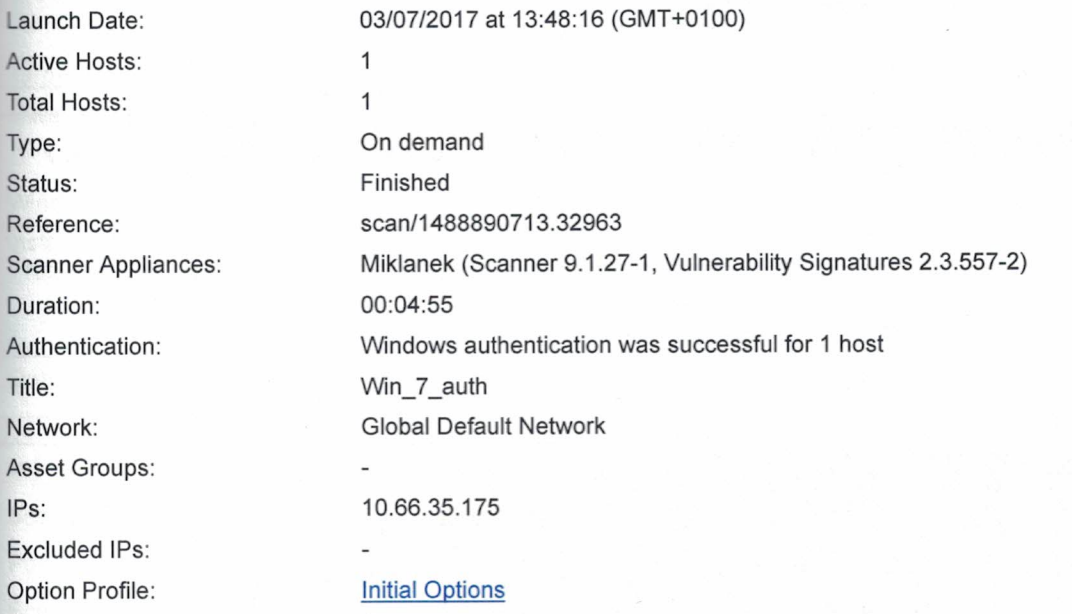

#### Summary of Vulnerabilities

Total: 82 Security Risk (Avg):

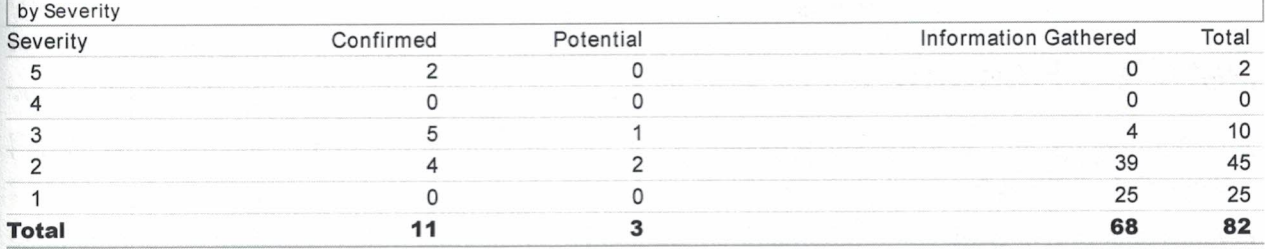

5.0

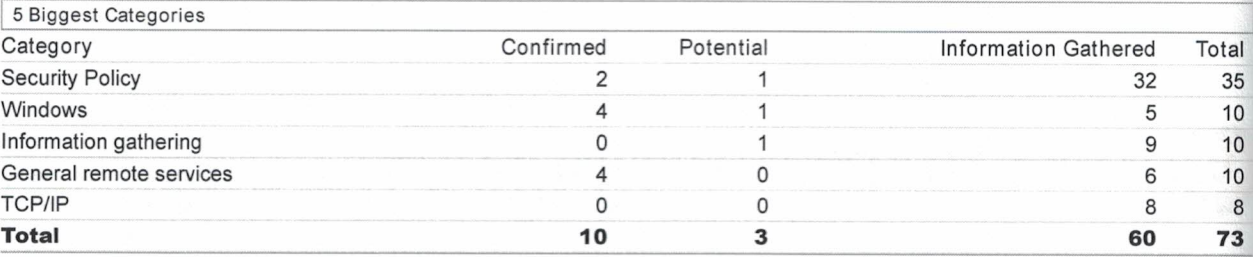

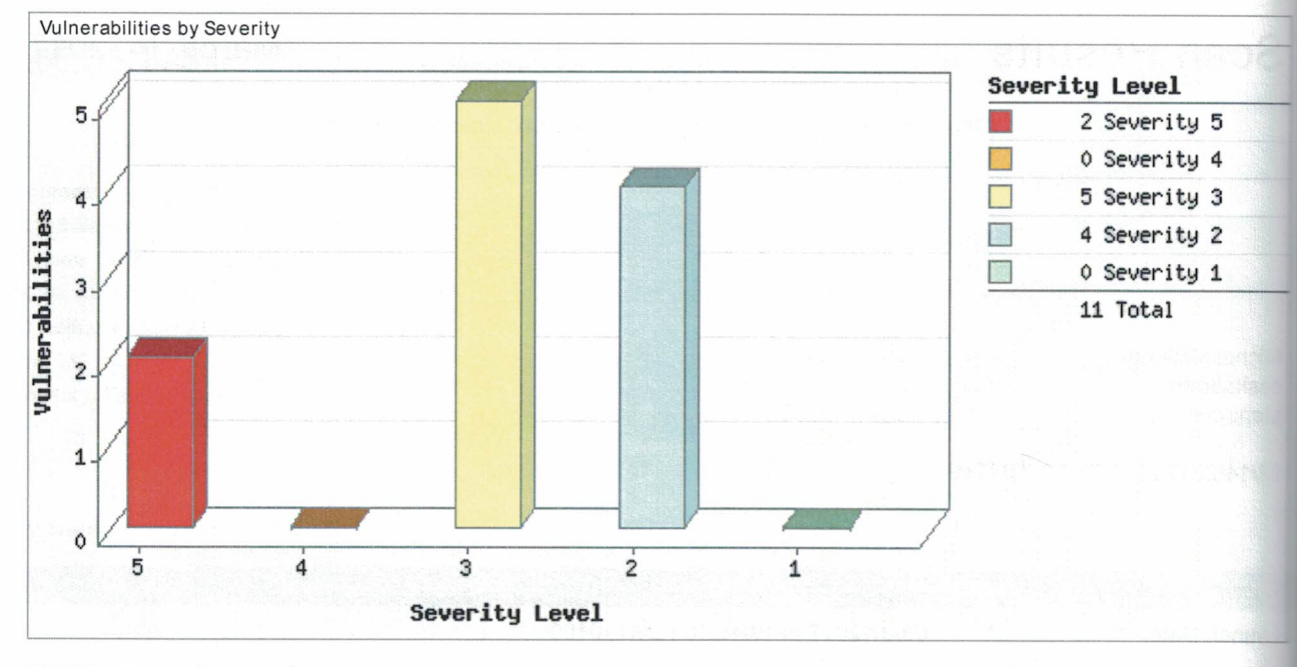

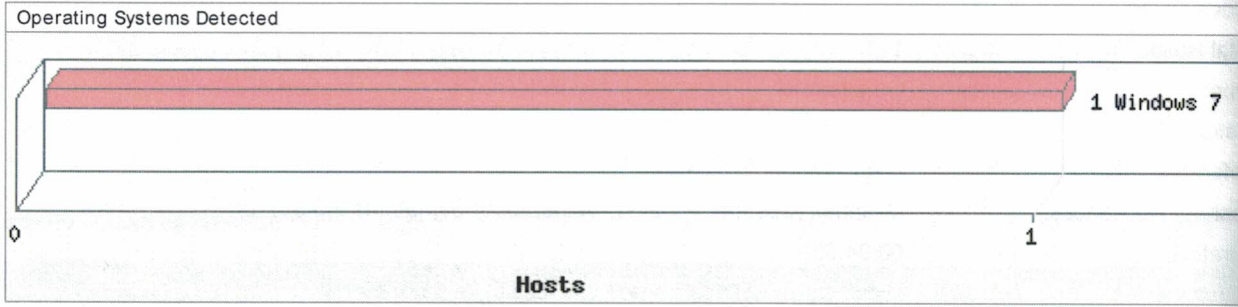

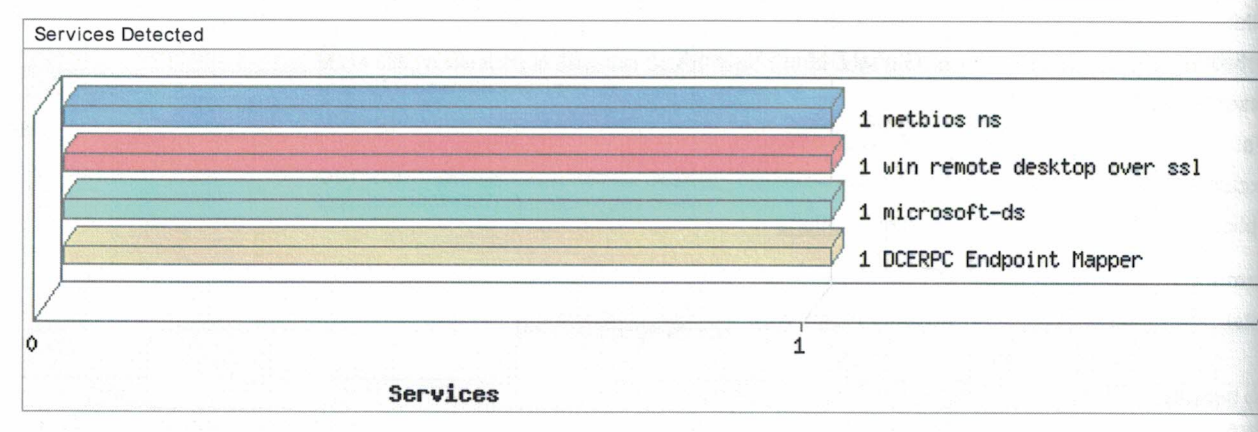

## **Detailed Results**

- 10.66.35.175 (windows-test, WINDOWS-TEST) -**Global Default Network** 

Windows 7

- ▼ Vulnerabilities (11) 田日
	- Þ **图图图图 5** Microsoft Windows Remote Desktop Protocol Remote Code Execution Vulnerability

×

y.

÷

Sı

mo

īa **TMF** 

W lins ł

D)

lim

St.

Po

Sc

Sc

 $\Im$ 

Lo Pe

Wa Pa

Se

Cia

Au

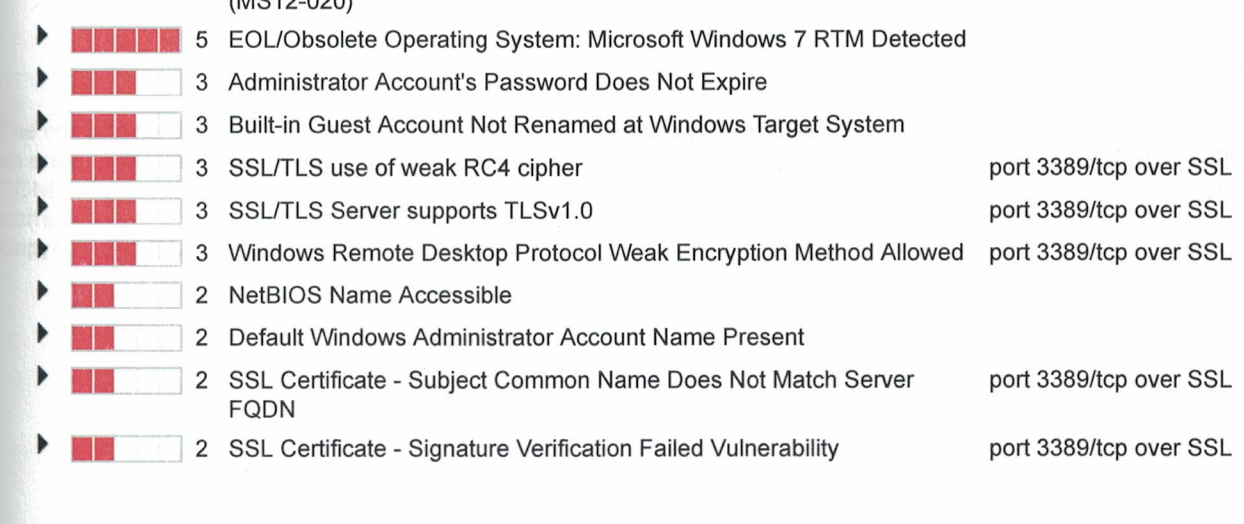

▶ Potential Vulnerabilities (3) 田日 ▶ Information Gathered (68) 田日

## - Appendix

### **Hosts Scanned**

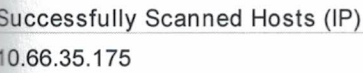

Target distribution across scanner appliances Miklanek: 10.66.35.175

 $(11010.000)$ 

### Windows authentication was successful for these hosts (1)

Instance os: 10.66.35.175

#### **Options Profile**

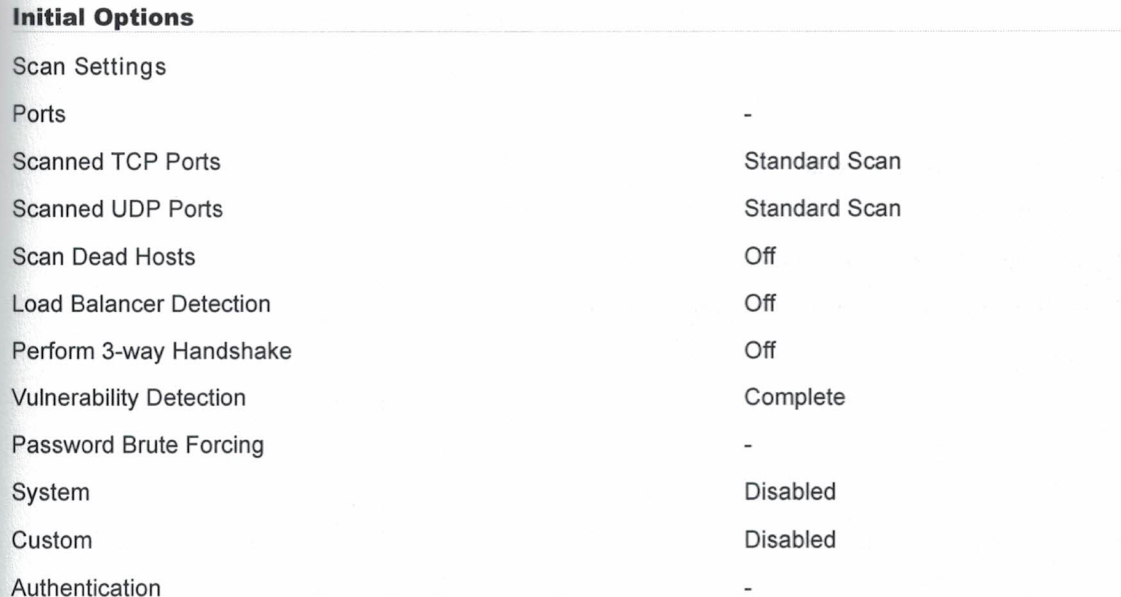

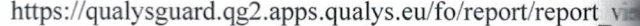

uitis

1

as a as

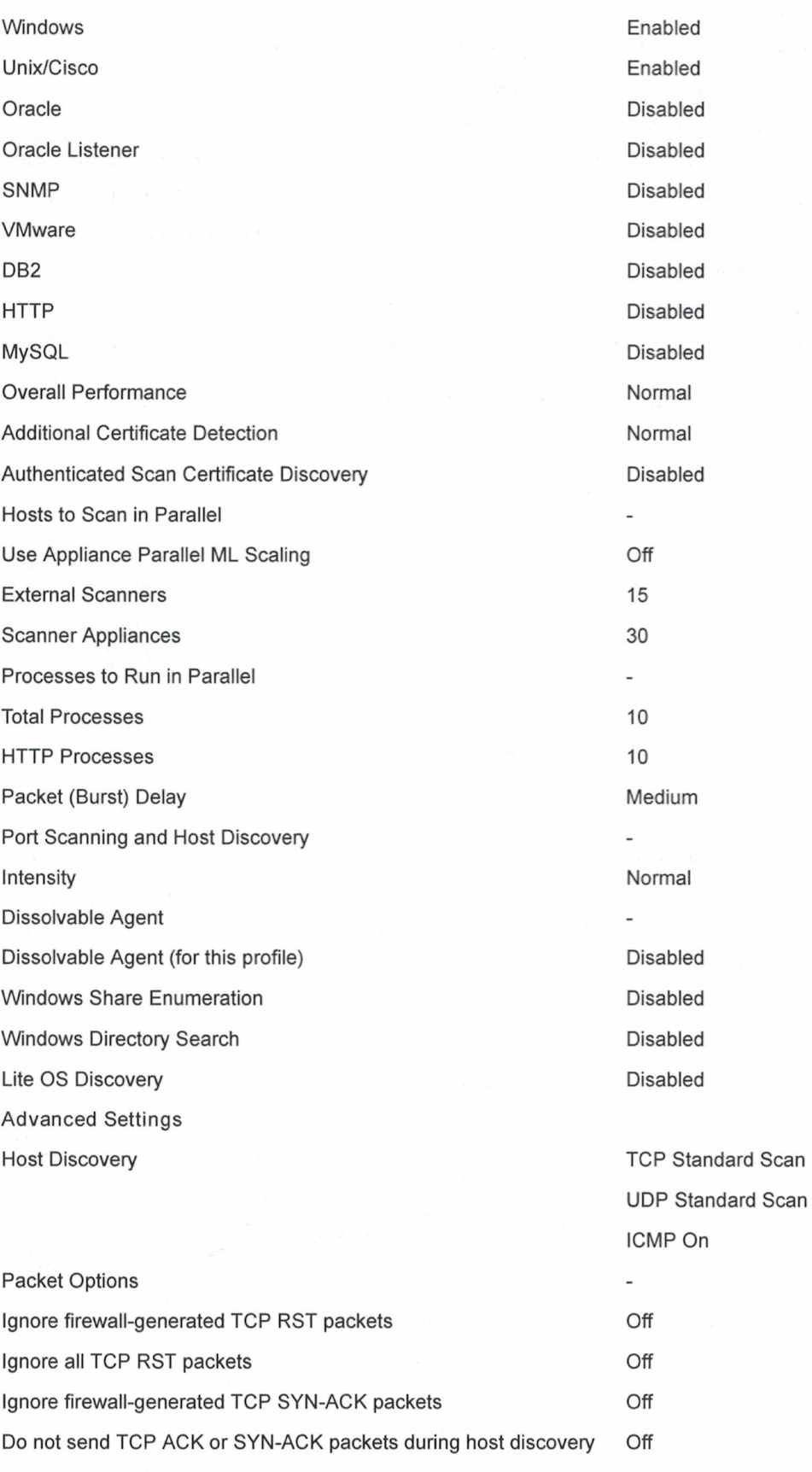

Report Legend

#### This report was generated with an evaluation version of Qualys

port s

 $3.2$ 

The correctness and completeness of your vulnerability reports is very important to us. If you believe our system made an error in your report, please notify us and we will contact you immediately for clarification. CONFIDENTIAL AND PROPRIETARY INFORMATION. Qualys provides the QualysGuard Service "As Is," without any warranty of any kind. Qualys makes no warranty that the information contained in this report is complete or error-free. Copyright 2017, Qualys, Inc.

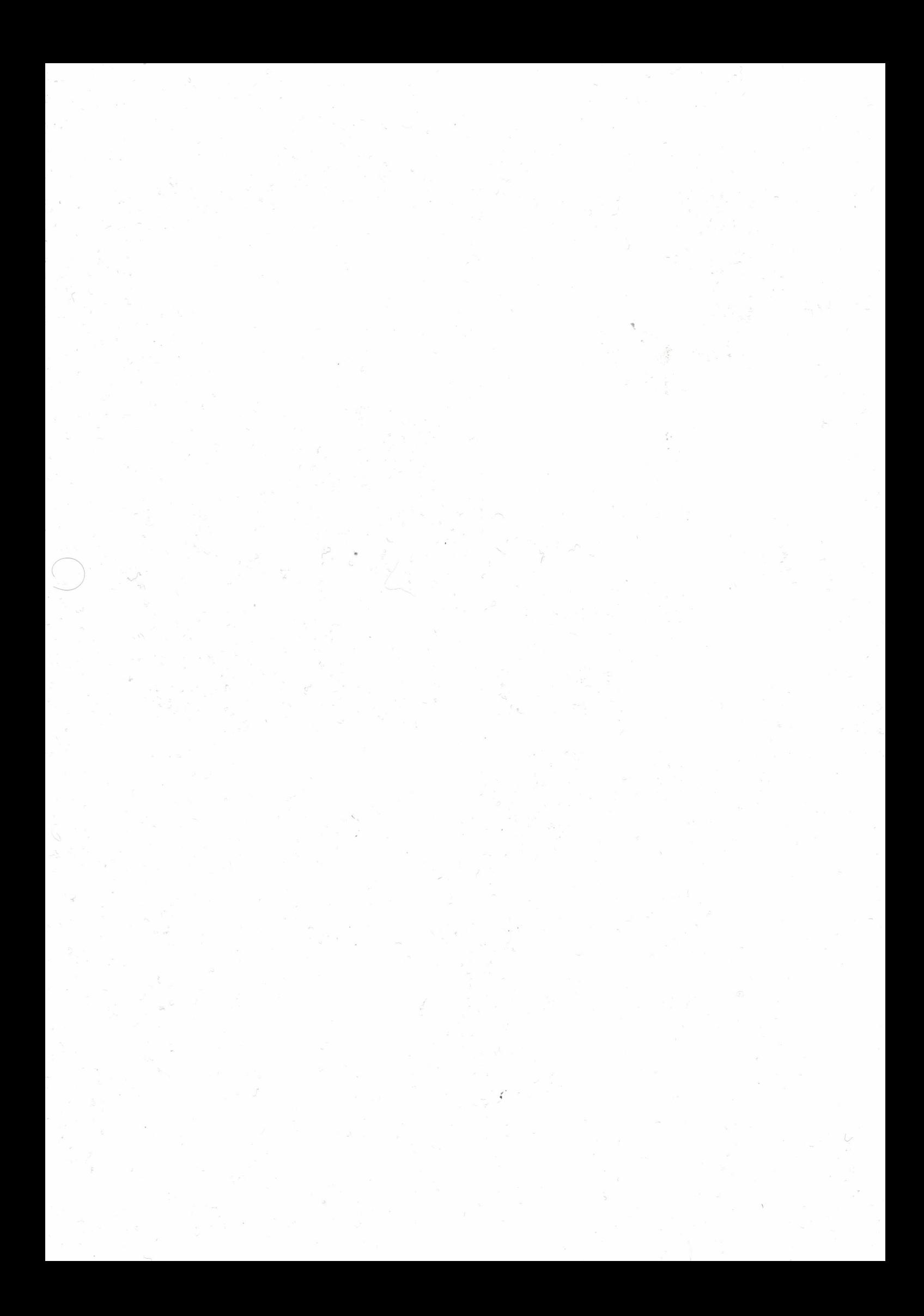

## Highest Risk Vulnerabilities

## Asset report for 10.66.35.175

Audited on March 1, 2017

Reported on February 19, 2017

## Table of Contents

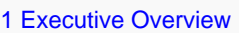

[2 Highest Risk Vulnerability Details](#page-121-0)

[2.1 MS12-020: Vulnerabilities in Remote Desktop Could Allow Remote Code Execution \(2671387\) \(windows-hotfix-ms12-020\)](#page-121-1)

[2.2 MS13-004: Vulnerabilities in .NET Framework Could Allow Elevation of Privilege \(2769324\) \(windows-hotfix-ms13-004\)](#page-121-2)

[2.3 Obsolete Version of Microsoft Internet Explorer \(microsoft-internet-explorer-obsolete\)](#page-121-3)

[2.4 MS10-012: Vulnerabilities in SMB Server Could Allow Remote Code Execution \(971468\) \(windows-hotfix-ms10-012\)](#page-121-4)

[2.5 MS10-020: Vulnerabilities in SMB Client Could Allow Remote Code Execution \(980232\) \(windows-hotfix-ms10-020\)](#page-122-0)

[2.6 MS10-054: Vulnerabilities in SMB Server Could Allow Remote Code Execution \(982214\) \(windows-hotfix-ms10-054\)](#page-122-1)

[2.7 Windows DLL Hijacking Vulnerability \(windows-dll-hijacking-vuln\)](#page-122-2)

[2.8 MS11-019: Vulnerabilities in SMB Client Could Allow Remote Code Execution \(2511455\) \(windows-hotfix-ms11-019\)](#page-122-3)

[2.9 MS11-043: Vulnerability in SMB Client Could Allow Remote Code Execution \(2536276\) \(windows-hotfix-ms11-043\)](#page-122-4)

[2.10 MS11-042: Vulnerabilities in Distributed File System Could Allow Remote Code Execution \(2535512\) \(windows-hotfix-ms11-042\)](#page-123-0)

## <span id="page-120-0"></span>1. Executive Overview

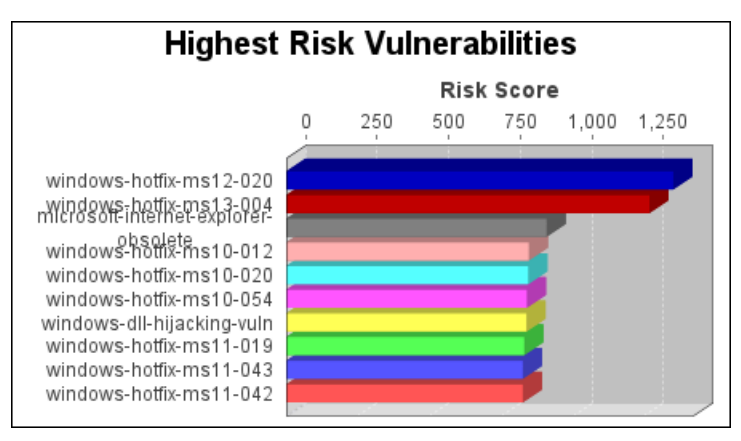

The windows-hotfix-ms12-020 vulnerability poses the highest risk to the organization with a risk score of 1,351. Risk scores are based on the types and numbers of vulnerabilities on affected assets.

## <span id="page-121-0"></span>2. Highest Risk Vulnerability Details

## <span id="page-121-1"></span>2.1. MS12-020: Vulnerabilities in Remote Desktop Could Allow Remote Code Execution (2671387) (windows-hotfix-ms12-020)

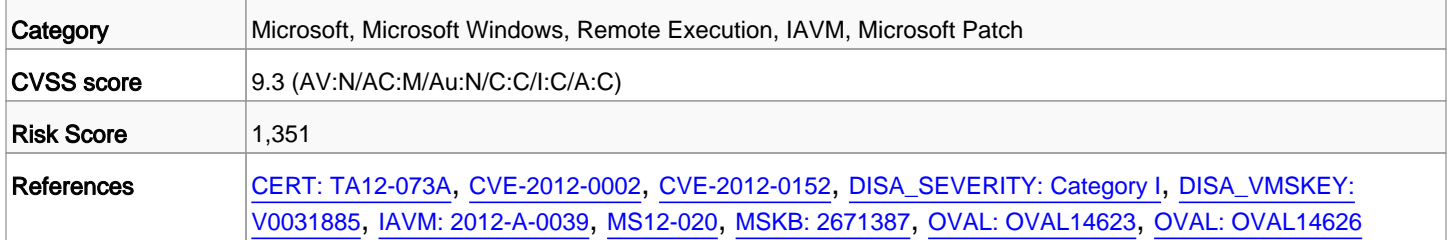

## <span id="page-121-2"></span>2.2. MS13-004: Vulnerabilities in .NET Framework Could Allow Elevation of Privilege (2769324) (windows-hotfix-ms13-004)

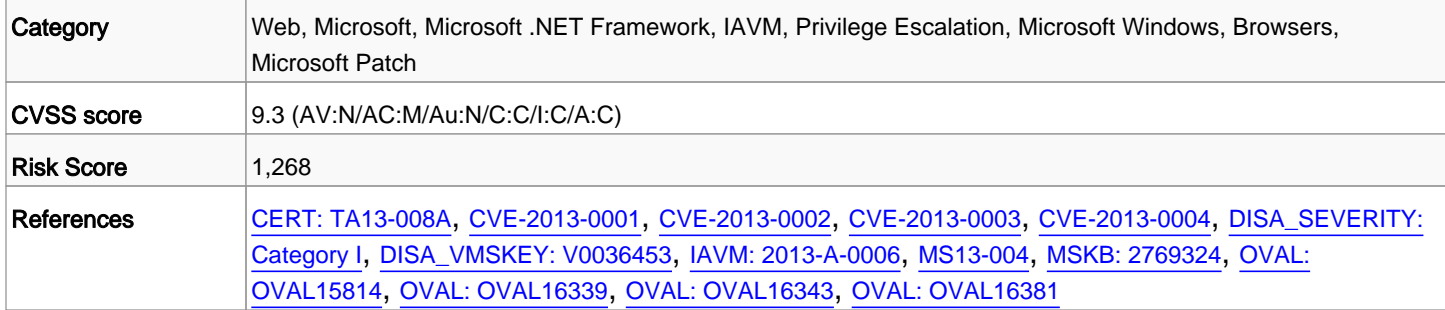

### <span id="page-121-3"></span>2.3. Obsolete Version of Microsoft Internet Explorer (microsoft-internet-explorer-obsolete)

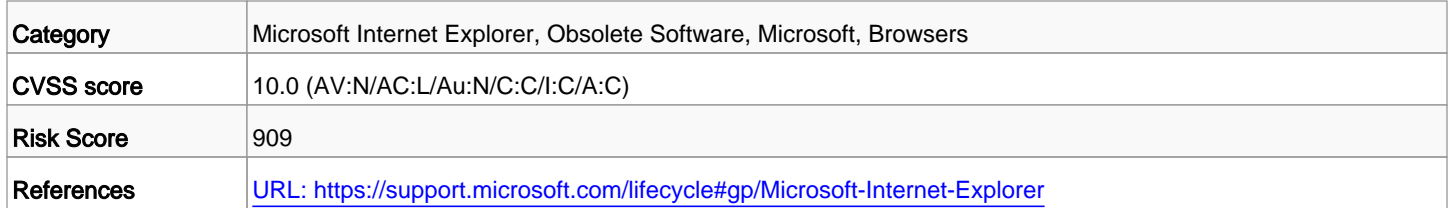

## <span id="page-121-4"></span>2.4. MS10-012: Vulnerabilities in SMB Server Could Allow Remote Code Execution (971468) (windows-hotfix-ms10-012)

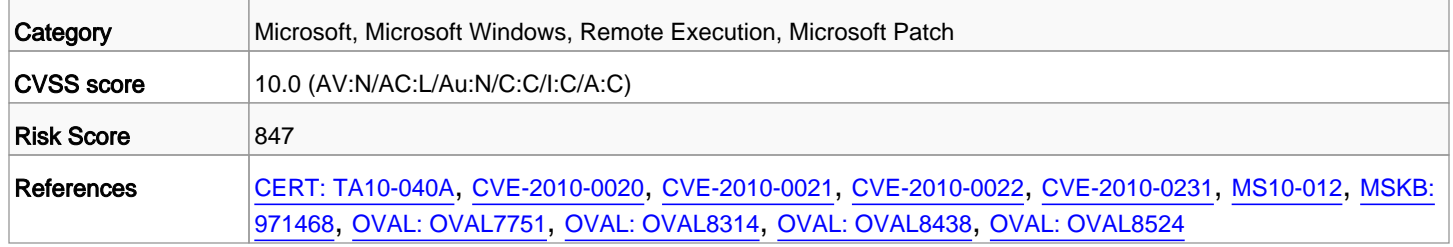

## <span id="page-122-0"></span>2.5. MS10-020: Vulnerabilities in SMB Client Could Allow Remote Code Execution (980232) (windows-hotfix-ms10-020)

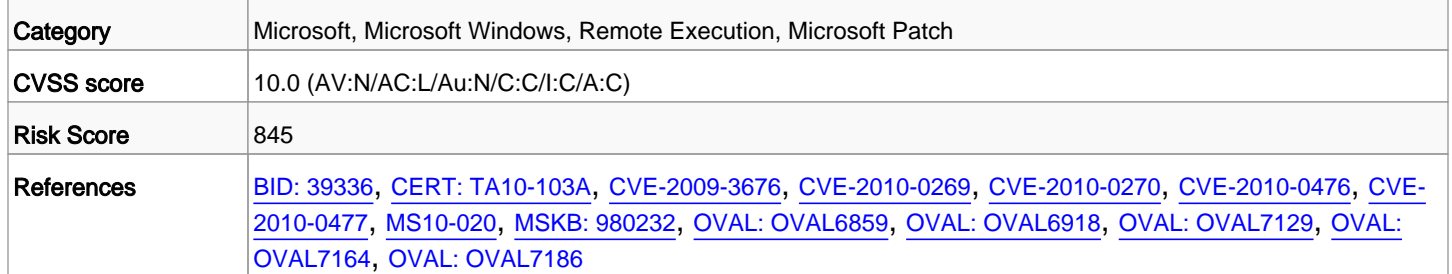

## <span id="page-122-1"></span>2.6. MS10-054: Vulnerabilities in SMB Server Could Allow Remote Code Execution (982214) (windows-hotfix-ms10-054)

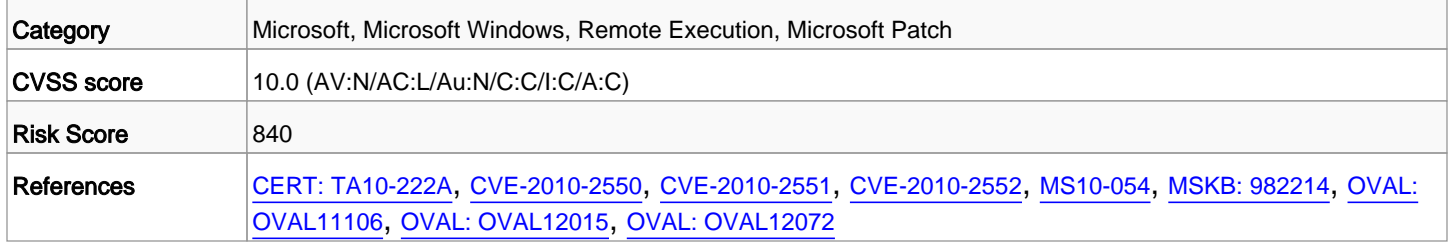

## <span id="page-122-2"></span>2.7. Windows DLL Hijacking Vulnerability (windows-dll-hijacking-vuln)

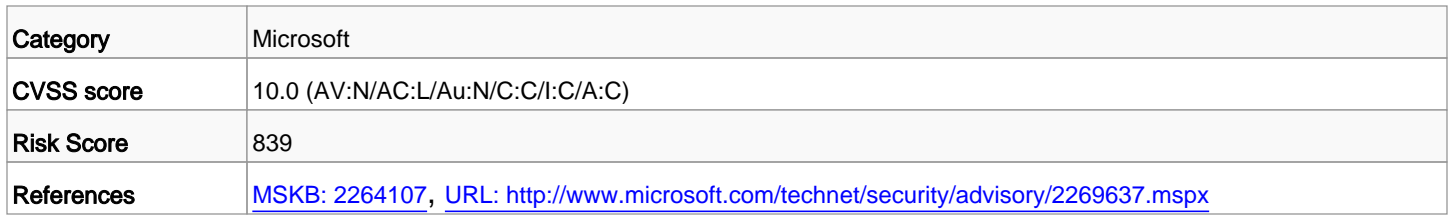

## <span id="page-122-3"></span>2.8. MS11-019: Vulnerabilities in SMB Client Could Allow Remote Code Execution (2511455) (windows-hotfix-ms11-019)

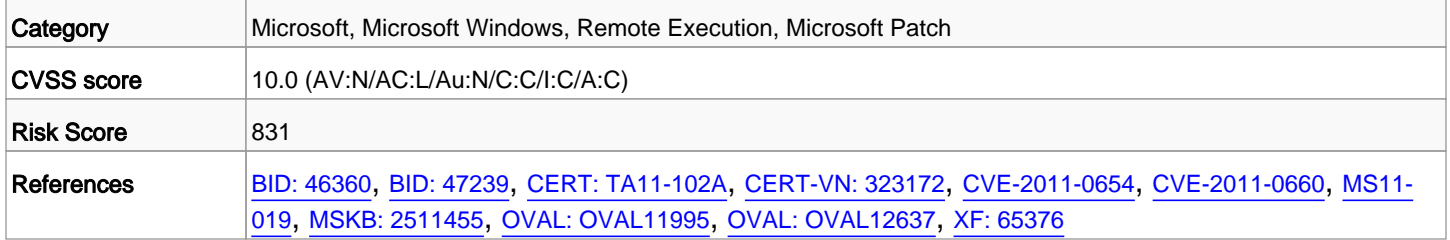

## <span id="page-122-4"></span>2.9. MS11-043: Vulnerability in SMB Client Could Allow Remote Code Execution (2536276) (windows-hotfix-ms11-043)

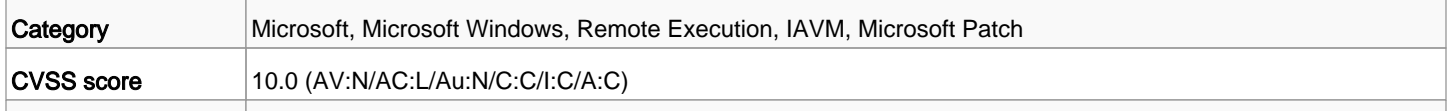

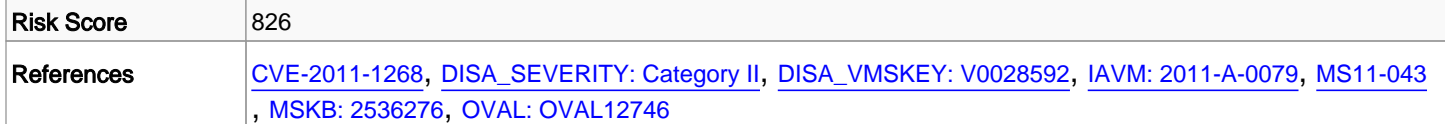

## <span id="page-123-0"></span>2.10. MS11-042: Vulnerabilities in Distributed File System Could Allow Remote Code Execution (2535512) (windows-hotfix-ms11-042)

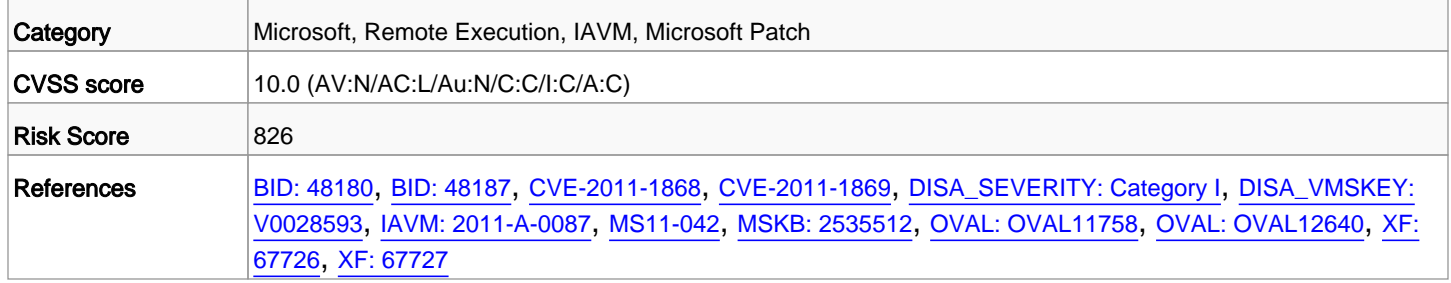

## **Příloha č. 4.**

 $S$ kenovací politika "PING sken"

## PING SKEN

## Název politiky: PING\_sken

Ping sken slouží ke zjištění fakticky běžících aktiv v konkrétní síti.

### Scan Options

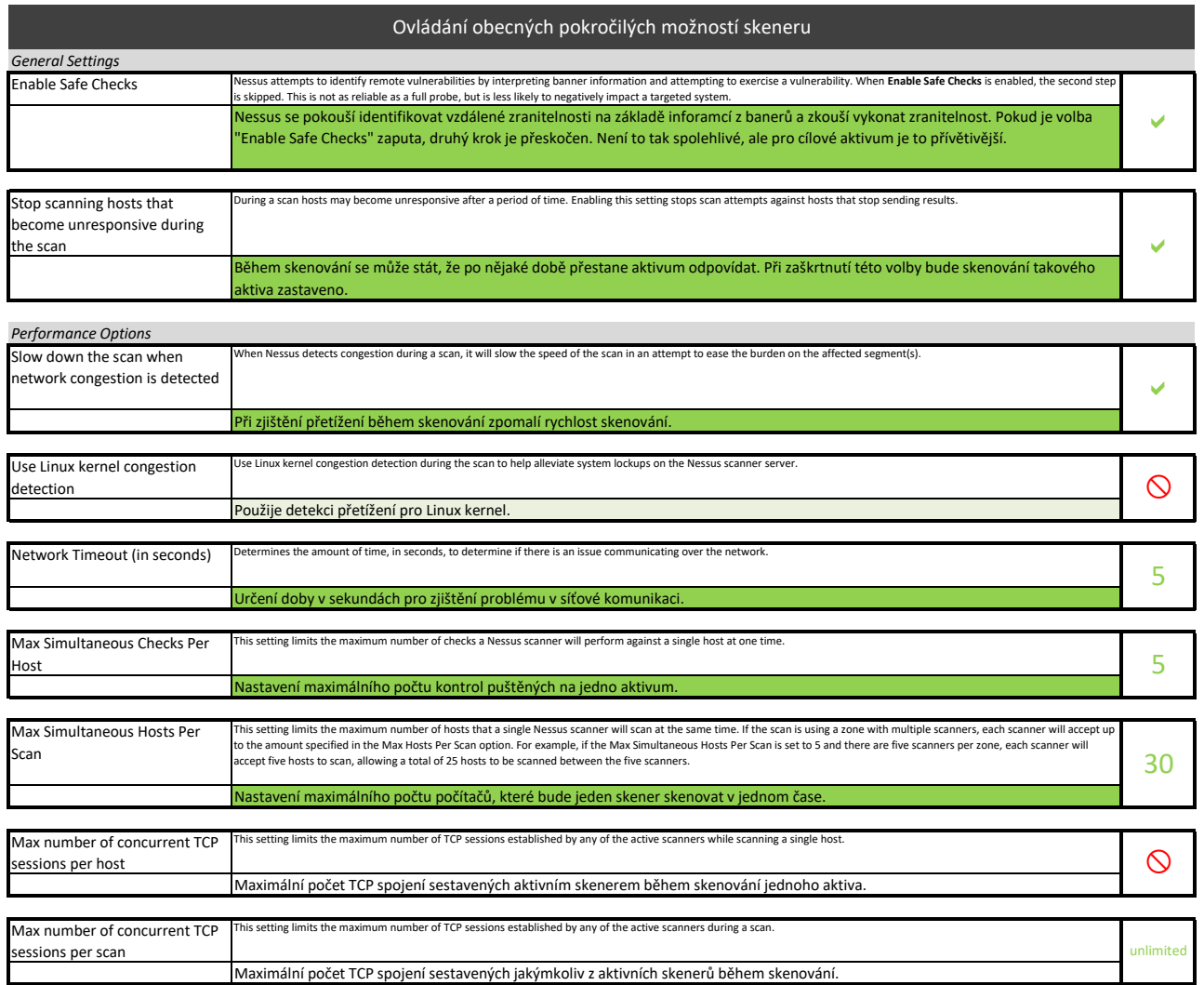

### Host Discovery

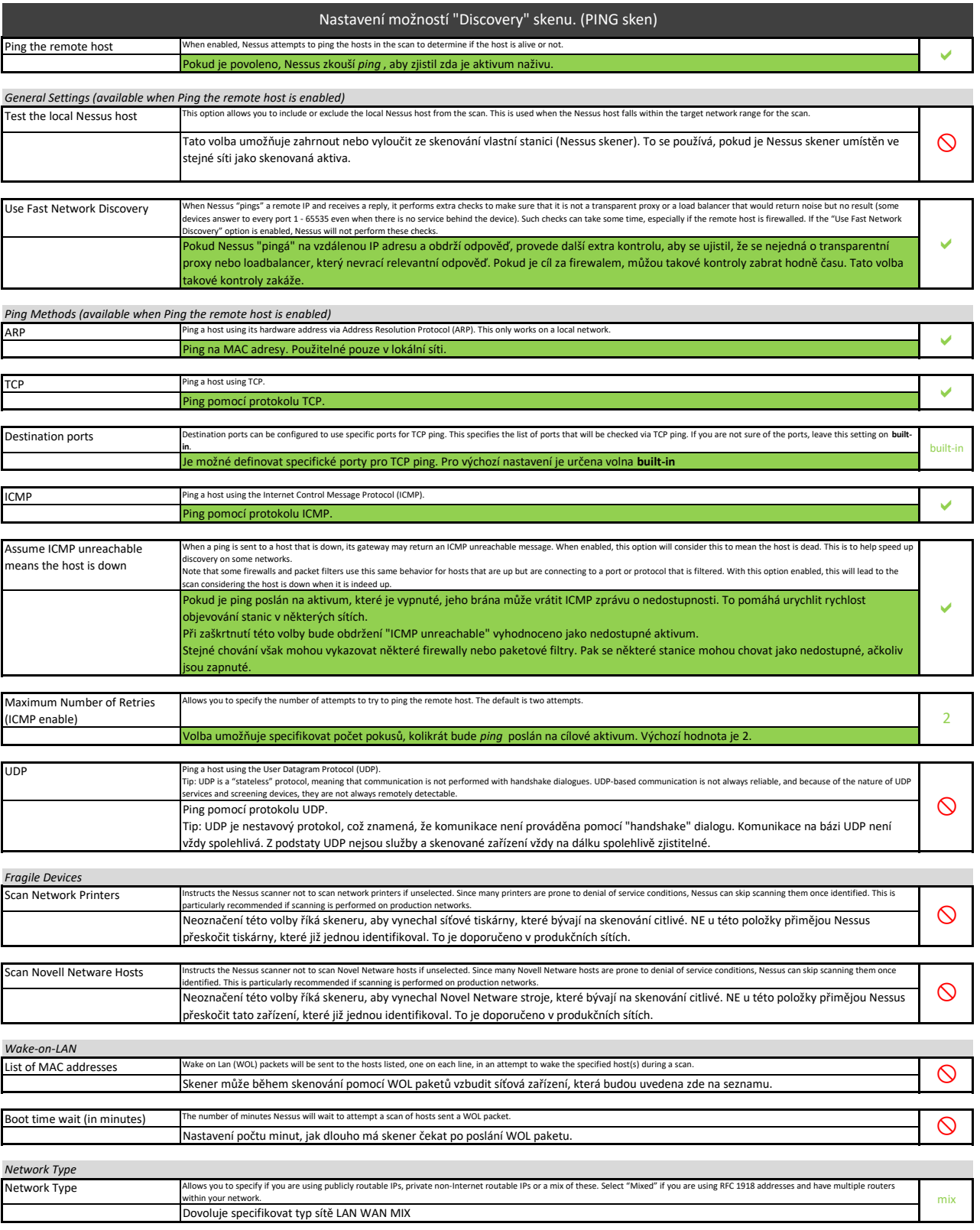

#### Port Scanning

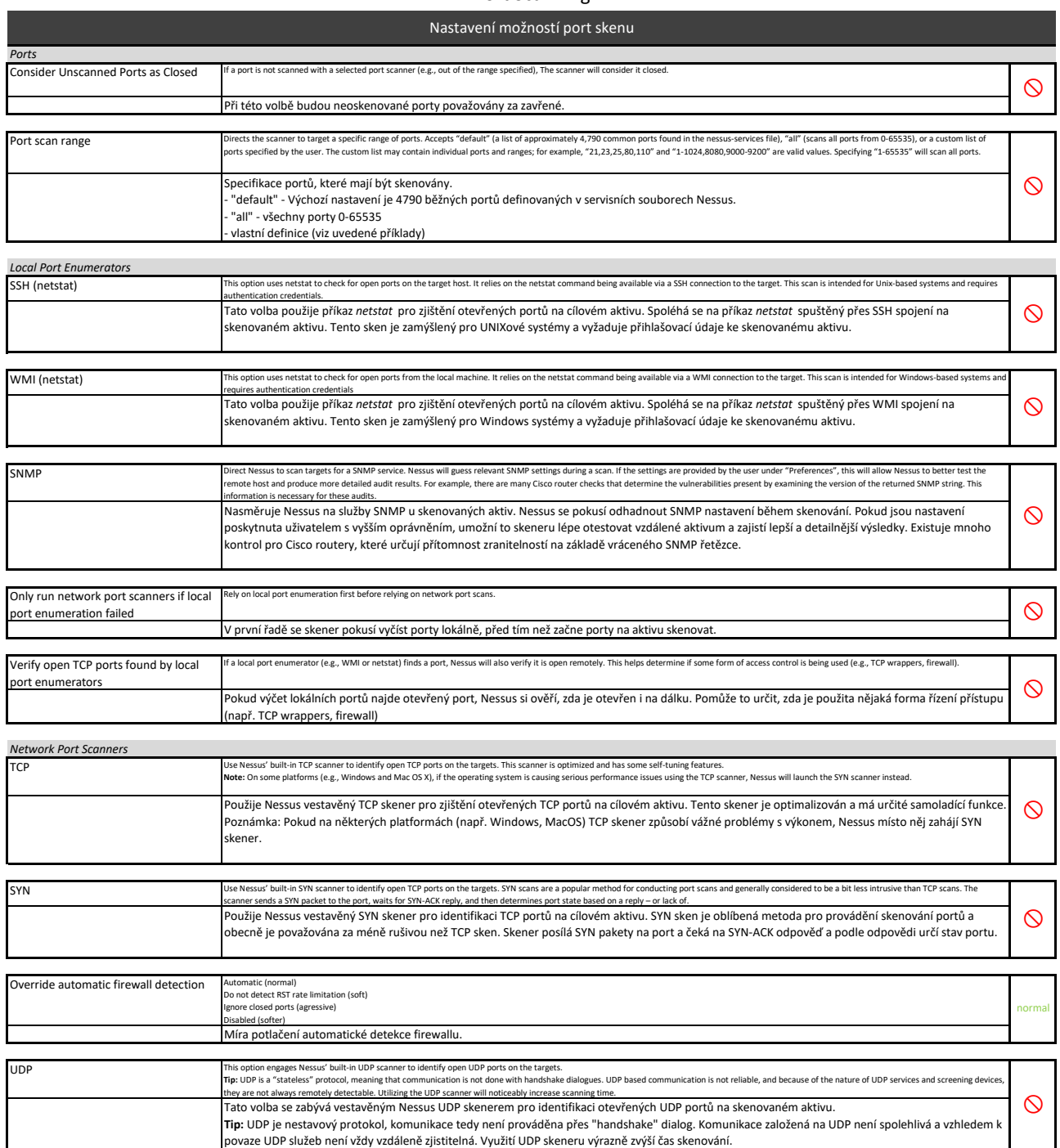

### Service Discovery

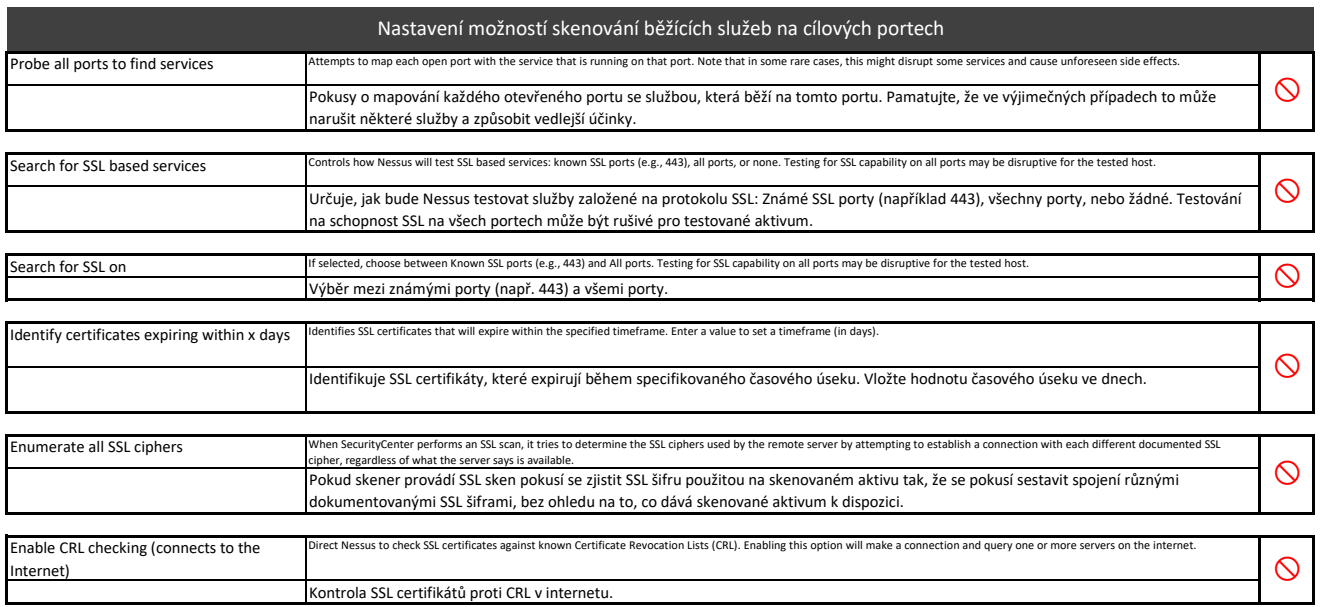

### Values for Assessment Options

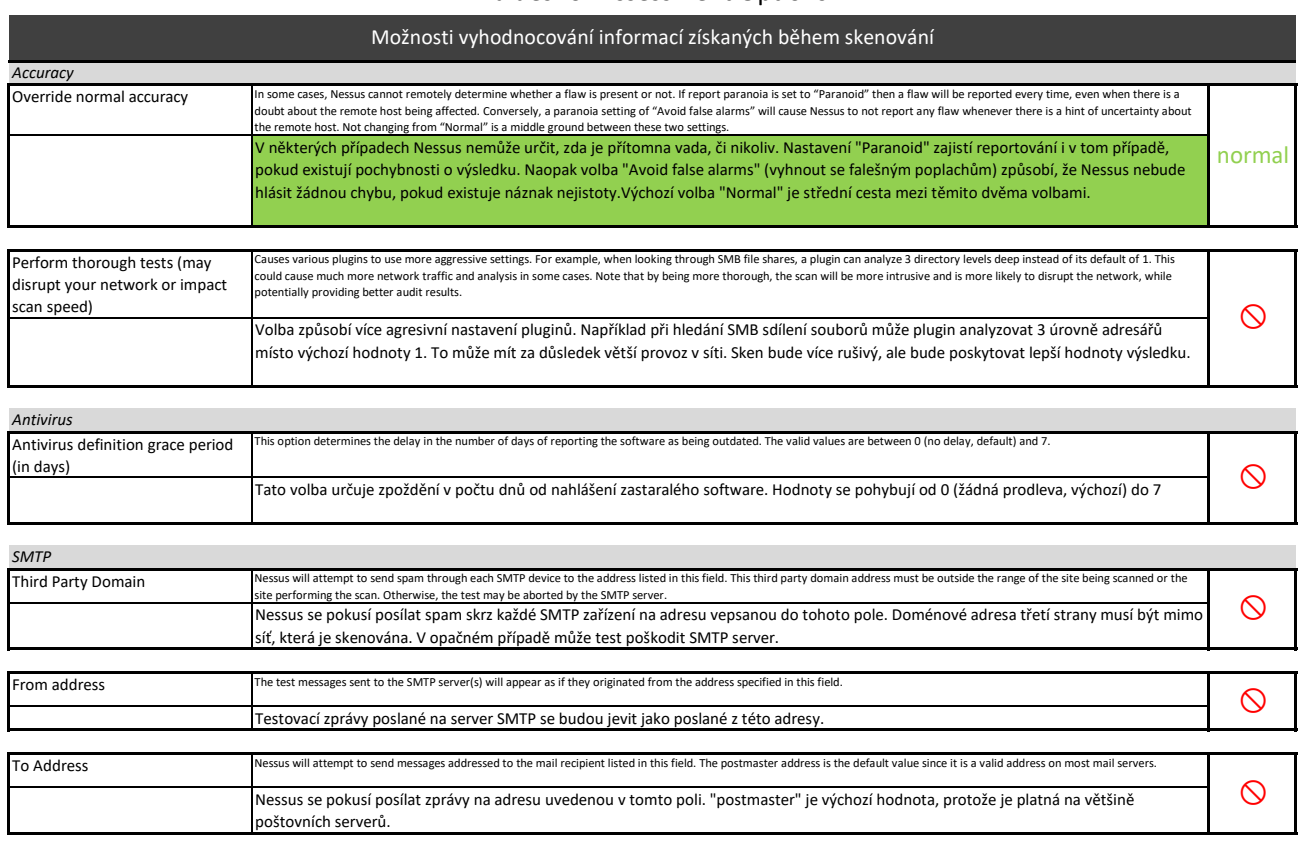

### Values for Brute Force Options

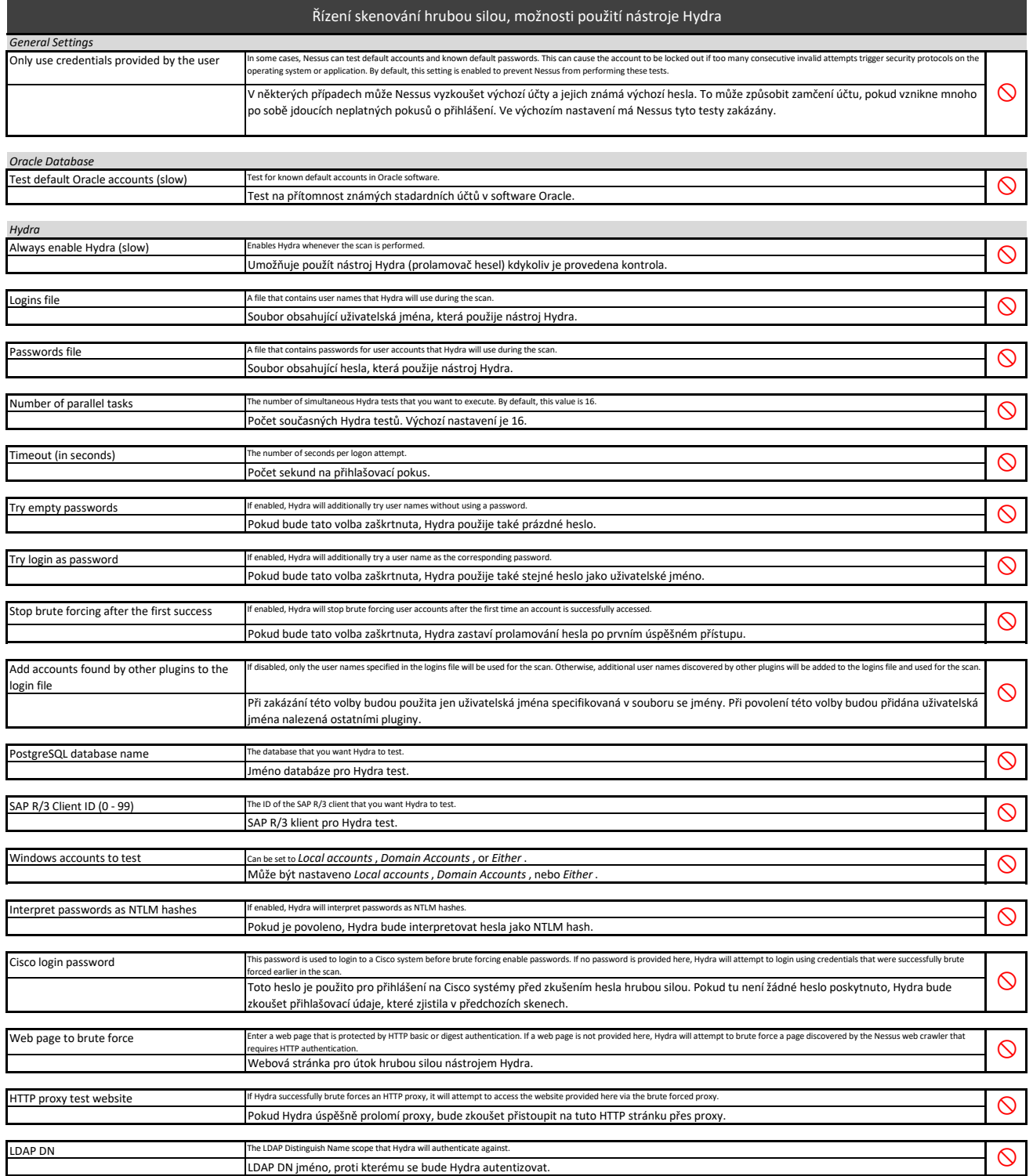

### Settings/Assessment/Malware

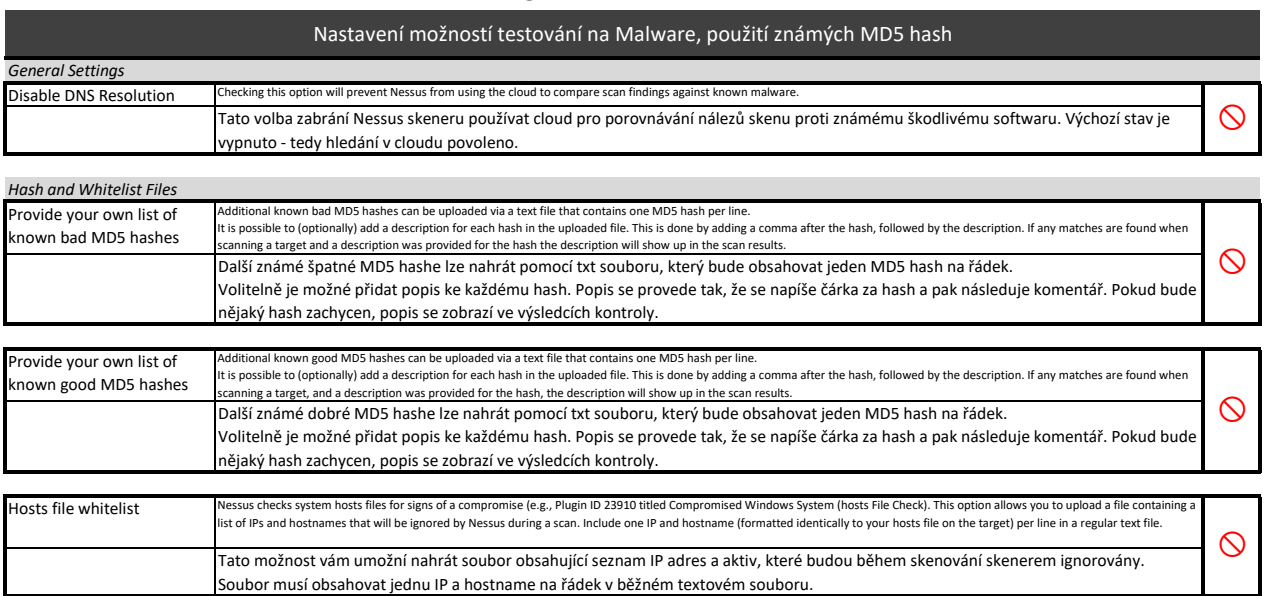

### File System Scanning

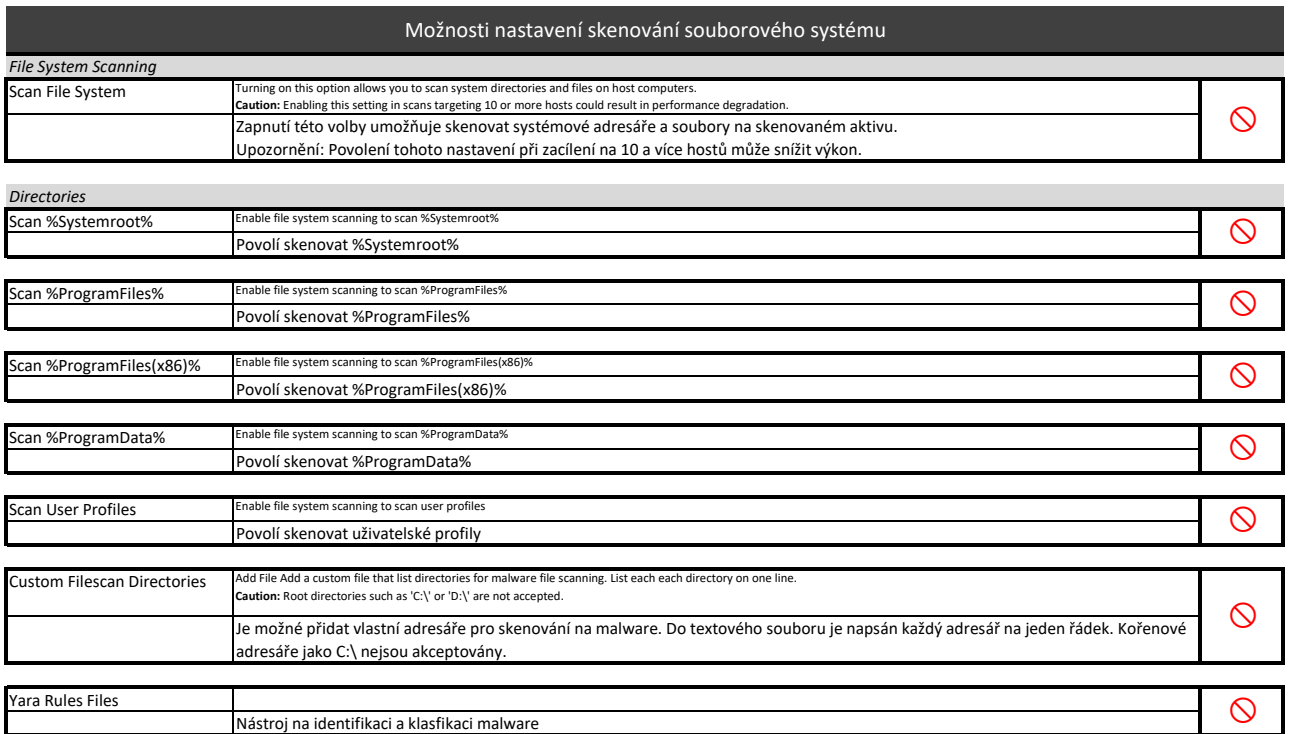

### Values for SCADA Options

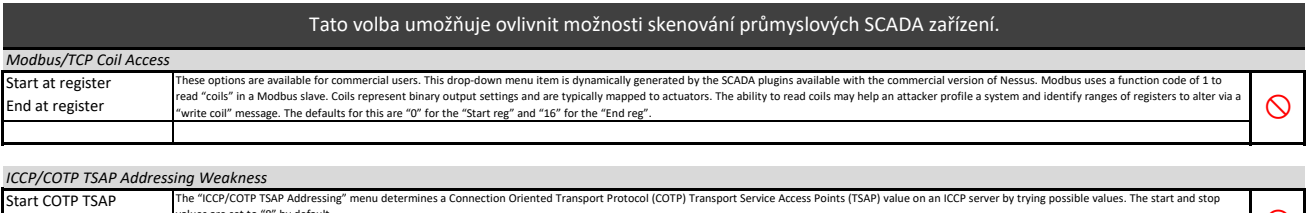

values are set to "8" by default.  $\bigotimes$ 

Stop COTP TSAP

### Values for Web Applications Options

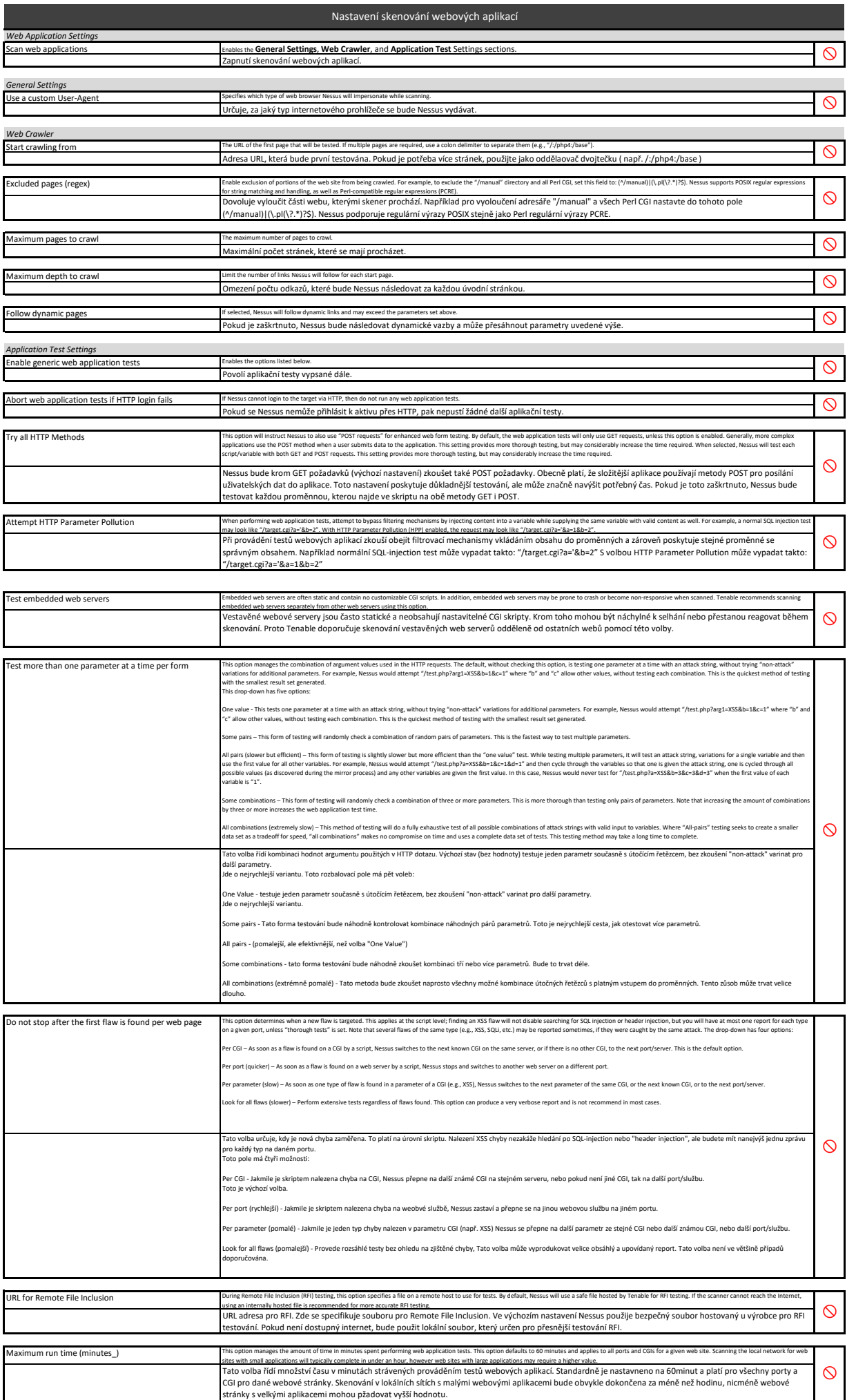

### Values for Windows Scan Options

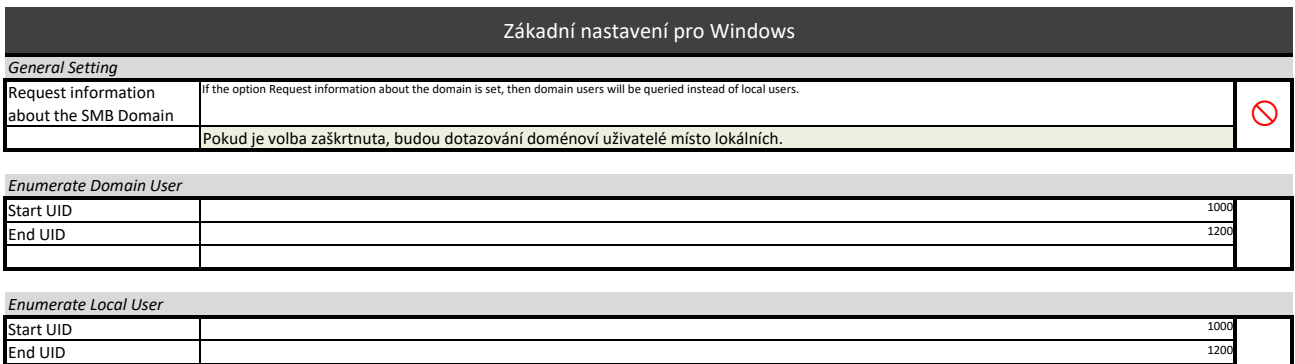

### Values for Scan Report Options

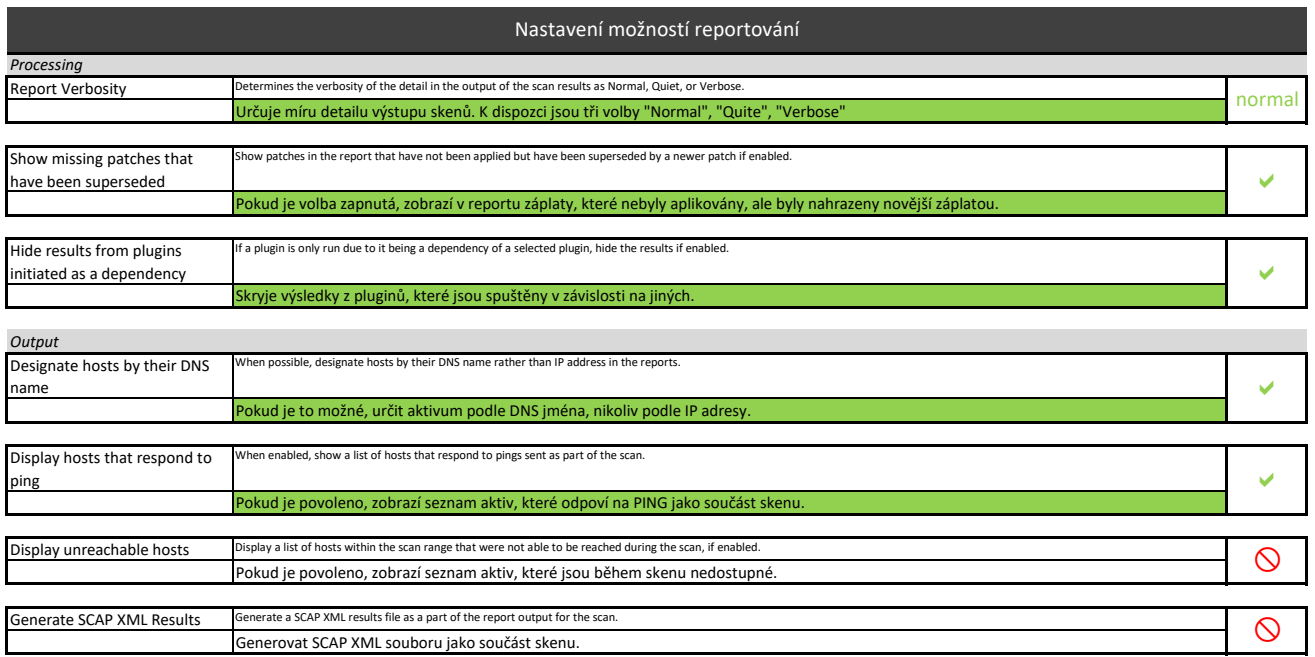

#### Value for Authentication Options

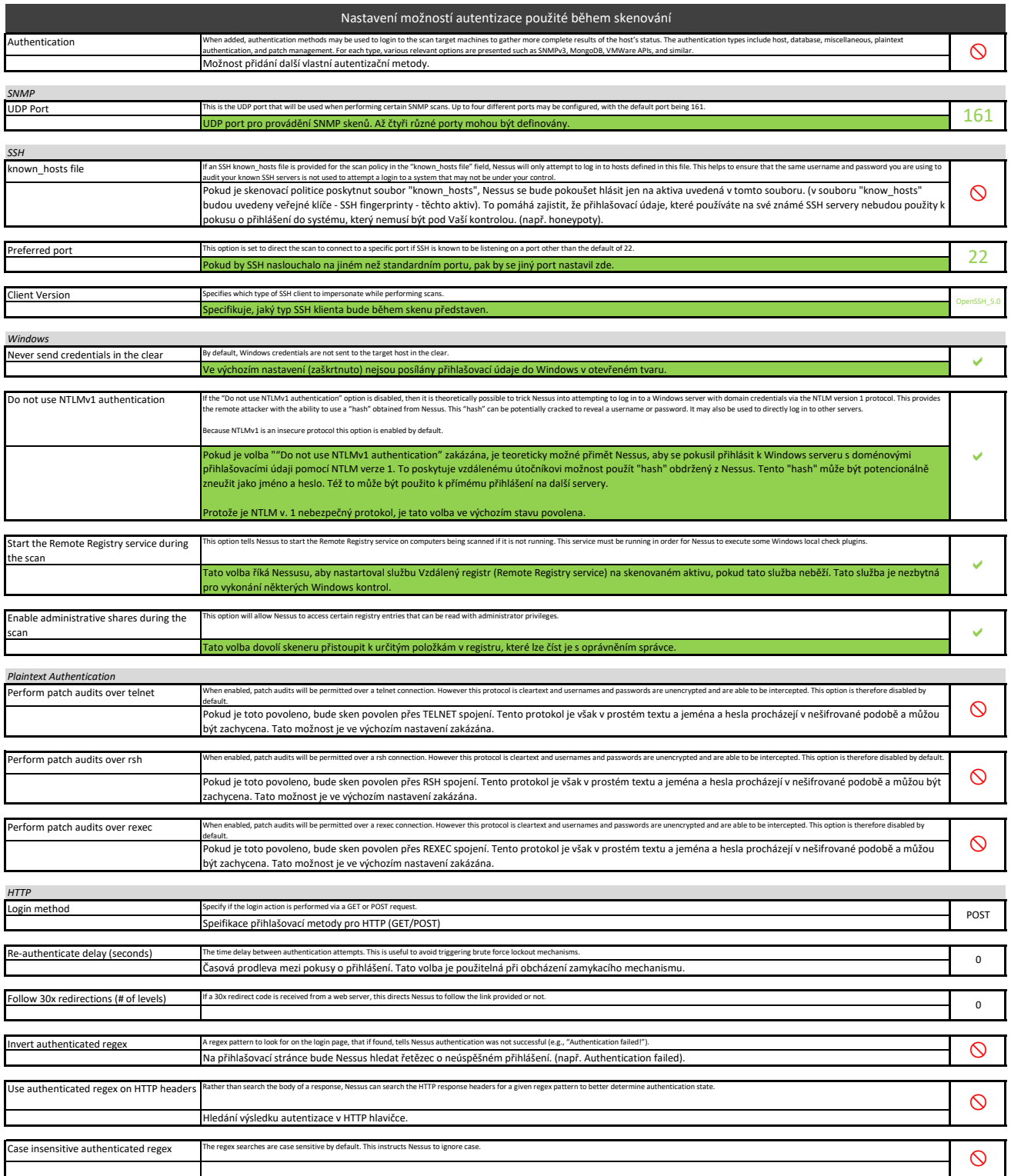

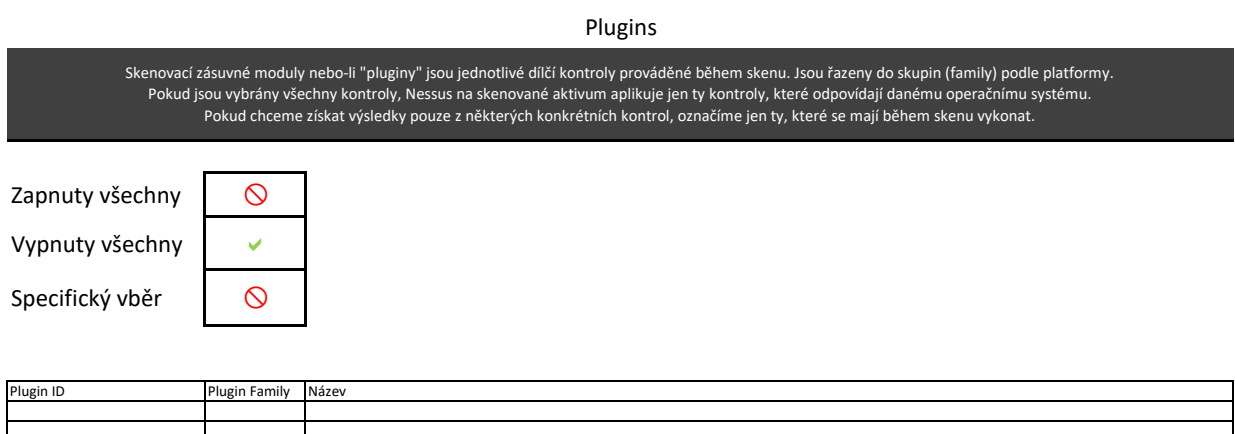

#### Compliance

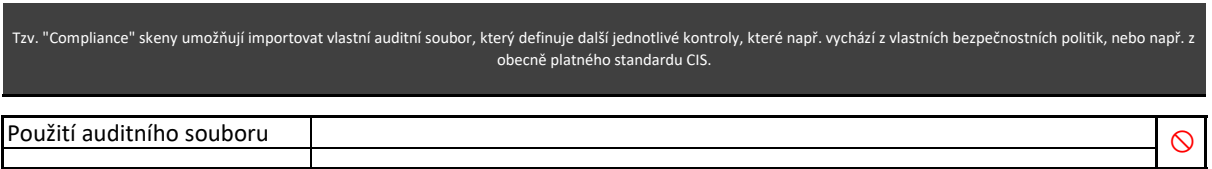

## **Příloha č. 5.**

**Skenovací politika "AUTH sken"**

## AUTH SKEN
# Název politiky: AUTH\_sken

Auth sken slouží ke kontrole, zda se podařilo skeneru přihlásit na cílové aktivum s dostatečným oprávněním.

### Scan Options

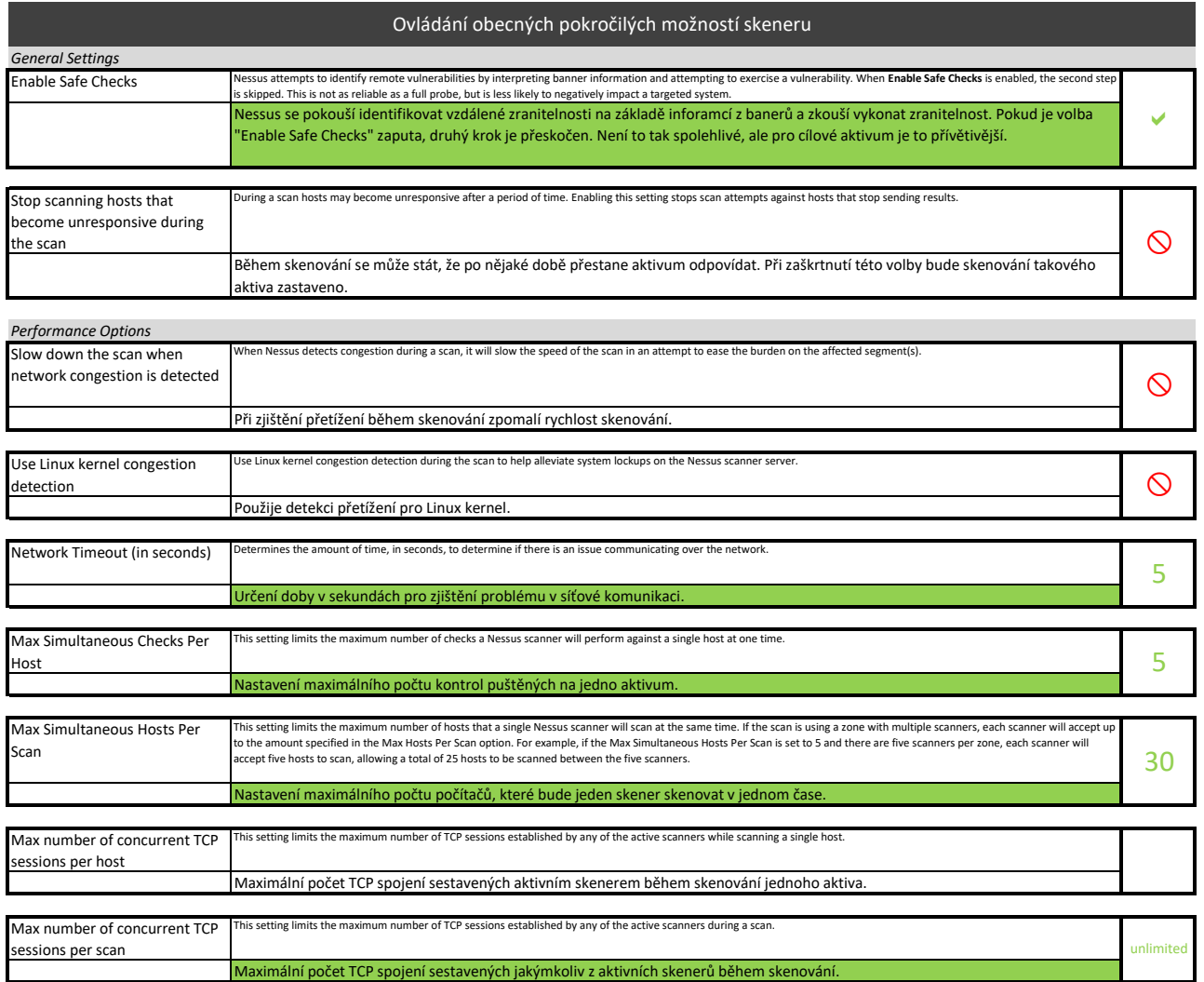

### Host Discovery

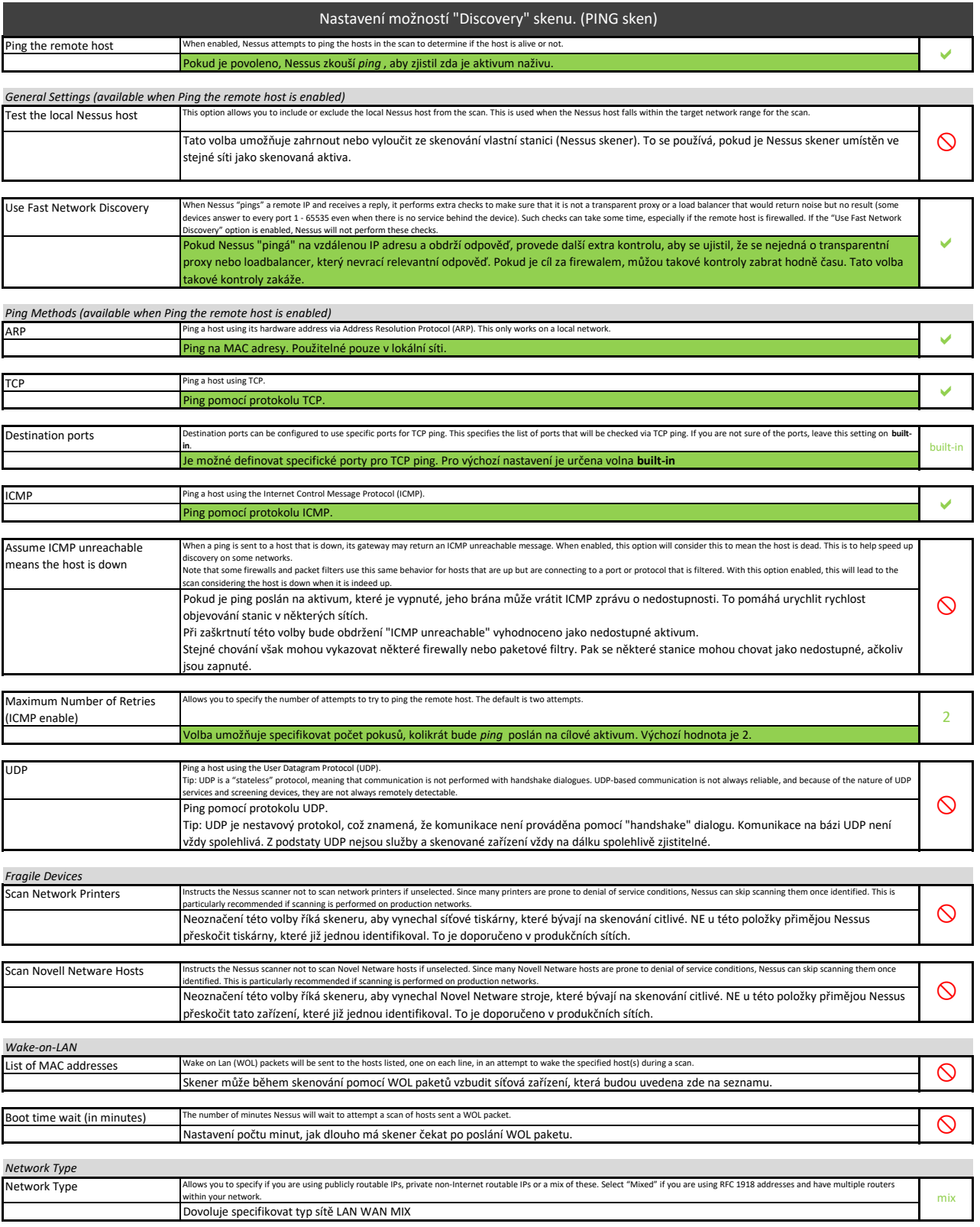

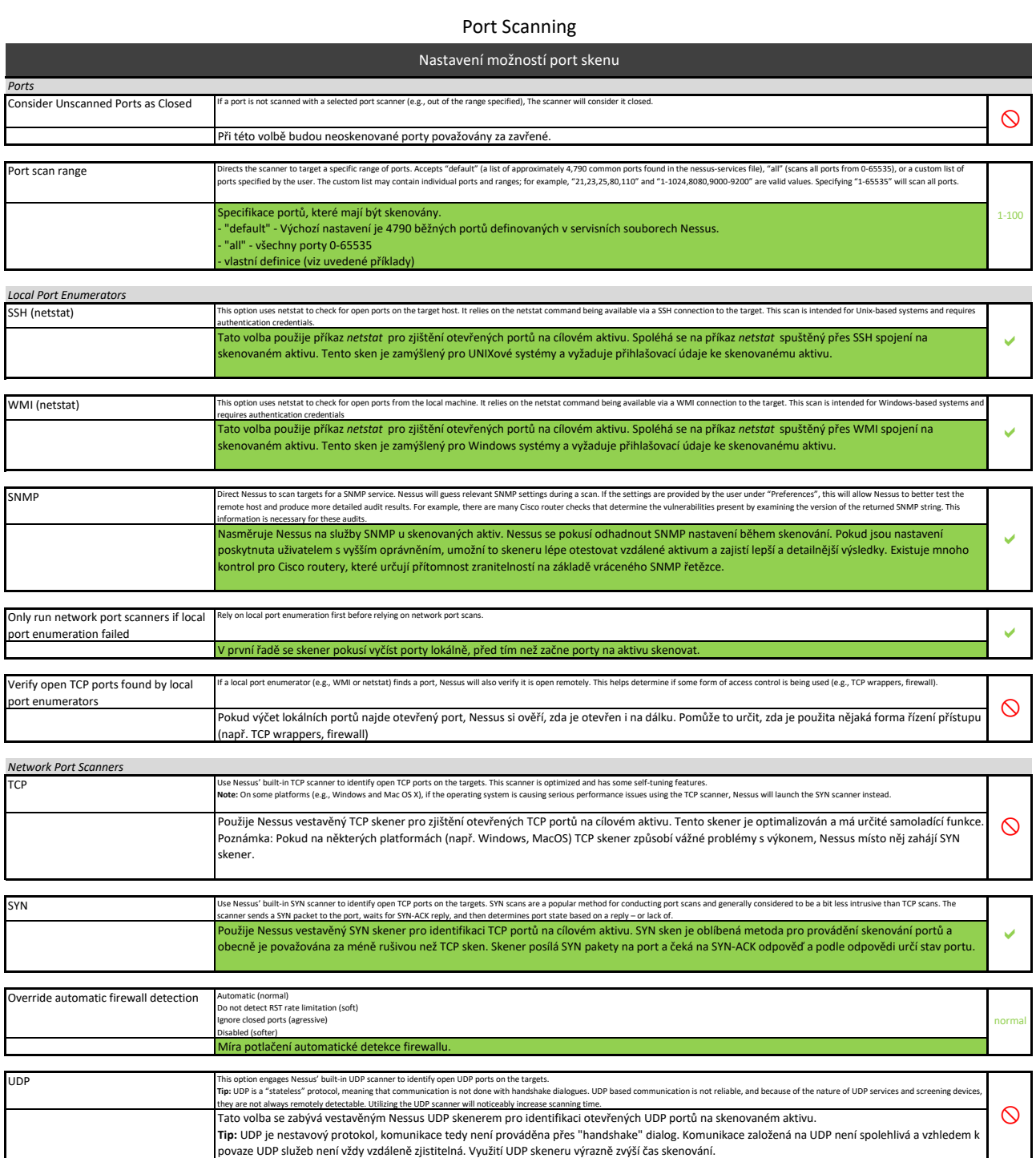

 $\circ$ 

### Service Discovery

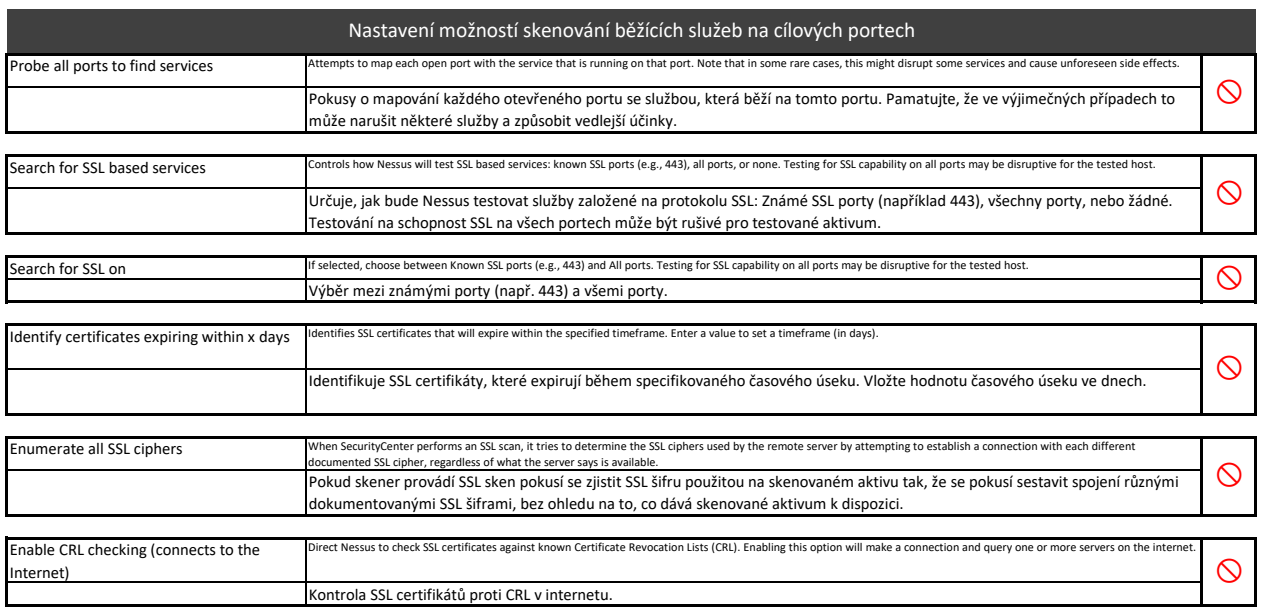

### Values for Assessment Options

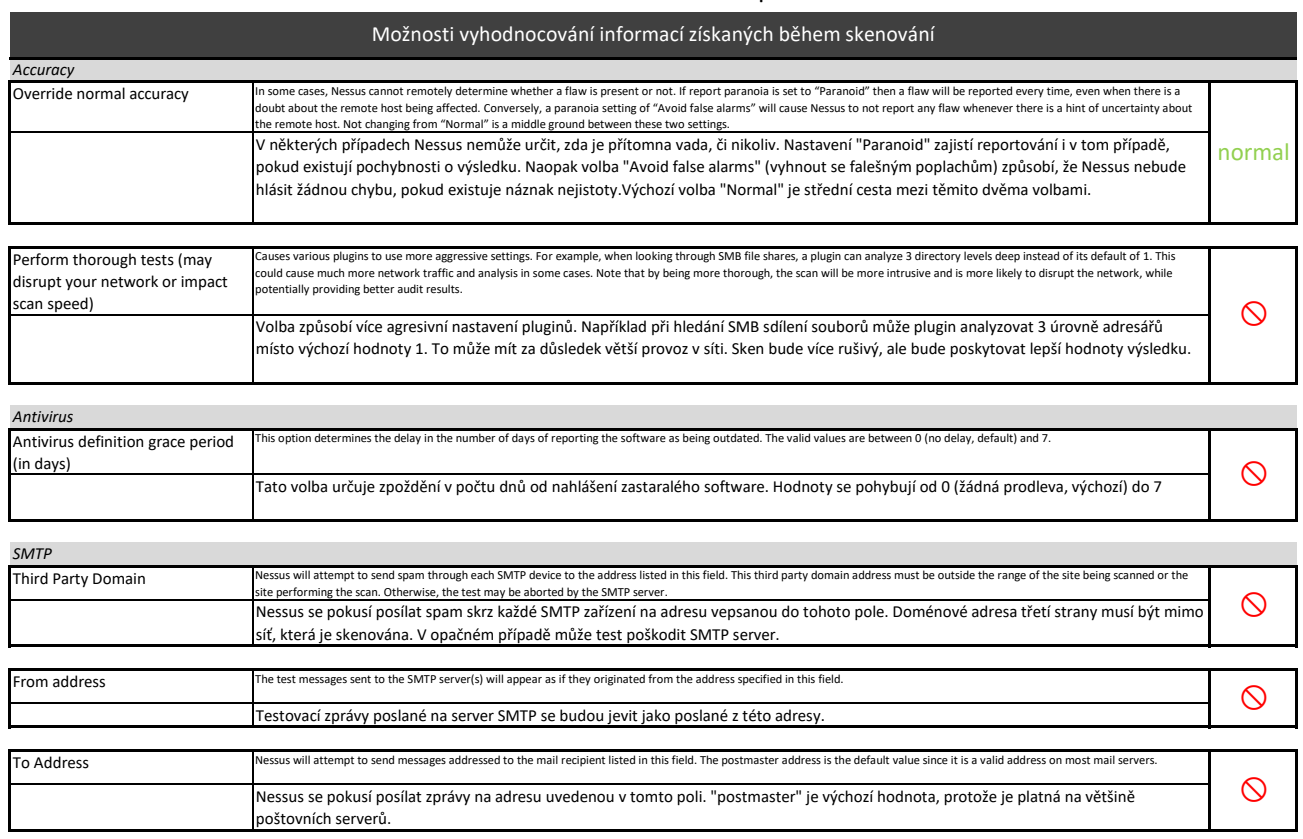

### Values for Brute Force Options

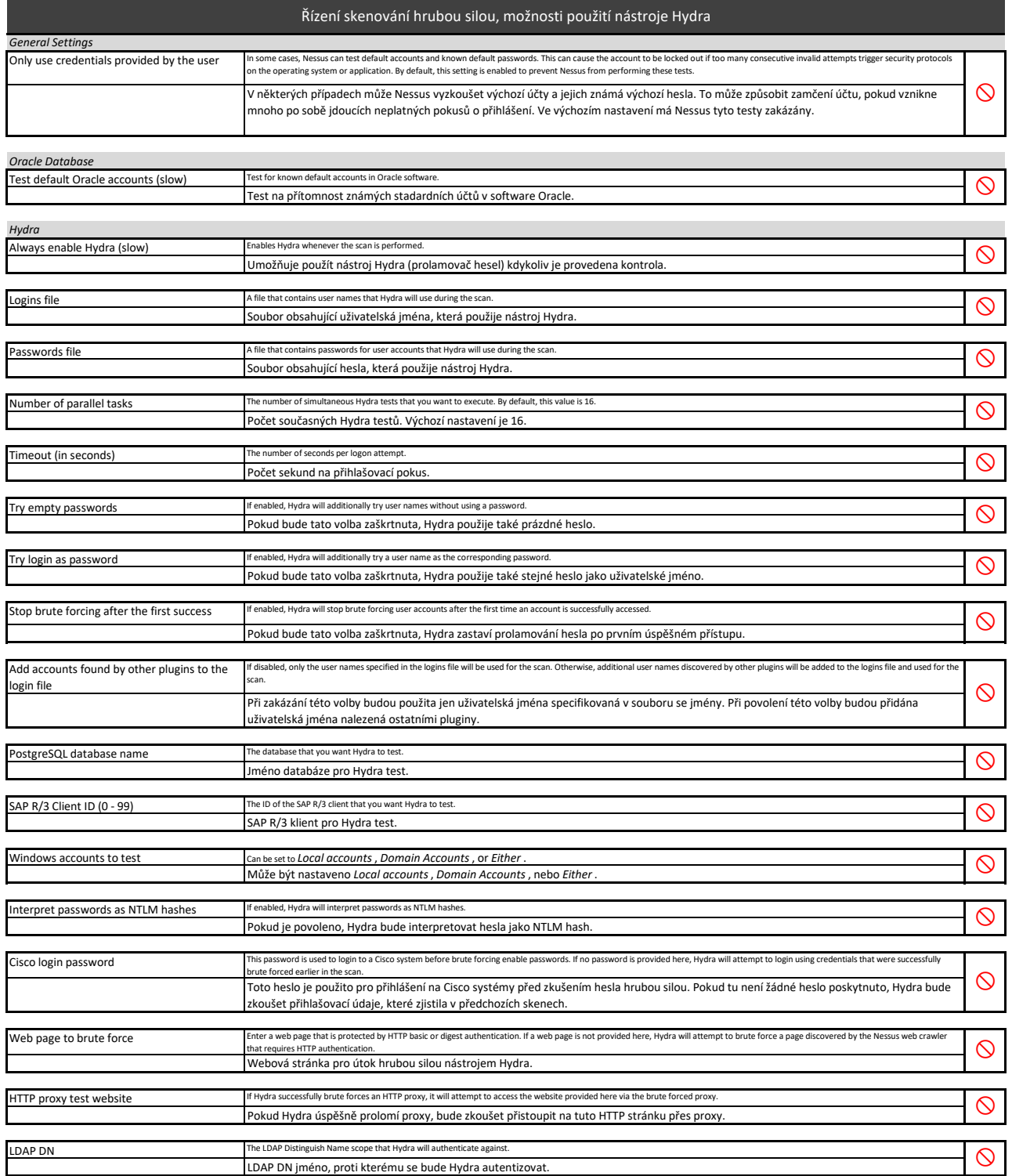

### Settings/Assessment/Malware

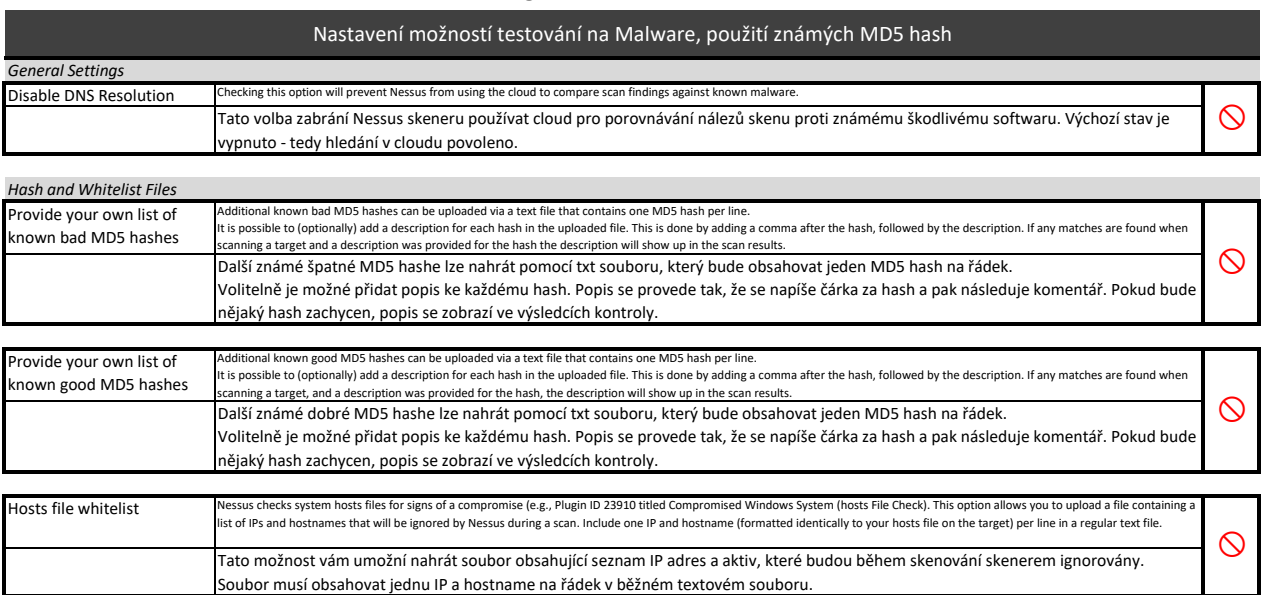

### File System Scanning

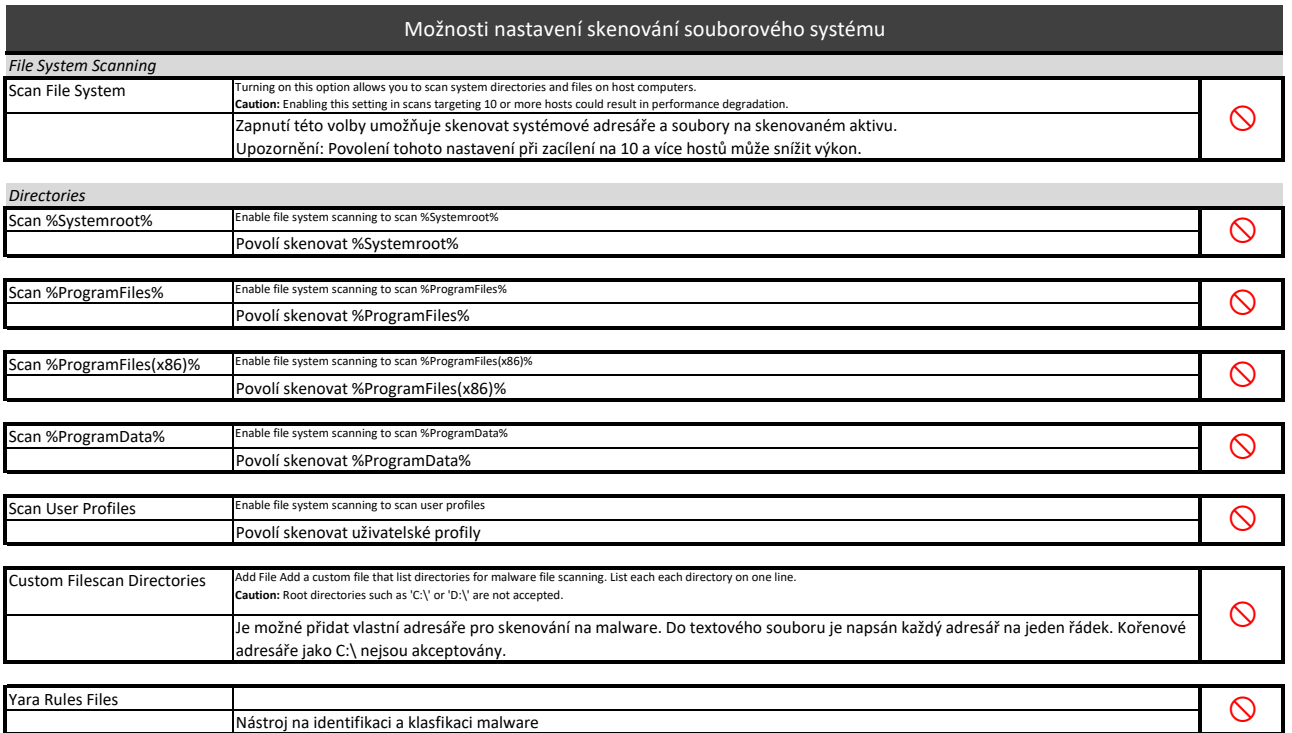

### Values for SCADA Options

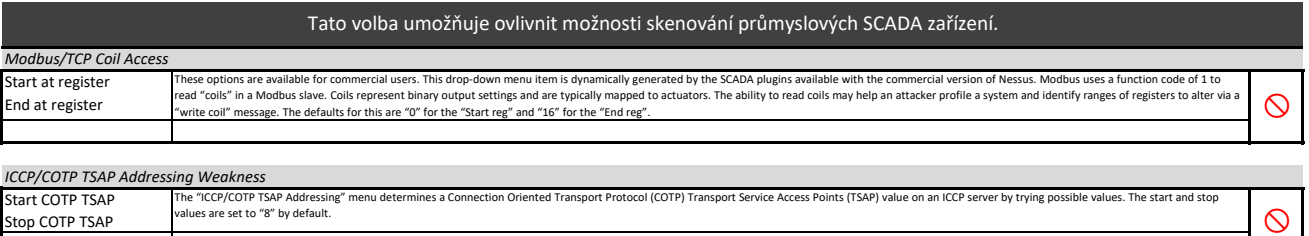

Stop COTP TSAP

### Values for Web Applications Options

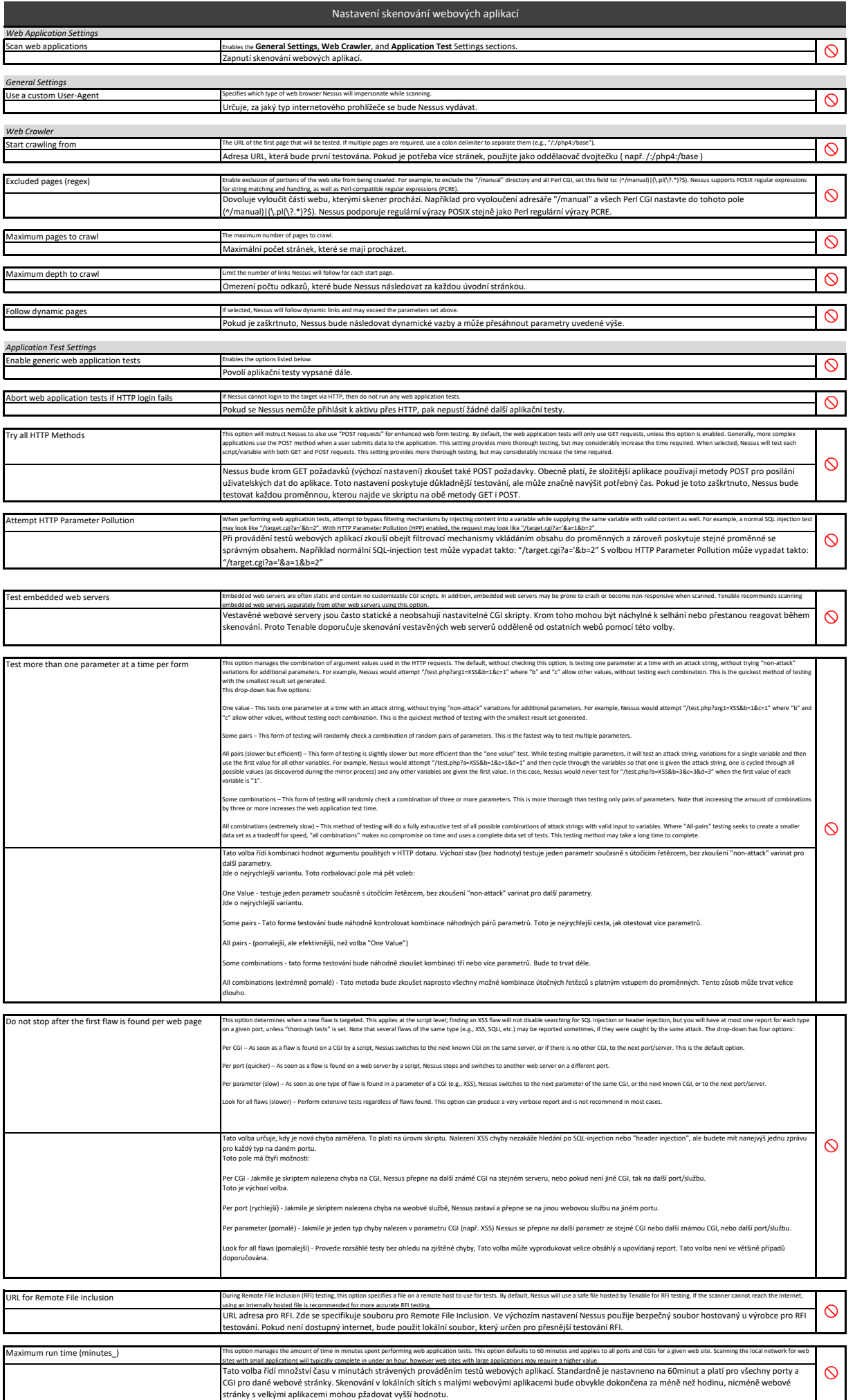

### Values for Windows Scan Options

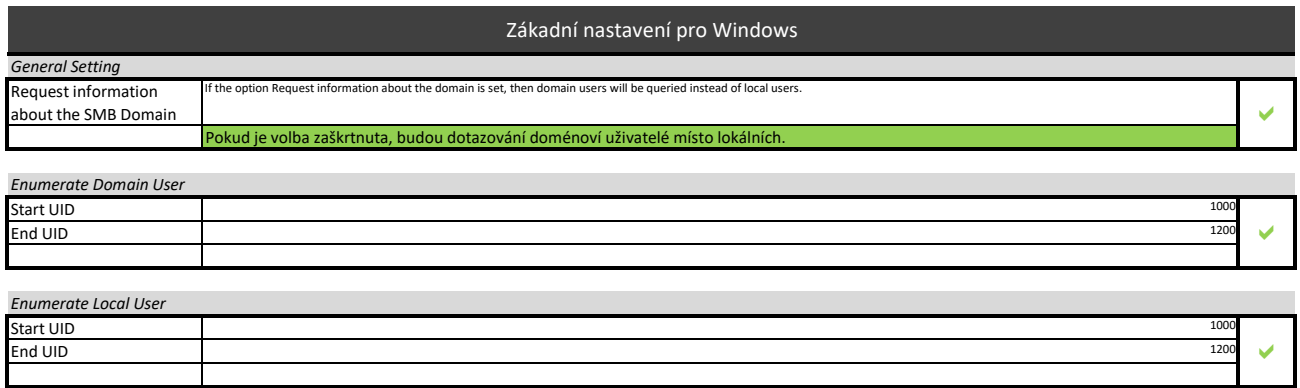

### Values for Scan Report Options

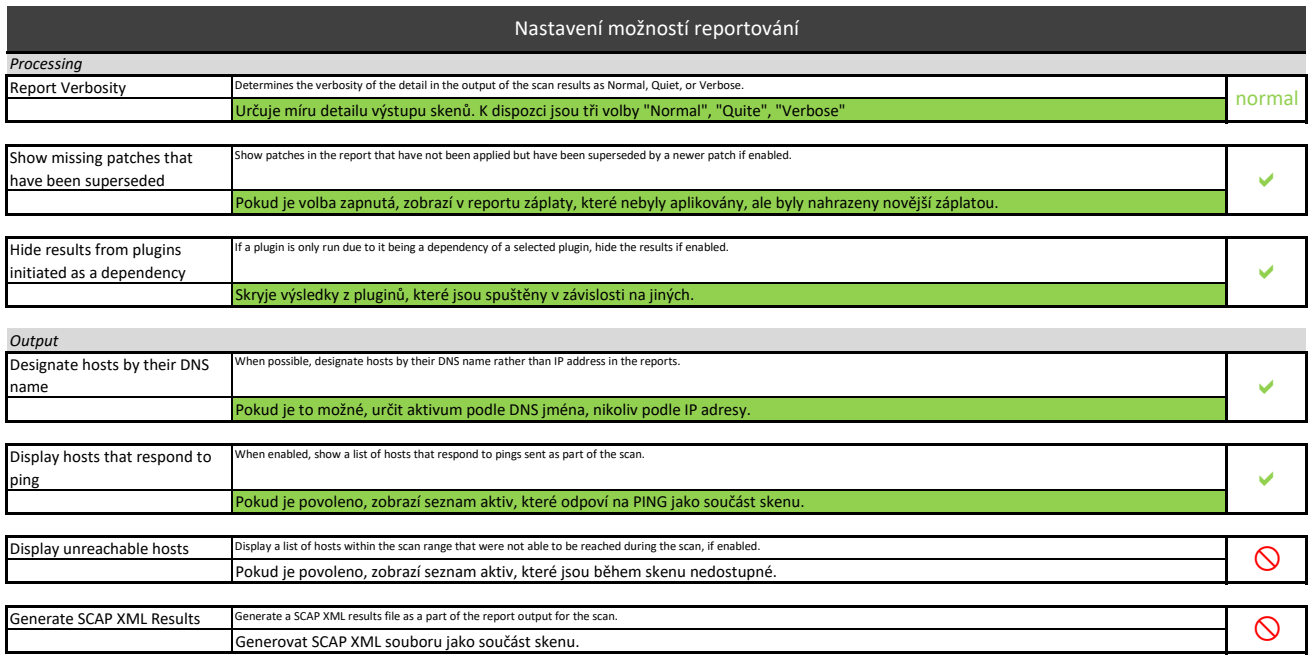

#### Value for Authentication Options

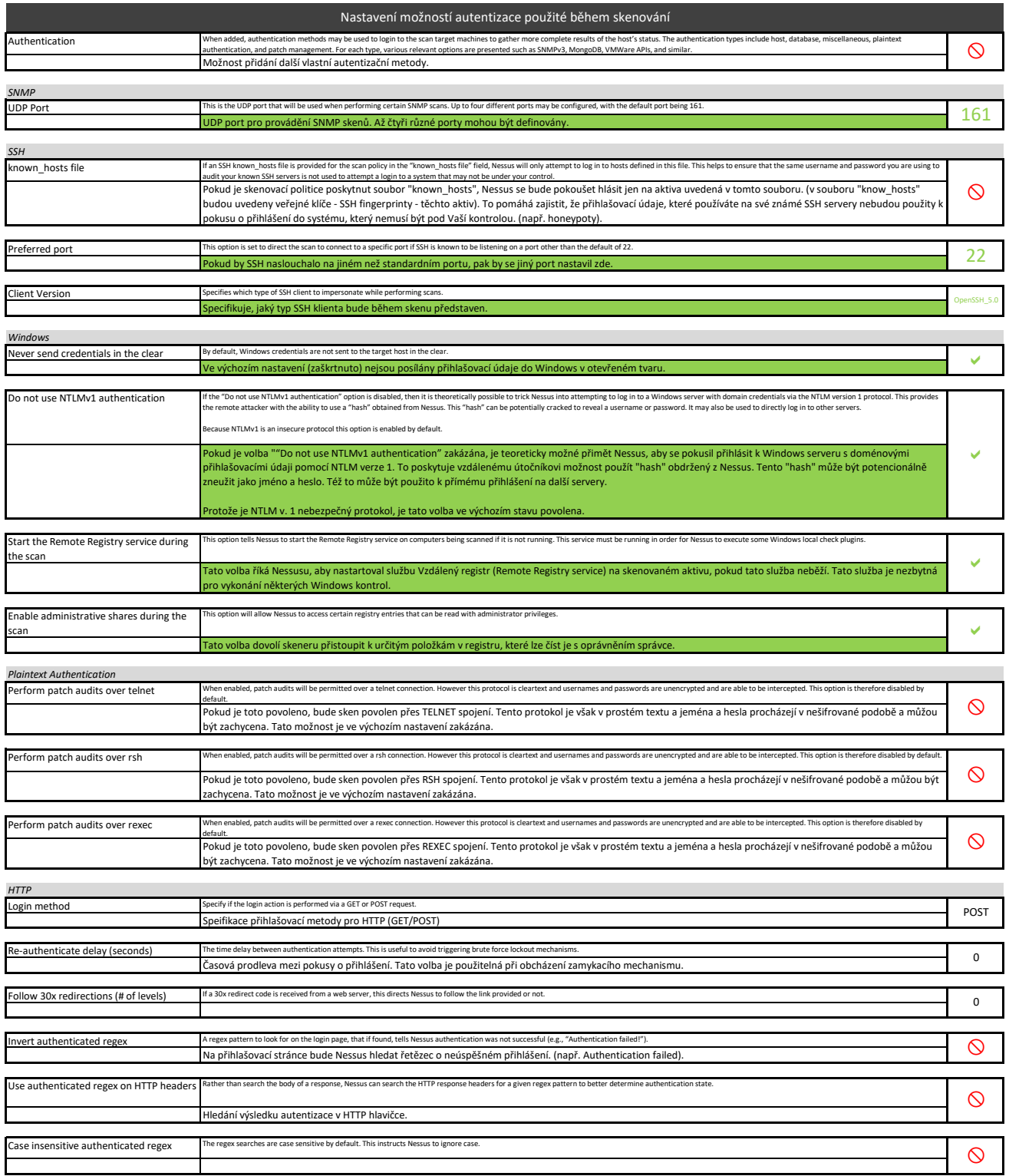

#### Plugins

## Skenovací zásuvné moduly nebo-li "pluginy" jsou jednotlivé dílčí kontroly prováděné během skenu. Jsou řazeny do skupin (family) podle platformy.<br>Pokud jsou vybrány všechny kontroly, Nessus na skenované aktivum aplikuje jen

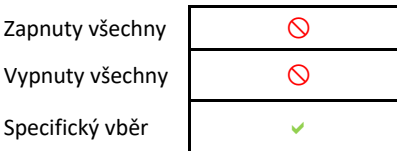

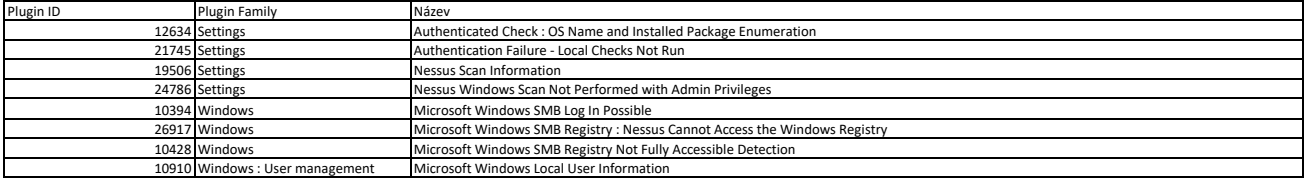

### Compliance

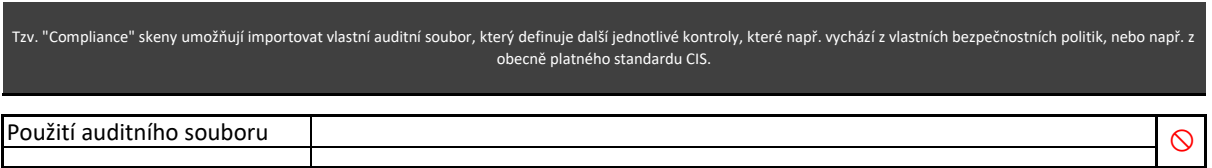

# **Příloha č. 6.**

## **Skenovací politika "PATCH AUDIT sken"**

# PATCH AUDIT SKEN

## Název politiky: PATCH\_AUDIT\_sken

PATCH\_AUDIT\_sken slouží ke zjištění zranitelností operačního systému. Předpokladem je úspěšné přihlášení do OS pod privilegovaným uživatelem. síti.

### Scan Options

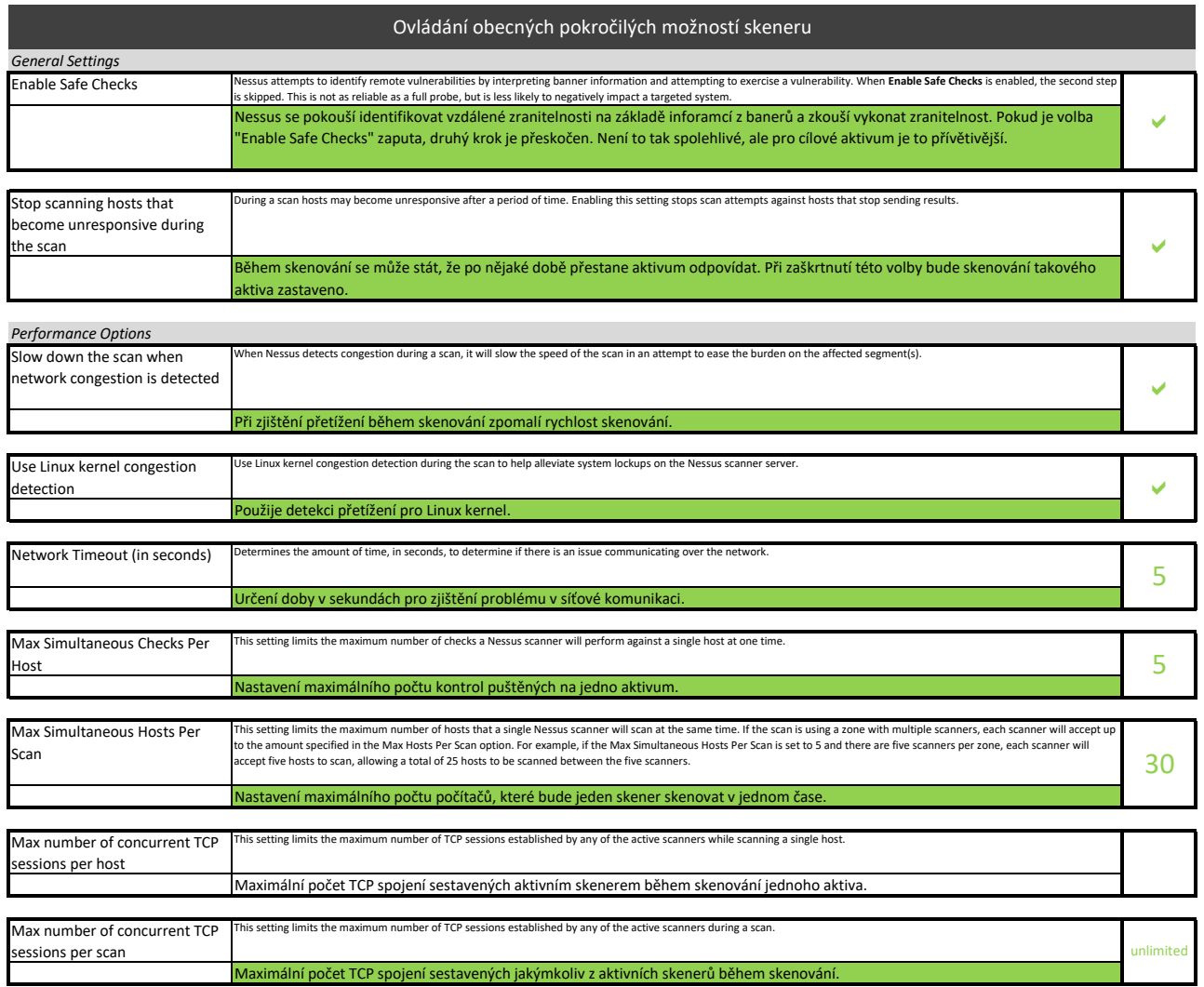

## Host Discovery

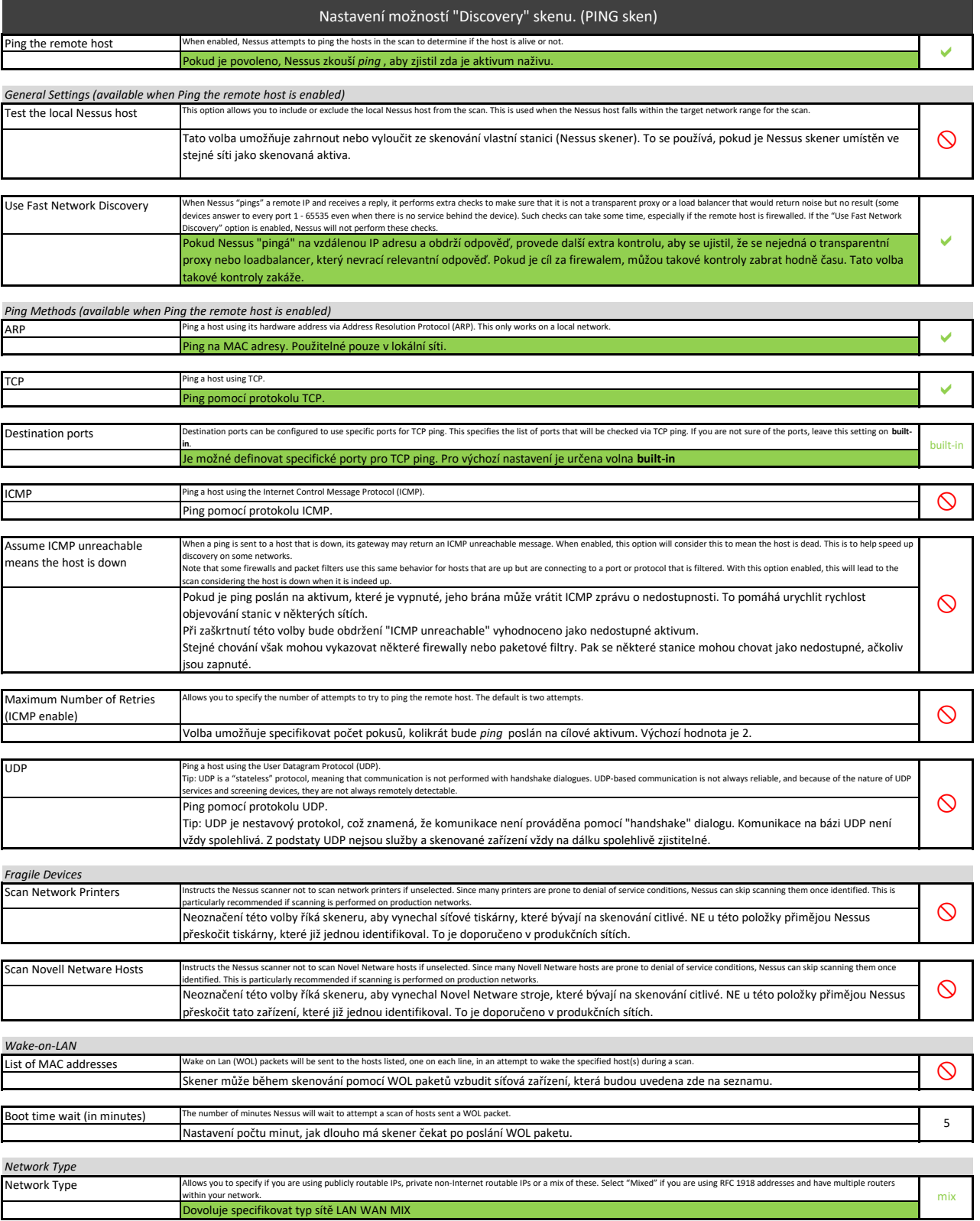

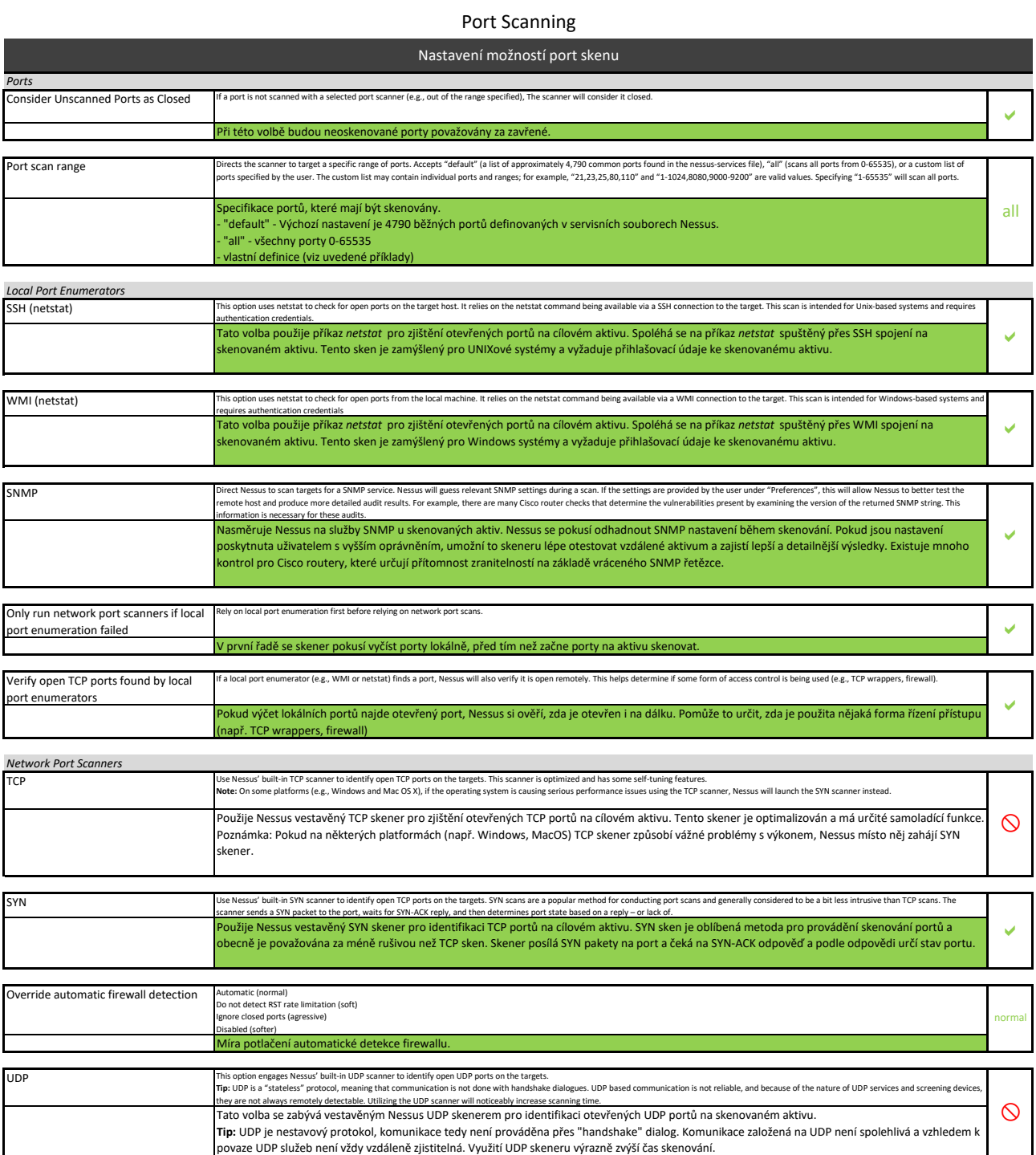

### Service Discovery

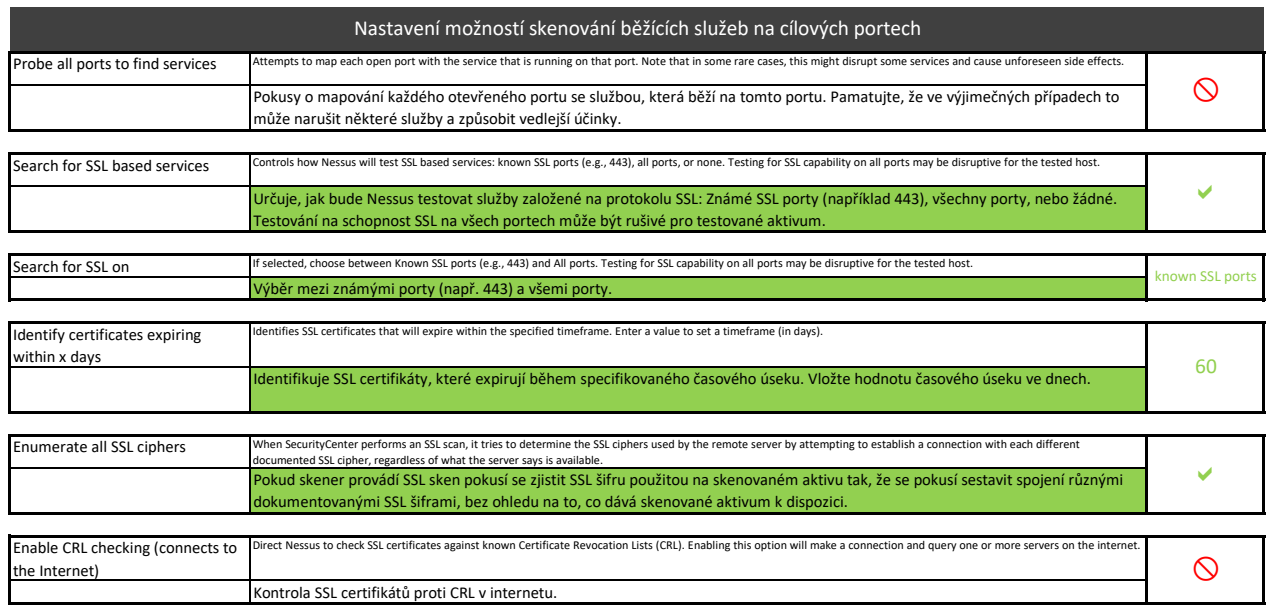

### Values for Assessment Options

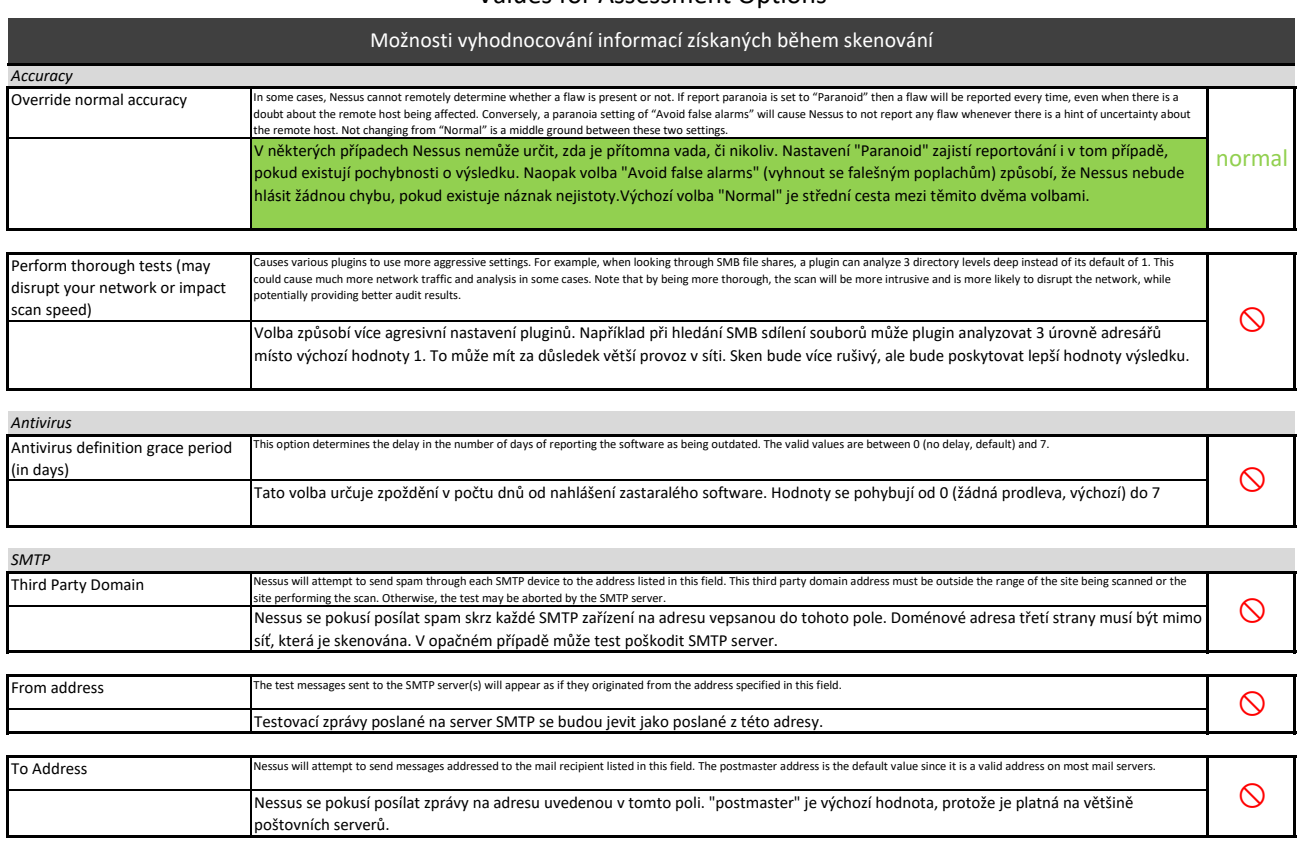

### Values for Brute Force Options

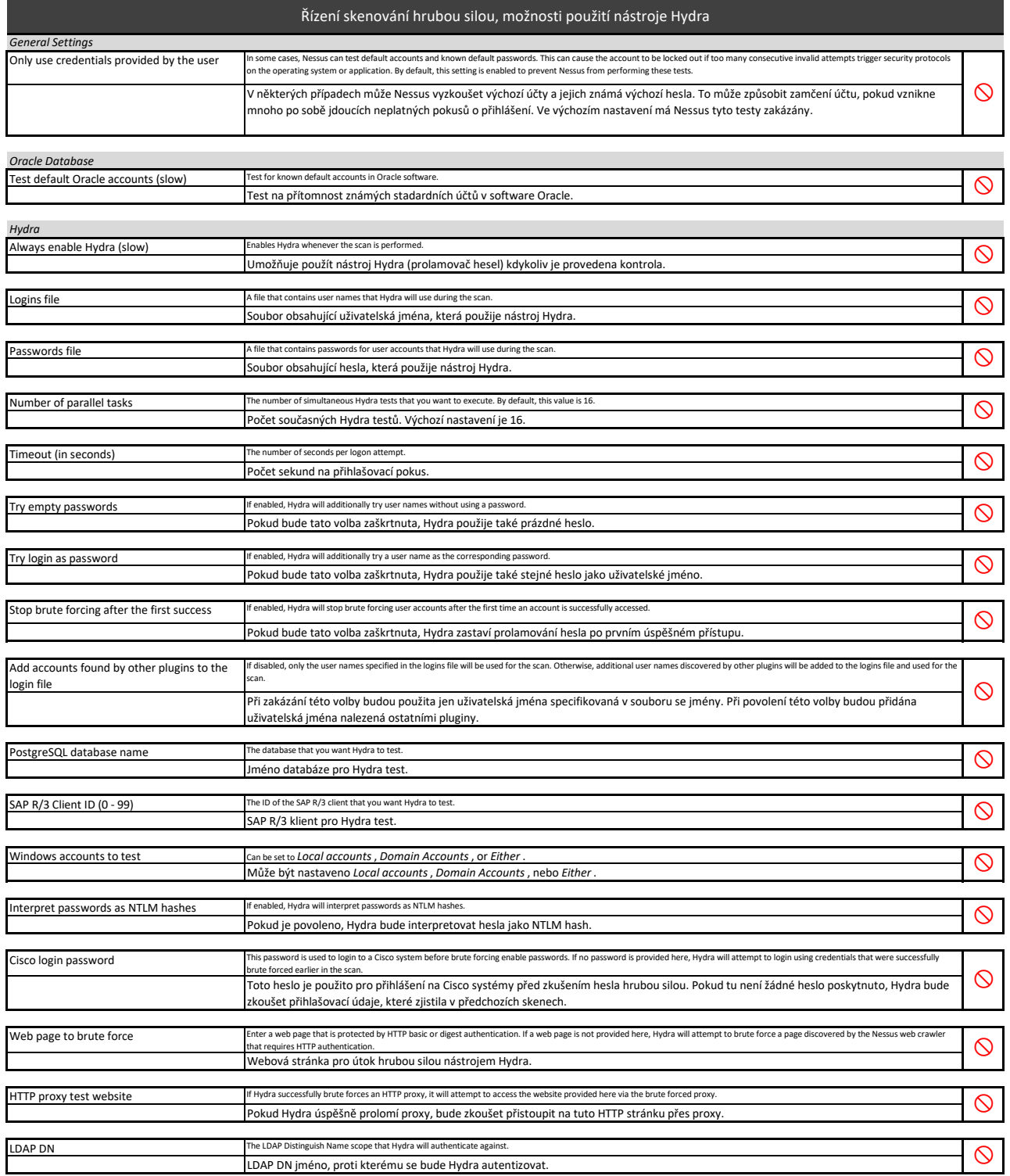

### Settings/Assessment/Malware

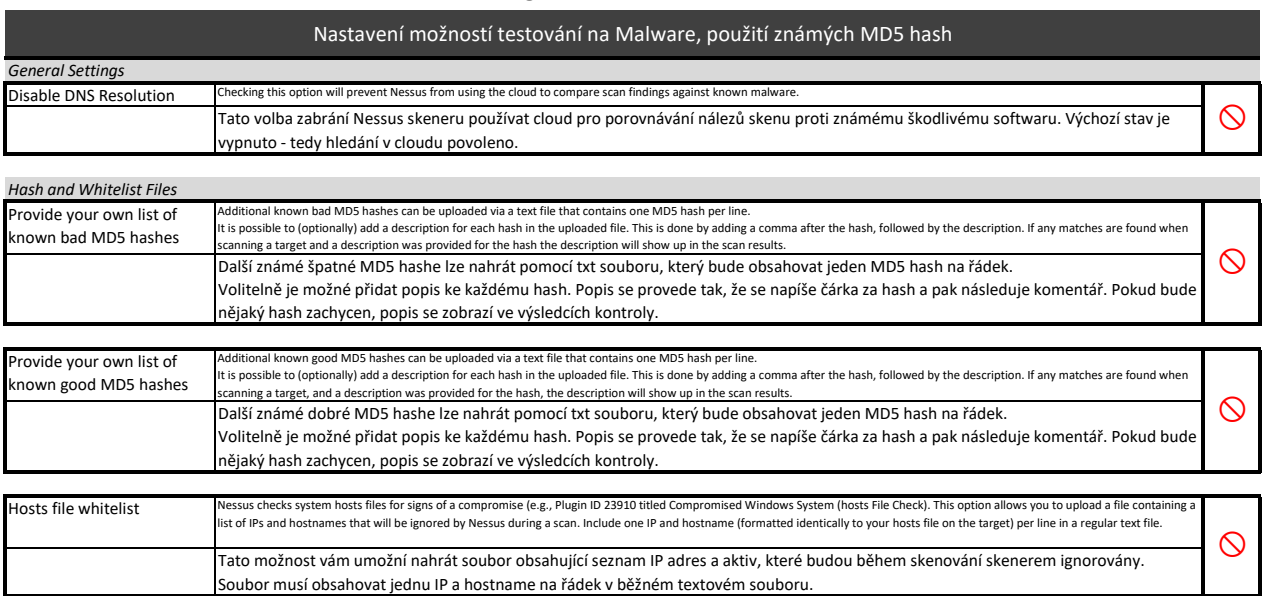

### File System Scanning

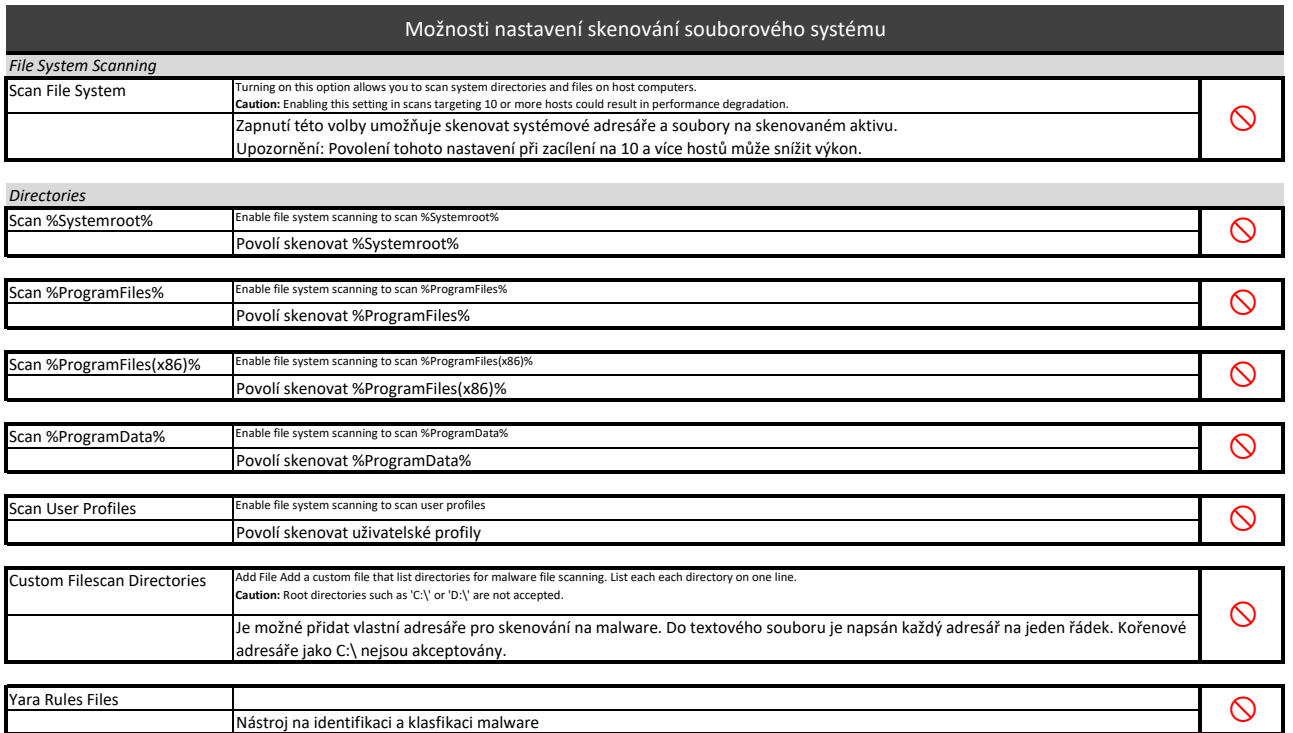

### Values for SCADA Options

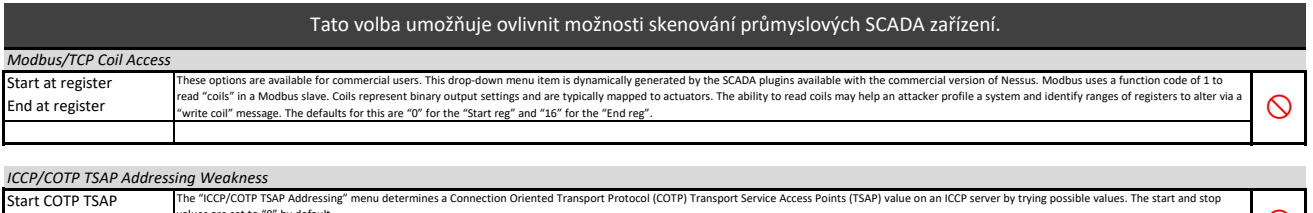

values are set to "8" by default.  $\bigotimes$ 

Stop COTP TSAP

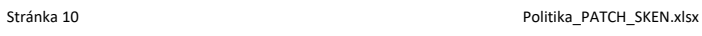

### Values for Web Applications Options

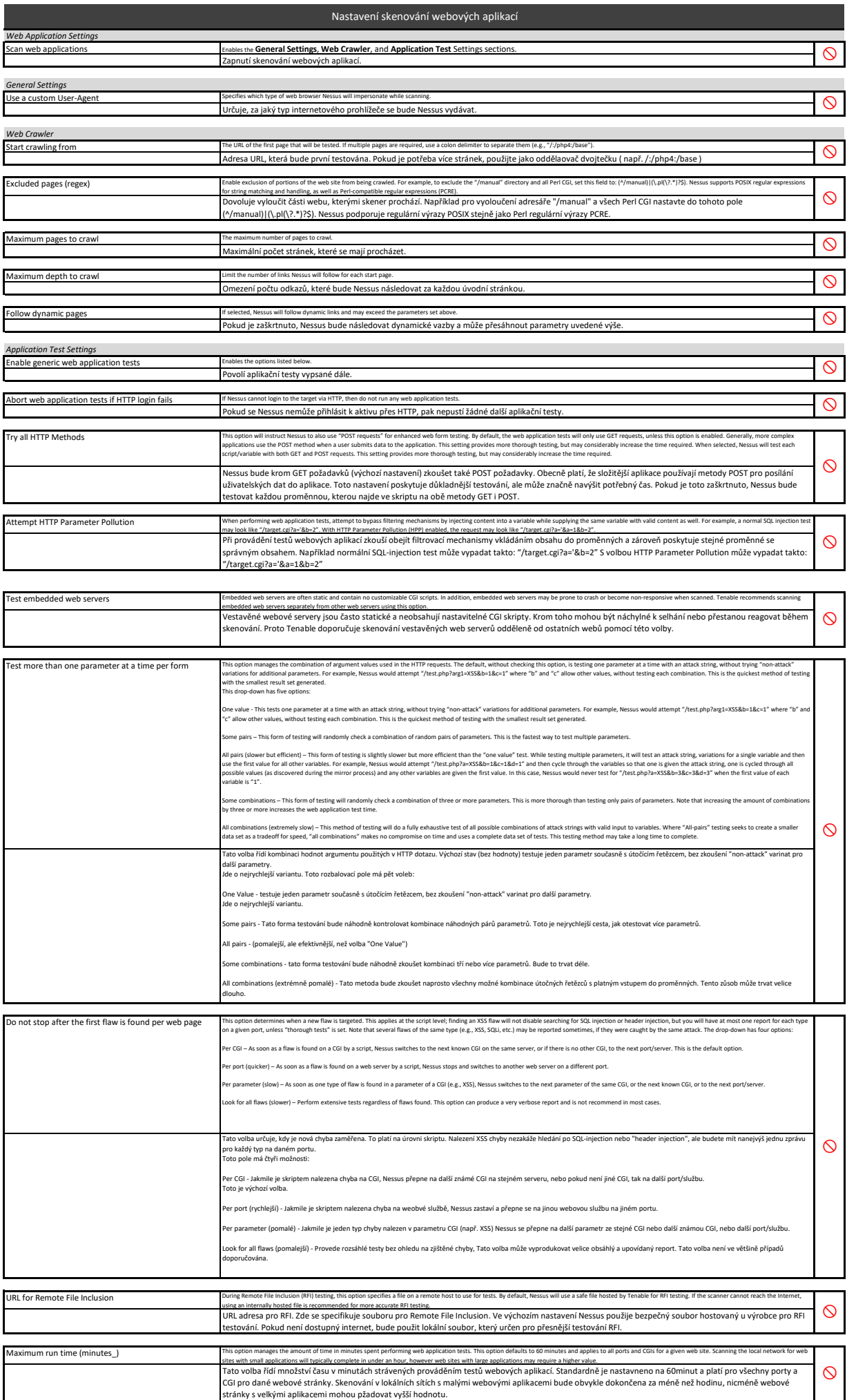

### Values for Windows Scan Options

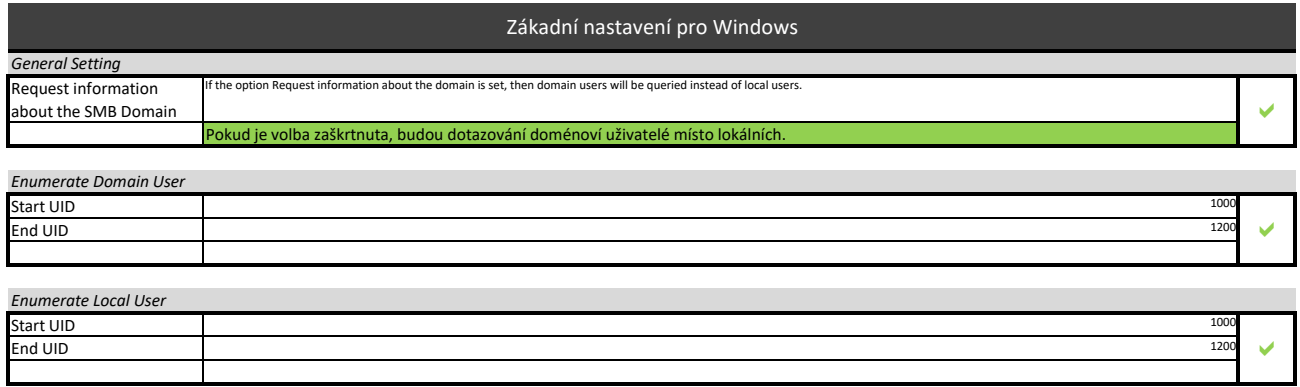

### Values for Scan Report Options

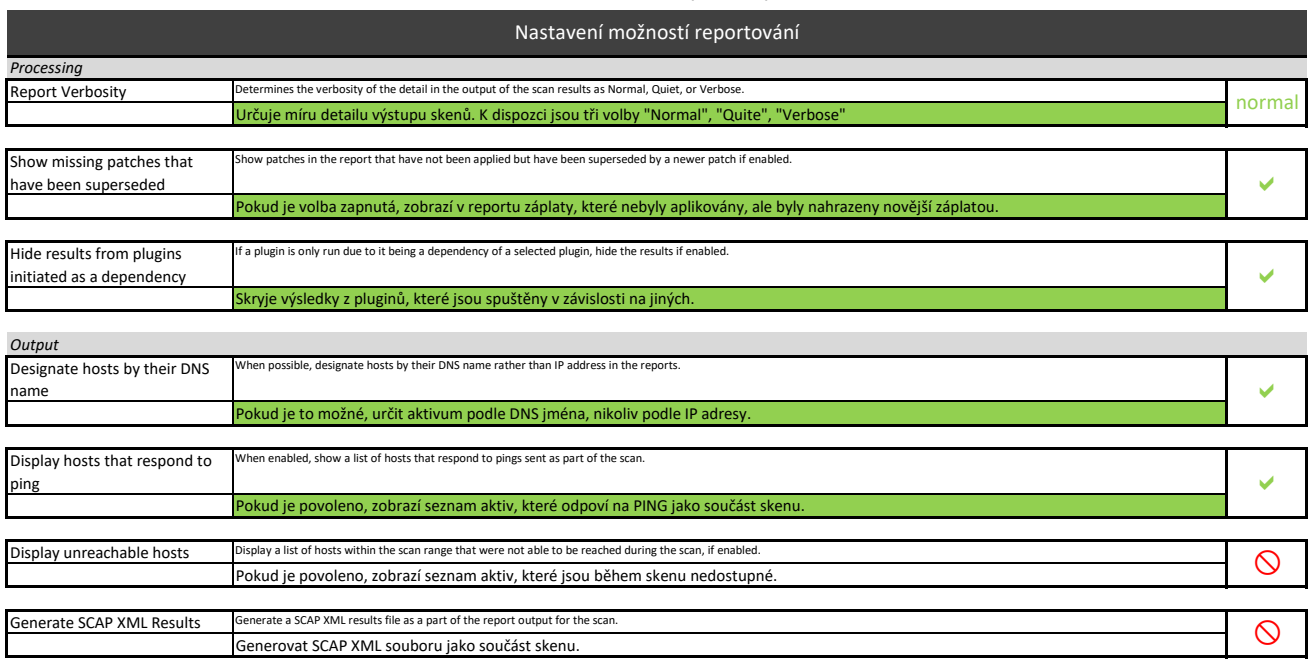

#### Value for Authentication Options

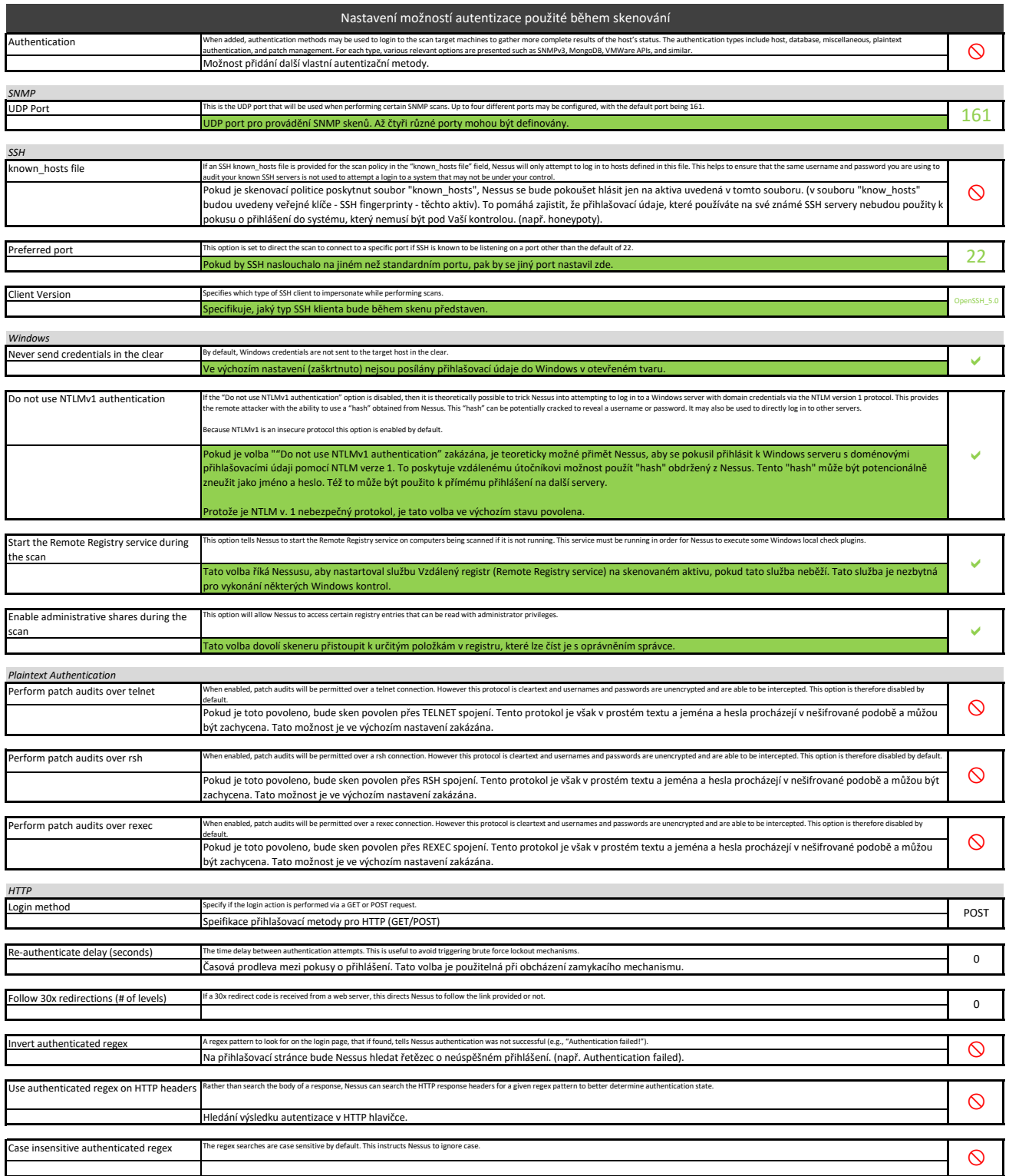

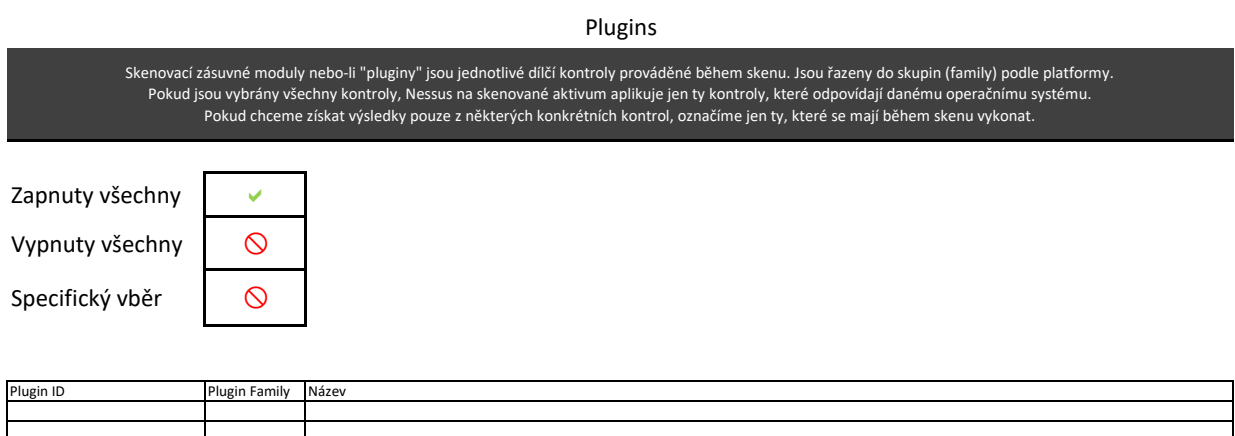

### Compliance

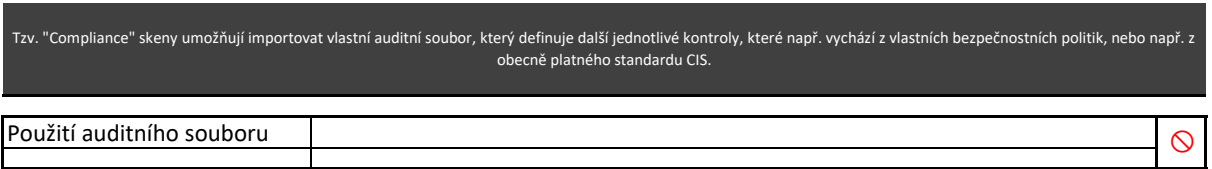

# **Příloha č. 7.**

**Skenovací politika "PORT sken"**

# PORT SKEN
## Název politiky: PORT\_sken

Port sken slouží ke zjištění fakticky dostupných portů na konkrétním aktivu.

### Scan Options

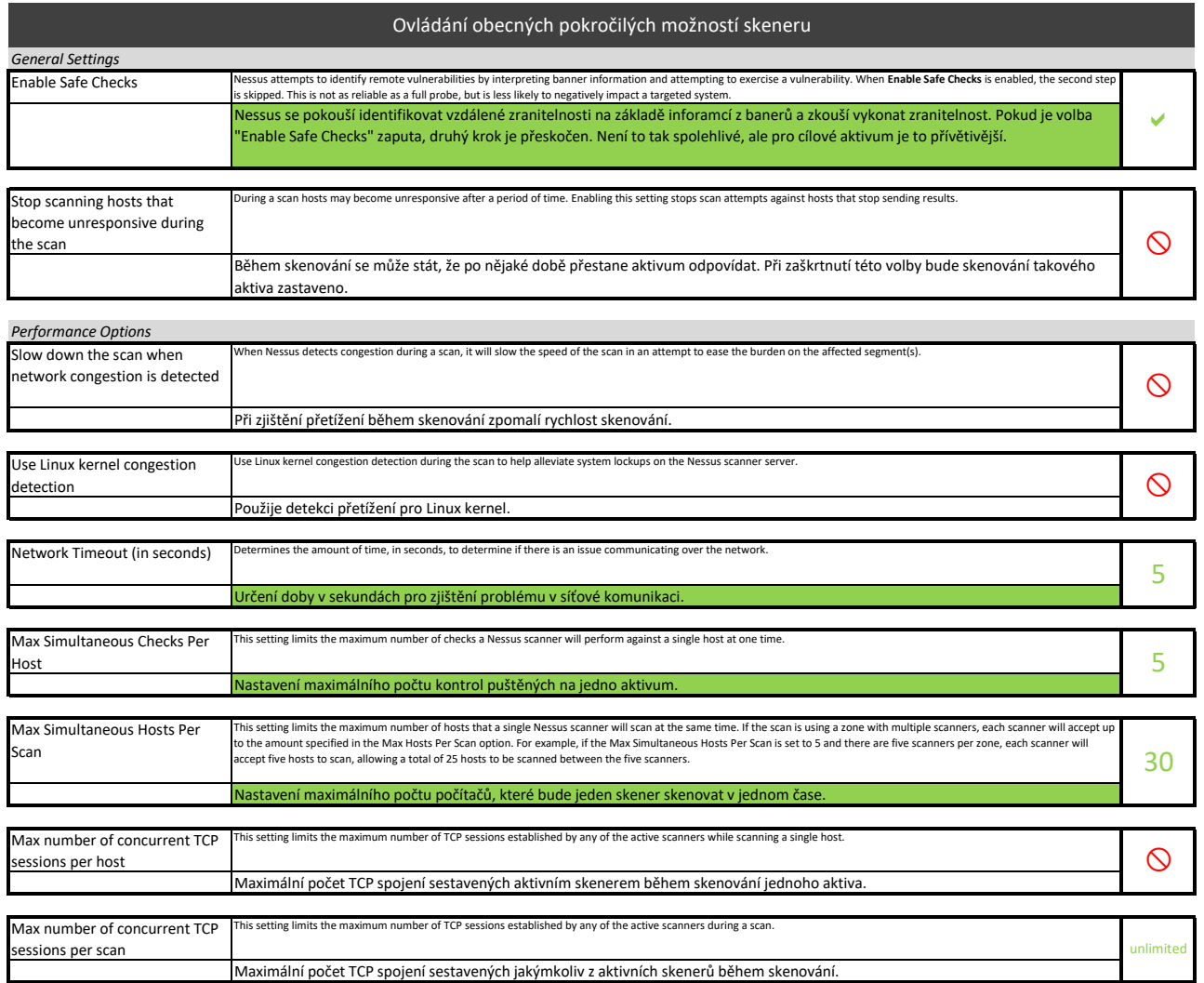

### Host Discovery

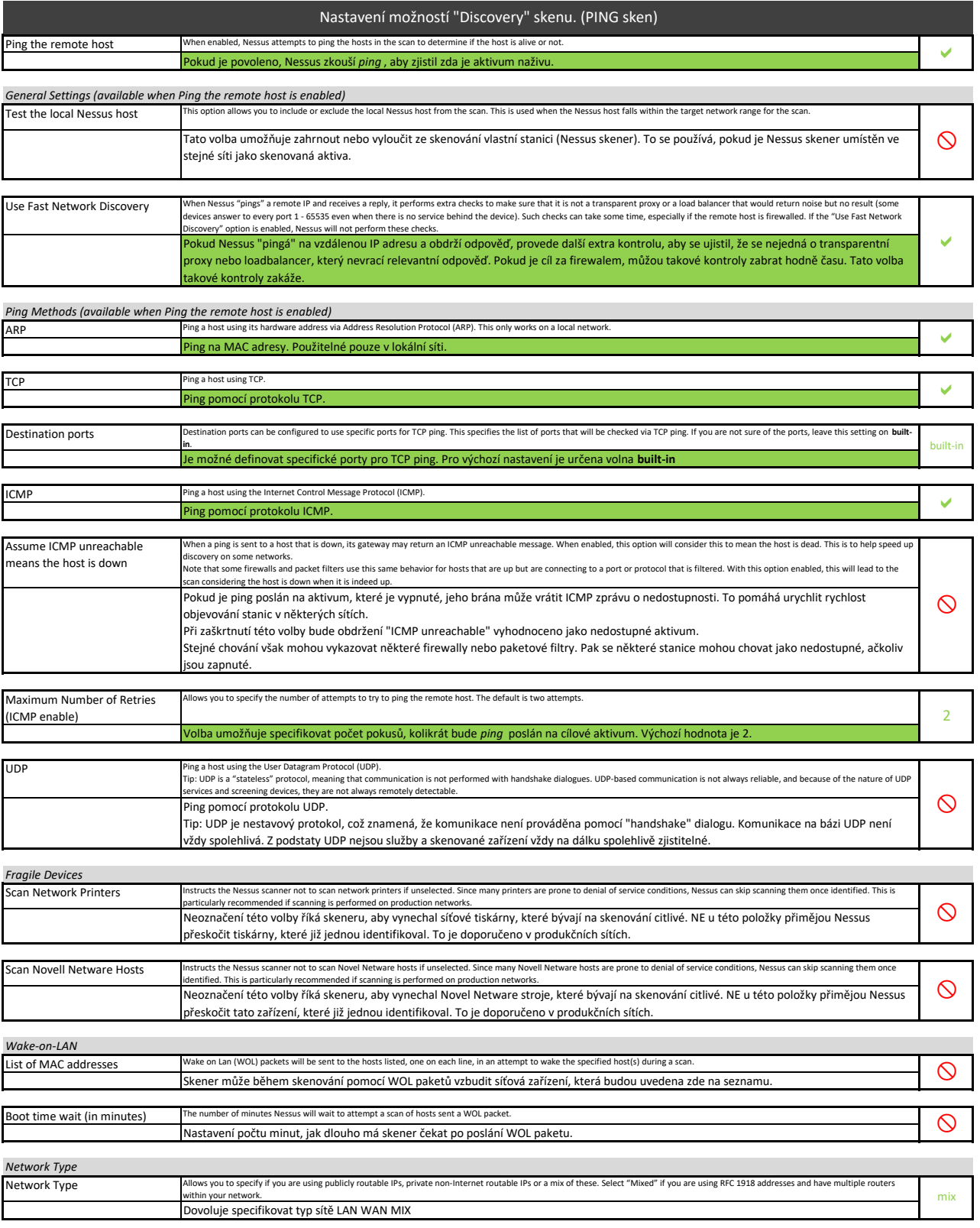

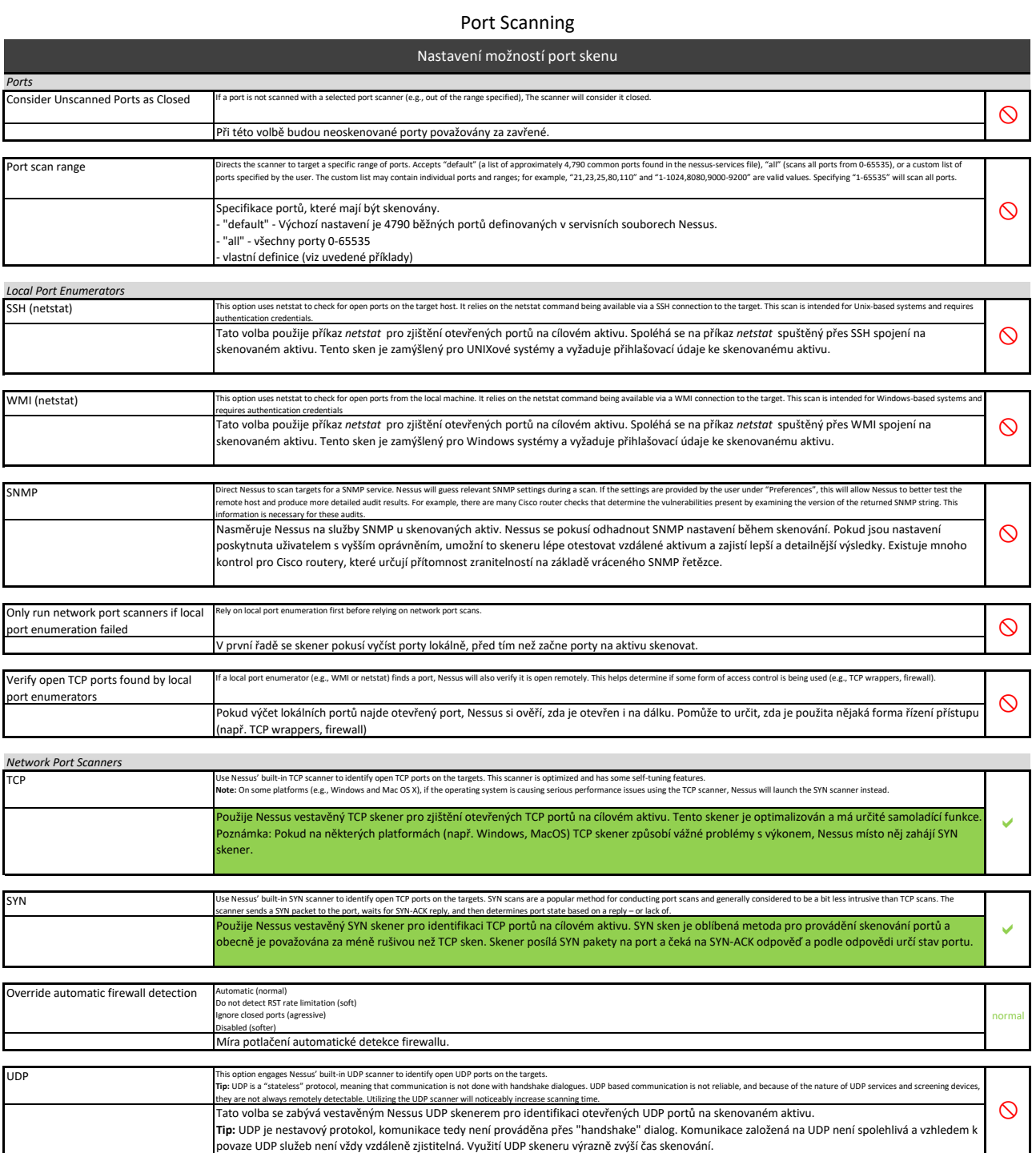

### Service Discovery

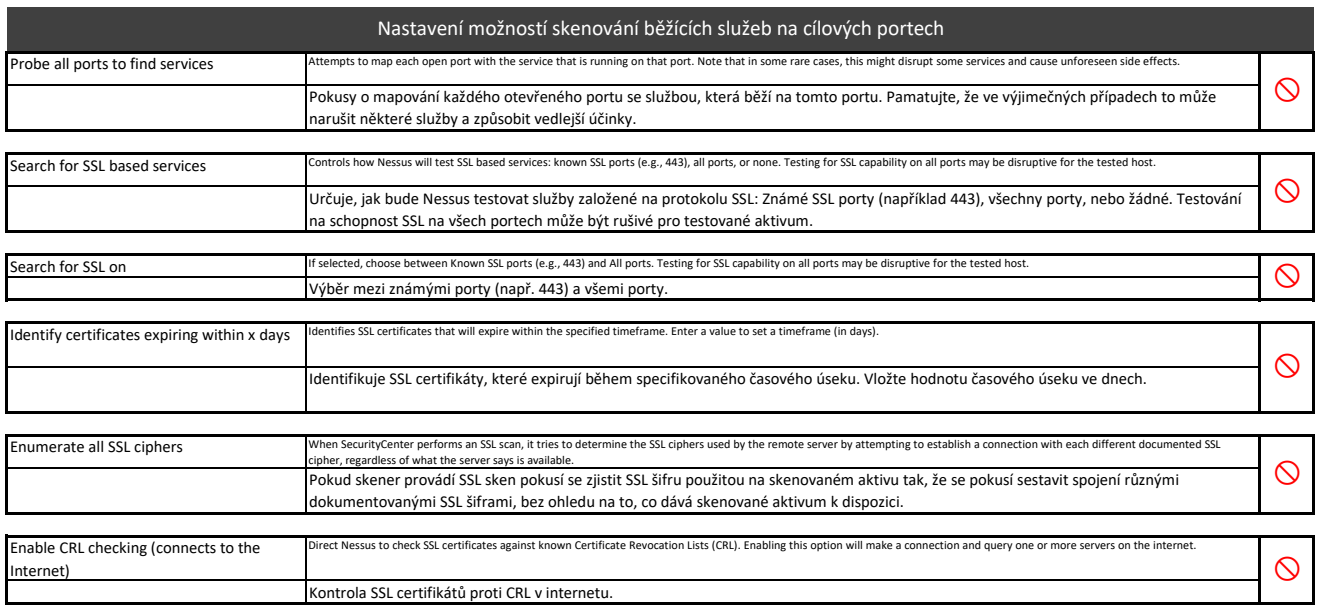

### Values for Assessment Options

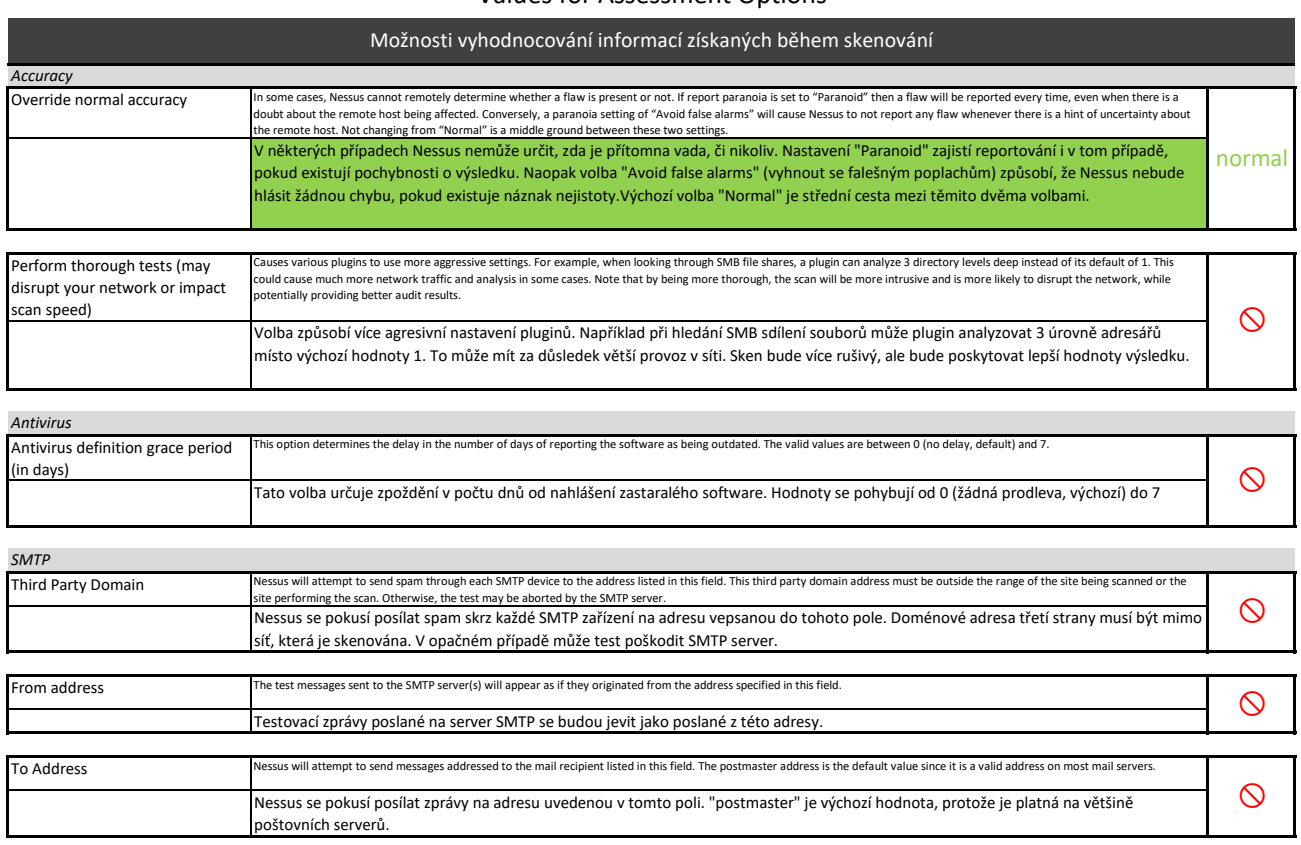

### Values for Brute Force Options

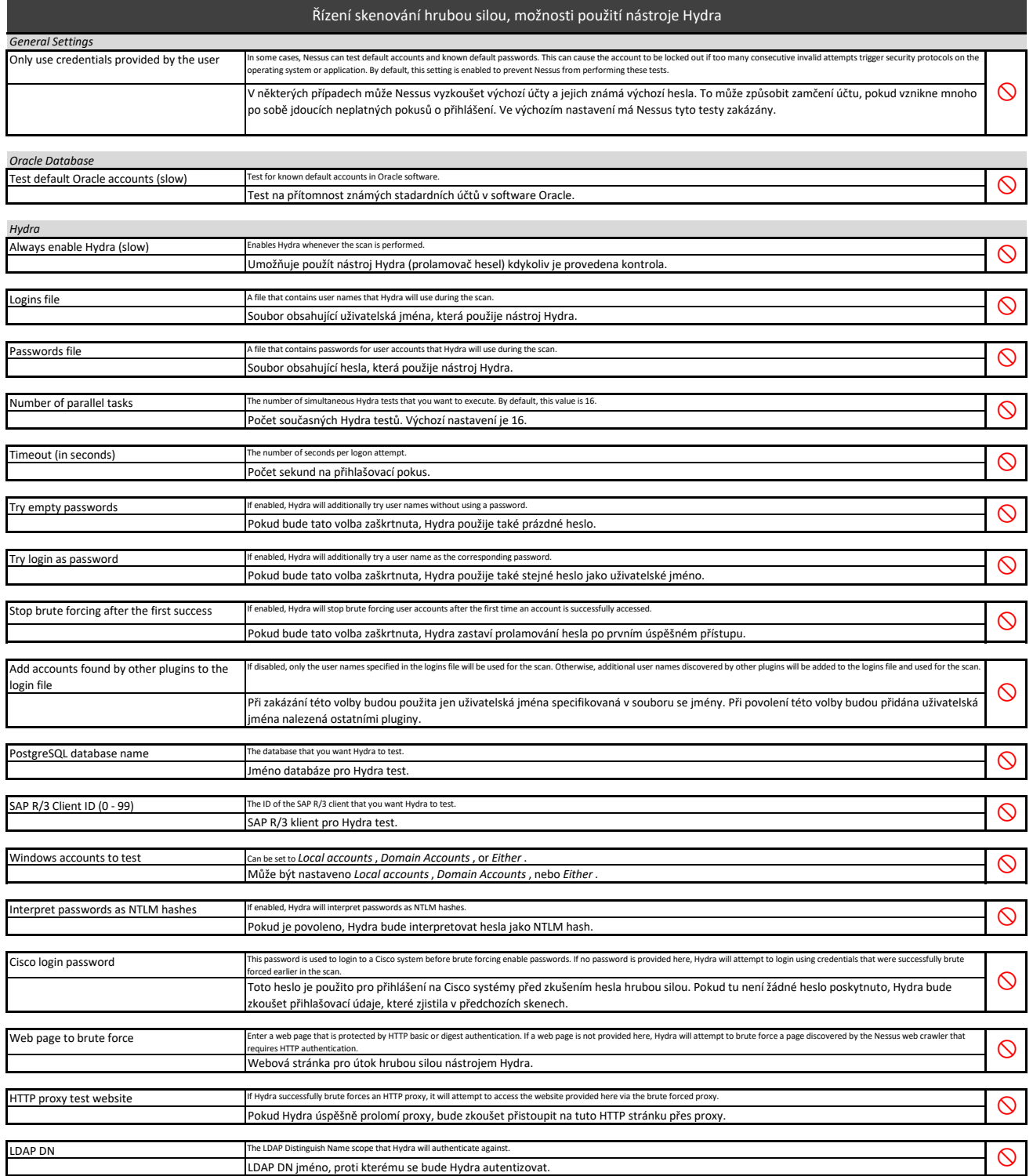

### Settings/Assessment/Malware

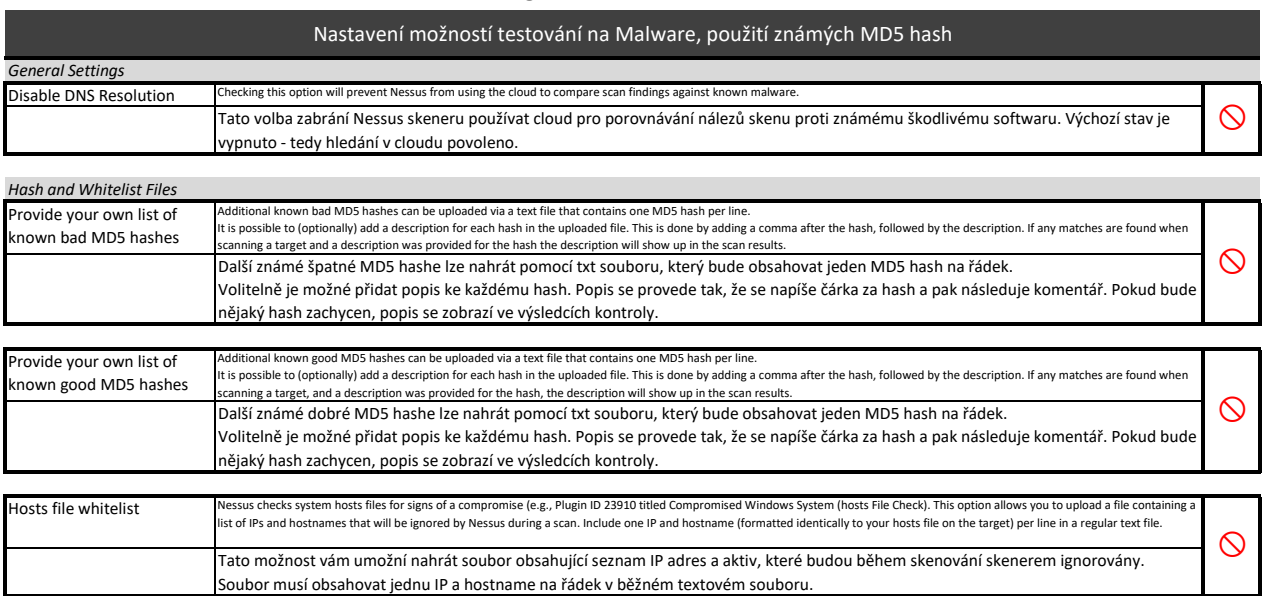

### File System Scanning

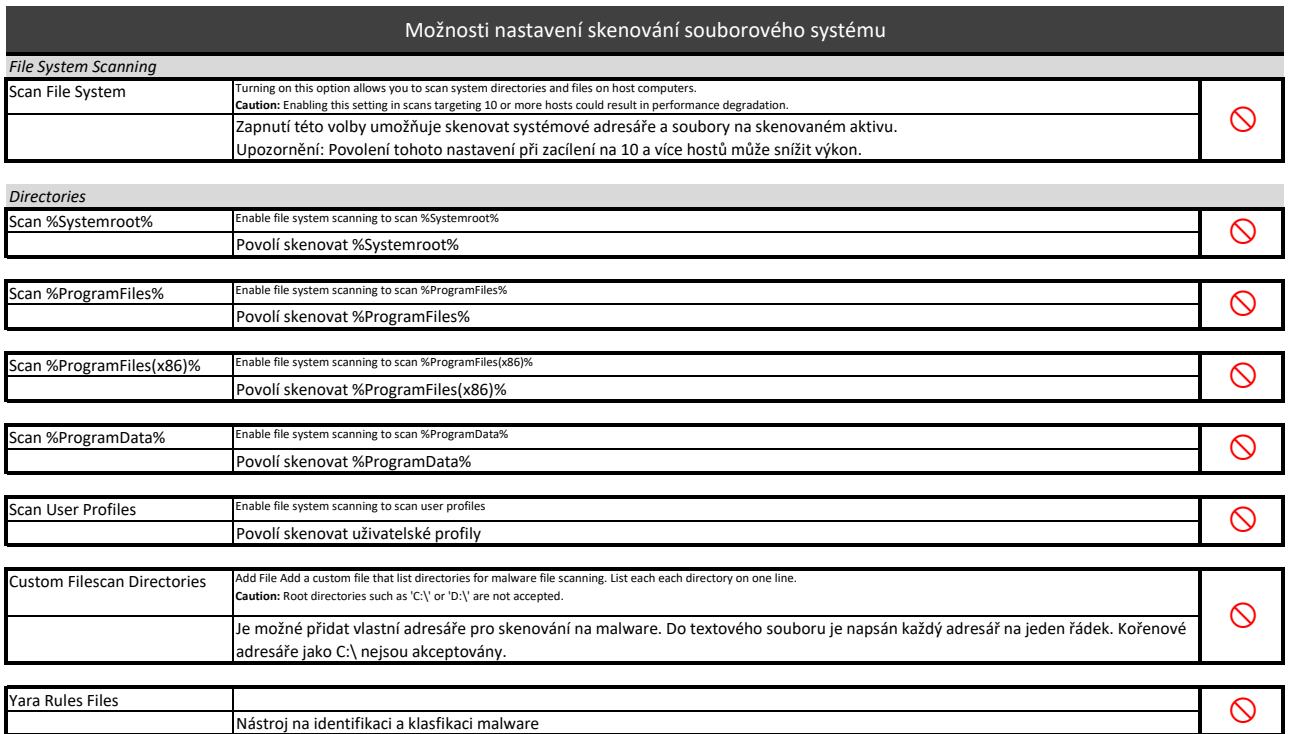

### Values for SCADA Options

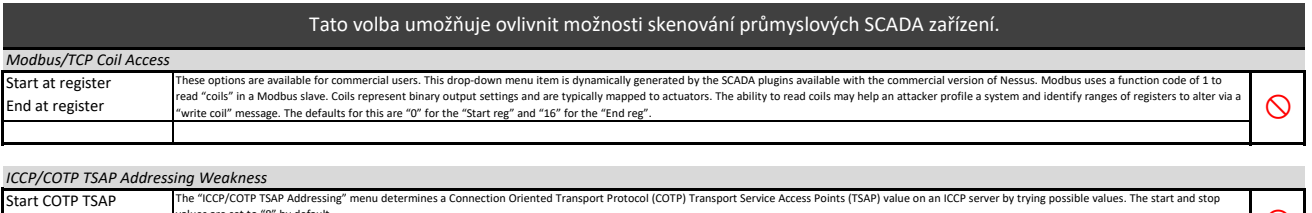

values are set to "8" by default.  $\bigotimes$ 

Stop COTP TSAP

### Values for Web Applications Options

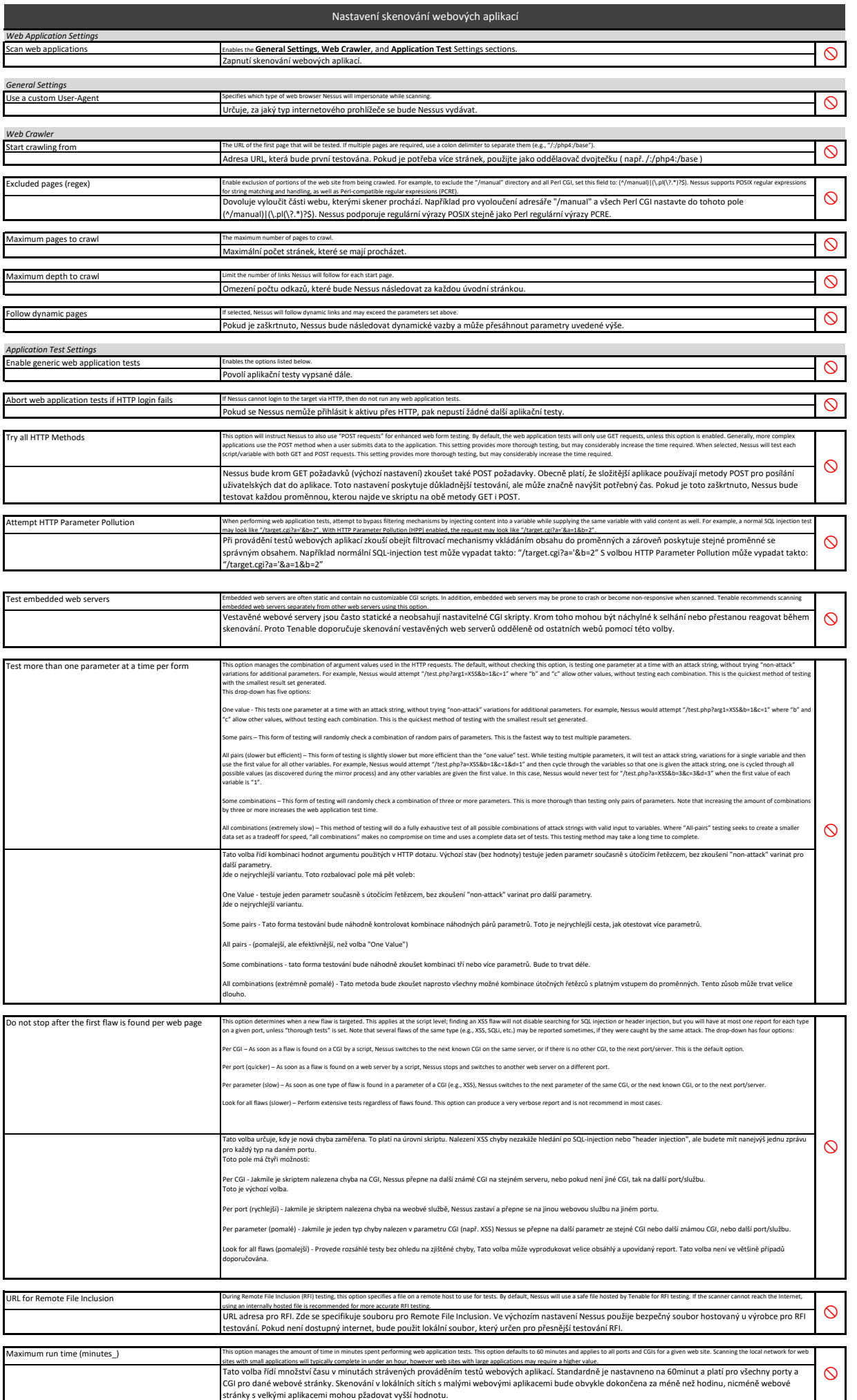

### Values for Windows Scan Options

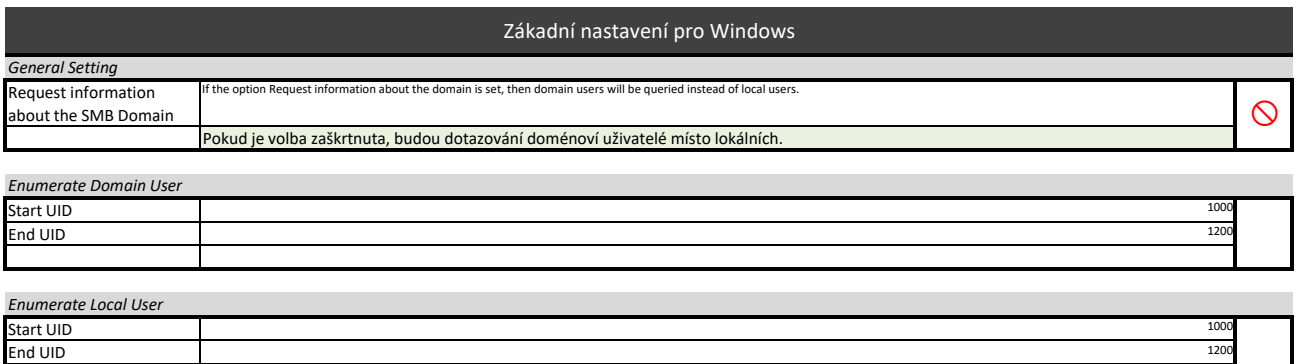

### Values for Scan Report Options

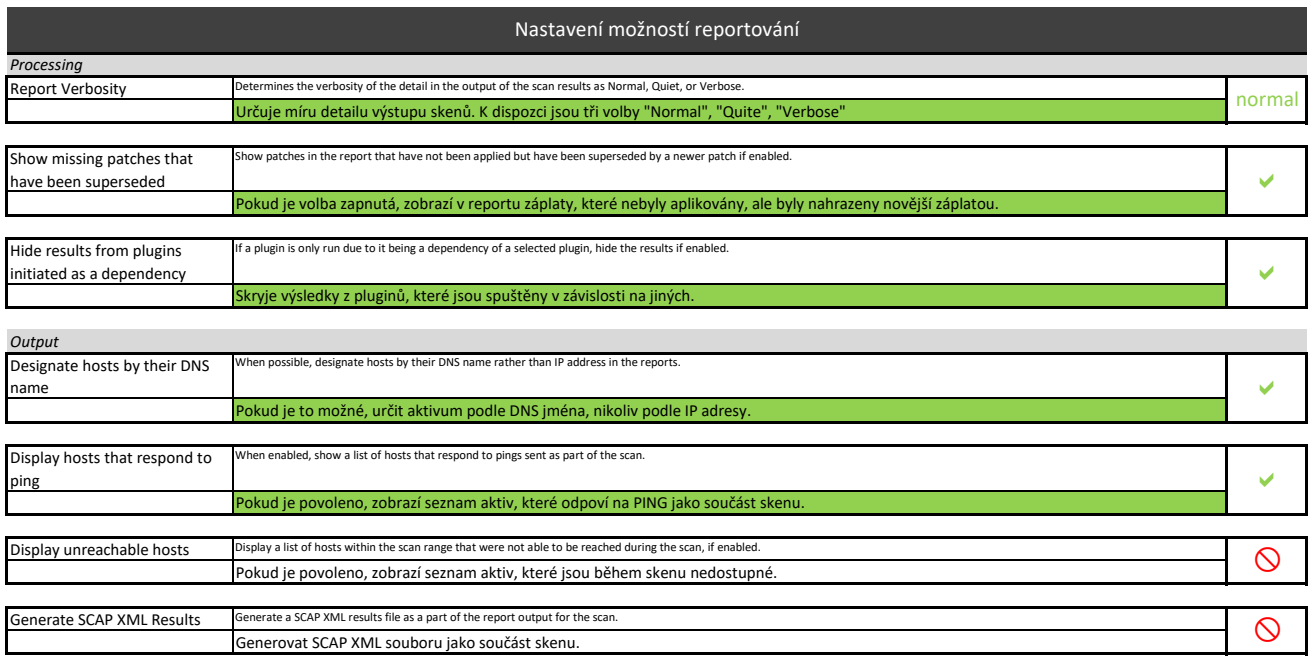

#### Value for Authentication Options

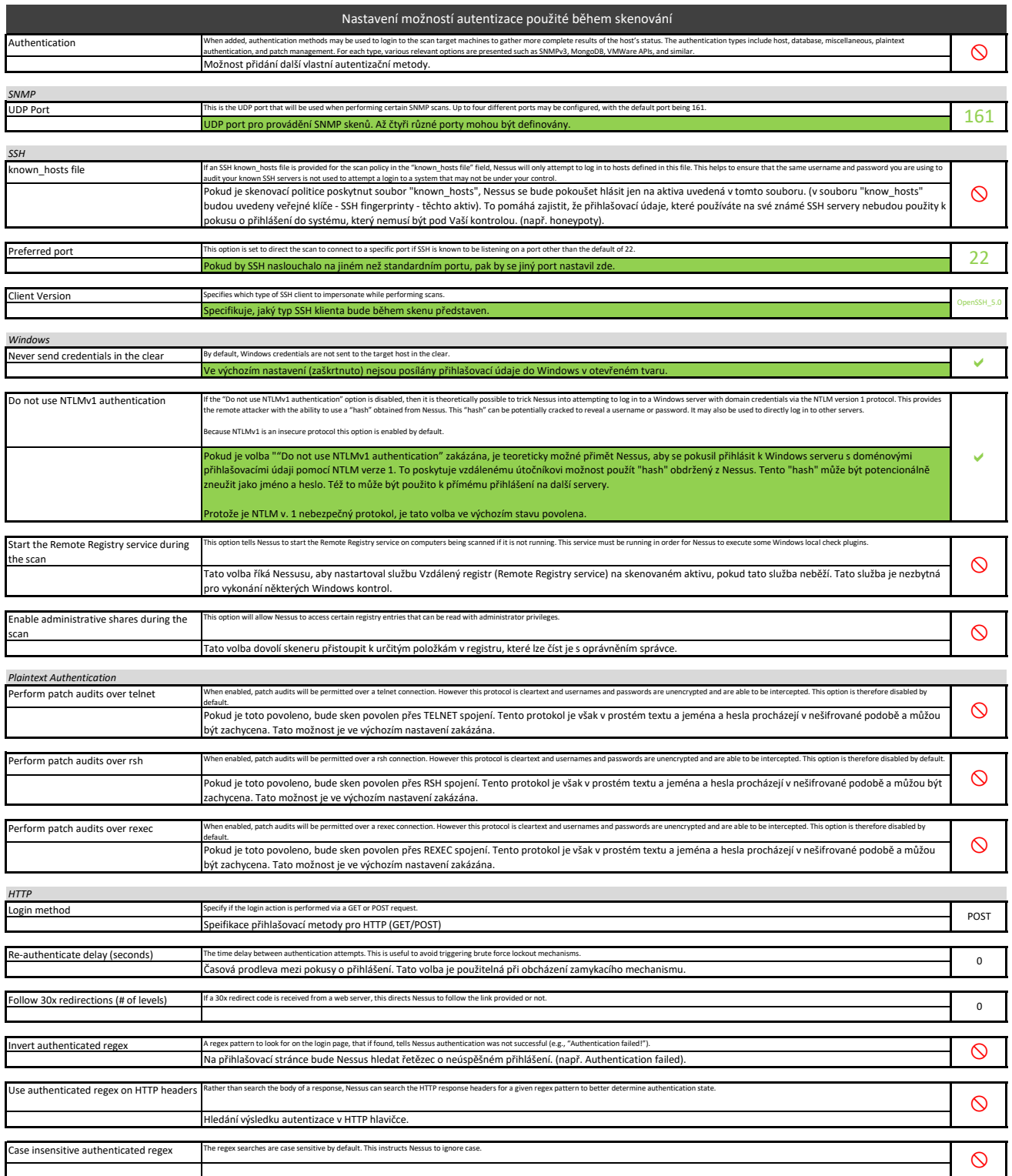

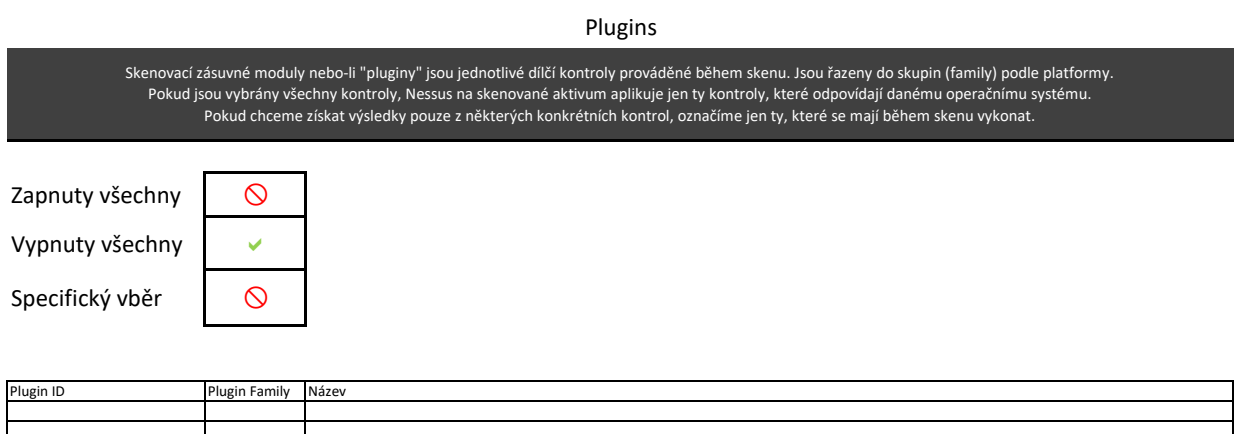

#### Compliance

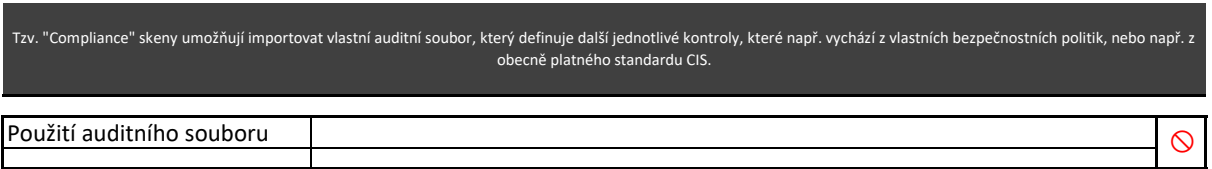

# **Příloha č. 8.**

### **GPO politika pro OS Windows**

BICT\_Nessus\_ips\_c

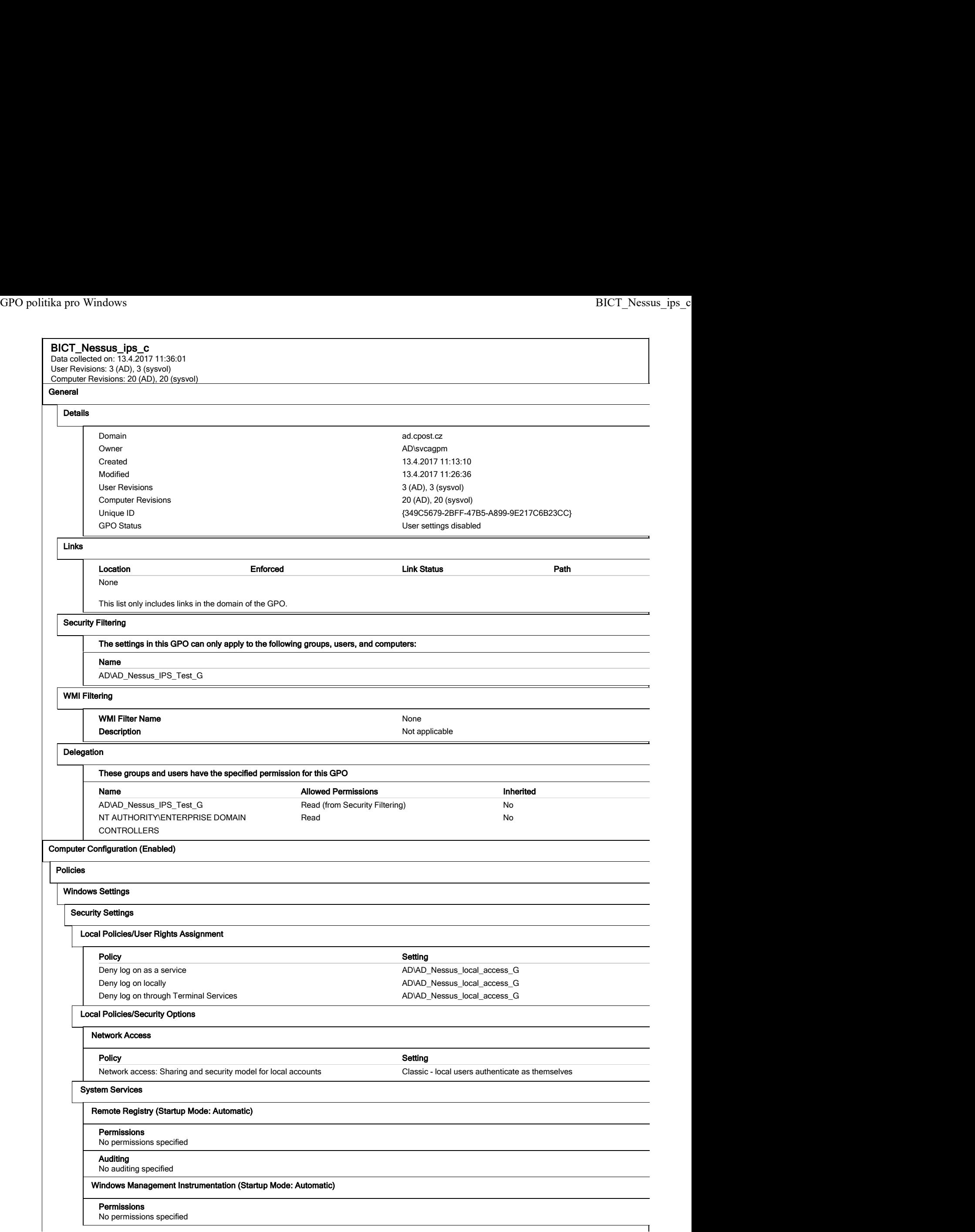

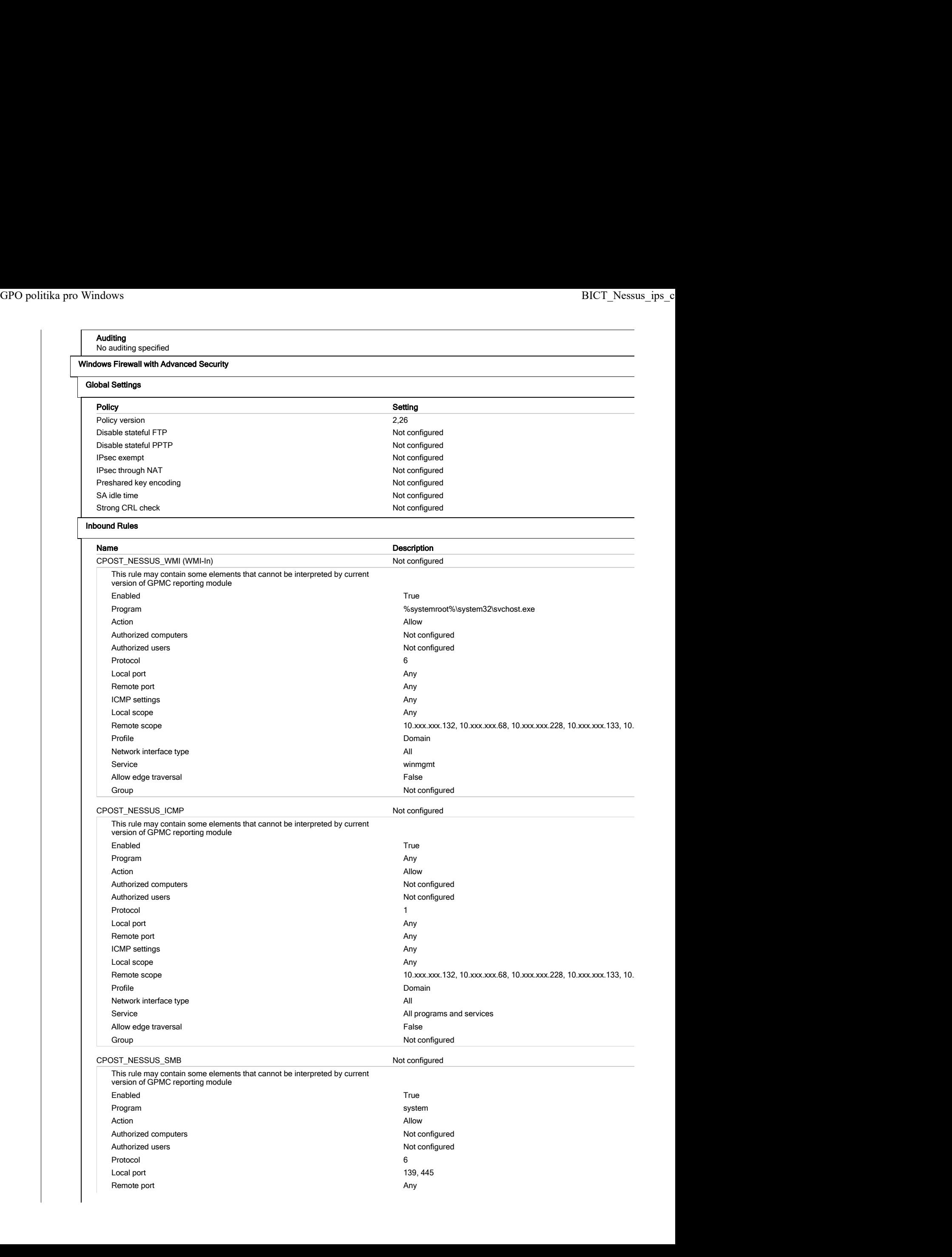

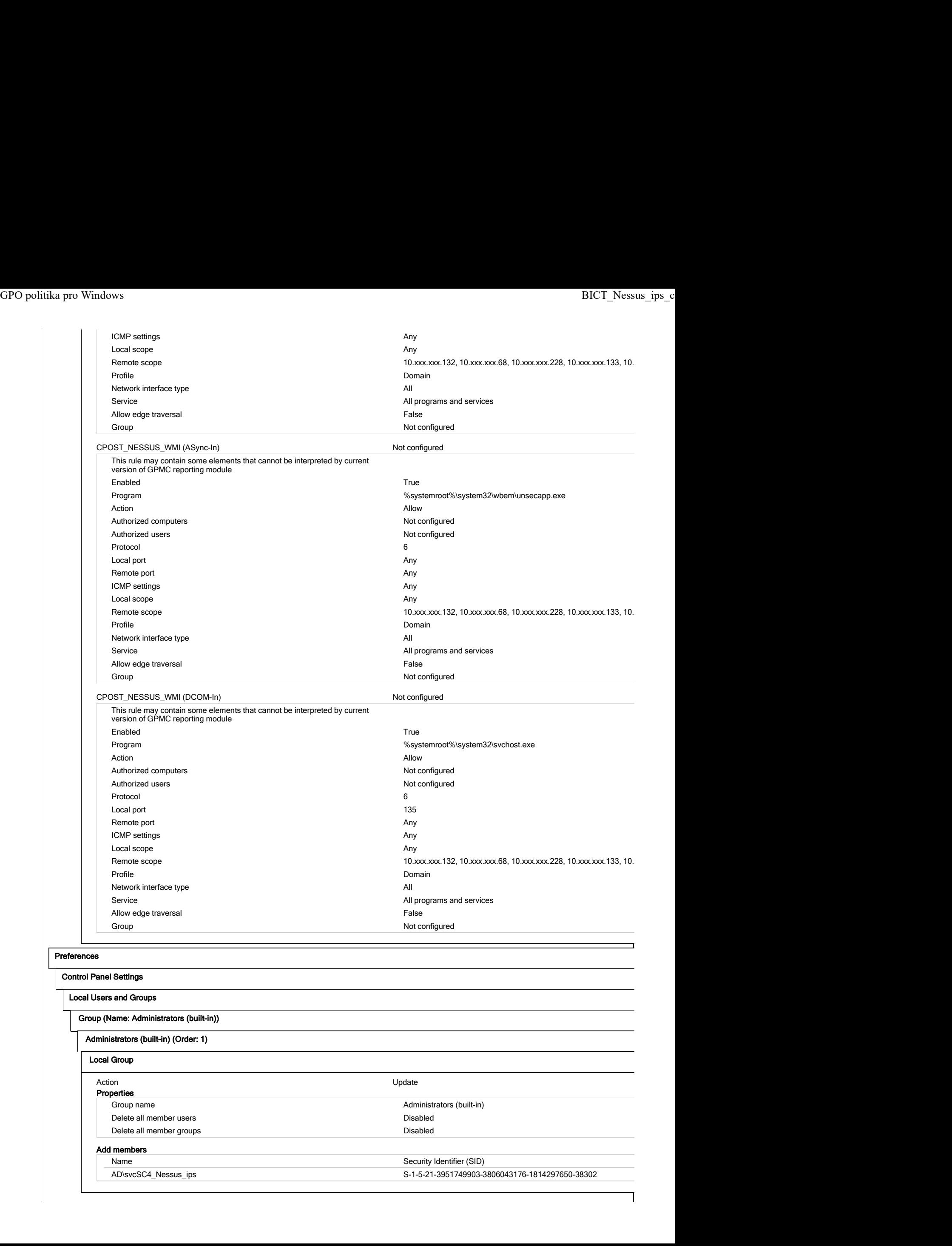

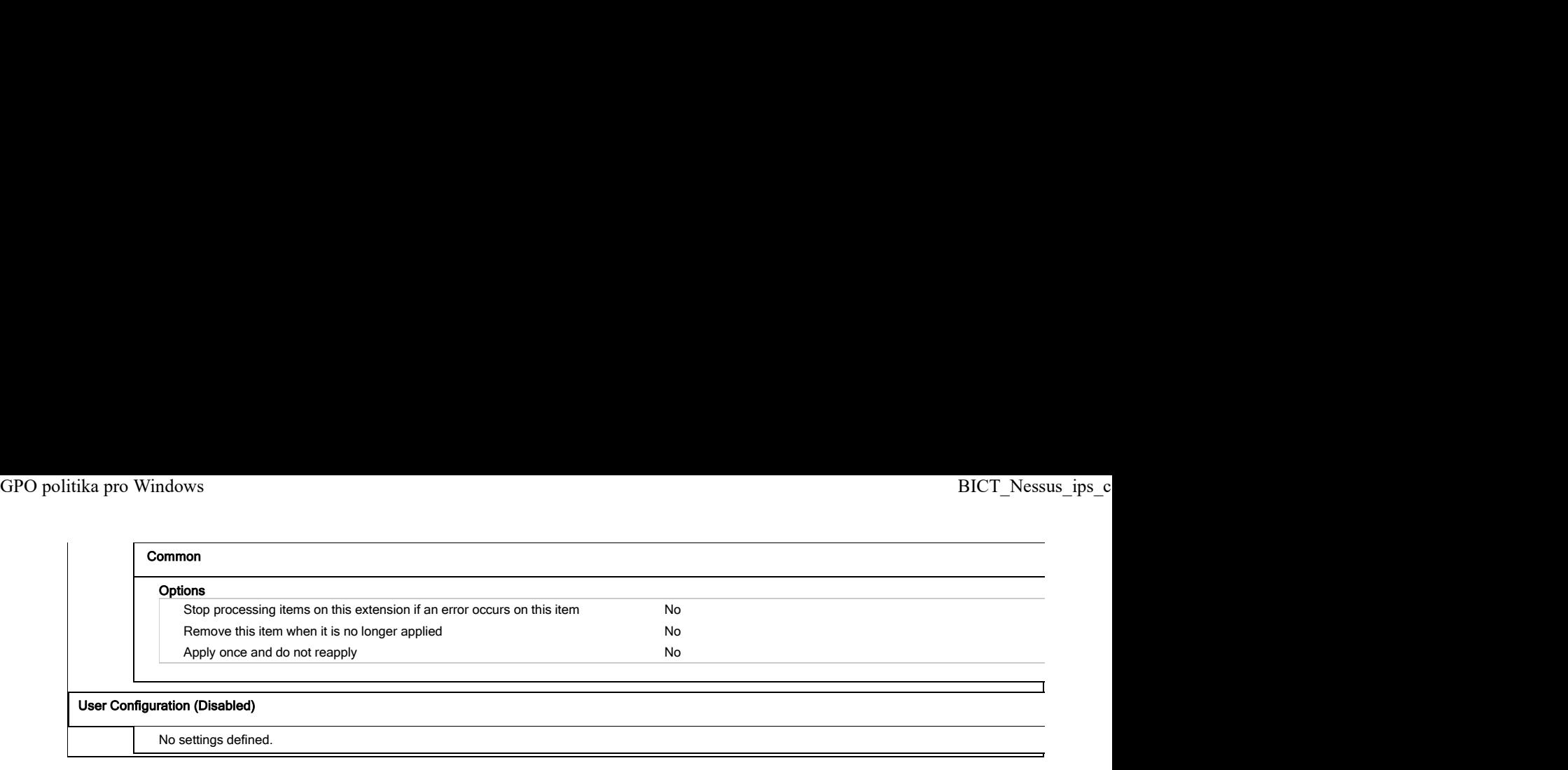

# **Příloha č. 9.**

**Ukázka výsledného reportu ze skenu typu "PATCH AUDIT sken"**

Sken testovacích serverů systému IPS

# **SecurityCenter®**

# **CP\_PATCH\_sken\_přehled\_H.C. (Scan: IPS)**

May 1, 2017 at 12:19pm CEST

Michal Miklánek [mimiu] **CESKA POSTA S. P.**

TOP SECRET

# **Souhrn**

Tento report ukazuje výsledku skenu zranitelností na níže uvedených aktivech. Jednalo se o tzv. PATCH\_AUDIT sken operačního systému.

Cílem takového skenu je zjištění, které opravné balíky na daném aktivu chybí. Tento report vypisuje chybějící patche se závažností CRITICAL a HIGH.

### **Přehled zranitelností na skenovaných aktivech**

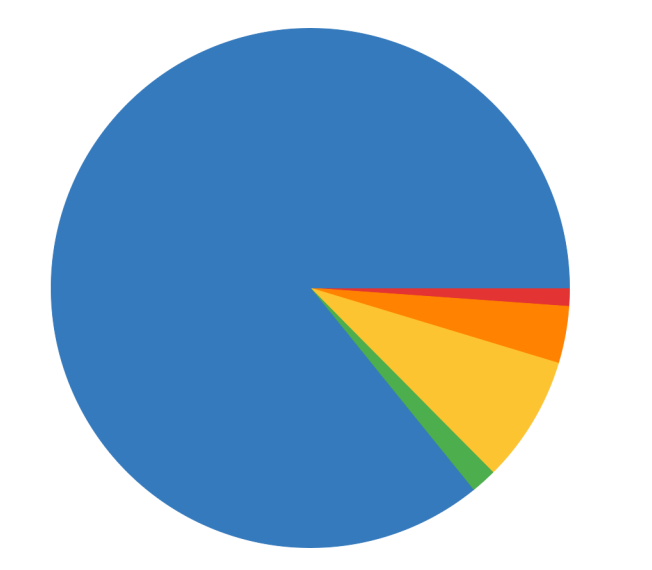

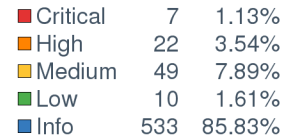

### **IP přehled skenovaných aktiv**

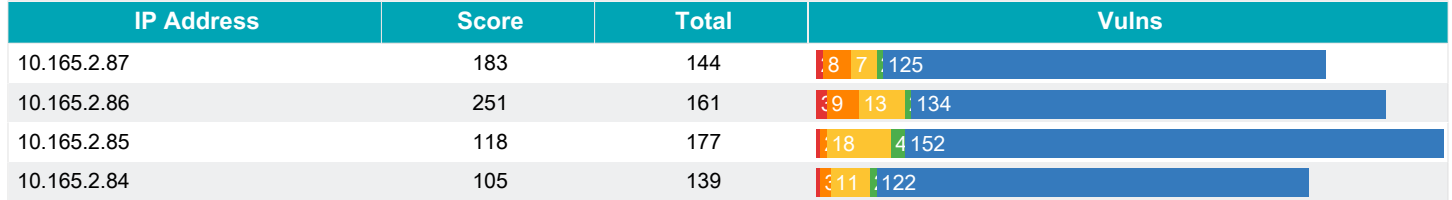

# **Výčet zranitelností na jednotlivých aktivech**

### **10.165.2.87**

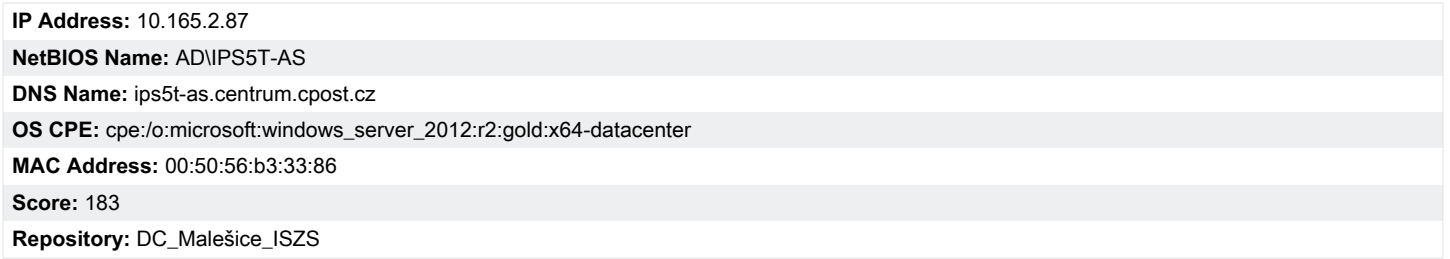

**Počty zranitelností dle závažnosti HIGH a CRITICAL**

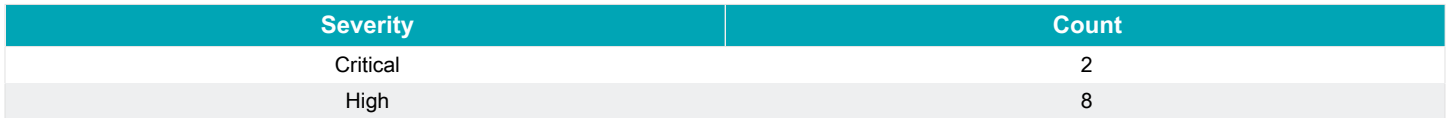

### **Výpis zranitelností závažnosti: Critical, High**

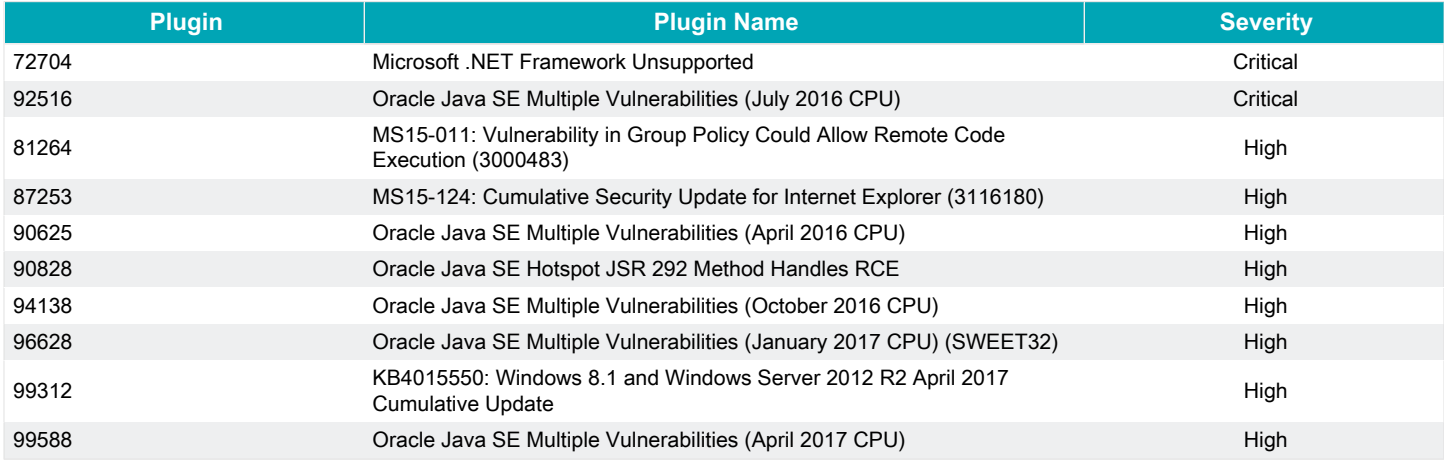

### **Výpis otevřených portů na skenovaném aktivu**

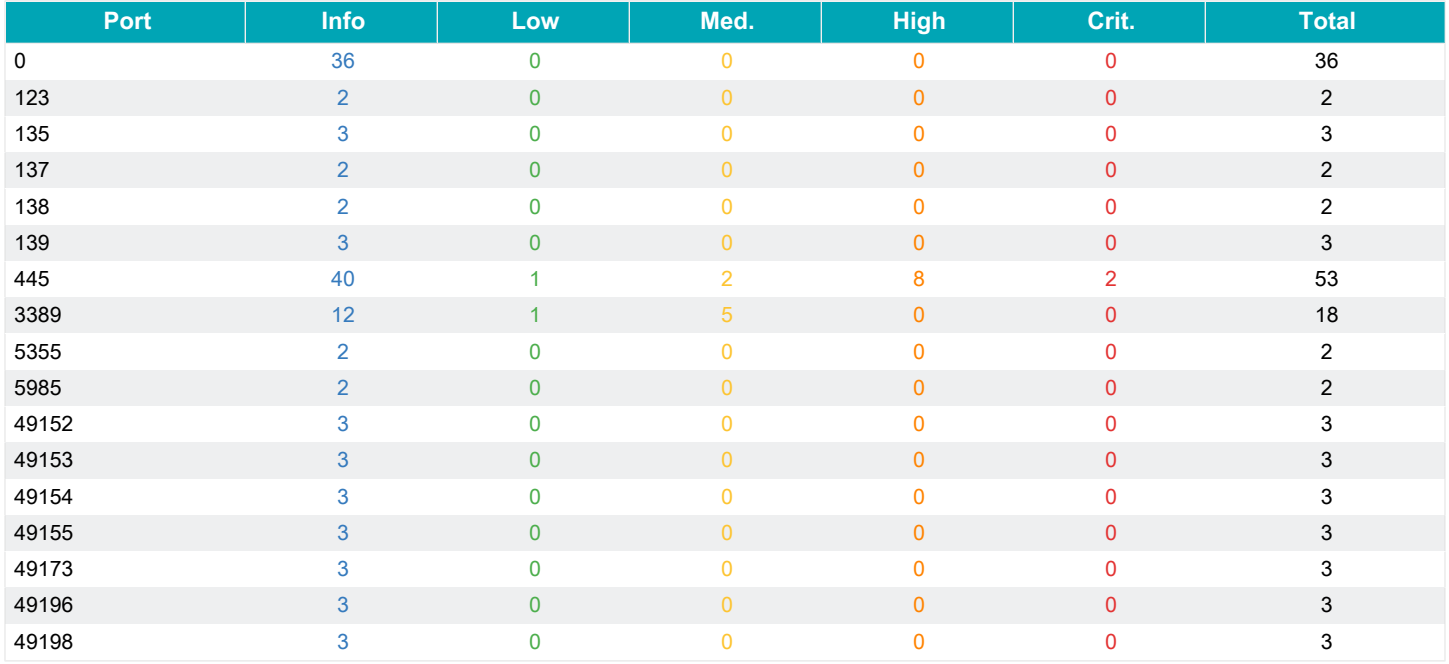

### **10.165.2.86**

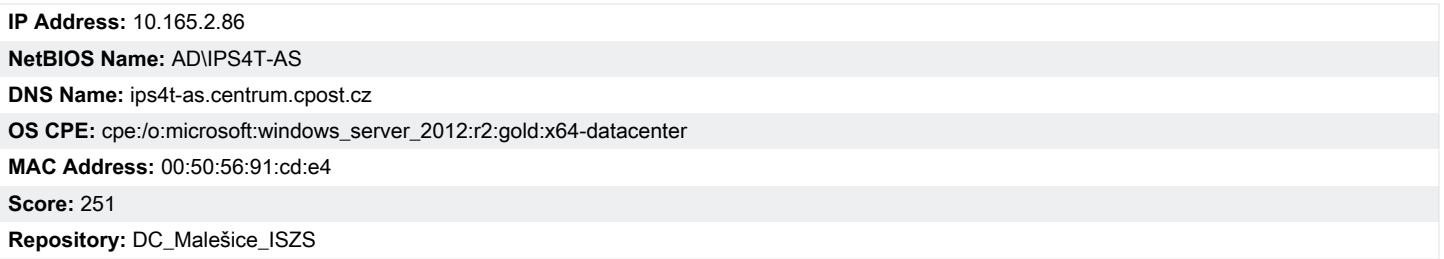

**Počty zranitelností dle závažnosti HIGH a CRITICAL**

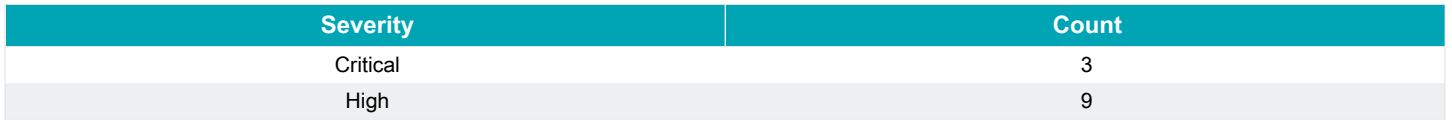

### **Výpis zranitelností závažnosti: Critical, High**

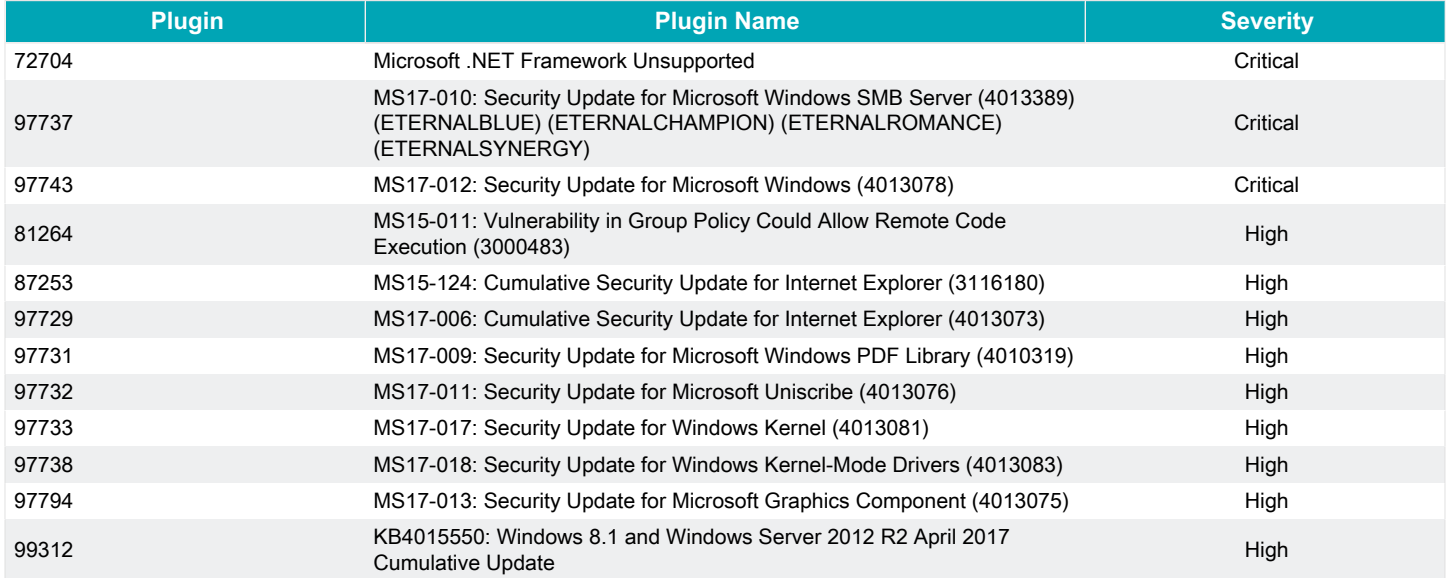

### **Výpis otevřených portů na skenovaném aktivu**

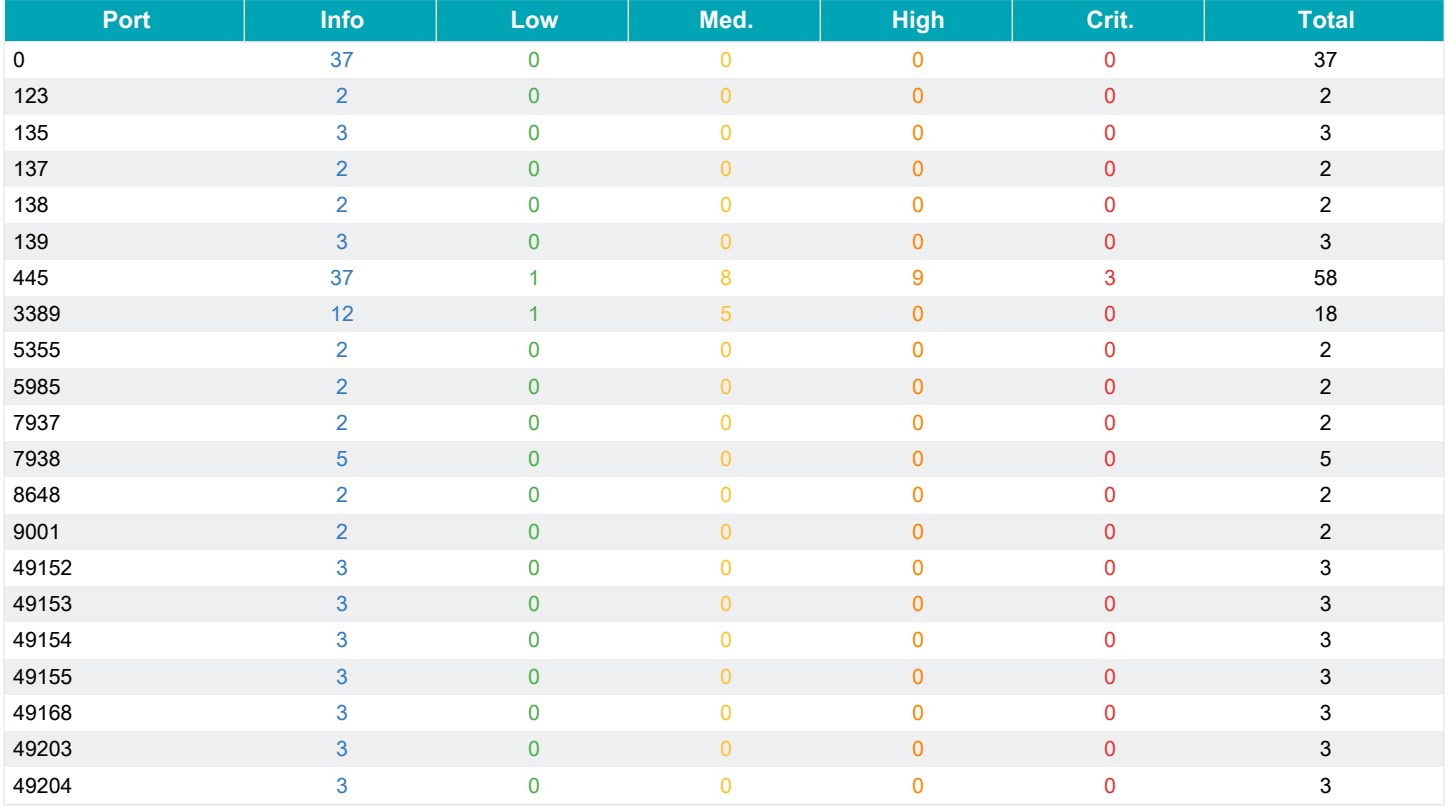

## **10.165.2.85**

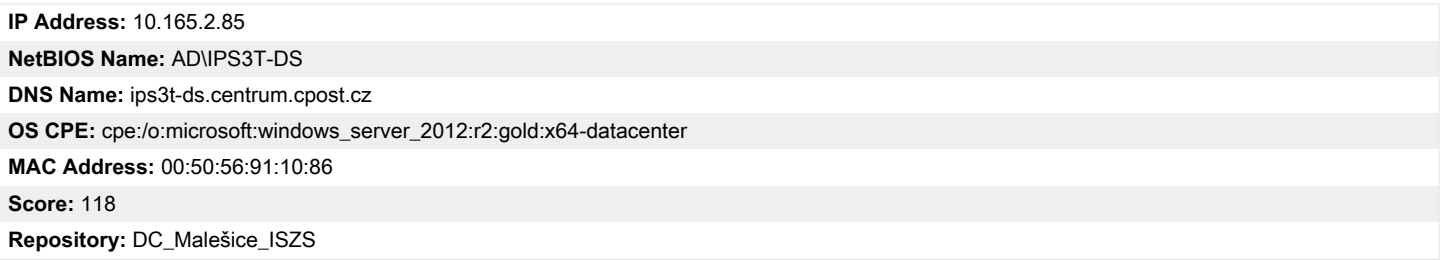

**Počty zranitelností dle závažnosti HIGH a CRITICAL**

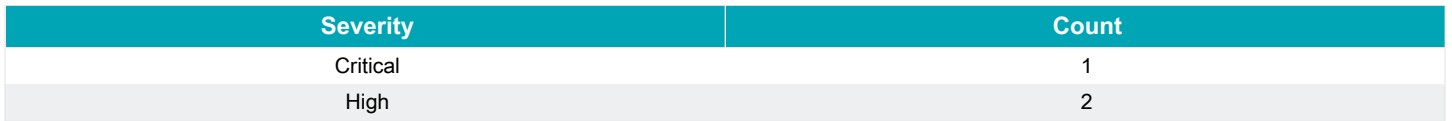

### **Výpis zranitelností závažnosti: Critical, High**

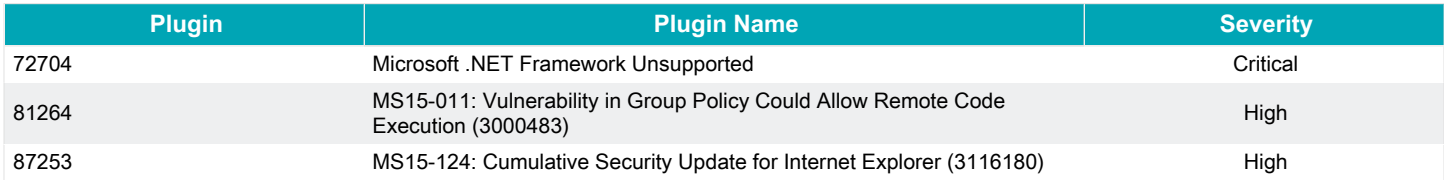

### **Výpis otevřených portů na skenovaném aktivu**

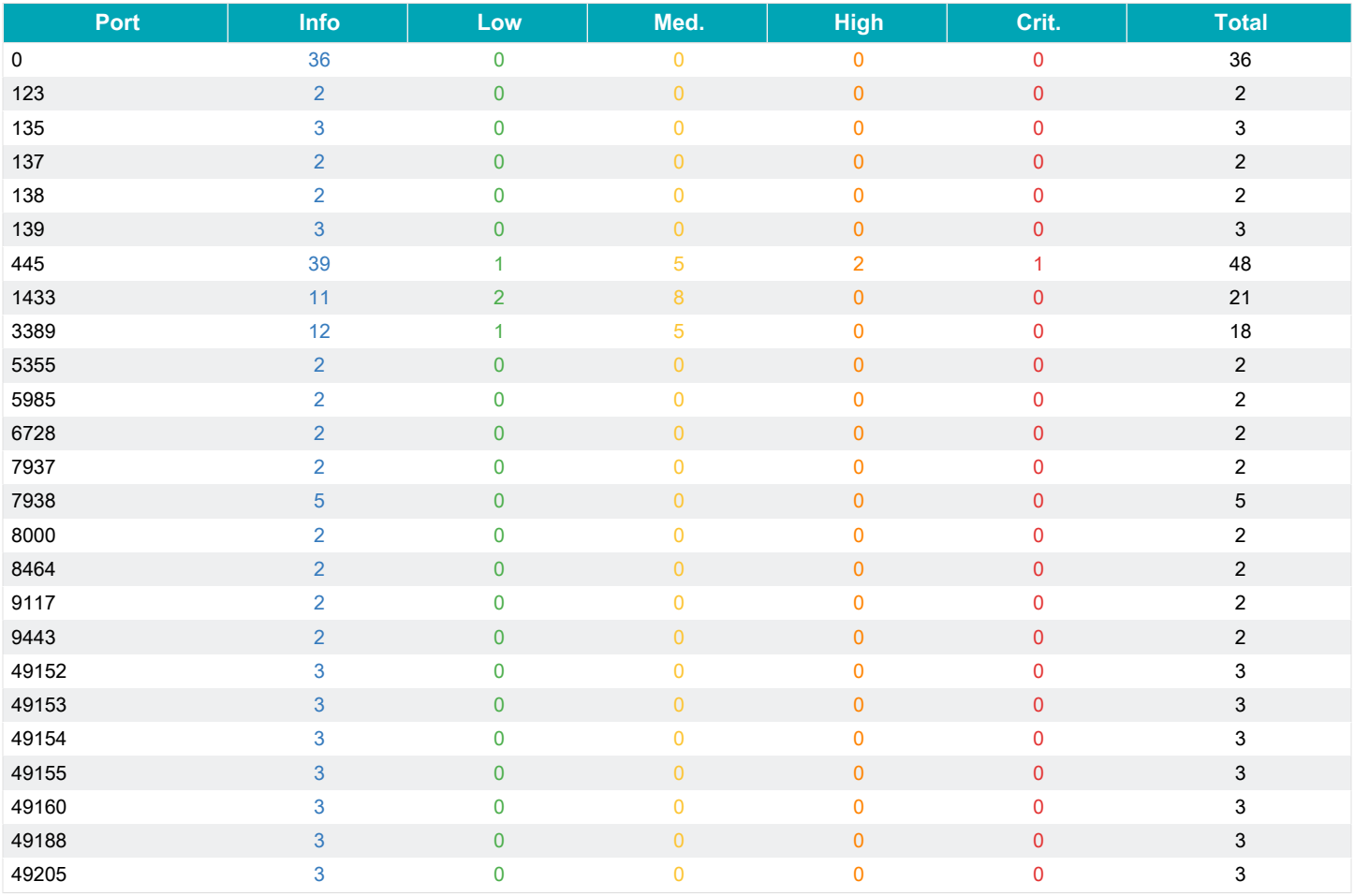

### **10.165.2.84**

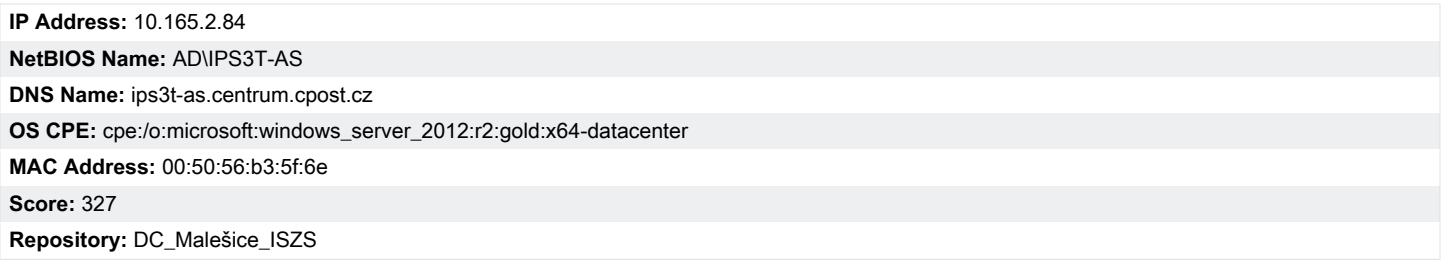

**Počty zranitelností dle závažnosti HIGH a CRITICAL**

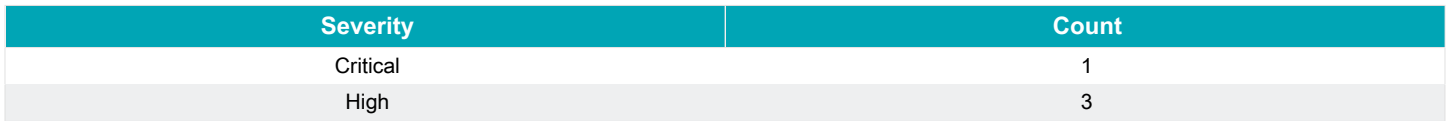

### **Výpis zranitelností závažnosti: Critical, High**

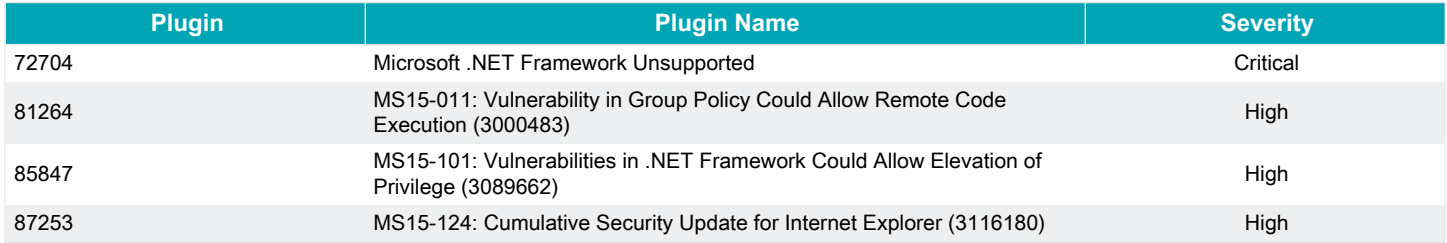

### **Výpis otevřených portů na skenovaném aktivu**

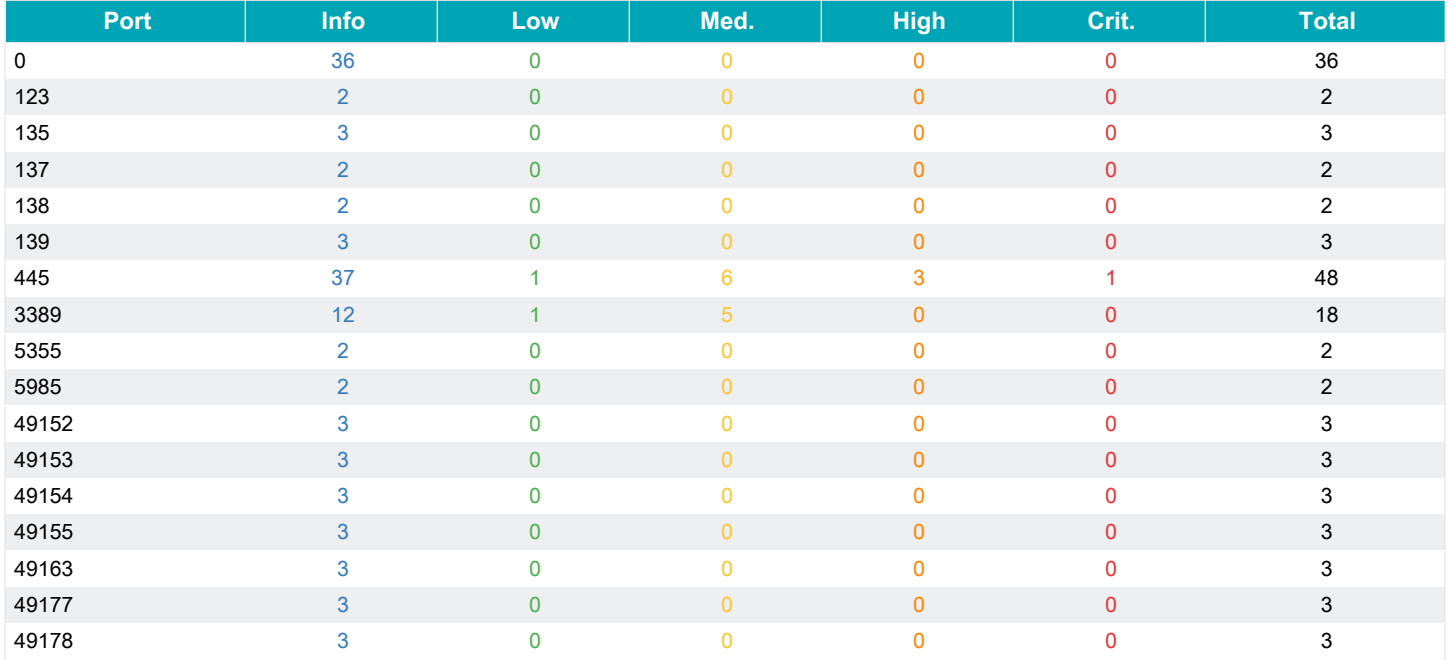